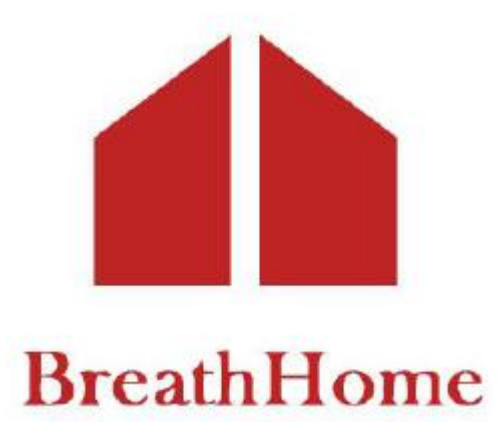

# **Product user manual**

**Pulmonary Function Tester**

# **Model: A9**

**PLEASE READ ALL THE INFORMATION IN THE PACKAGE INSERT BEFORE USING THE PULMONARY FUNCTION TESTER.**

**IF YOU DO NOT UNDERSTAND THE INSTRUCTIONS, CONSULT HOMESUN, CALL 400-030-1510 (Working Time: from Monday to Friday, Beijing time 9:00-18:00), OR WRITE TO service@huxijia.cn.**

**Guangzhou Homesun Medical Technology Co., Ltd**

Version: Release date:

#### **Foreword**

This product manual contains important content that must be understood for the safe and correct use of this product, and is a part of this product. Therefore, during the entire service life of this product, the instruction manual must be placed at the operating location of the equipment at any time for reference.

This product must be operated by personnel who have received relevant training and have relevant knowledge and experience. All personnel must read this manual carefully before using this product. This instruction manual should be forwarded to the subsequent owners or users of this product.

This manual contains copyright information, and Guangzhou Homesun Medical Technology Co., Ltd reserves all rights. Without the prior written approval of Guangzhou Homesun Medical Technology Co., Ltd copying or translating this manual into any language is not allowed. Guangzhou Homesun Medical Technology Co., Ltd reserves the right to modify the information included in this document without Caution.

This product is safe and reliable to use, except for the dangers caused by special factors, such as: caused by non-professional operations or used for other purposes. Therefore, please observe the following rules when using them to avoid accidents.

This product must be instructed or authorized to operate.

Equipment maintenance must be performed by Guangzhou Homesun Medical Technology Co., Ltd technicians or skilled users and authorized operations.

If you have any operational problems that are not mentioned, please contact Guangzhou Homesun Medical Technology Co., Ltd in time.

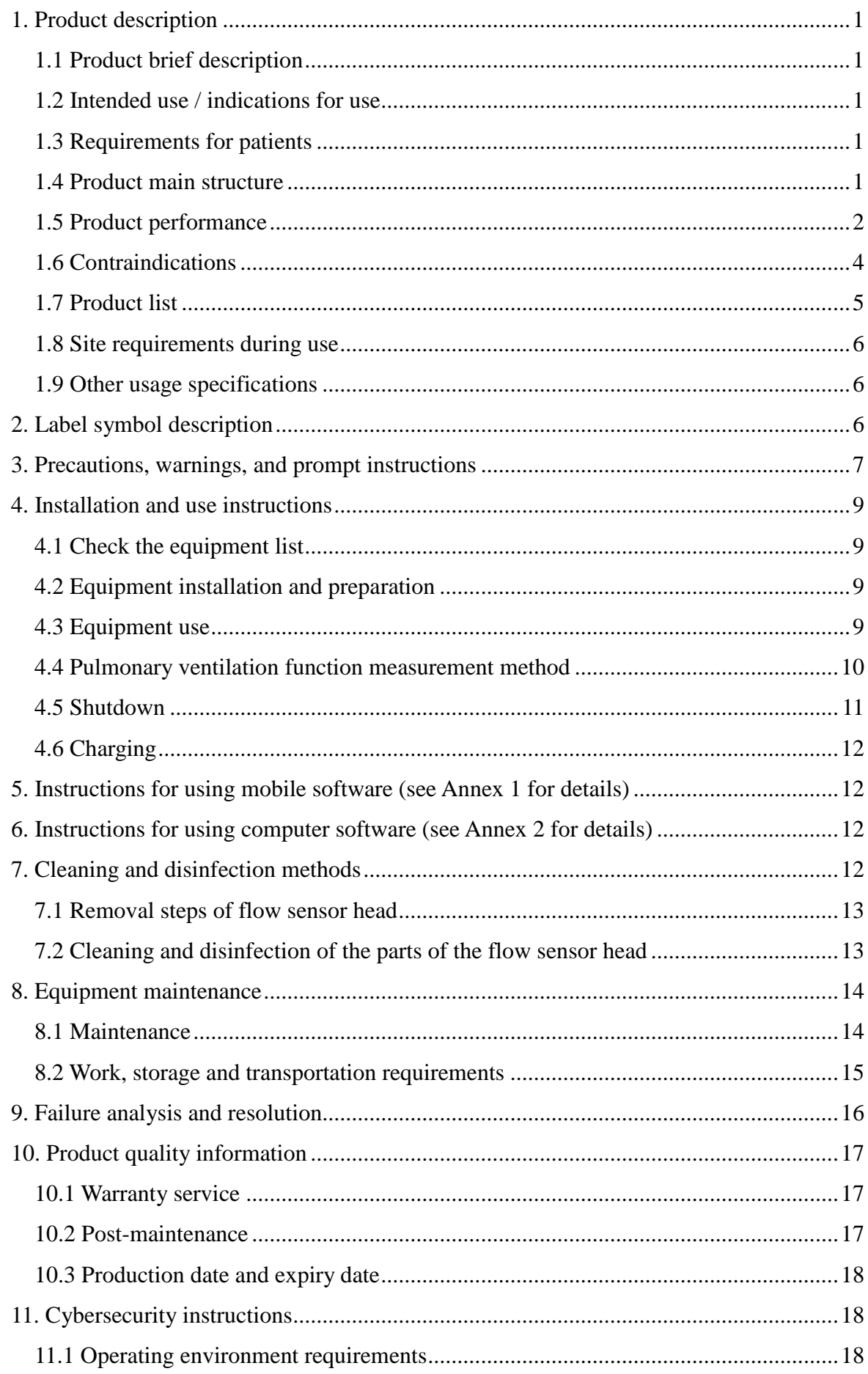

### **Content**

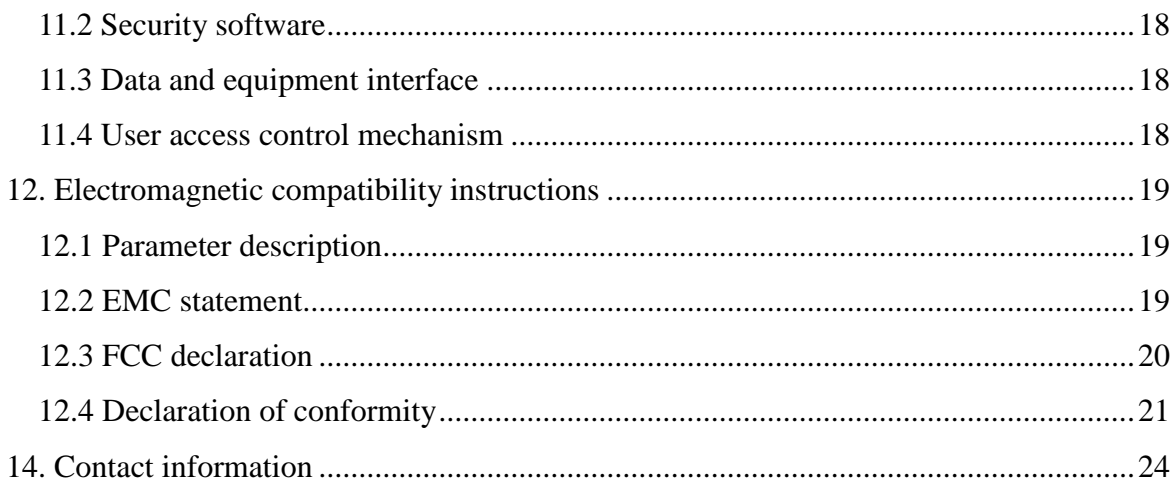

### <span id="page-4-0"></span>**1. Product description**

#### <span id="page-4-1"></span>**1.1 Product brief description**

Product name: Pulmonary Function Tester Model: A9 Embedded software release version: V1 Mobile software release version: V1 Computer software release version: V1

#### <span id="page-4-2"></span>**1.2 Intended use / indications for use**

Pulmonary Function Tester is intended to be used for measurement and data collection of lung function parameters. The system performs cooperation-dependent flow volume measurements. Mostly it will be used for COPD and Asthma patients. Measurements will be performed under the direction of a physician in the clinic, doctors' office or hospital. It can be utilized for patients from 4 years of age and older as long as they can cooperate in the performance.

Pulmonary Function Tester is powered by internal power supply (DC 3.7V) or external standard USB 2.0 and above interfaces. No energy is transferred to the patient.

#### <span id="page-4-3"></span>**1.3 Requirements for patients**

The device is designed for adults and children over 4 years of age with good understanding and cooperation ability.

#### <span id="page-4-4"></span>**1.4 Product main structure**

The device is mainly composed of the main unit (display screen, sensor and communication module), USB cable, and application software (computer software, mobile software).

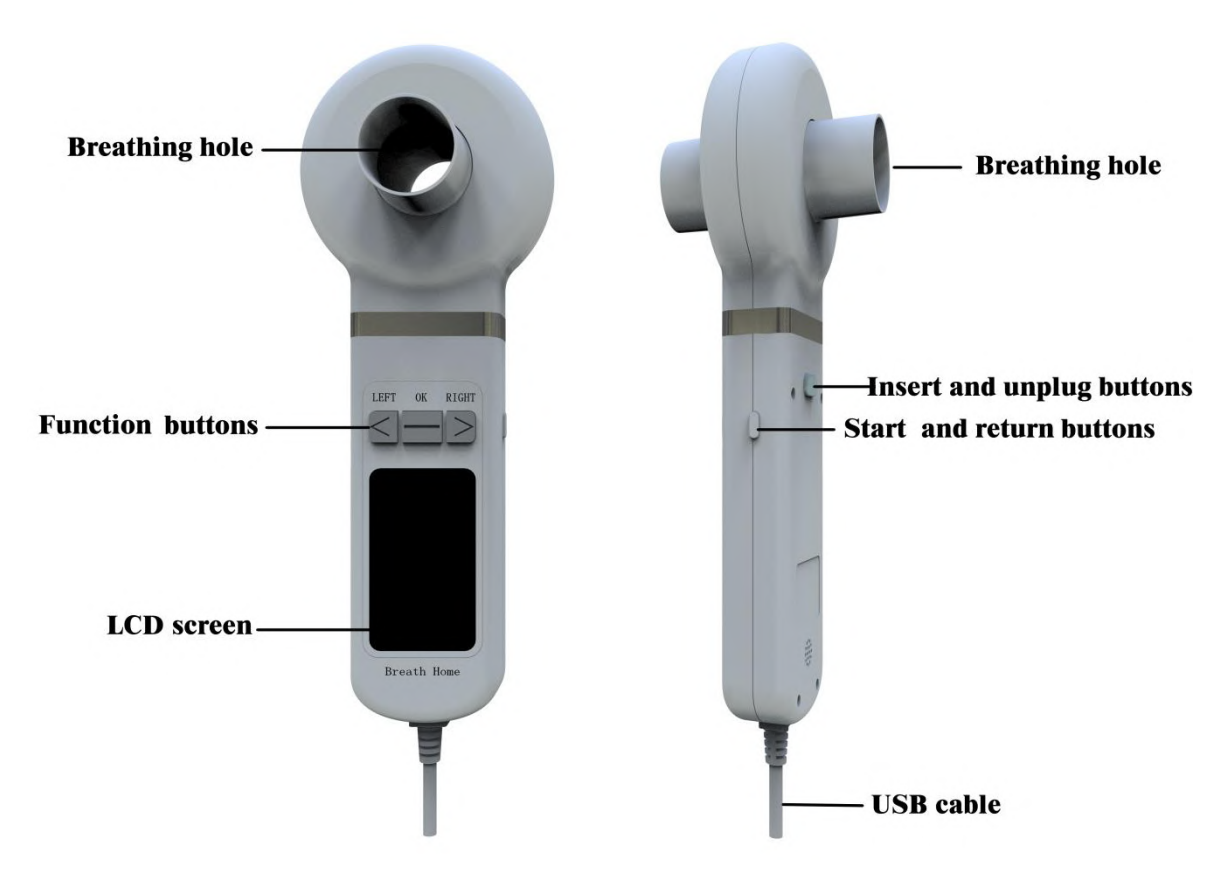

Figure 1 Product structure composition

#### <span id="page-5-0"></span>**1.5 Product performance**

#### **1.5.1 Measuring the amount of principle introduction**

The device uses a flow sensor to measure the gas flow and volume of the patient's exhaled or inhaled gas. According to the volume-time curve and the flow-volume curve, the pulmonary ventilation indicators of human respiratory physiology are analyzed, such as slow vital capacity, maximum minute ventilation and forced vital capacity and other parameters.

The flow sensor is realized by the pressure difference method, and the flow rate  $R = \Delta P / \Delta Q$ is determined by the dependence of the pressure P change of the air flow in the flow pipe with certain resistance and the flow rate. The differential pressure flow sensor consists of two parts: the flow pressure transducer with known resistance or resistance curve: realizes a conversion between gas flow and pressure difference. According to the difference of the gas flow through the transducer, the sensitive parts at both ends of the transducer are corresponding to the pressure difference, that is, the pressure difference signal changes

accordingly. Differential pressure sensor: converts the differential pressure signal proportional to the flow rate into a certain electrical signal, and displays it in digital or curve graphics after processing.

#### **1.5.2 Performance index**

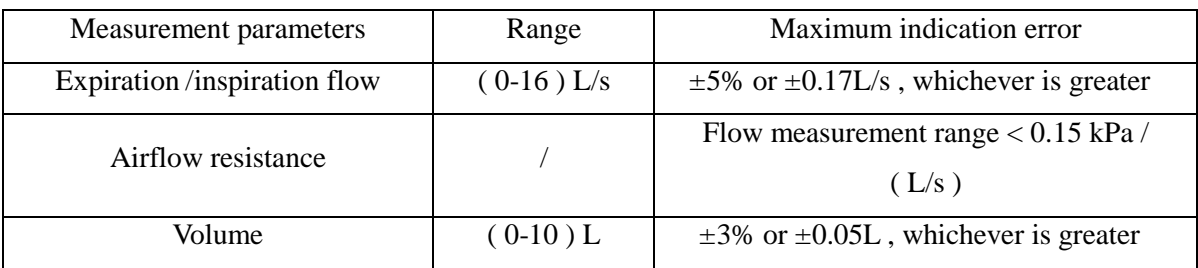

#### **1.5.3 Parameter description**

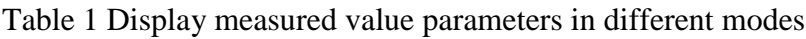

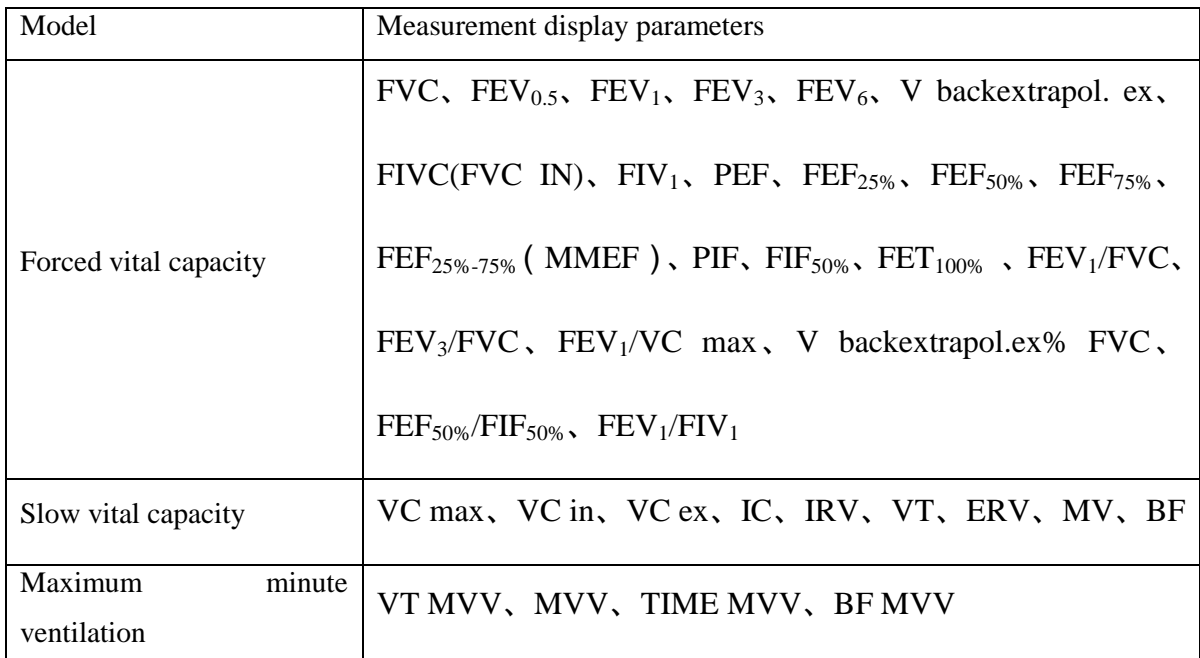

#### **1.5.4 Terms**

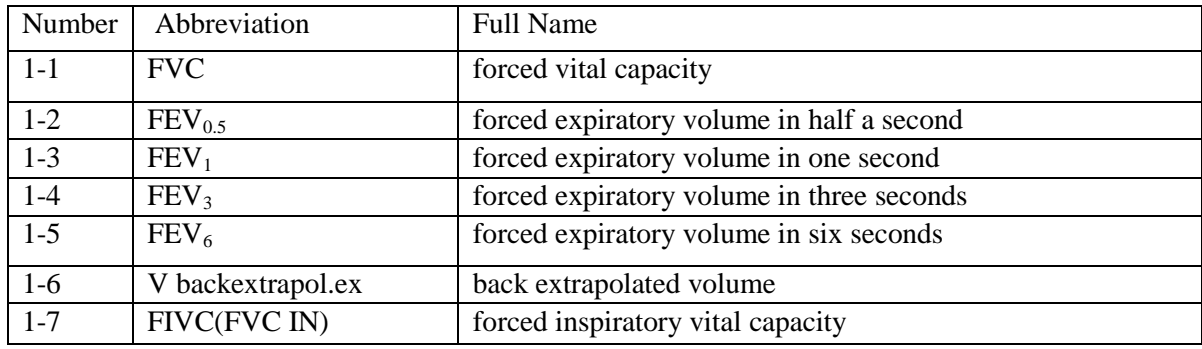

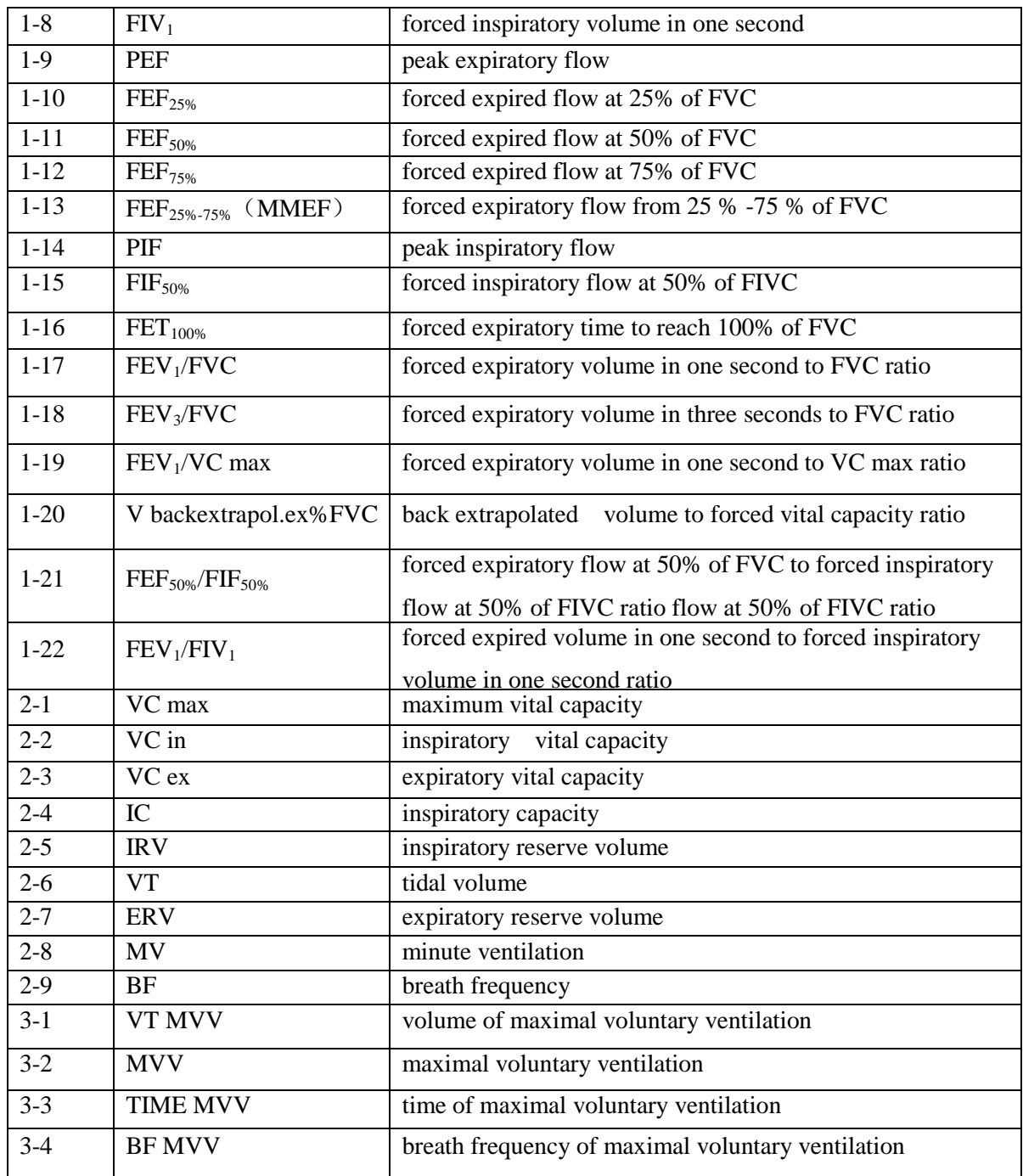

# **1.5.5 Data transmission connection mode and description**

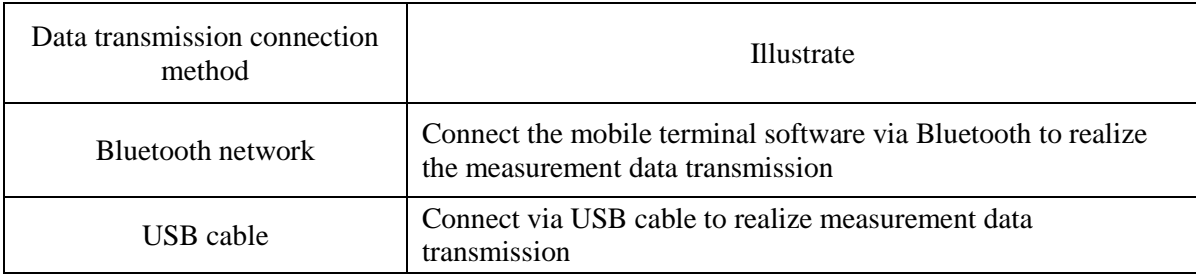

## <span id="page-7-0"></span>**1.6 Contraindications**

#### **1.6.1 Absolute contraindications**

- 1) Suffered from myocardial infarction, stroke, and shock in the past 3 months;
- 2) Severe cardiac insufficiency, severe arrhythmia, and unstable angina in the past 4 weeks;
- 3) Large hemoptysis in the past 4 weeks;
- 4) Seizures need treatment;
- 5) Uncontrolled hypertension (systolic blood pressure > 200mmHg, diastolic blood  $pressure > 100mmHg);$
- 6) Aortic aneurysm;
- 7) Severe hyperthyroidism.

#### **1.6.2 Relative contraindications**

- 1) Resting heart rate >120 beats /min;
- 2) Pneumothorax, giant bullae, and those who are not prepared for surgical treatment;
- 3) Pregnant women;
- 4) Tympanic membrane perforation (need to be measured after the affected ear canal is blocked);
- 5) Respiratory tract infection in the past 4 weeks;
- 6) People with low immunity and susceptible to infection;
- 7) Infectious diseases of the respiratory tract (such as tuberculosis, influenza, etc.);
- 8) Children with critical illnesses and children with blood oxygen saturation lower than 92% require oxygen therapy.

**The contraindications for the operation and use of the equipment include but are not limited to the above symptoms.**

#### <span id="page-8-0"></span>**1.7 Product list**

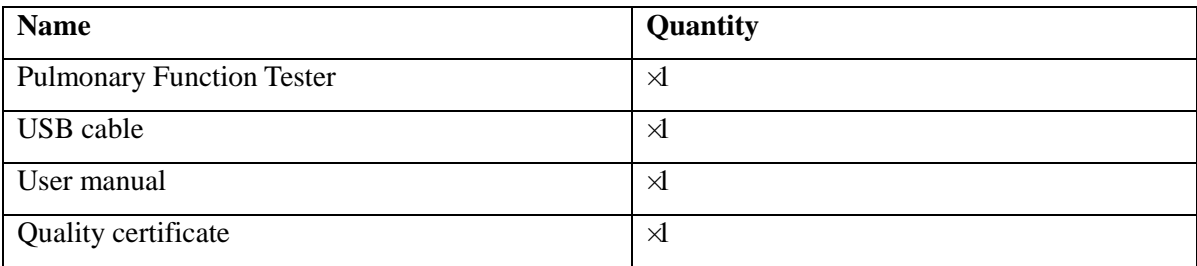

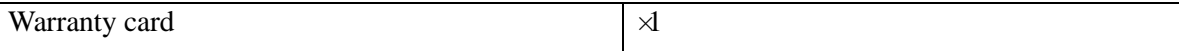

#### <span id="page-9-0"></span>**1.8 Site requirements during use**

- 1) There should be good ventilation equipment;
- 2) The venue should not be too narrow;
- 3) The indoor temperature and humidity should be relatively constant;
- 4) The indoor environment should be quiet;
- 5) If conditions permit, set up a waiting area;
- 6) Easy to rescue.

#### <span id="page-9-1"></span>**1.9 Other usage specifications**

The device can only be operated by trained medical personnel.

# <span id="page-9-2"></span>**2. Label symbol description**

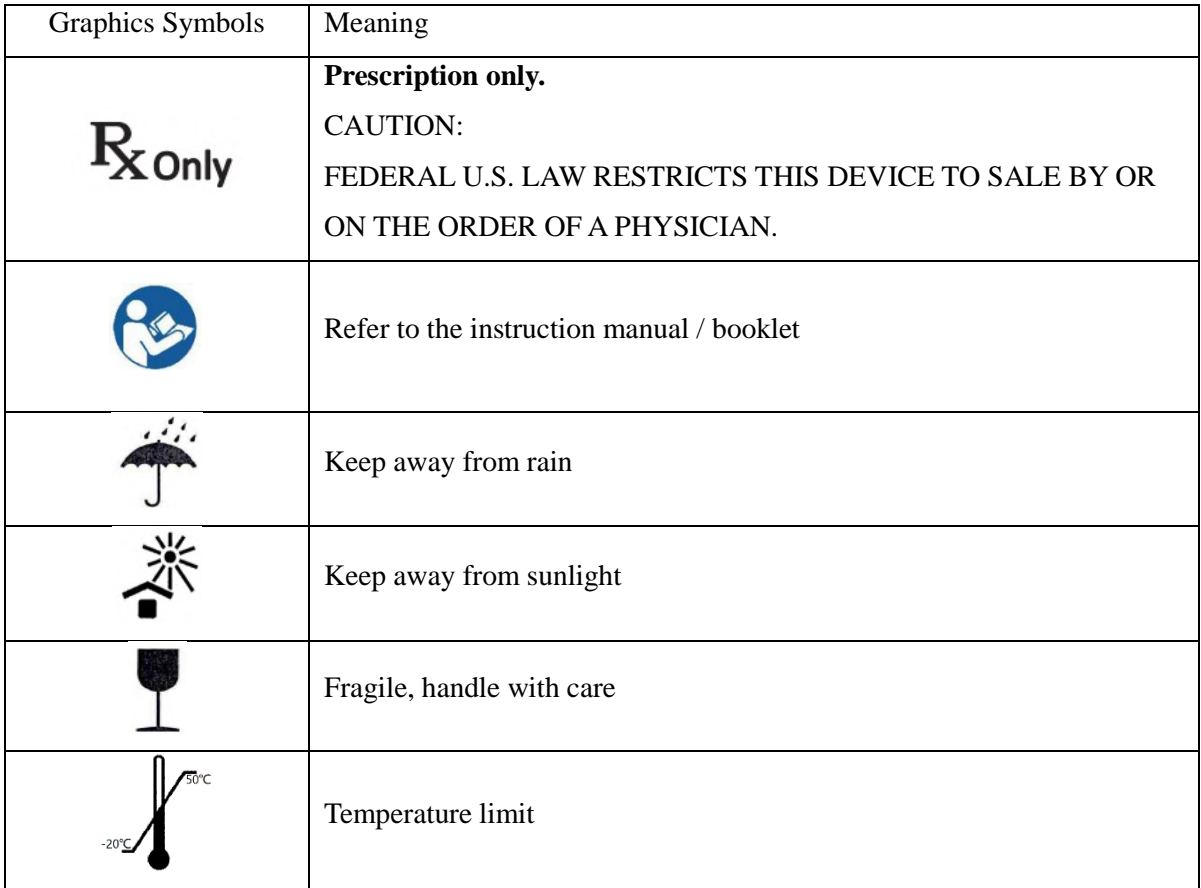

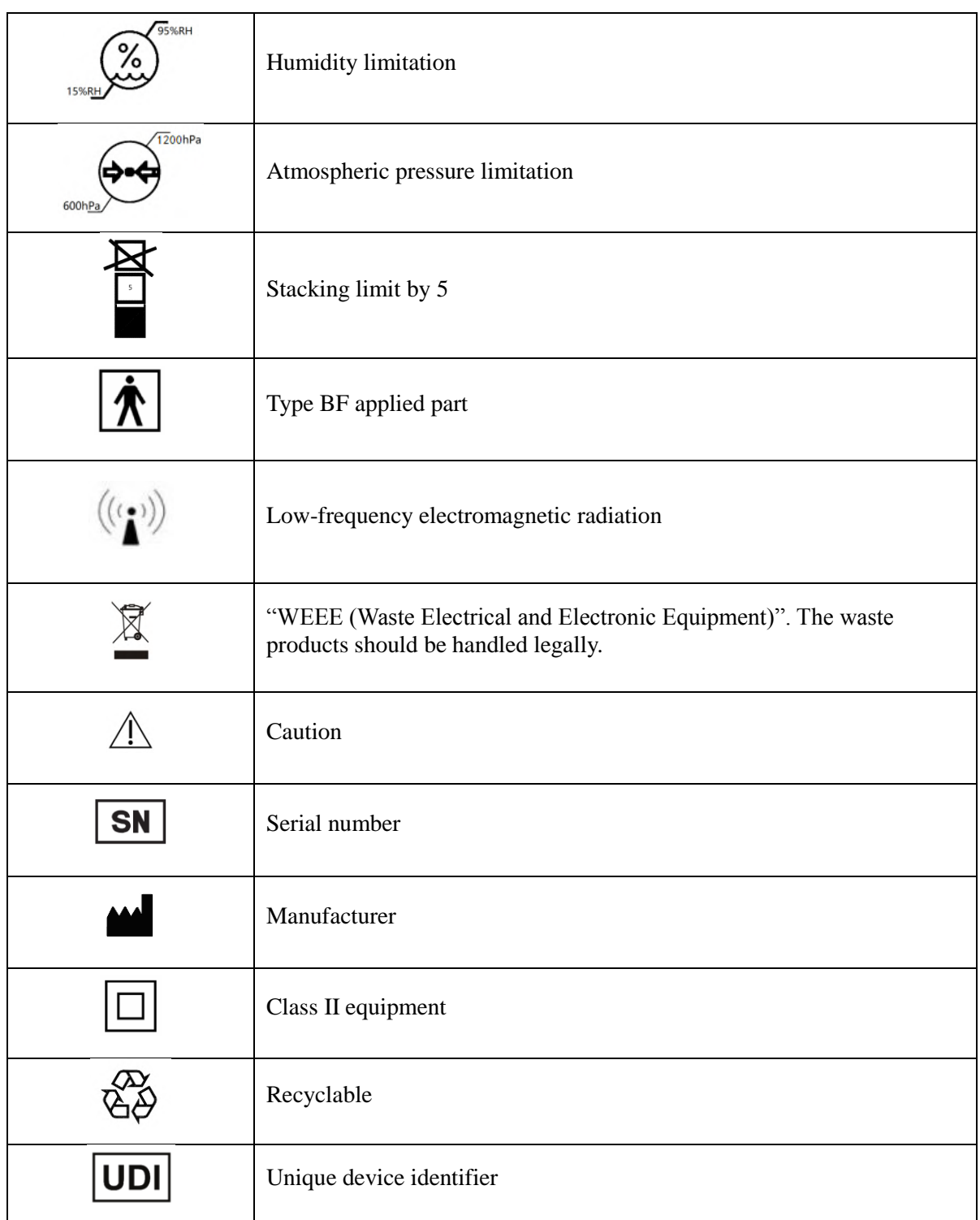

# <span id="page-10-0"></span>**3. Precautions, warnings, and prompt instructions**

 Please use within the temperature, humidity and atmospheric pressure range specified by the manufacturer, otherwise the equipment may not reach the claimed performance.

 Please operate strictly according to this user manual, or else there might be inaccurate measurements or device gets damaged.

 Please clean and disinfect the pressure taking structure according to the method specified in the product manual.

• Please connect the device to the designated device, otherwise the device will be unusable or the measurement data will be wrong.

 Please test according to the method specified in the product manual, and confirm that the current measurement mode and the blowing method are correctly matched, otherwise the measurement results will be inaccurate.

 Do not use this device in an environment that has anesthetics and other inflammables which may cause an explosion.

 Do not use this device in strong electromagnetic interference or direct wind source, and heat source environment.

Do not spatter liquid onto this device which may cause damage.

• Do not place the equipment in a mechanically vibrating environment.

- Do not drop this device from a high place.
- Do not use sharp objects to press or scratch the equipment shell.

 Do not disassemble the device without permission. No part of the medical device may be replaced by the customer. Use only Homesun approved accessories and spare parts for this medical device.

 Keep accessories, packing material, cleaning and disinfection substances out of the reach of children.

 Do not place heavy objects on the device which may cause performance or mechanical damage.

Do not use high temperature, high pressure or gas disinfection to disinfect the device.

 If the device continues to fail to display data or there are other abnormal conditions, press function button to remeasure, or power off the device and restart; please contact the after-sales customer service in time.

 After use, the device will produce some wastes such as disposable parts or vulnerable parts and when discarding the equipment itself. Disposing of these wastes arbitrarily will pollute the environment or cause cross-infection. It should be dealt with per laws, regulations and other relevant regulations.

The measurement results can only serve as a clinical reference which should be

explained by professional medical personnel. A qualified physician must reassess all measurements. An interpretation by the medical device is significant only when considered together with other clinical findings.

 When using the device, pay special attention to the user manual where this symbol  $\sqrt{1}$  is marked.

#### <span id="page-12-0"></span>**4. Installation and use instructions**

#### <span id="page-12-1"></span>**4.1 Check the equipment list**

Check whether the product and its accessories are complete according to the product list in 1.7. If there is any missing or damaged, please contact the after-sales customer service center in time.

#### <span id="page-12-2"></span>**4.2 Equipment installation and preparation**

Put the round end of the detachable mouthpiece into the filter of the disposable pulmonary function tester, then connect it to the breathing hole of the pulmonary function tester, and apply a little pressure to make the filter and the breathing hole of the device tightly connected.

### *Caution:*

**The user purchases a detachable mouthpiece and a disposable pulmonary function meter filter, which must be a legally marketed product registered by the FDA.**

**Mouthpiece specifications: inner diameter 30mm, outer diameter 32-34mm, height 50mm-120mm.**

**Specification of disposable pulmonary function meter filter: inner diameter 1=30mm**

#### <span id="page-12-3"></span>**4.3 Equipment use**

#### **4.3.1 Boot**

Long press the "ON / OFF" button, after the device starts, the display shows the boot interface, and the device emits a boot prompt sound. After the above actions are completed, the boot operation is complete.

# *Caution:*

**Before using the equipment every day, a standard calibration and verification are required. In addition, a 3- flow calibration and verification is performed once a week. For specific methods, please refer to the calibration method in the corresponding software instructions.**

#### **4.3.2 Test mode selection**

Press the left or right button on the device to select the test mode, and press the middle button to enter the corresponding test mode.

#### **4.3.3 Start test**

After entering the test mode interface, press the middle button and the device will give a voice prompt to start the test.

#### *Caution:*

**Do not expect sputum or cough into the device during measurement, otherwise the performance of the device may be affected.**

#### **4.3.4 View test records**

In the test mode interface, select to view the last result, press the left button to view the historical data in sequence, and press the right button to view the test curve.

#### <span id="page-13-0"></span>**4.4 Pulmonary ventilation function measurement method**

The device contains three measurement modes: forced vital capacity test, slow vital capacity test, and maximum minute ventilation test.

After selecting the measurement mode, short press the function key, the display shows the blowing interface, and after hearing the prompt sound from the device, hold the mouthpiece to ensure that there will be no air leakage when blowing. Use the corresponding breathing method to measure, see below for details.

#### *Caution:*

**1) In order to ensure the accuracy of measurement results, users are required to understand and master the blowing method of each measurement mode.**

**2) Please keep sitting and standing and keep your body stable during measurement.**

**3) Do not swing your head forcefully with your body when blowing, which will affect the measurement results.**

#### **4.4.1 Forced vital capacity test**

1) Practice forced breathing exercises according to the instructions of the technician or

doctor, and master the essentials of FVC movements. Avoid fatigue of subjects and achieve satisfactory results.

2) Connect the mouthpiece to the mouth, wrap the mouthpiece tightly with your lips, and clamp the nose clip to ensure that the nose and mouth do not leak. If some subjects cannot guarantee that the corners of the mouth will not leak, a special mouthpiece with a tooth mask can be added.

3) Breathe calmly for 4-5 times. After the breathing is stable, take a deep breath, and then exhale forcefully, quickly and completely, all in one breath.

4) After the exhalation is complete, inhale strongly and quickly until it is complete, and then breathe calmly for 4-5 times to complete the test.

## *Caution:*

#### **The same patient cannot be tested more than 8 times a day!**

#### **4.4.2 Slow vital capacity test**

1)Connect the mouthpiece to the mouth, wrap the mouthpiece tightly with your lips, and clamp the nose clip to ensure that the mouth and nose do not leak. If some patients cannot guarantee that the corners of the mouth will not leak air, a special mouthpiece with a lip-tooth mask can be added.

2) Clamp the nose clip, connect the mouthpiece to the mouth, and breathe calmly for 4-5 times. After the breathing is stable, inhale as much as possible at the end of the expiration at a moderate speed (total lung volume), and then exhale to the end.

3) Repeat the above steps to check more than 3-5 times, and rest for more than 1 minute between the 2 times.

#### **4.4.3 Maximum minute ventilation test**

1) The mouthpiece is connected to the device, and breathe calmly for 4 to 5 times. After the exhalation is stable, continue to breathe for 12 or 15 seconds at the maximum breathing amplitude and maximum speed.

2) In the whole process of the inspection, the subjects can obtain the best cooperation according to the timely instructions and continuous counseling issued by the technician. Repeat the second and third inspections after 5-10 minutes of rest.

#### <span id="page-14-0"></span>**4.5 Shutdown**

When the device is turned on, long press the shutdown button, the instrument display screen displays the shutdown interface, and the device emits a "shutdown in progress" prompt sound. After the above actions are completed, the device shutdown is complete.

#### <span id="page-15-0"></span>**4.6 Charging**

Plug one end of the data cable into the USB port of the computer to charge the device. When charging, a dynamic battery charging indicator icon will appear on the display. When charging is complete, the battery charging indicator icon becomes stati

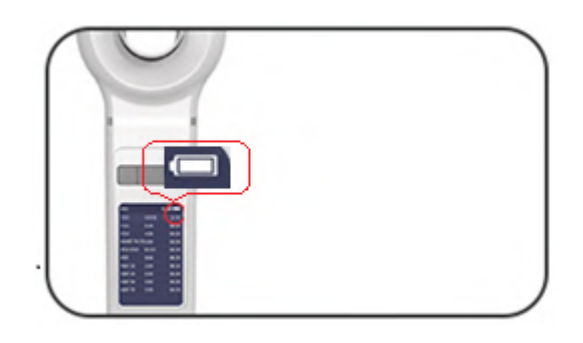

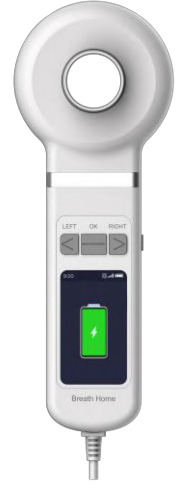

Charging indicator in power-on state Charging indicator in power- off state Figure 2 Battery indicator diagram

#### <span id="page-15-1"></span>**5. Instructions for using mobile software (see Annex 1 for details)**

#### <span id="page-15-2"></span>**6. Instructions for using computer software (see Annex 2 for details)**

#### <span id="page-15-3"></span>**7. Cleaning and disinfection methods**

During the pulmonary function test, some parts of the equipment will be contaminated with bacteria. Therefore, the next subject may be at risk of bacterial infection.

Thorough disinfection of all contaminated parts can avoid potential risks of infection. Therefore, all parts should be disinfected regularly. See the table below.

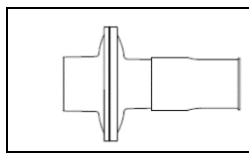

 Disposable pulmonary function meter filter Discarded immediately after use in each patient

#### *Special reminder: Disposable products must be discarded.*

The following parts must be cleaned and disinfected once a day, see the following table:

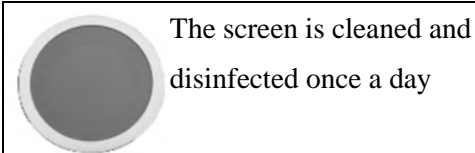

disinfected once a day

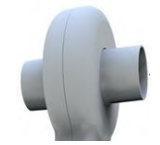

The air head of the flow sensor is cleaned and disinfected once a day

# *Caution:*

**Thorough disinfection of all contaminated parts can avoid potential risks of infection. Therefore, all parts should be disinfected regularly, and disposable products must be discarded**!

#### <span id="page-16-0"></span>**7.1 Removal steps of flow sensor head**

1) Press the button of the rear shell and pull out the flow sensor head forcefully at the same time;

2) Hold the sensor head flat, and carefully separate the front shell of the head and the back shell of the head in the up and down direction;

3) Remove the silicone parts from the cavity;

4) Open the quick release card lock to both sides;

5) Separate the parts of the cavity up and down to prevent the screen and the sealing ring from falling.

#### <span id="page-16-1"></span>**7.2 Cleaning and disinfection of the parts of the flow sensor head**

1) Cleaning and disinfection of the parts of the flow sensor head under normal temperature and pressure:

① Pre-rinse with running distilled water immediately after use to remove residual saliva, dirt and other stains.

② Soak all the cleaned sensor head parts in 2% glutaraldehyde disinfectant solution for

about 15 minutes, and add 0.3% sodium bicarbonate to enhance its sterilization and disinfection effect.

③ After disinfection, rinse all parts with a large amount of distilled water and place them in a clean place to dry thoroughly.

It is recommended that all patients be cleaned and disinfected after the test on the same day, so that they can be dried naturally and used next time.

2) Cleaning and disinfection of the main body:

① Use clean gauze dipped in the appropriate amount of 75% medical alcohol (the gauze does not drip), and wipe the outside of the fuselage;

② Wair for natural air drying or use clean dry gauze to wipe dry.

3) Assemble and restore the disassembled parts according to their original positions.

# *Caution:*

 **cleaning and disinfecting the equipment, it is forbidden to immerse the main body in liquid!**

 **Do not use cloth, paper, or hard objects to clean the screen, if necessary, use the special brush provided by the company for cleaning!**

**Do not use strong oxidizing disinfectant to clean the O -ring!**

# *Warning:*

**Failure to follow the steps of the cleaning and disinfection methods mentioned above may result in cross-infection.**

# *Caution*

**After cleaning and disinfecting and before starting to use the equipment, complete the capacity calibration and 3 flow verification of the equipment in accordance with the description of the calibration in the accessory mobile software and the computer software.**

#### <span id="page-17-0"></span>**8. Equipment maintenance**

#### <span id="page-17-1"></span>**8.1 Maintenance**

1) Regular inspections to ensure that the equipment has no obvious damage that affects safety or detection performance. It is recommended to inspect at least once a week. If there is obvious damage, stop using the equipment and contact after-sales customer

service.

2) The maintenance of this equipment is limited to qualified personnel designated by the manufacturer. Users should not repair the equipment by themselves.

3) When the device prompts that the battery is low, use a power source that meets the USB specification to charge in time. If the battery is found to be used for too short a time, you should stop using the device and contact after-sales customer service.

4) Please use it in the specified working environment, keep the operating environment clean, free of corrosive or combustible substances, and free of excessively high or low temperature and humidity.

#### <span id="page-18-0"></span>**8.2 Work, storage and transportation requirements**

#### **8.2.1 Working environment**

The device needs to work under the following environmental conditions:

Temperature:  $+10$  °C  $\sim +34$  °C

Rel. humidity:  $15\%RH \approx 95\%RH$ 

Ambient pressure: 700hPa ~ 1060hPa

If it exceeds the above working environment, it will affect the measurement performance of the product.

#### **8.2.2 Transport and storage environment**

The device should be transported and stored under the following environmental conditions:

Temperature: -20 °C  $\sim$  +50 °C

Rel. humidity:  $15%$  RH ~ 95% RH

Ambient pressure: 600hPa~1200hPa

Clean room without corrosive gas and well ventilated.

#### **8.2.3 Transportation requirements**

The following requirements must be met when transporting the device:

1) Avoid heavy objects squeezed;

- 2) Avoid direct sunlight;
- 3) Avoid getting wet from the rain;
- 4) Handle with care during the moving process.

# <span id="page-19-0"></span>**9. Failure analysis and resolution**

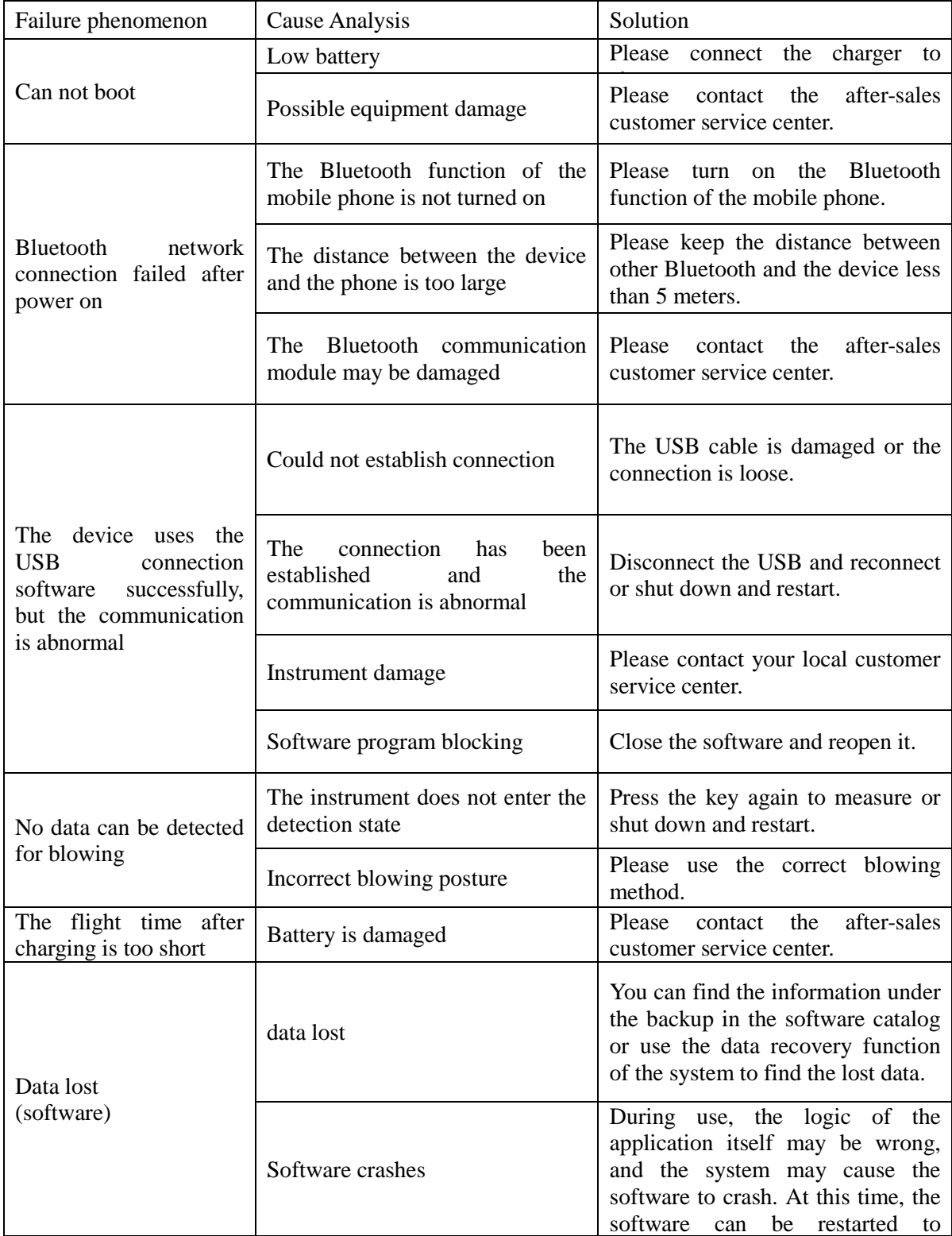

### <span id="page-20-0"></span>**10. Product quality information**

#### <span id="page-20-1"></span>**10.1 Warranty service**

From the date of purchase, the product enjoys a free warranty within one year with the purchase invoice, but does not include the following failures caused by the user's personal reasons.

Such as unauthorized disassembly and assembly, malfunctions caused by product modification, malfunctions caused by accidental drops during handling, malfunctions caused by lack of reasonable maintenance, malfunctions caused by force majeure factors such as natural disasters.

The manufacturer does not assume any responsibility for problems caused by incorrect operation or use with other equipment or accessories.

#### <span id="page-20-2"></span>**10.2 Post-maintenance**

If you need to apply for warranty and repair services, please contact after-sales customer service, fill in the warranty card, and take this product to a professional service point for repair.

If the product is repaired by the user or by a non-designated repair center, the warranty statement is invalid. If the equipment needs maintenance, the above requirements also apply.

In order to process your repair application more quickly, please provide the following product information:

- 1) Product number.
- 2) Detailed description of the fault.

# *warning:*

**For safety reasons, maintenance center personnel have the right to reject products that have been contaminated. Products should be packaged in non-polluting packaging.**

### *Caution:*

**Please choose appropriate and strong packaging when sending it for repair (original packaging is best).**

#### **The manufacturer has the right to return the contaminated product to the shipper**

#### <span id="page-21-0"></span>**10.3 Production date and expiry date**

Product production date: see product label

Product expiration date: three years

# <span id="page-21-1"></span>**11. Cybersecurity instructions**

The device has the function of data transmission to mobile terminal software and computer terminal software.

#### <span id="page-21-2"></span>**11.1 Operating environment requirements**

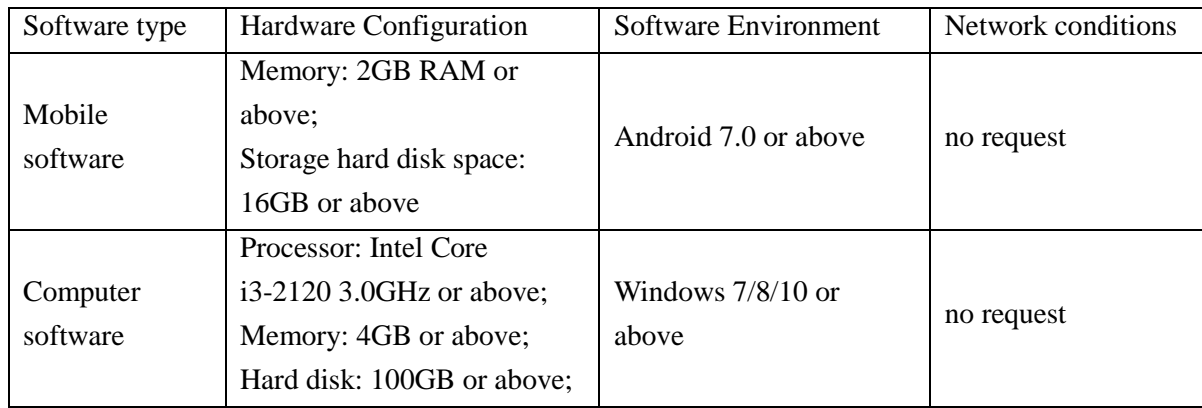

#### <span id="page-21-3"></span>**11.2 Security software**

Users can choose conventional international mainstream antivirus software, such as Kaspersky, Symantec, McAfee, Norton, etc.

#### <span id="page-21-4"></span>**11.3 Data and equipment interface**

Pulmonary Function Tester follows the BLE protocol to realize the communication between embedded devices and other Bluetooth devices.

Pulmonary Function Tester follows the USB protocol to realize the communication between the embedded device and the software.

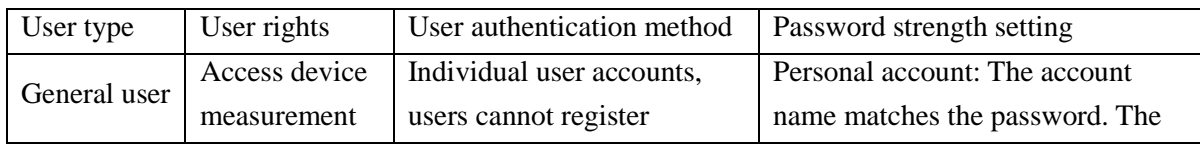

#### <span id="page-21-5"></span>**11.4 User access control mechanism**

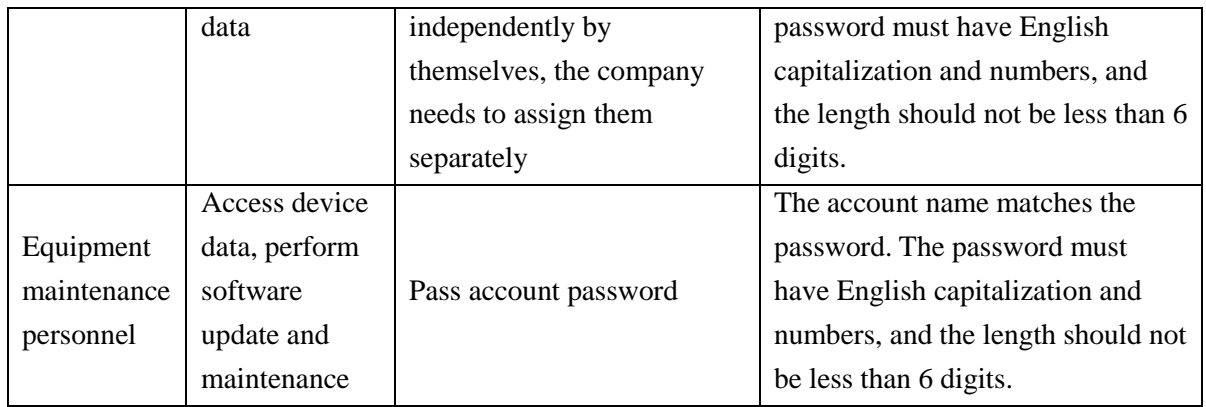

### <span id="page-22-0"></span>**12. Electromagnetic compatibility instructions**

#### <span id="page-22-1"></span>**12.1 Parameter description**

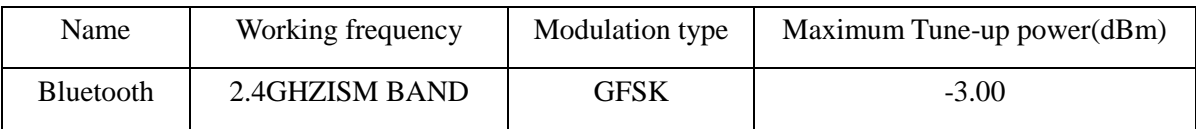

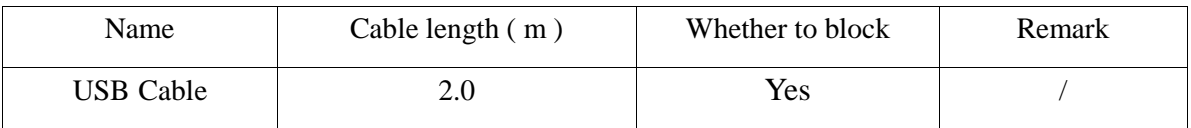

# *Warning*

**Even if other equipment meets the emission requirements of the corresponding national standards, the equipment or system may still be interfered by other equipment.**

#### <span id="page-22-2"></span>**12.2 EMC statement**

1) Model A9 needs special precautions regarding EMC and needs to be installed and put into service according to the EMC information provided in the accompanying document;

2) Portable and mobile RF communications equipment can affect model A9.

# **Warning:**

1) Don't be near active HF surgical equipment and the RF shielded room of an ME system for magnetic resonance imaging, where the intensity of EM disturbances is high.

2) Use of accessories, transducers and cables other than those specified or provided by

the manufacturer of Model A9 could result in increased electromagnetic emissions or decreased electromagnetic immunity of this equipment and result in improper operation.

3) Use of Model A9 adjacent to or stacked with other equipment should be avoided because it could result in improper operation. If such use is necessary, this equipment and the other equipment should be observed to verify that they are operating normally.

#### <span id="page-23-0"></span>**12.3 FCC declaration**

This device complies with Part 15 of the FCC Rules. Operation is subject to the following two conditions:

⑴ This device may not cause harmful interference, and

⑵ This device must accept any interference received, including interference that may cause undesired operation.

Note: This equipment has been tested and found to comply with the limits for a Class A digital device,pursuant to part 15 of the FCC Rules. These limits are designed to provide reasonable protection against harmful interference when the equipment is operated in a commercial environment. This equipment generates, uses, and can radiate radio frequency energy and, if not installed and used in accordance with the instruction manual, may cause harmful interference to radio communications. Operation of this equipment in a residential area is likely to cause harmful interference in which case the user will be required to correct the interference at his own expense.

12.3.1 FCC RF Radiation Exposure Statement:

1. This Transmitter must not be co-located or operating in conjunction with any other antenna or transmitter.

2. This equipment complies with RF radiation exposure limits set forth for an uncontrolled environment.

The device has been evaluated to meet general RF exposure requirement. The device can be used in portable exposure condition without restriction.

12.3.2 FCC Caution:

Any Changes or modifications not expressly approved by the party responsible for compliance could void the user's authority to operate the equipment.

# <span id="page-24-0"></span>**12.4 Declaration of conformity**

Table 1

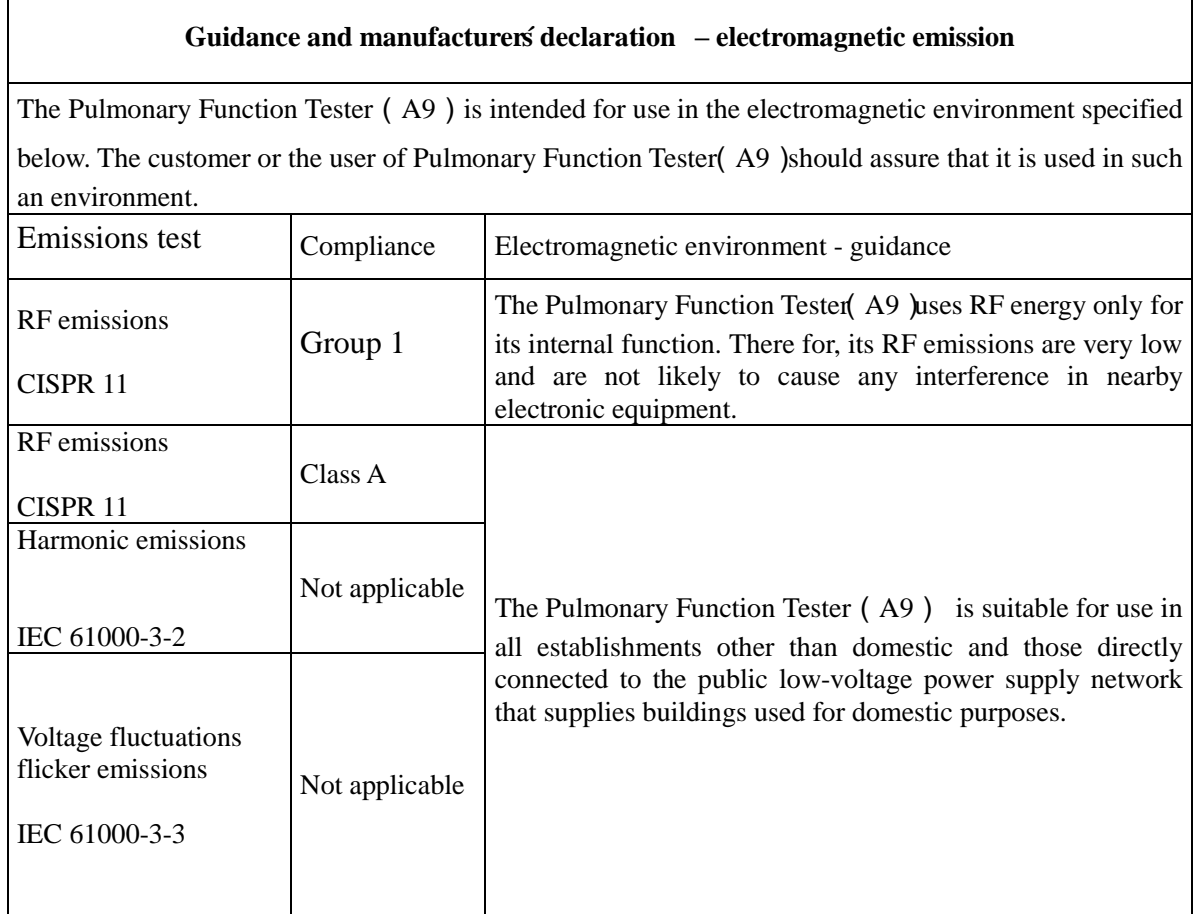

### Table 2

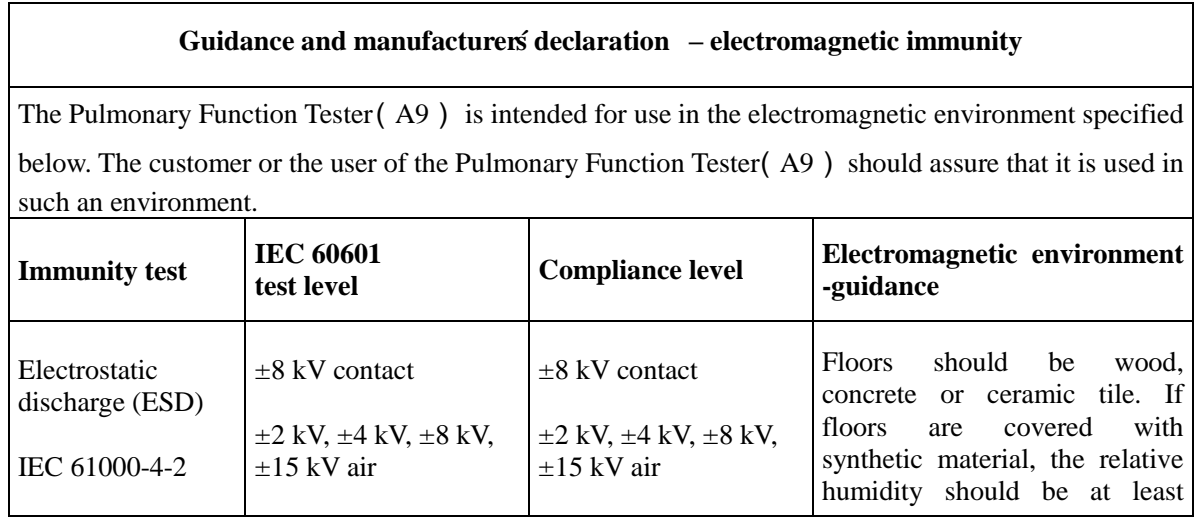

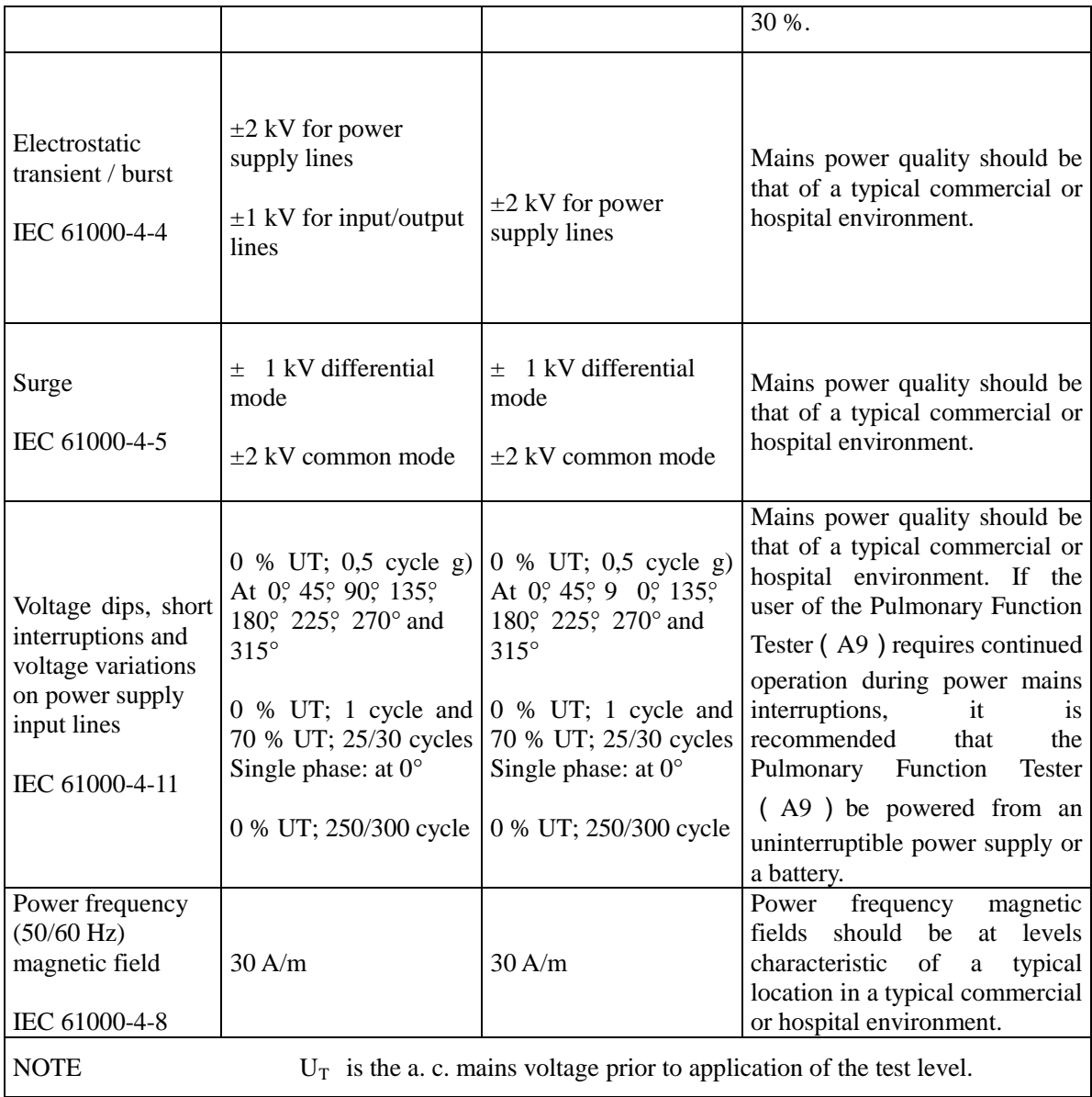

#### Table 3

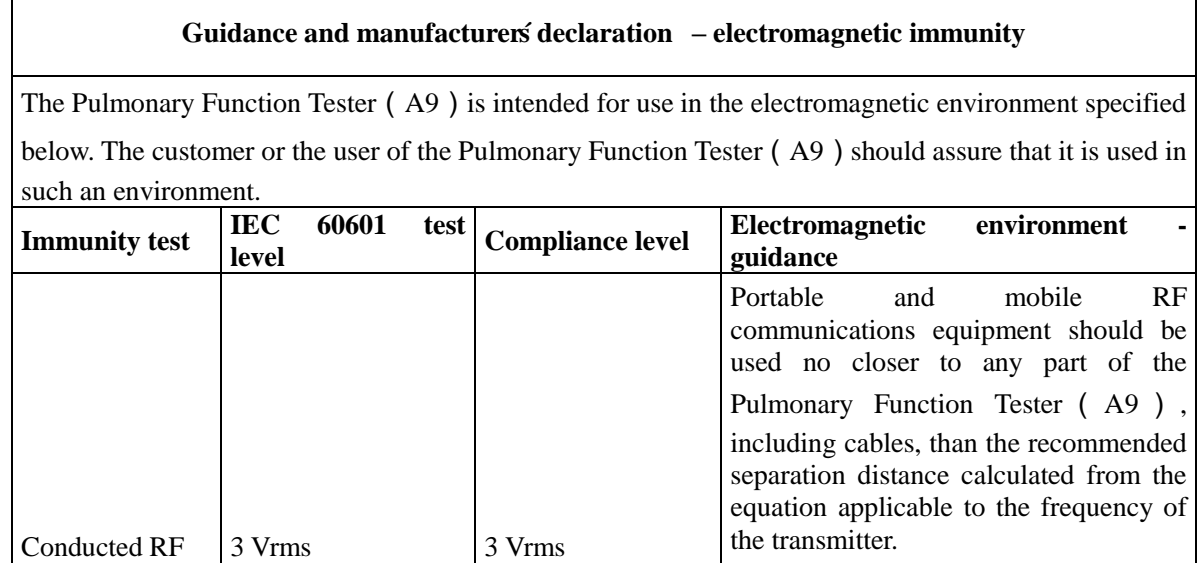

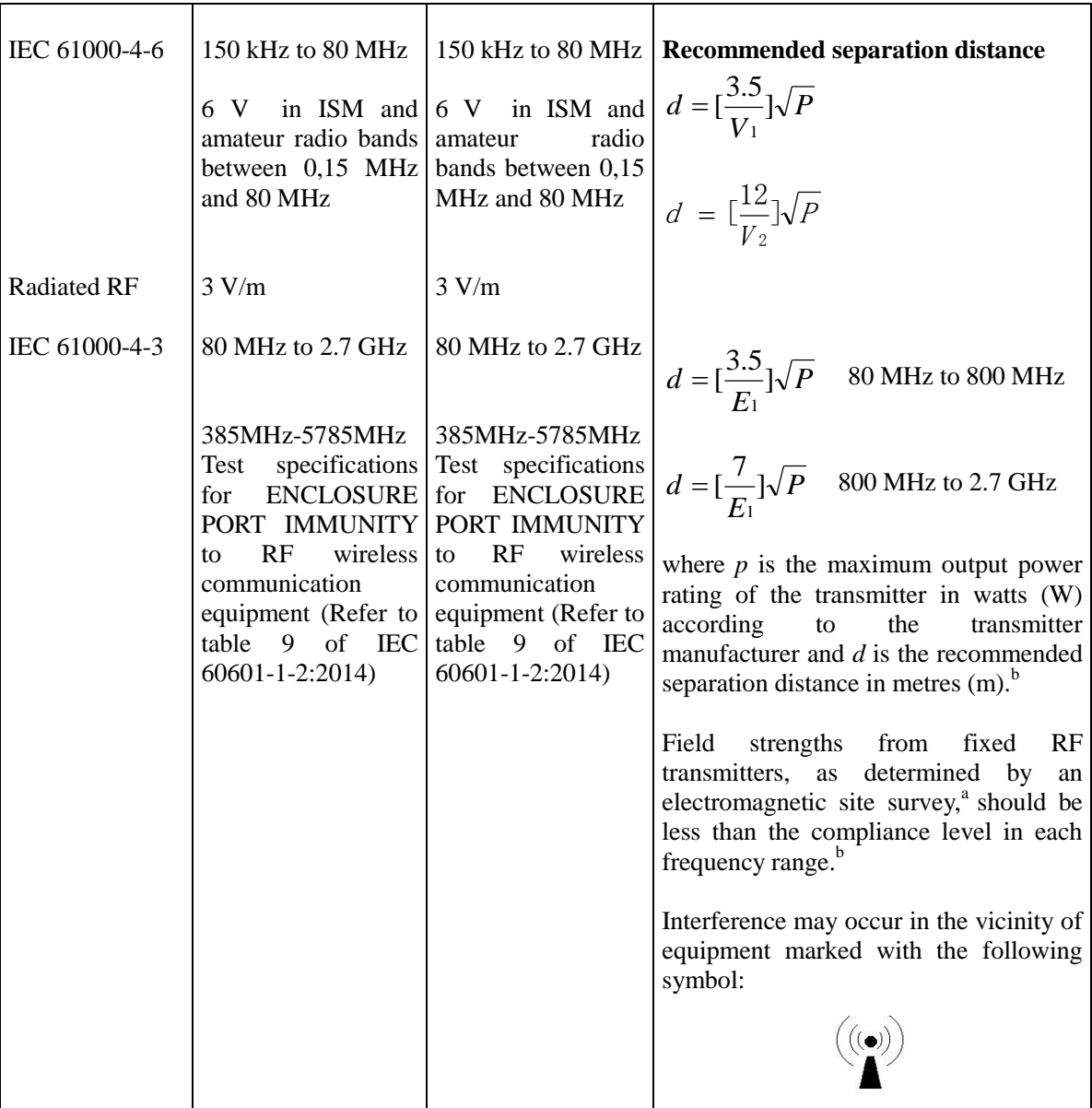

NOTE 1 At 80 MHz and 800 MHz, the higher frequency range applies.

NOTE 2 These guidelines may not apply in all situations. Electromagnetic is affected by absorption and reflection from structures, objects and people.

a The ISM (industrial, scientific and medical) bands between 150 kHz and 80 MHz are 6,765 MHz to 6,795 MHz; 13,553 MHz to 13,567 MHz; 26,957 MHz to 27,283 MHz; and 40,66 MHz to 40,70 MHz. The amateur radio bands between 0,15 MHz and 80 MHz are 1,8 MHz to 2,0 MHz, 3,5 MHz to 4,0 MHz, 5,3 MHz to 5,4 MHz, 7 MHz to 7,3 MHz, 10,1 MHz to 10,15 MHz, 14 MHz to 14,2 MHz, 18,07 MHz to 18,17 MHz, 21,0 MHz to 21,4 MHz, 24,89 MHz to 24,99 MHz, 28,0 MHz to 29,7 MHz and  $50,0$  MHz to 54,0 MHz.

<sup>b</sup>Field strengths from fixed transmitters, such as base stations for radio (cellular/cordless) telephones and land mobile radios, amateur radio, AM and FM radio broadcast and TV broadcast cannot be predicted theoretically with accuracy. To assess the electromagnetic environment due to fixed RF transmitters, an electromagnetic site survey should be considered. If the measured field strength in the location in which the Pulmonary Function Tester (A9) is used exceeds the applicable RF compliance

level above, the Pulmonary Function Tester (A9) should be observed to verify normal operation. If abnormal performance is observed, additional measures may be necessary, such as reorienting or relocating the Pulmonary Function Tester(A9).

c Over the frequency range 150 kHz to 80 MHz, field strengths should be less than 3V/m. Table 4

#### **Recommended separation distances between**

#### **portable and mobile RF communications equipment and the Pulmonary Function Tester**(**A9**)

The Pulmonary Function Tester (A9) is intended for use in an electromagnetic environment in which radiated RF disturbances are controlled. The customer or the user of the Pulmonary Function Tester (A9) can help prevent electromagnetic interference by maintaining a minimum distance between portable and mobile RF communications equipment (transmitters) and the Pulmonary Function Tester (A9)as recommended below, according to the maximum output power of the communications equipment

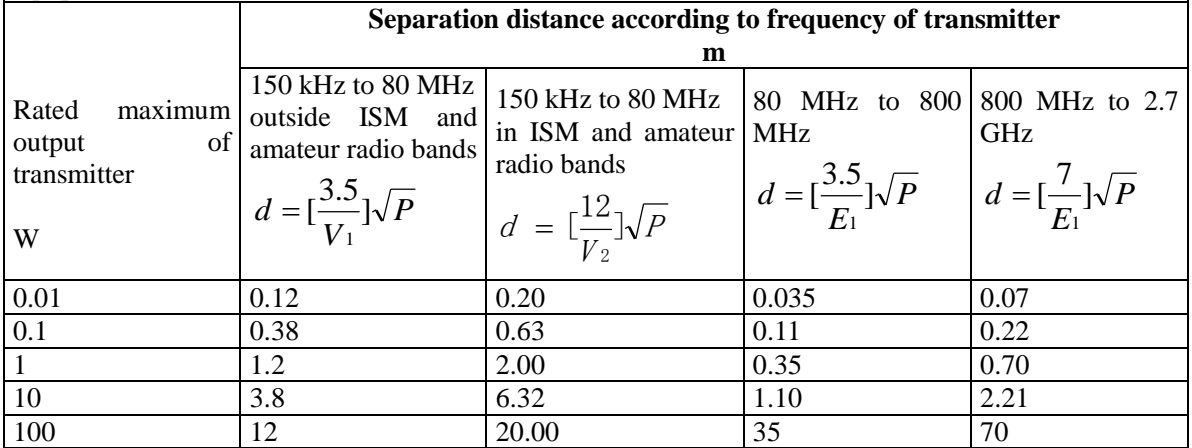

For transmitters rated at a maximum output power not listed above the recommended separation distance d in metres (m) can be estimated using the equation applicable to the frequency of the transmitter, where P is the maximum output power rating of the transmitter in watts (W) according to the transmitter manufacturer.

NOTE 1 At 80 MHz and 800 MHz, the separation distance for the higher frequency range applies.

NOTE 2 These guidelines may not apply in all situations. Electromagnetic propagation is affected by absorption and reflection from structures, objects and people.

#### <span id="page-27-0"></span>**14. Contact information**

Manufacturer: Guangzhou Homesun Medical Technology Co., Ltd

Address: Floor 7th, TianxiangBusiness Building, No.28, Li Fu Road, Haizhu District, Guangzhou,

GD .China

Tel.: 400-030-1510

Email: service@huxijia.cn

URL: [https://www.huxijia.cn/index\\_english.html](https://www.huxijia.cn/index_english.html)

**Annex 1**

# **Product user manual**

# **Pulmonary function tester mobile software**

**Model: A9**

**Guangzhou Homesun Medical Technology Co., Ltd**

#### **Illustrate**

Thank you for purchasing Homesun products.

Before using the product, please read the contents of this manual carefully so that you can use it correctly.

Keep this instruction manual properly after reading so that it can be consulted whenever you need it.

Product name: Pulmonary function tester mobile terminal software user manual

Software release version: V1

Manufacturer name: Guangzhou Homesun Medical Technology Co., Ltd

Manufacturer residence / Production Address: Floor 7th, TianxiangBusiness Building, No.28, Li Fu Road, Haizhu District, Guangzhou, GD. China

Date of production: See packaging label for details.

#### **Intellectual property**

The intellectual property rights of this instruction manual and its corresponding products belong to Guangzhou Homesun Medical Technology Co., Ltd (hereinafter referred to as " Homesun Company").

The copyright of Guangzhou Homesun Medical Technology Co., Ltd is owned. Without the prior written permission of Homesun, no one may use, disclose or allow others to obtain all or part of the information in this manual by any means. No one is allowed to take photos, copy, copy or translate all or part of the contents of this manual into other languages.

Homesun has the final right to interpret this manual.

Homesun reserves the right to modify the contents of the manual without prior Caution.

Homesun reserves the right to change the technology without prior Caution.

Homesun reserves the right to modify product specifications without prior Caution.

#### **Statement**

In the case of meeting all the following requirements, Homesun believes that it should be

responsible for the safety, reliability and performance of the product.which is:

The assembly operation, expansion, re-adjustment, improvement and maintenance are all carried out by professionals approved by Homesun;

The product operation is carried out in accordance with this instruction manual.

#### **Warranty and repair service**

The warranty period of the purchased product is subject to the sales contract.

The warranty period starts from the " installation date " filled in the "Equipment Warranty Card" attached to the product . The "Equipment Warranty Card" is the only proof for calculating the warranty period. To protect your rights, please fill out the warranty card in the device after the installation is complete, and warranty cards - Duplex ( " Homesun company retained " linked) to the installer or mailed back to the company Homesun customer service department.

Please note that the software will not be covered by the warranty in any of the following situations:

1) Customer fails to fill in and return the warranty card within 30 days after the installation and acceptance is completed ;

2) The equipment serial number provided by the customer is incorrect.

During the warranty period, products can enjoy free after-sales service; but please note that even during the warranty period, for the following reasons made into a case of product needs to be repaired, the company will implement the fee Homesun service, you need to pay for repairs and accessories fee:

- **Man-made damage;**
- Improper use;
- $\blacksquare$  Irresistible natural disasters;
- Repaired by personnel not authorized by Homesun;
- Other failures not caused by the product itself.

After the warranty period expires, Homesun can continue to provide chargeable maintenance services.

If you do not pay or delay payment for the paid repair service, Homesun Company will suspend the repair service until you pay.

#### **After-sales service unit**

Unit name: Guangzhou Homesun Medical Technology Co., Ltd

Address: Floor 7th, TianxiangBusiness Building, No.28, Li Fu Road, Haizhu District, Guangzhou,GD .China

Service Tel: 400-030-1510

# **DANGER**

• The Software is only available to inspection professionals, doctors or laboratory personnel trained by Homesun or Homesun 's agents

 If each hospital or institution responsible for using this software fails to implement a satisfactory repair/maintenance plan, it may cause abnormal software failure and may endanger human health.

 Make sure to use the software under the conditions of use specified in the instruction manual. If the usage conditions are exceeded, the pulmonary function tester may not operate normally, the measurement results will be unreliable, and it may damage the software and cause personal injury.

The readers of this manual are the following professionals in the laboratory:

- Personnel who carry out the daily operation of the system;
- **Personnel who carry out system maintenance and troubleshooting;**
- Personnel who learn system operation.
- This manual is only for V1 version software operation.

# **Content**

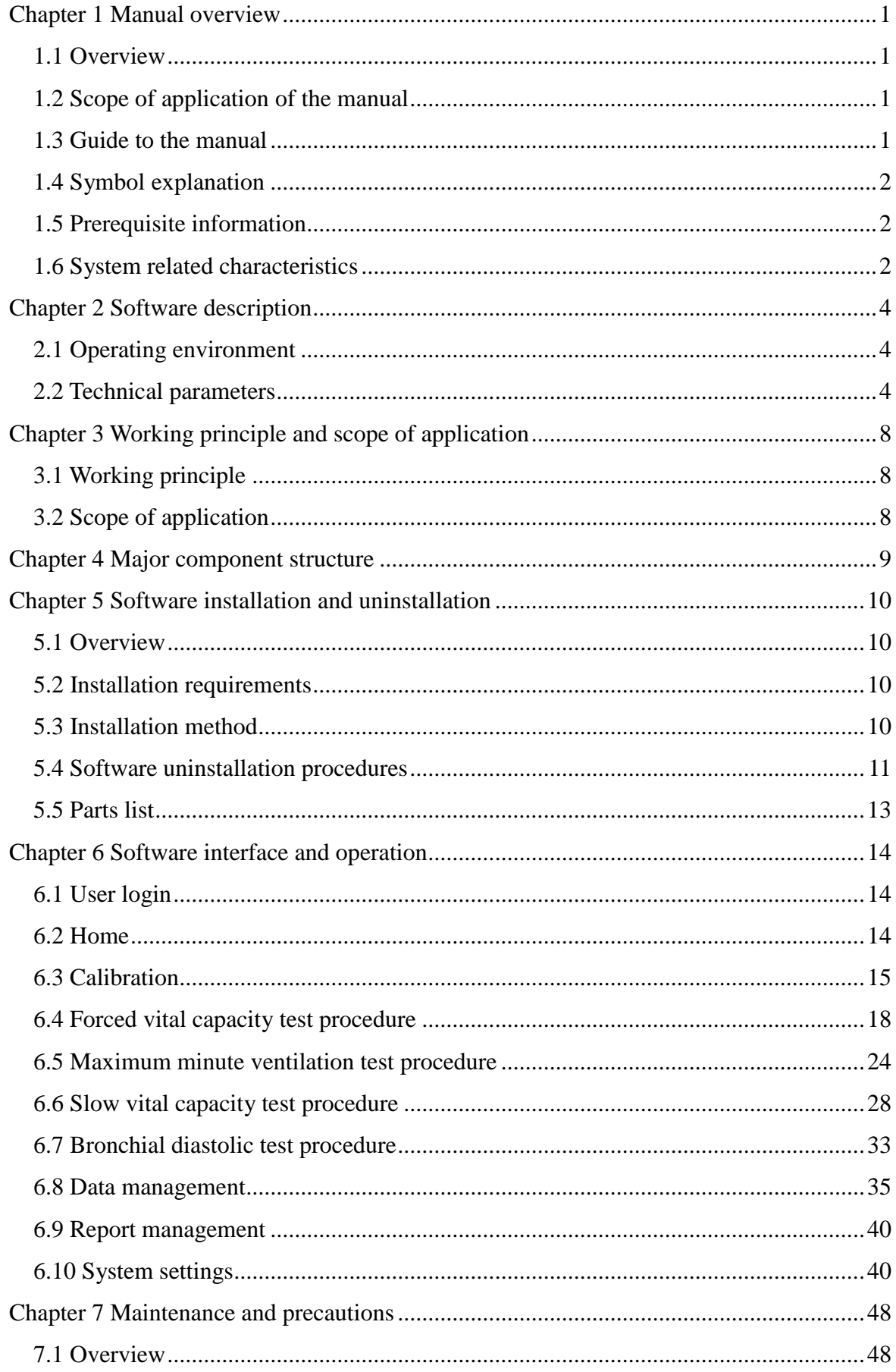

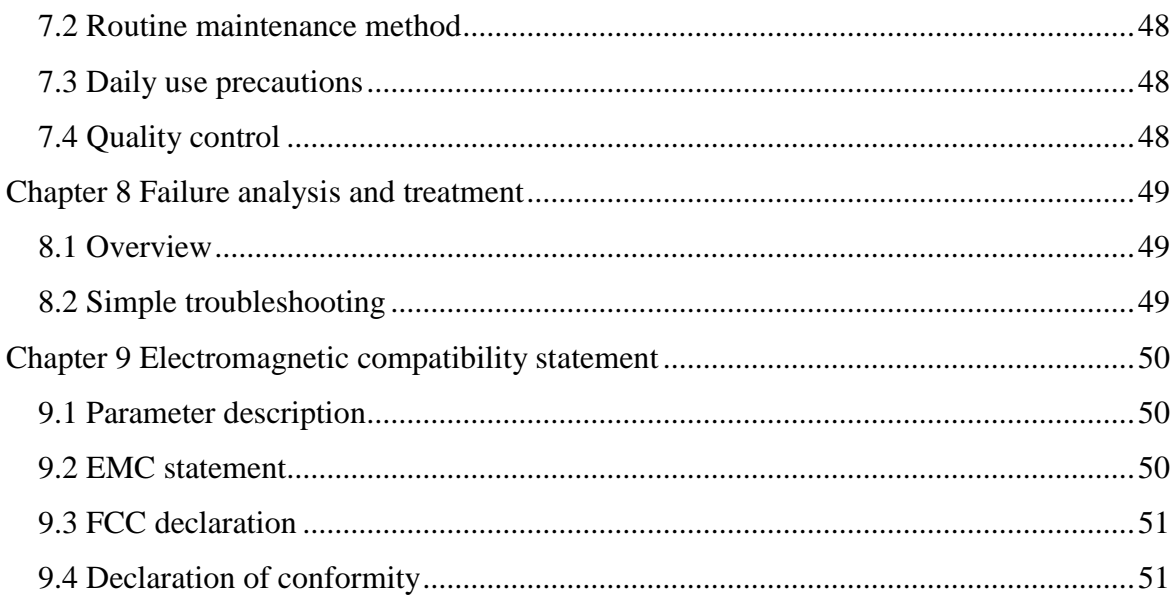

# **Chapter 1 Manual overview**

#### <span id="page-35-1"></span><span id="page-35-0"></span>**1.1 Overview**

This chapter describes how to use the software instruction manual, which is randomly included, and provides a detailed description of the purpose, function, and operation of the software. Before you use the software, read, and understand it carefully to ensure that the software is used correctly, performs at its best, and ensures the safety of the operator.

In the daily use of this software, please strictly follow the instructions in the manual.

#### <span id="page-35-2"></span>**1.2 Scope of application of the manual**

This manual is suitable for medical examination professionals or trained doctors, nurses or laboratory workers to read. Used for:

- 1) Understand the software;
- 2) Set system parameters;
- 3) Perform daily operations;
- 4) Perform system maintenance and troubleshooting.

#### <span id="page-35-3"></span>**1.3 Guide to the manual**

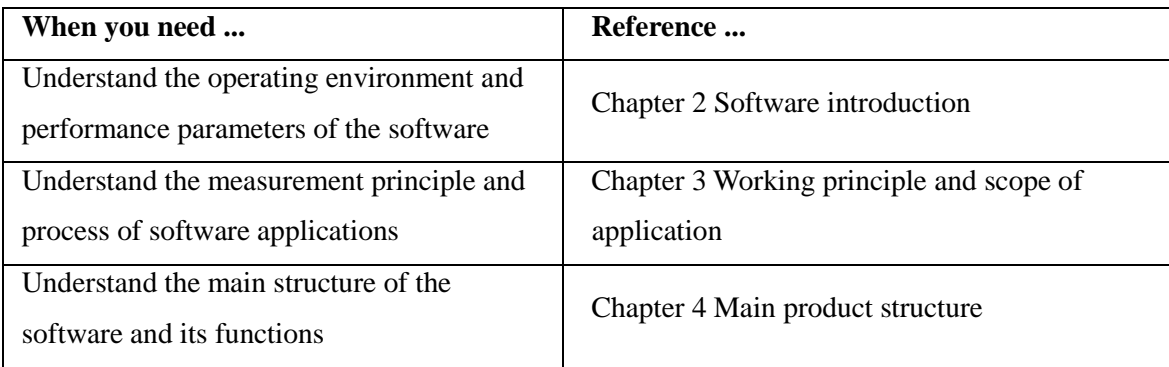
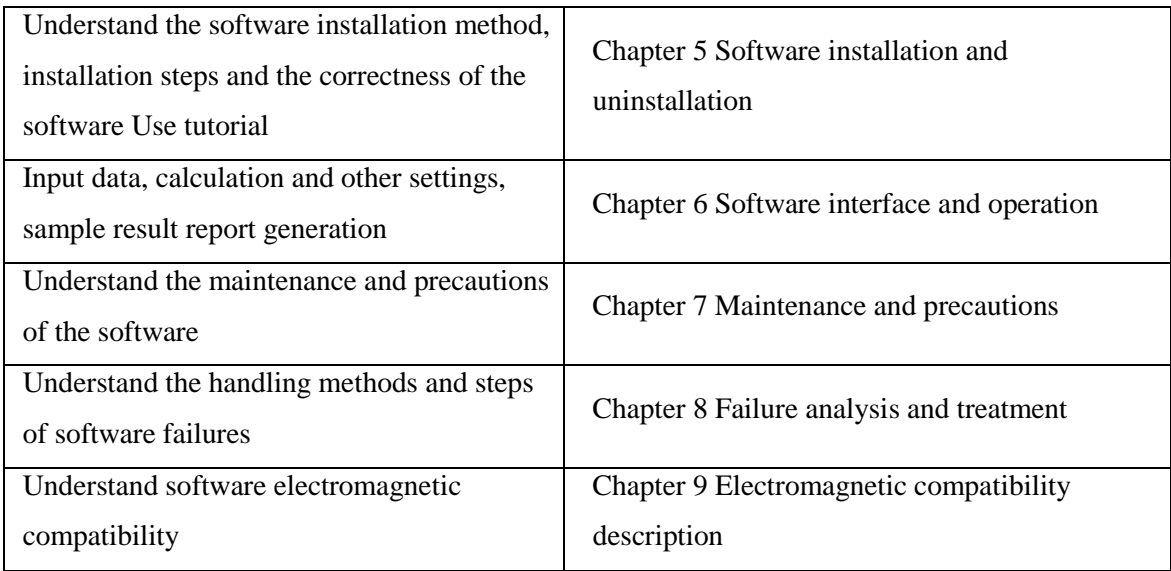

## **1.4 Symbol explanation**

Symbols and their meanings that may appear in this manual:

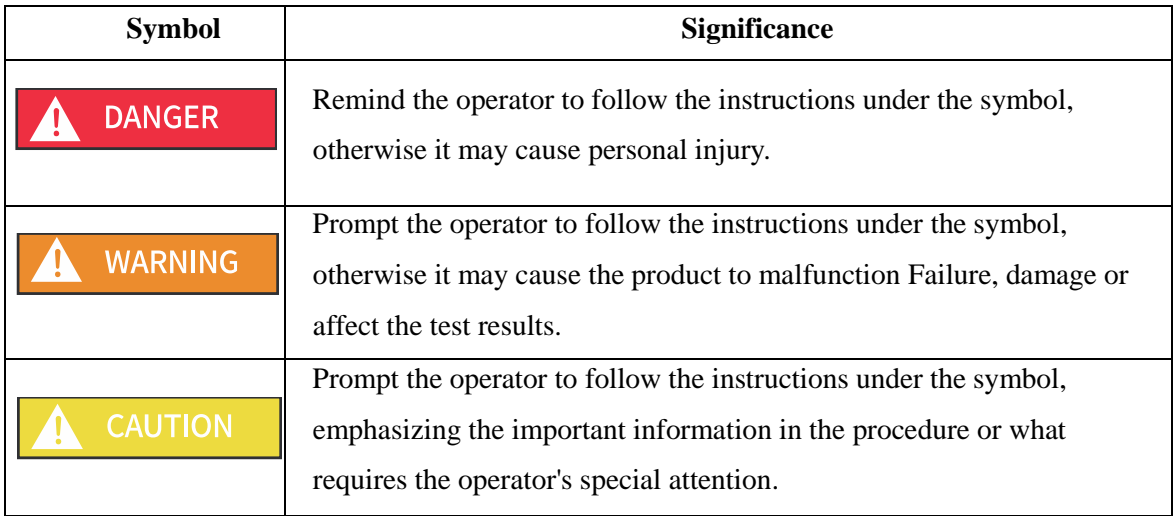

### **1.5 Prerequisite information**

Users of this software need to have an understanding of computer and pulmonary function examination professional business, and be familiar with the professionalism of the corresponding business.

Users of this software are required to have normal hearing and keyboard operation ability, and be able to correctly recognize simplified Chinese or English.

### **1.6 System related characteristics**

## **1.6.1 Causes a system failure or termination condition:**

There may be a software failure:

When there is an error input caused by the user's carelessness or the software itself has an error, the software can recover by itself without an infinite loop.

## **1.6.2 The key functions of the system**

The key functions of this software include patient management, slow vital capacity test, forced vital capacity test, maximal voluntary ventilation test, bronchial diastolic test, historical data review, and print report functions.

This instruction manual focuses on the description of a single program, making it as simple and easy to understand as possible. With the help of the manual, users, especially medical staff, should be able to use all programs of this software. In the case that the user does not know other programs, each program can be used by the user through a certain explanation.

# **Chapter 2 Software description**

#### **2.1 Operating environment**

1) Hardware standard configuration requirements:

Memory: 2GB RAM or above;

Storage hard disk space: 16GB or above;

2) Software standard configuration requirements

Operating system: Android 7.0 or above;

**Precautions, warnings, and prompt content.**

The software is a clinical examination software used for screening. When making clinical judgments based on analysis results, doctors are required to consider clinical examination results or other test results at the same time.

## **2.2 Technical parameters**

#### **2.2.1 Operating environment**

1) Hardware configuration

Memory: 2GB RAM or above;

Storage hard disk space: 16GB or above;

Display resolution: 1280×800 or higher;

2) Software environment

Operating system: Android 7.0 or above;

#### **2.2.2 Processing object**

The software should be able to calculate and analyze pulmonary function test data curve data.

#### **2.2.3 Maximum concurrent number**

The maximum number of concurrent users of this software is 1.

## **2.2.4 Data interface**

Use the USB/Bluetooth interface to transmit to the mobile terminal platform where the software is located.

## **2.2.5 Specific hardware**

A9

# **2.2.6 Clinical function**

1) Forced vital capacity

The forced vital capacity test program includes: flow-volume curve display, volume-time curve display, end-tidal flow guidance, and forced vital capacity display parameters.Preview reports, generate reports, and print reports based on report style templates.

2) Slow vital capacity

The slow vital capacity test program, including: volume-time curve display, slow vital capacity display parameters. Preview reports, generate reports, and print reports based on report style templates.

# 3) Maximal voluntary ventilation

Maximal voluntary ventilation test program, including: volume-time curve display, maximal voluntary ventilation display parameters. Preview reports, generate reports, and print reports based on report style templates.

4) Bronchial diastolic test test

Perform pulmonary function tests before and after diastolic medication, generate diastolic test reports and print reports.

# 5) Calibration

Scaling comprising: capacity scaling, 3 flow verification, temperature and humidity, the atmospheric pressure data acquired automatic / manual input, temperature, and humidity adjustment of the degree of influence on the measurement results.

6) Patient management

Patients create, edit, query, delete, view patient file details, and view patient history test records.

7) Data management

Report query and data search.

8) System settings

 Basic settings include information settings for hospitals, departments, operators, and doctors;

Account settings include account sign-out;

Report settings include report title prefix setting, default display options setting, and report template display index editing;

■ The drug setting is used to record the category, drug name, specification, and unit information of the drug used in the diastolic test.

The software upgrade module is to check the version. If the testing software is upgraded, contact your local agent.

#### **2.2.7 Restrictions on use**

Only English letters and numbers can be entered for the login user name and password.

#### **2.2.8 User access control**

The user needs to log in to the account and password to use this product, and all functions of this product should be used after logging in.

#### **2.2.9 Copyright protection**

Use encrypted installation for protection.

#### **2.2.10 User Interface**

Users can operate through buttons, menus, dialog boxes, and drop-down menus.

#### **2.2.11 Message**

The message mechanism of the software includes prompt, error report, and selection confirmation.

#### **2.2.12 Maintainability**

Software should be able to automatically generate error messages for the monitoring

log recording program;

Software should have maintenance contact information in the "About" information.

# **2.2.13 Quality requirements**

Shall comply with Chapter 5 (except  $5.3.9 \sim 5.3.13$ ) of ISO / IEC 25051: 2014 Software engineering - Systems and Software Quality Requirements and Evaluation (SQuaRE) – Requirements for quality of Ready to Use Software Products (RUSP) and instructions for testing.

# **Chapter 3 Working principle and scope of application**

#### **3.1 Working principle**

This software is suitable for data detection based on the pulmonary function tester produced by our company. The software supports 4 different types of pulmonary function tests: FVC, SVC , MVV and bronchial diastolic test.

The software works as follows: 1. through the USB / Bluetooth acquired detection of human pulmonary function tests, and increasing the number of data curve data; 2. Read and calculate curve data. According to the technical principle of the product, each measurement mode has its own unique breathing mode for detection, and the software can automatically calculate various pulmonary function parameters in different modes.

### **3.2 Scope of application**

The software is used in conjunction with the pulmonary function tester to print test data and reports in FVC, SVC, MVV and bronchial diastolic test modes.

# **Chapter 4 Major component structure**

The product consists of login, homepage, forced vital capacity, slow vital capacity, maximum minute ventilation, bronchial diastolic test, calibration, patient management, data management, and system setting modules.

# **Chapter 5 Software installation and uninstallation**

#### **5.1 Overview**

This application software is dedicated software, and there are full-time after-sales personnel to guide the installation. Please notify Homesun or the local agent after receiving the pulmonary function tester product.

#### **5.2 Installation requirements**

Before installation and use, be sure to read the instruction manual carefully, and the operator must be familiar with the use and operation methods to ensure that the software can work normally.

#### **5.3 Installation method**

1) Software acquisition

Please contact Homesun company or local agent immediately.

2) Get an account password

Please contact Homesun immediately.

- 3) Install the software
	- a) Obtain the mobile software of the pulmonary function tester through technical support, click install, as follows:

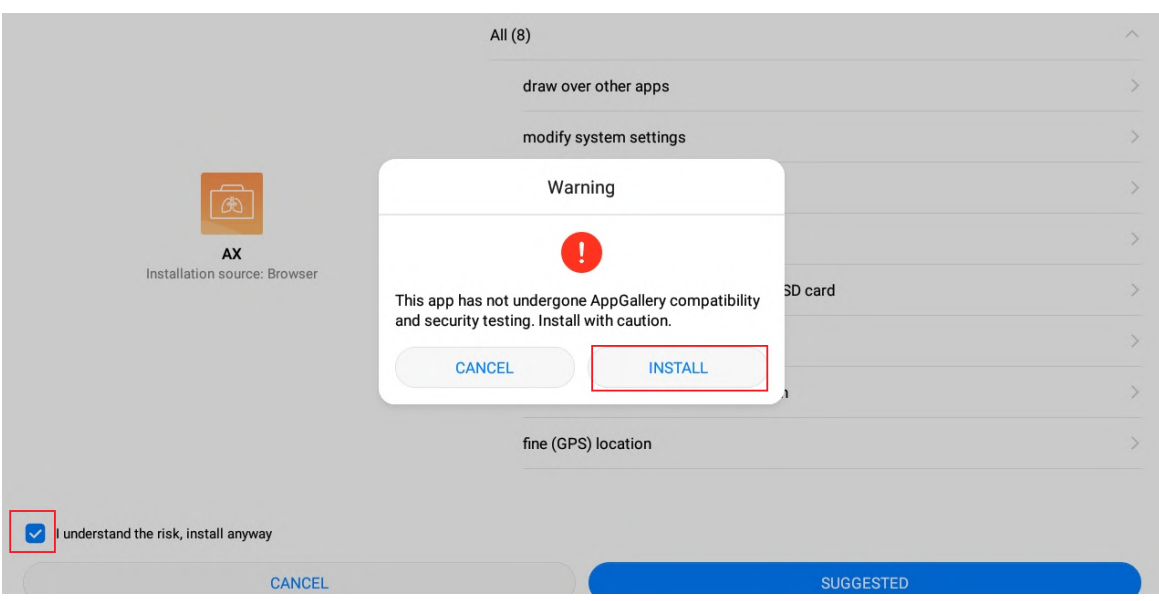

Figure 1 Installation interface

b) Wait for the software to automatically complete the installation, and generate a software startup shortcut icon on the desktop.

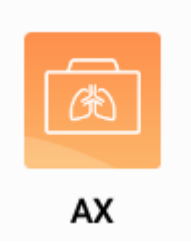

Figure 2 Desktop icon interface

c) Click the software startup icon to use it.

#### **5.4 Software uninstallation procedures**

- 1) Open the settings of the Android system, select the application, and select the AX program.
- 2) The uninstall dialog box pops up, select uninstall to complete the deletion.

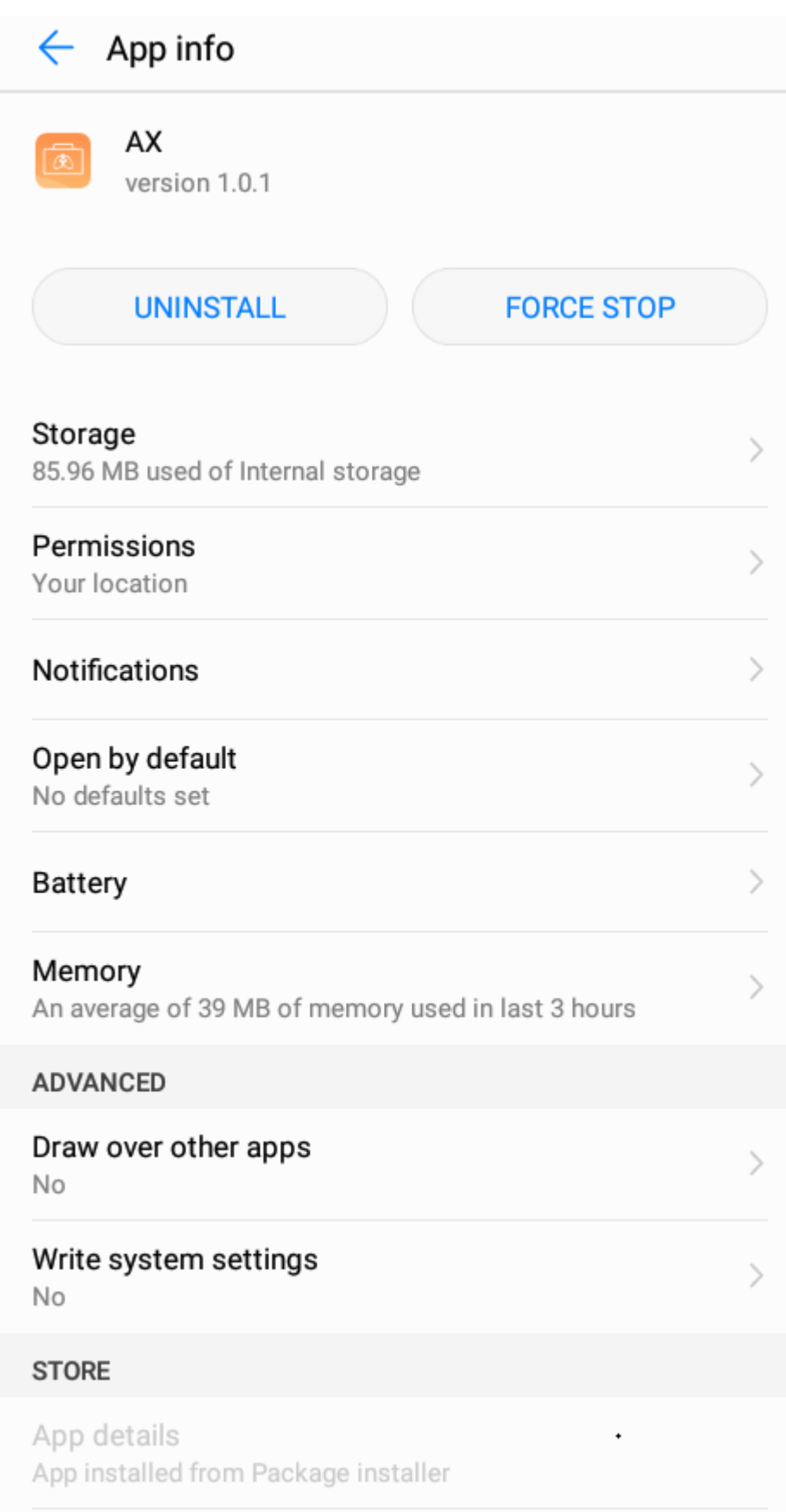

Figure 3 Uninstall interface

## **5.5 Parts list**

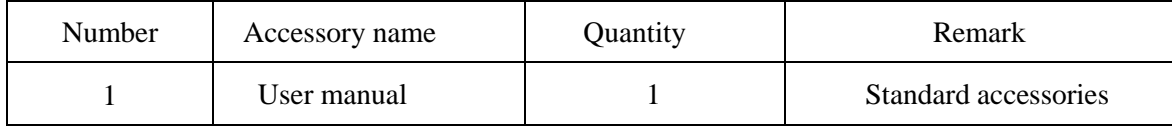

# **Chapter 6 Software interface and operation**

## **6.1 User login**

As shown in the figure below, after the software is started, the user login dialog box is automatically displayed. After entering the user name and password, click [Login], and you can enter the main interface after logging in successfully. The initial user account of the software can be obtained from Homesun after-sales personnel.

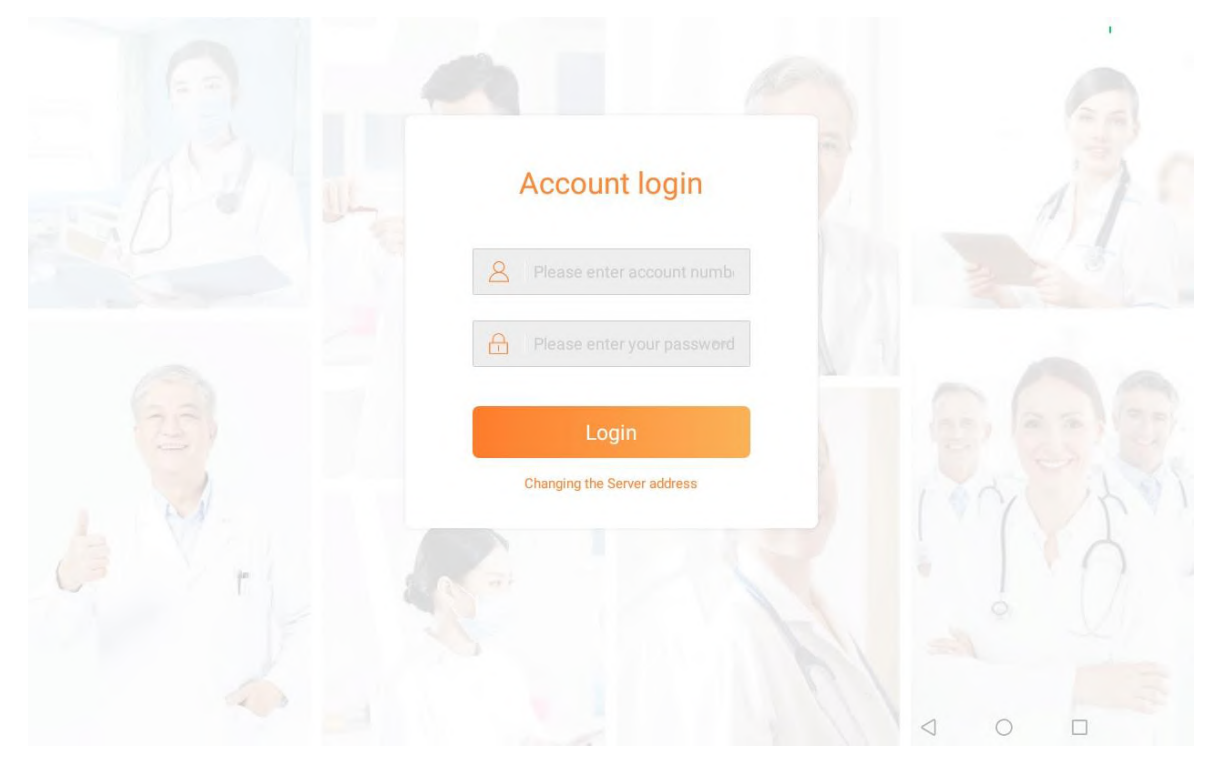

Figure 4 Login dialog box

Forgot password description: Since this test system does not support the online password retrieval function, if you need to retrieve the password, please contact Homesun Customer Service.

#### **6.2 Home**

The navigation homepage the user logs into. And through the USB/Bluetooth to connect with the device.

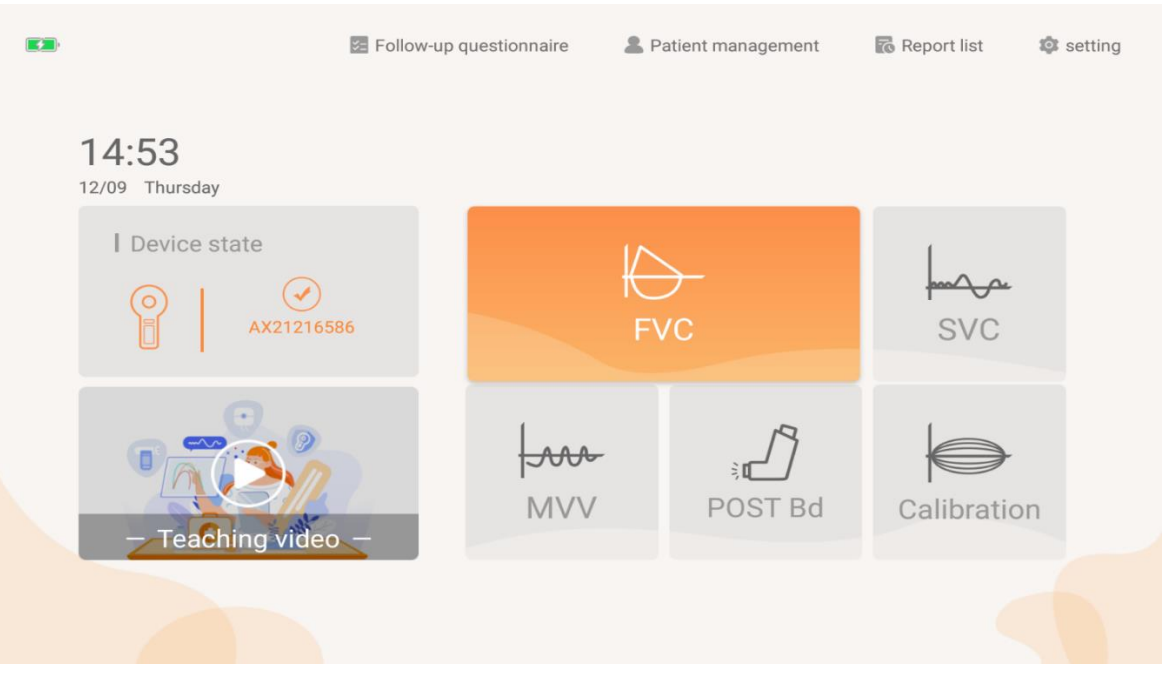

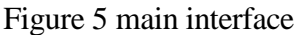

- 1) FVC mode. Click the FVC button to perform FVC detection.
- 2) SVC mode. Click the SVC button to perform SVC detection.
- 3) MVV mode. Click the MVV button to perform MVV detection.

4) Bronchial Diastolic Test. Click the POST Bd button to perform a pulmonary function test before and after diastolic medication.

- 5) Calibration. Click the "Calibration" button to calibrate the device.
- 6) Patient management. Click "Patient management" to see a list of historical patients.
- 7) Report. Click "Report list" to view a list of reports generated in history.
- 8) Settings. Click "Settings" to make system related settings.

### **6.3 Calibration**

# **6.3.1 Calibration tool**

3L calibration pump.

# **A** Caution:

The 3L calibration pump is purchased by the user, and its requirements are  $3L\text{\textsterling}0.5\%$ .

#### **6.3.2 Standard calibration**

- 1) The 3L calibration pump and pulmonary function testing instrument are connected, select in the software "3L", click the upper right corner of the "standard" button, click "Start" button, enter the standard monitor calibration measurement page.
- 2) After entering the environment information in the upper right corner, click "New Test" to start the measurement, use the 3L calibration pump to smoothly move the calibration pump handle, do not pause during a single push or pull, and ensure that each push and pull is in place. "The number of exhalation and inhalation push-pull times is reached, the system can automatically prompt to stop the operation", then the push-pull calibration pump will stop after returning to its original position.
- 3) If the relative 3L error exceeds  $\pm 10\%$ , please repeat this step and re-calibrate.

Special reminder, if the calibration fails, the calibration needs to be repeated until the calibration is passed.

After the daily calibration is completed, if you start to re-calibrate, it will prompt " The calibration has been determined today, whether to re-calibration?"

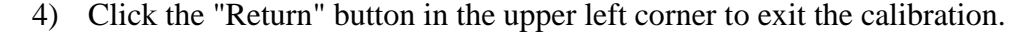

| < Return                         |                                                      |                  |      |                                                                         |                       |         | Standard calibration (3L) |                   |                   |               |                                                      | 2022-03-17 17:52               |      | $\blacksquare$                       |
|----------------------------------|------------------------------------------------------|------------------|------|-------------------------------------------------------------------------|-----------------------|---------|---------------------------|-------------------|-------------------|---------------|------------------------------------------------------|--------------------------------|------|--------------------------------------|
| Calibration<br>model             | flow/volume<br>$15$ F(L/s)<br>$10 -$                 |                  |      |                                                                         |                       |         | $-10%$                    |                   | $+10%$            | Blow          | Detection<br>Blow                                    |                                |      | $3.01$<br>$3.02$<br>$3.02$<br>$3.02$ |
| $\triangleright$<br><b>Start</b> | $\overline{5}$<br>$0 + \cdots$<br>$-5 - 1$<br>$-101$ |                  |      |                                                                         |                       |         |                           |                   |                   |               | Inhale                                               |                                |      | 3.01<br>$3.00$<br>$2.97$<br>$2.95$   |
| ㅁ                                | $-15$                                                | Flow rate/volume |      | 0.0 0.2 0.4 0.6 0.8 1.0 1.2 1.4 1.6 1.8 2.0 2.2 2.4 2.6 2.8 3.0 3.2 3.4 |                       |         |                           |                   |                   | $V(L)$ Inhale | <b>CalibrationSuccess</b><br>The error in+/- 10.00 % | <b>Calibration environment</b> |      |                                      |
| Save                             |                                                      | Item             | Unit | Last                                                                    | This                  | Diff%   | Test1                     | Test <sub>2</sub> | Test <sub>3</sub> | Test4         |                                                      | Unit                           | Last | This                                 |
|                                  |                                                      | Capacity L       |      | 3.02                                                                    | 3.02                  | 0.00    | 3.01                      | 3.02              | 3.02              | 3.02          |                                                      |                                |      |                                      |
|                                  | <b>Blow</b>                                          | Flow             | L/S  | 7.27                                                                    | 6.69                  | $-7.98$ | 6.88                      | 6.72              | 6.60              | 6.55          | Temper<br>ature                                      | °C                             | 25   | 25                                   |
| $\overline{\mathcal{N}}$         |                                                      | Gain Ex          |      | 0.99                                                                    | 0.99                  | 0.00    | 1.00                      | 0.99              | 0.99              | 0.99          |                                                      |                                |      |                                      |
|                                  |                                                      | Capacity L       |      | 2.98                                                                    | 2.98                  | 0.00    | 3.01                      | 3.00              | 2.97              | 2.95          | Humidit                                              | %                              | 67   | 67                                   |
| Calibration<br>record            | Inhale                                               | Flow             | L/S  | 6.46                                                                    | 5.88                  | $-8.98$ | 6.08                      | 6.03              | 6.0               | 5.42          | y                                                    |                                |      |                                      |
|                                  |                                                      | Gain In          |      | 1.01                                                                    | 1.01                  | 0.00    | 1.00                      | 1.00              | 1.01              | 1.02          |                                                      |                                |      |                                      |
|                                  | Date                                                 |                  |      |                                                                         | 2022-03-17 2022-03-17 |         |                           |                   |                   |               | Presure mmHa                                         |                                | 747  | 749                                  |
|                                  | time                                                 |                  |      | 16:46:24                                                                | 17:51:56              |         |                           |                   |                   |               | Altitude                                             | m                              | 145  | 142                                  |
|                                  |                                                      |                  |      |                                                                         |                       |         |                           |                   |                   |               |                                                      |                                |      |                                      |

Figure 6 Calibration test interface

#### **6.3.3 3 Flow verification**

- 1) The 3L calibration pump with the device connected, select the software "3L", click on the top right "3flow" button, click "Start" button, enter the 3 flow calibration verification page;
- 2) After entering the environmental information in the upper right corner, click "New Test" to start the measurement, use the 3L calibration pump to push and pull, and check the monitoring progress bar on the page at the same time;
- 3) Push and pull the calibration pump at three different speeds, so that the flow rate capacity curve crosses the gray effective area of the three flow rates of low, medium and high, and ensures that the exhalation and inspiration are successfully crossed through each flow rate area at least 3 times, and the order can be unlimited;

During this period, the number of completions of the corresponding area will be recorded from 0 to 3 on the right side of the successfully traversed area. When all the upper and lower 6 areas show at least 3 three-flow calibrations passed, the three- flow calibration verification is completed.

It is recommended to complete one speed verification before performing another speed push-pull verification;

- 4) Click "Stop" to save the measured data;
- 5) If the 3 flow verification fails, please re-calibrate according to the "equipment calibration" step, and perform 3 flow verification again until it passes;
- 6) Click the "return" button in the upper left corner to exit the calibration.

| < Return                                          |                                                                              |                                                                     |      |      |      |      | Last3flow (3L) |                |                |        |                                                                                              |                                    | 2022-03-21 19:41                                                  |      | $\mathbf{G}$                                                                                                    |
|---------------------------------------------------|------------------------------------------------------------------------------|---------------------------------------------------------------------|------|------|------|------|----------------|----------------|----------------|--------|----------------------------------------------------------------------------------------------|------------------------------------|-------------------------------------------------------------------|------|----------------------------------------------------------------------------------------------------|
| Calibration<br>model<br>$\triangleright$<br>Start | $15\overline{3}$ F(L/s)<br>$10 -$<br>5 <sup>2</sup><br>n.<br>$-52$<br>$-103$ | flow/volume                                                         |      |      |      |      |                | $-10%$         |                | $+10%$ | Blow<br>$\checkmark$ 3<br>$\sqrt{3}$<br>$\frac{1}{3}$<br>$\vee$ <sub>3</sub><br>$\checkmark$ | <b>Detection</b><br>Blow<br>Inhale | <b>CalibrationSuccess</b>                                         |      | 2.98<br>2.99<br>$2.98$<br>$2.97$<br>2.99<br>2.97<br>0.00<br>2.92<br>2.93<br>2.94<br>2.93<br>2.93<br>2.94<br>0.09 |
| 미                                                 | $-152$<br>0.0                                                                | 0.2 0.4 0.6 0.8 1.0 1.2 1.4 1.6 1.8 2.0 2.2 2.4 2.6 2.8 3.0 3.2 3.4 |      |      |      |      |                |                |                |        | V(L)<br>Inhale                                                                               |                                    | Accuracy and repeatability is very<br>within the range of 10.00%. |      | good, capacity in all three types of flow                                                                        |
| Save                                              |                                                                              | Flow rate/volume                                                    |      |      |      |      |                |                |                |        |                                                                                              |                                    | <b>Calibration environment</b>                                    |      |                                                                                                    |
|                                                   |                                                                              | Item                                                                | Unit | L1   | L2   | L3   | M1             | M <sub>2</sub> | M <sub>3</sub> | H1     | H <sub>2</sub>                                                                               |                                    | Unit                                                              | Last | This                                                                                                    |
|                                                   |                                                                              | Capacity L                                                          |      | 2.98 | 2.97 | 3.00 | 2.99           | 2.99           | 3.00           | 2.98   | 2.97                                                                                         | Temper                             | °C                                                                |      | 23                                                                                                    |
|                                                   | <b>Blow</b>                                                                  | Flow                                                                | L/S  | 1.33 | 1.32 | 1.08 | 3.25           | 3.12           | 2.43           | 10.40  | 9.83                                                                                         | ature                              |                                                                   |      |                                                                                                    |
| $\stackrel{\scriptscriptstyle\wedge}{=}$          |                                                                              | Gain Ex                                                             |      | 1.01 | 1.01 | 1.00 | 1.00           | 1.00           | 1.00           | 1.01   | 1.01                                                                                         | Humidit                            |                                                                   |      |                                                                                                    |
| Calibration                                       |                                                                              | Capacity L                                                          |      | 2.92 | 2.93 | 2.93 | 2.93           | 2.93           | 2.92           | 2.94   | 2.94                                                                                         | y                                  | %                                                                 |      | 66                                                                                                    |
| record                                            | Inhale                                                                       | Flow                                                                | L/S  | 1.22 | 1.08 | 0.93 | 2.93           | 2.7            | 2.6            | 9.07   | 8.83                                                                                         |                                    |                                                                   |      |                                                                                                    |
|                                                   |                                                                              | Gain In                                                             |      | 1.03 | 1.02 | 1.02 | 1.02           | 1.02           | 1.03           | 1.02   | 1.02                                                                                         | Presure                            | mmHa                                                              |      | 749                                                                                                    |
|                                                   |                                                                              |                                                                     |      |      |      |      |                |                |                |        |                                                                                              | Altitude                           | m                                                                 |      | 119                                                                                                    |

Figure 7 3 flow verification interface

# **6.4 Forced vital capacity test procedure**

# **6.4.1 Forced vital capacity test**

Select the forced vital capacity test (FVC) to prepare to start the test.

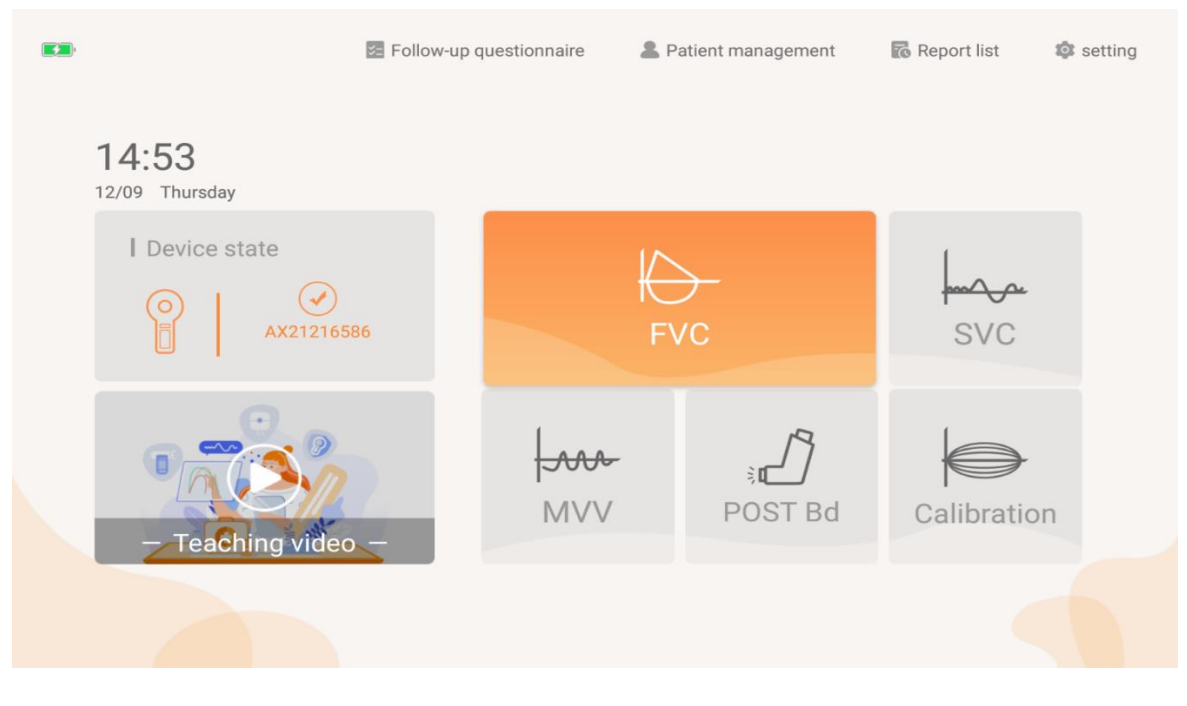

Figure 8 Measurement mode selection interface

#### **6.4.1.1 Description of function homepage**

- 1) Test items FVC, FEV1, FEV1% FVC, PEF, FEF25, FEF50, FEF75, MMEF and so on were used as the measured indexes of FVC.
- 2) Measured curve graph-flow rate volume  $F(L/s)-V(L)$  graph and volume time V(L)-T(s) graph show each measured data of the patient in different colors , and show Waveform or arc, the operator can selectively view or compare the actual measurement records to determine the flow rate-The black waveform on the volume  $F(L/s)-V(L)$  graph is used as the predicted value of the tested patient, and the predicted value is compared with the actual measurement record.

| $&$ Return                         |                                                                                                   |                                               |                         | <b>FVC</b>                               |                                                                                          |                                            |                                                                                    |                        | 2022-03-17 17:15              |             |
|------------------------------------|---------------------------------------------------------------------------------------------------|-----------------------------------------------|-------------------------|------------------------------------------|------------------------------------------------------------------------------------------|--------------------------------------------|------------------------------------------------------------------------------------|------------------------|-------------------------------|-------------|
| B                                  | Drug use before                                                                                   | Drug                                          | $\overline{\mathbf{v}}$ | Unit                                     | ÷                                                                                        |                                            | Recommend                                                                          | Generate report        |                               | Calibration |
| Li mi                              |                                                                                                   |                                               |                         |                                          |                                                                                          |                                            |                                                                                    |                        |                               |             |
|                                    | Item                                                                                              | Unit                                          | Predicated              | Best                                     | Best/pre                                                                                 | Test1                                      | Test2                                                                              | Test3                  |                               |             |
|                                    | <b>FVC</b>                                                                                        | L                                             | 4.27                    | 4.16                                     | 97.42                                                                                    | 4.17                                       | 4.00                                                                               | 4.16                   |                               | $\sim$      |
| $\frac{1}{\sqrt{2}}$               | FEV1                                                                                              | Ł                                             | 3.50                    | 3.68                                     | 105.14                                                                                   | 3.57                                       | 3.56                                                                               | 3.68                   |                               |             |
| Model                              | FEV6                                                                                              | Ŀ                                             |                         | 4.14                                     |                                                                                          | 4.14                                       | 3.98                                                                               | 4.14                   |                               |             |
|                                    | FEV1/FVC                                                                                          | $\frac{9}{5}$                                 | 81.92                   | 88.46                                    | 107.98                                                                                   | 85.61                                      | 89.00                                                                              | 88.46                  |                               |             |
| $\triangleright$                   | PEF                                                                                               | Us                                            | 9.41                    | 8.50                                     | 90.33                                                                                    | 8.43                                       | 8.53                                                                               | 8.50                   |                               |             |
| Start                              | MMEF75/25                                                                                         | L/s                                           | 3.45                    | 3.91                                     | 113.33                                                                                   | 3.78                                       | 3.85                                                                               | 3.91                   |                               |             |
| $\overline{\mathscr{O}}_1$<br>Edit | F(L/S)<br>10<br>$_{\rm B}$<br>6<br>4<br>$\rm{z}$<br>$\Box$<br>$-2$<br>$\rm{2}$<br>4<br>$-6$<br>÷. | $\overline{\mathbf{a}}$<br>5                  | 8                       | V(L)<br>10 <sup>1</sup><br>$\mathcal{Q}$ | V(L)<br>$\boldsymbol{7}$<br>6<br>5<br>$\ddot{4}$<br>3<br>$\overline{2}$<br>1<br>$\alpha$ | <b>FEV</b><br>$\mathbf{D}$<br>$\mathbf{I}$ | $\overline{2}$<br>$\overline{3}$<br>4                                              | 5<br>6<br>$\tau$       | $\mathsf B$<br>$\overline{9}$ | T(S)<br>10  |
|                                    | Quality<br>Opinion<br>QA type-ATS and ERS2019                                                     | Technician<br><i><b>A HAMMAD A WEB AT</b></i> | unscramble              |                                          |                                                                                          |                                            | Summary of test acceptance criteria<br><sup>1</sup> Repeatability quality level: A |                        |                               |             |
|                                    | Test mass                                                                                         |                                               |                         | Test1                                    |                                                                                          |                                            |                                                                                    |                        |                               |             |
|                                    | Expiratory force is insufficient                                                                  |                                               |                         |                                          |                                                                                          | Low quality, repeat the                    |                                                                                    | Results are suspicious | High quality                  |             |
|                                    | Insufficient forced exhalation, no platform detected                                              |                                               |                         |                                          |                                                                                          | test                                       |                                                                                    |                        |                               |             |

Figure 9 FVC measurement results interface

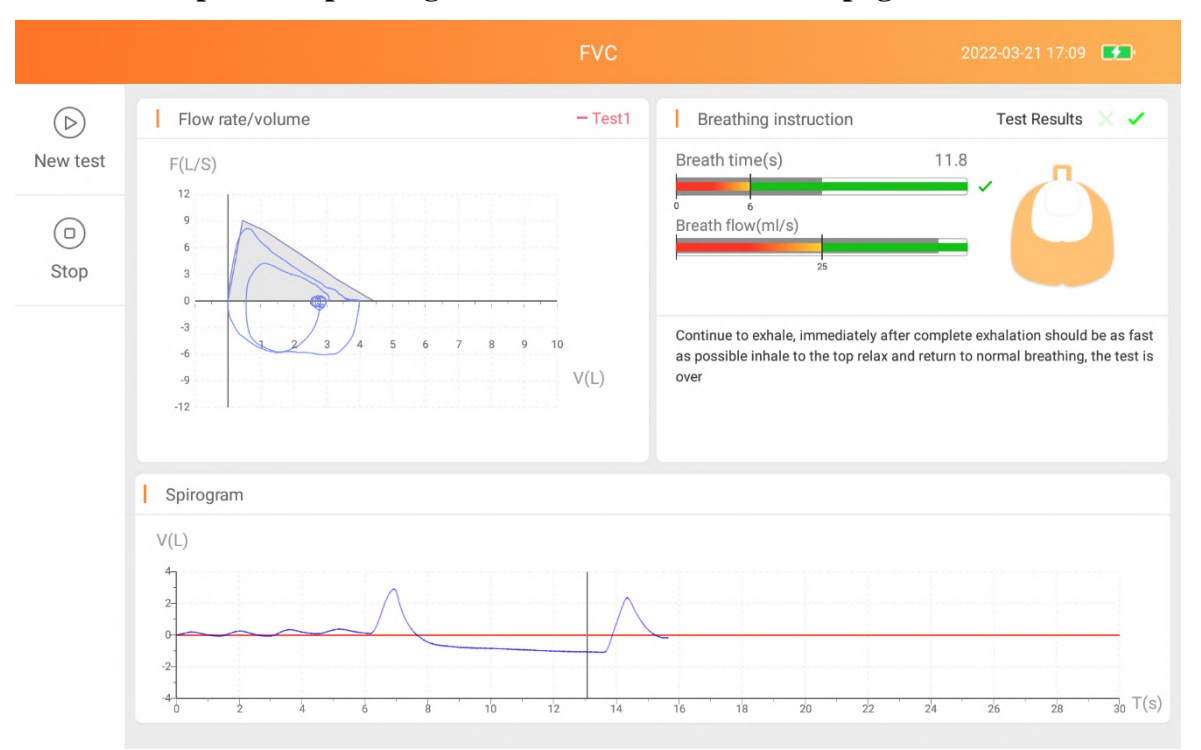

**6.4.1.2 Description of operating real-time measurement homepage**

Figure 10 FVC measurement real-time interface

- 1) Real-time dynamic display of flow rate volume curve during breathing .
- 2) Real-time dynamic display of tidal volume and respiratory rate during steady breathing, guiding the user to measure the steady control progress value within the green range.
- 3) Real-time dynamic lung breathing status, which intuitively reflects the arrow down when the user inhales and the arrow goes up when the user exhales, guiding the patient to breathe abruptly.
- 4) Real-time dynamic display of the stability of vital capacity, when the tidal stable breathing state is reached, the baseline turns to red, and the user can proceed to the next step of inhaling deeply and then exhaling immediately with explosive force.

#### **6.4.1.3 Operation steps**

- 1) Practice forced breathing according to the instructions of the technician or doctor, and master the essentials of FVC. Avoid fatigue subjects achieved full intended results.
- 2) Connect the mouthpiece to the mouth, wrap the mouthpiece tightly with your lips, and clamp the nose clip to ensure that the mouth and nose do not leak. If some subjects

cannot guarantee that the corners of the mouth will not leak, a special mouthpiece with lip and tooth cover can be added.

# $\bigwedge$  Caution:

The user purchases a detachable mouthpiece and a disposable pulmonary function meter filter, which must be a legally marketed product registered by the FDA.

Mouthpiece specifications: inner diameter 30mm, outer diameter 32-34mm, height 50mm-120mm.

Specification of disposable pulmonary function meter filter: inner diameter 1=30mm.

- 3) Breathe calmly for 4-5 times. After the breathing is stable, take a deep breath, and then exhale forcefully, quickly, and completely, in one breath.
- 4) Exhalation is complete, inhale strongly and quickly until it is complete, and then breathe 4-5 times calmly to complete the test.

#### *Caution: The same patient should not be tested more than 8 times a day!*

5) Each time the patient completes a set of measured values, the monitoring page will indicate whether the measured results are acceptable. Such as ticking is acceptable, you can click "end" to end this test and save the data. Such as the cross is an unacceptable result and the reason is prompted, you can click "New Test" to start a test.

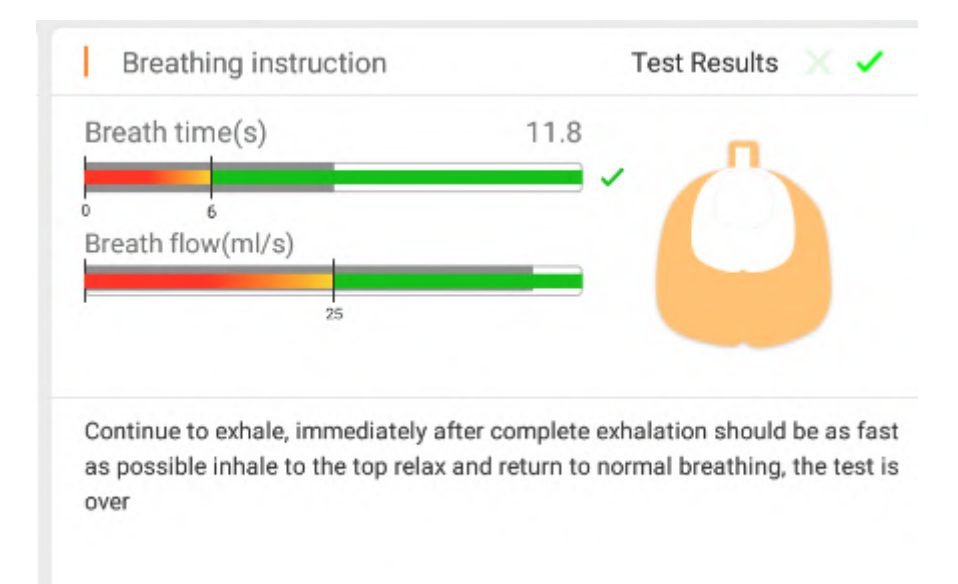

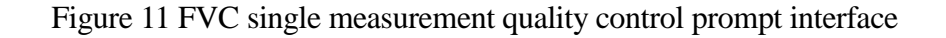

- 6) When completion of the blow 3 times after the actual measurement, the system automatically obtains the repeatable quality level according to the quality control standard, if there is a low-quality measurement record that is unacceptable for a single operation, you can click to select the actual measurement record to delete it.
- 7) Click "Generate Report" to generate the report and enter the report preview page.
- 8) After the forced vital capacity test (FVC) measurement is over, please choose whether to proceed with other mode tests according to the actual situation.

#### **6.4.1.4 Report preview**

Click the "Preview" button to automatically jump to the "FVC report" interface, as follows:

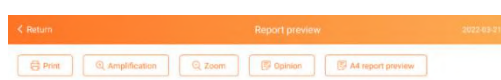

## Guangzhou respiratory<br>FVC report

729 **60** 

 $\epsilon$ 

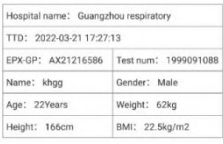

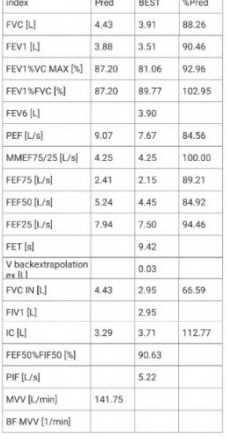

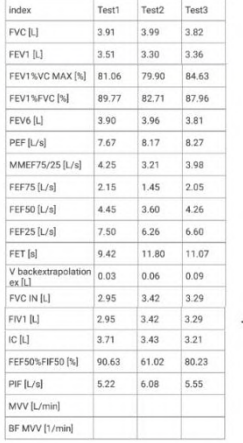

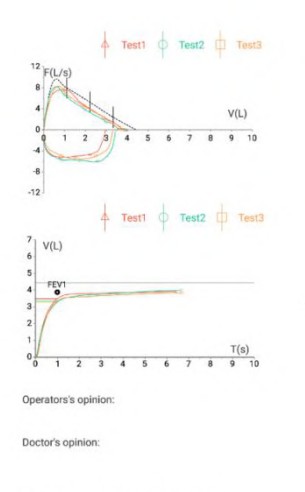

Note: This report is for clinical reference only.

Figure12 FVC report interface

#### **6.5 Maximum minute ventilation test procedure**

Select the maximum minute ventilation test (MVV) to prepare to start the test.

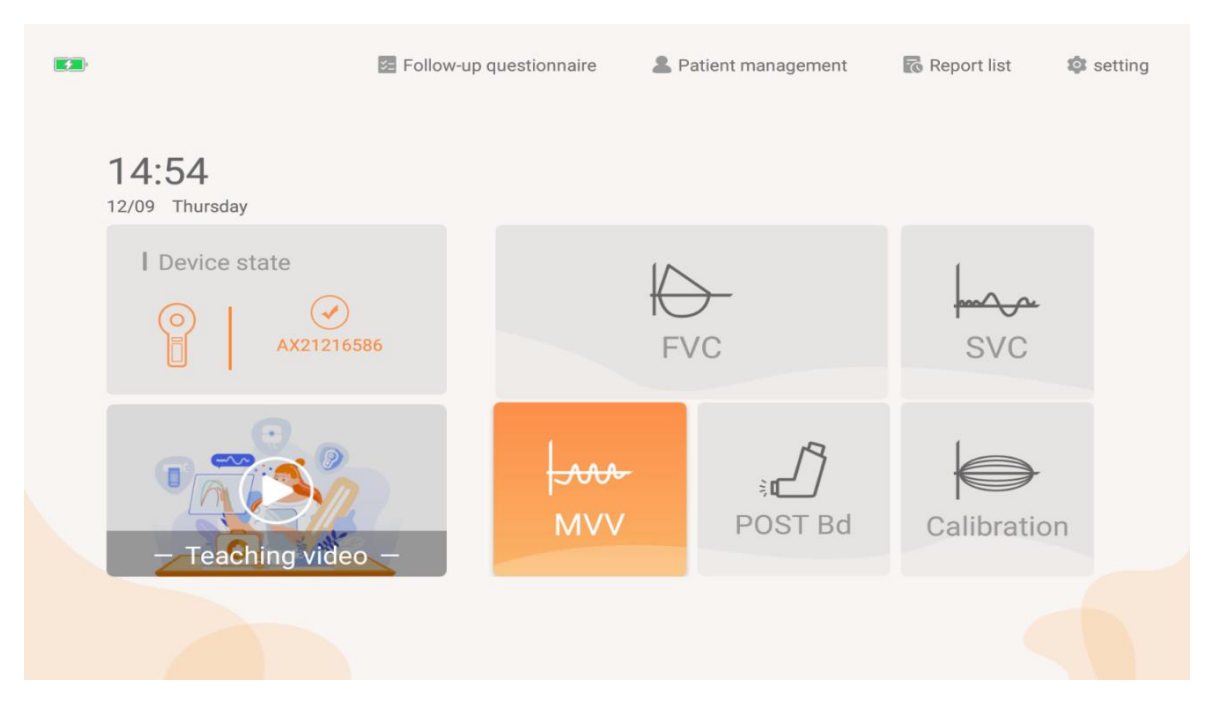

Figure 13 Measurement mode selection interface

Select or create the patient to be tested, manually select the "MVV" mode, and automatically load the patient's actual measurement record (if the patient has not been tested, it will be blank);

Test items-MVV, VT MVV, BF MVV, TIME MVV indicators;

Actual measurement chart - are volume - Time V (L) -T (s) graph, based on the measurement guidance text, quiet breathing 4 after time, the original point of the horizontal line appears moisture baseline respiration can be carried out the next step. After the actual measurement, the MVV curve can be obtained, the left side is the inspiratory accumulation value of the test patient, and the right side is the test inspiratory and blowing status display of the test patient; The operator can choose to display or suppress the measured value curve.

|                               |                                               |                                        |                                                       | <b>MVV</b>                 |                                                               |                                         |                                                   | 2022-03-17 16:34                 |              |  |
|-------------------------------|-----------------------------------------------|----------------------------------------|-------------------------------------------------------|----------------------------|---------------------------------------------------------------|-----------------------------------------|---------------------------------------------------|----------------------------------|--------------|--|
| Drug use before               |                                               | Drug                                   | ▼                                                     | Unit                       |                                                               |                                         | Recommend                                         | Generate report                  | Calibration  |  |
|                               |                                               |                                        |                                                       |                            |                                                               |                                         |                                                   |                                  |              |  |
| Item<br><b>MVV</b>            | Unit<br>L/min                                 | Predicated<br>125.47                   | Best<br>123.14                                        | Best/pre<br>98.14          | Test1<br>83.98                                                | Test <sub>2</sub><br>106.40             | Test3<br>123.14                                   |                                  |              |  |
| <b>VT MVV</b>                 | L                                             |                                        | 0.94                                                  |                            | 0.34                                                          | 0.76                                    | 0.94                                              |                                  | $\checkmark$ |  |
| BF MVV                        | 1/min                                         |                                        | 131.00                                                |                            | 247.00                                                        | 140.00                                  | 131.00                                            |                                  |              |  |
| TIME MVV                      | S                                             |                                        | 13.24                                                 |                            | 13.07                                                         | 13.23                                   | 13.24                                             |                                  |              |  |
| Volume/time<br>т              | $32 -$<br>F(L/S)<br>28<br>$24 -$              | $-$ Test1                              |                                                       | $-$ Test2<br>$-$ Test3     | т<br>$\theta$<br>6                                            | Spirogram<br>V(L)                       |                                                   | $-$ Test1                        | $-$ Test $2$ |  |
|                               | $20 -$<br>$16-$<br>12<br>8-<br>$\Lambda$<br>0 | 12<br>16<br>$\overline{20}$            | T(S)<br>$\overline{32}$<br>$^{1/2}$<br>$\frac{1}{28}$ |                            | $\overline{4}$<br>$\,2$<br>$\Omega$<br>-2<br>$-4$<br>÷<br>-a. | $\frac{1}{2}$<br>$\theta$<br>$\ddot{a}$ | <b>MARANDOMAGALA</b><br>$10^{\circ}$<br>12<br>14. | 22 24 26 28 30<br>16<br>20<br>18 | T(S)         |  |
| Quality                       | Opinion                                       | Technician<br>or or own your at and an | unscramble                                            |                            |                                                               |                                         | Summary of test acceptance criteria               |                                  |              |  |
| QA type-ATS and ERS2019       |                                               |                                        |                                                       |                            |                                                               |                                         |                                                   |                                  |              |  |
| <b>Test mass</b>              |                                               |                                        | Test1                                                 | Test <sub>2</sub><br>Test3 |                                                               | Low quality, repeat the                 |                                                   | Results are suspicious           | High quality |  |
| MVV is less than 50% expected |                                               |                                        |                                                       |                            |                                                               | test                                    |                                                   |                                  | $-$ Test $3$ |  |

Figure 14 MVV measurement results interface

#### **6.5.1 Operation steps**

1) Subject takes a standing or sitting position, clamps the nose clip, and connects the mouthpiece to the device, and breathes calmly for 4 to 5 times. After the exhalation is stable, continue to breathe for 12 or 15 seconds at the maximum breathing amplitude and maximum speed.

# $\sqrt{N}$  Caution:

The user purchases a nose clip, which must be a legally marketed product registered by the FDA.

2) The whole inspection process, the subjects can obtain the best cooperation according to the timely instructions and continuous guidance issued by the technician. Repeat the second and third tests after rest of 5 to 10 minutes.

- 3) Each time the patient completes a set of measured values, the monitoring page will prompt whether the measured results are acceptable. Such as ticking is acceptable, you can click "end" to end this test and save the data. Such as the cross is an unacceptable result and the reason is prompted, you can click "New Test" to start a test.
- 4) Report preview and printing: When the MVV test is completed, the actual measurement record quality control meets the requirements, click the "Preview Report " button to enter the report preview function page. After selecting the report template, the MVV index will be displayed in the report index area and the volume - time chart of the MVV test will be displayed in the graph area ;
- 5) Maximal voluntary ventilation ( MVV ) program is finished, Please choose whether to continue the test in other modes according to the actual situation.
- 6) After the maximal voluntary ventilation test (MVV) measurement is over, please choose whether to proceed with other mode tests according to the actual situation.

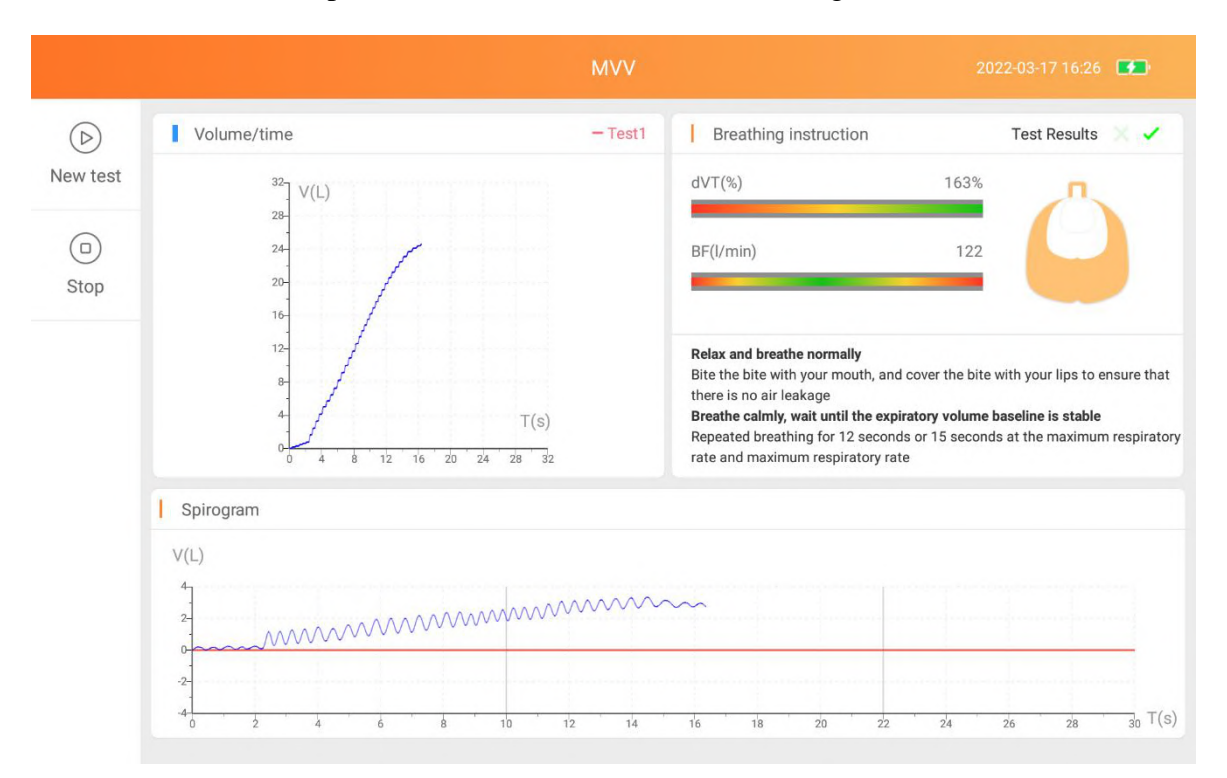

Figure 15 MVV single measurement interface

# **6.5.2 Report preview**

Click the "Preview" button to automatically jump to the "MVV report" interface, as follows:

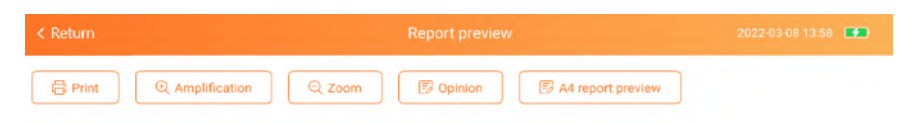

Guangzhou respiratory<br>MVV report

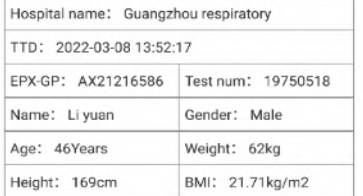

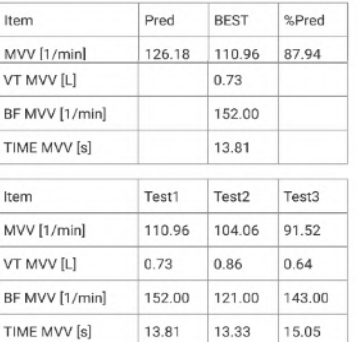

ù,

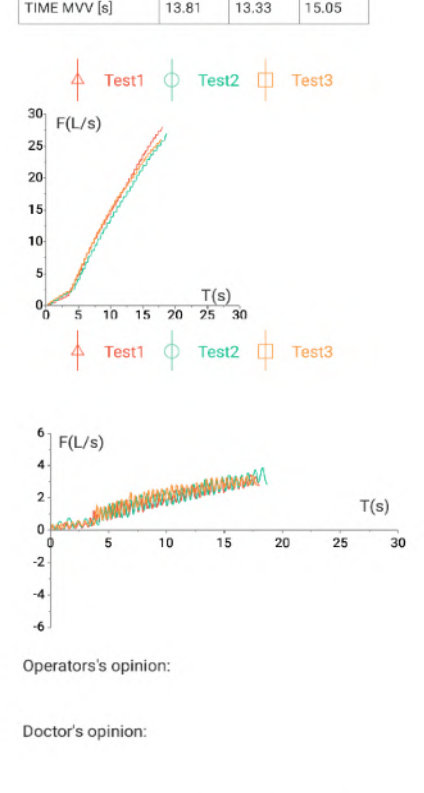

Note: This report is for clinical reference only.

Figure16 MVV report interface

#### **6.6 Slow vital capacity test procedure**

Choose slow vital capacity test (SVC) to start the test.

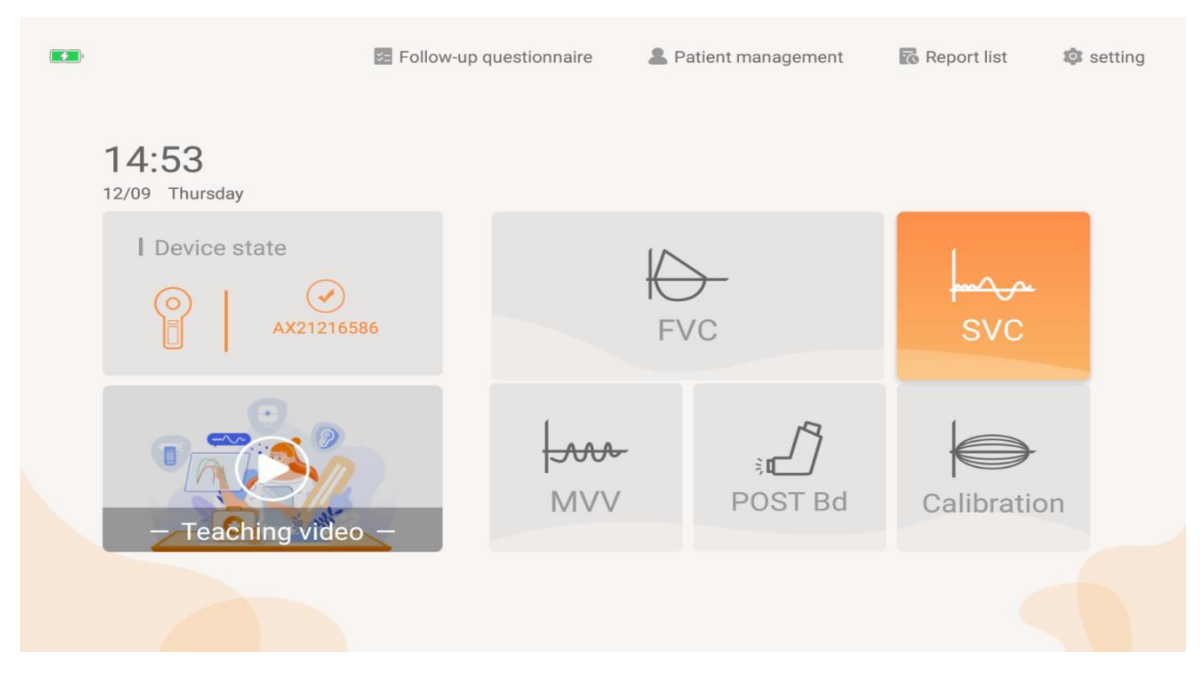

Figure 17 Measurement mode selection interface

#### **6.6.1 Function description**

Select or create the patient to be tested, manually select the "SVC" (before medication) mode, and automatically load the patient's actual measurement record (if the patient has not been tested, it will be blank) , and the static pulmonary function test is currently completed ;

Test items-VC, VT, IRV and other items are used as the measured indicators of the SVC test mode of the tested patient;

Measured value graph-the volume-time  $V(L)-T(s)$  graph on the left will splice the measured waveforms together, and the volume-time V(L)-T(s) graph on the right will show the measured vital capacity and VT of each group tide histogram; you can choose to display or cancel the actual measurement graph.

Select the " SVC (before medication)" mode, click "Start" to start the test, and click "End" to end the test.

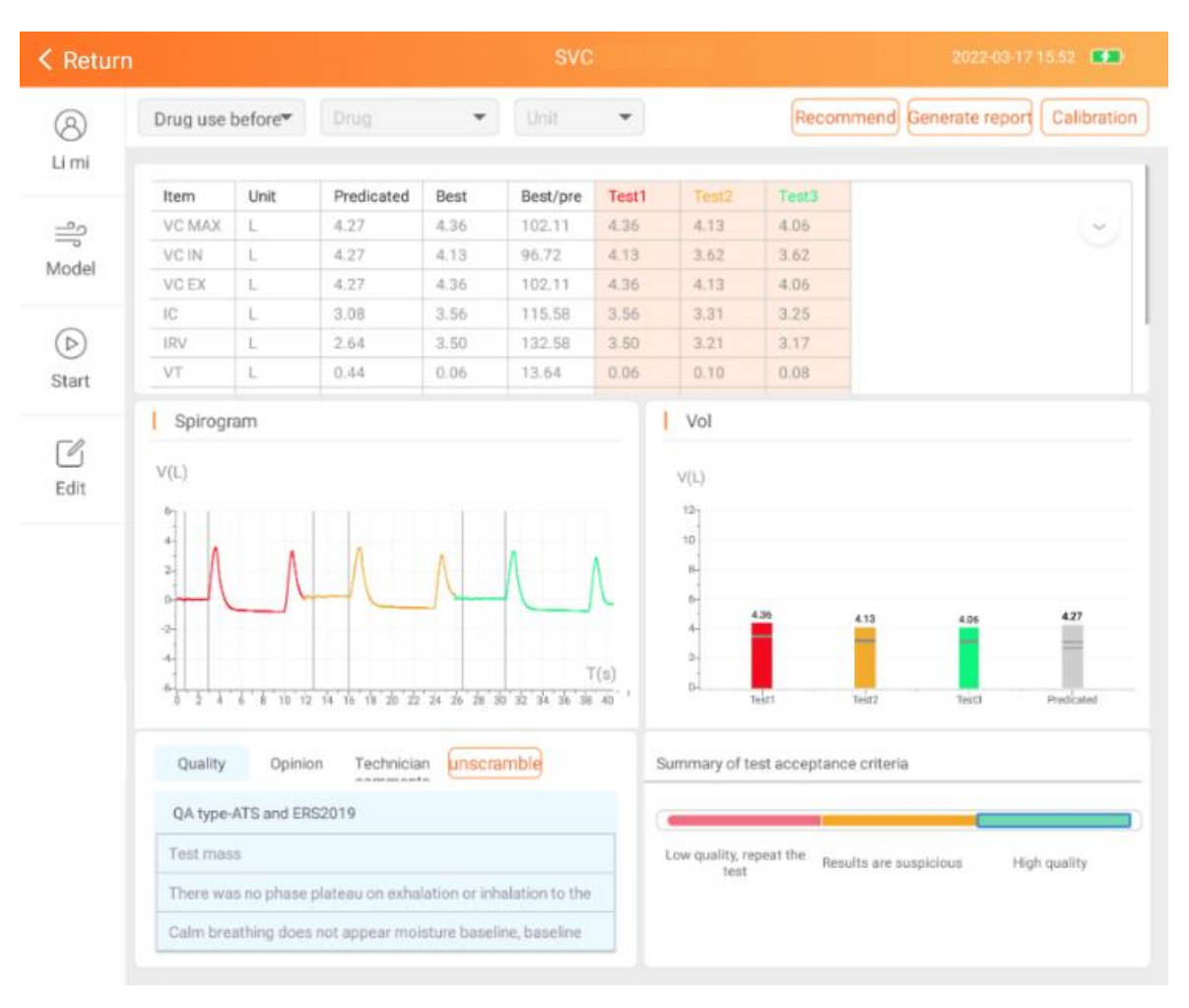

Figure 18 SVC measurement result interface

### **6.6.2 Operation steps**

1) Connect the mouthpiece to the mouth, wrap the mouthpiece tightly with your lips, and clamp the nose clip to ensure that the mouth and nose do not leak. If some patients cannot guarantee that the corners of the mouth will not leak air, a special mouthpiece with lip and tooth cover can be added.

# $\sqrt{N}$  Caution:

The user purchases a detachable mouthpiece and a disposable pulmonary function meter filter, which must be a legally marketed product registered by the FDA.

Mouthpiece specifications: inner diameter 30mm, outer diameter 32-34mm, height 50mm-120mm.

Specification of disposable pulmonary function meter filter: inner diameter 1=30mm.

2) Clamp the nose clip, connect the mouthpiece, and breathe calmly for 4-5 times. After

the breathing is stable, inhale as much as possible at the end of the expiration at a moderate speed (total lung volume), and then exhale to the end completely.

 $\triangle$  Caution:

The user purchases a nose clip, which must be a legally marketed product registered by the FDA.

- 3) Repeat the above steps to check more than 3-5 times, and rest for more than 1 minute between 2 times.
- 4) When completion of the blow 3 times after the actual measurement, the system automatically obtains the repeatable quality level according to the quality control standard, if there is a low-quality measurement record that is unacceptable for a single operation, you can click to select the actual measurement record to delete it.
- 5) At the end of the preview report, the operator can use a local printer that has been successfully connected and print the patient report at the default A4 paper size.
- 6) Slow vital capacity test program (SVC) measurement is over, please choose whether to continue other mode tests according to the actual situation.

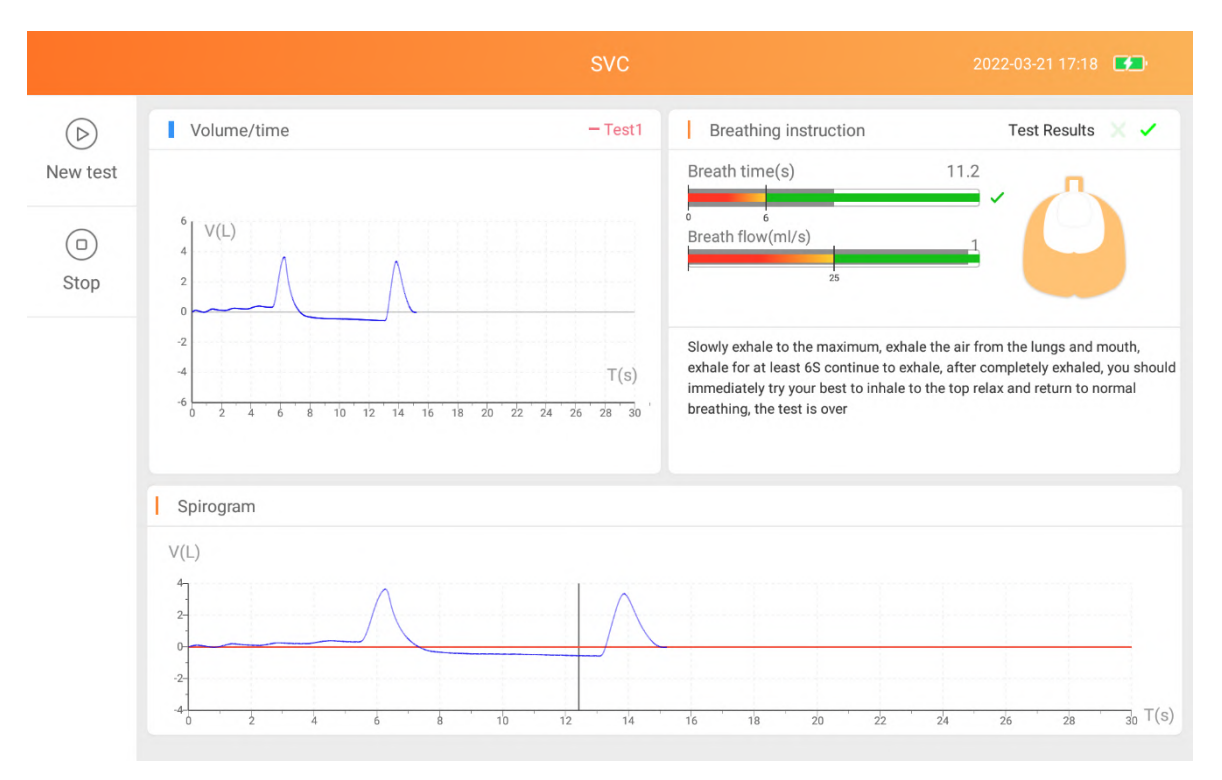

Figure 19 SVC single measurement interface

# **6.6.3 Report preview**

Click the "Preview" button to automatically jump to the "SVC report" interface, as follows:

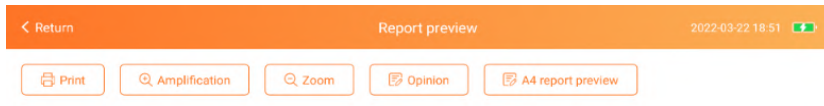

Guangzhou respiratory<br>SVC report

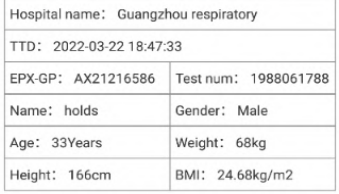

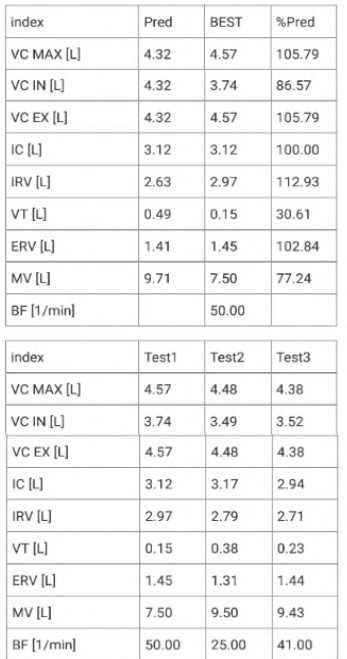

 $\bar{\mathcal{L}}$ 

 $\overline{\phantom{a}}$ 

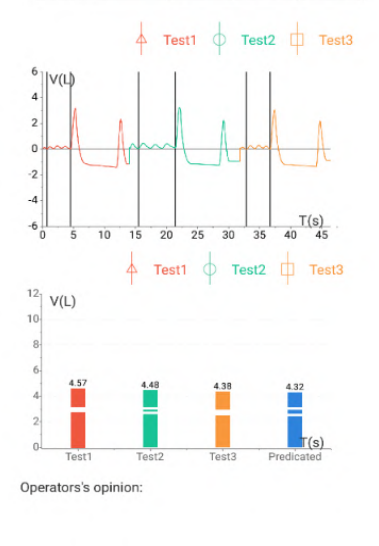

Doctor's opinion:

Note: This report is for clinical reference only.

Figure20 SVC report interface

# **6.7 Bronchial diastolic test procedure**

Select the POST Bd on the homepage and prepare to start the test. For the specific test, refer to the forced vital capacity test procedure. The diastolic test requires a forced vital capacity test before and after the medication. After completion, a bronchodilation report can be generated.

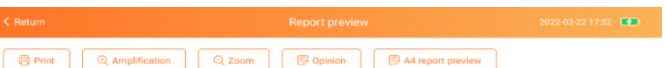

# Guangzhou respiratory<br>Diastolic report

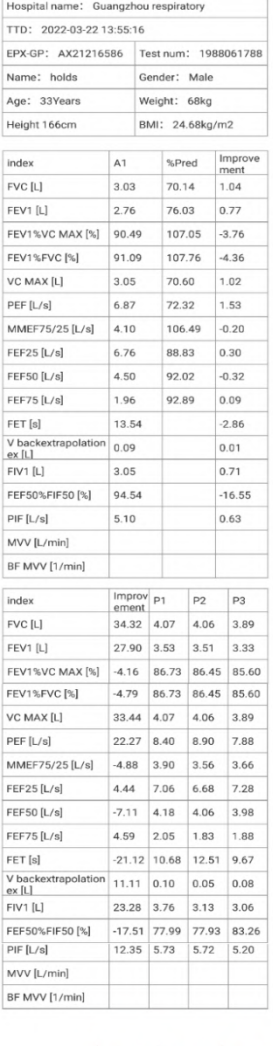

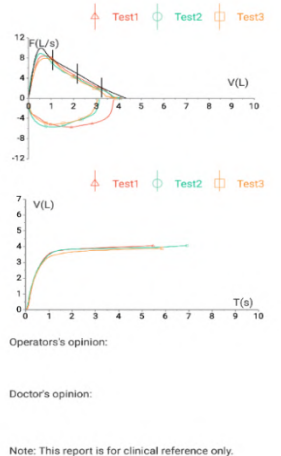

Note: This report is for clinical reference only.

Figure21 POST Bd report interface

#### **6.8 Data management**

#### **6.8.1 Patient management**

| $\leq$ Return                               |        |     | <b>Patient management</b> |           | $\blacksquare$<br>15:55 |
|---------------------------------------------|--------|-----|---------------------------|-----------|-------------------------|
| Q. full name/phone/paint ID Card/clinic Num |        |     | Search                    |           | + New patient           |
| Full name                                   | Gender | Age | Height cm                 | Weight kg | Paint ID Card           |
| uyrs                                        | Male   | 22  | 166                       | 65        |                         |
|                                             |        |     | No more data              |           |                         |

Figure 21 Patient management interface

Click the new patient button to add patients; Click the patient record in the patient list to enter the patient details page, where you can view the patient's detailed information and measurement record. At the same time, edit and delete the patient information.

|                           | <b>⊘Edit</b><br><b>m</b><br>Delete | Lungs check         |                    |            |                            |                         |
|---------------------------|------------------------------------|---------------------|--------------------|------------|----------------------------|-------------------------|
| khgg   Male<br>1999-09-10 |                                    | Test visit          |                    |            | <b>E</b> New questionnaire | <b>B</b> Report preview |
|                           |                                    | <b>Time</b>         | Level              | <b>FVC</b> | <b>SVC</b>                 | <b>MVV</b><br>Operation |
| Moblie:                   |                                    | 2022-03-21 17:09:34 | Medicine<br>hafora |            |                            | Viewing                 |
| Height:                   | <b>166cm</b>                       |                     |                    |            |                            |                         |
| Weight:                   | 62kg                               |                     |                    |            |                            |                         |
| Test num:                 | 1999091088                         | Item                | Unit               | Predicated | <b>Best</b>                | Best/pre                |
| Patient ID card:          |                                    | <b>FVC</b>          | L                  | 4.43       | 3.91                       | 88.26                   |
| Inpatient num:            |                                    | FEV1                | L                  | 3.88       | 3.51                       | 90.46                   |
| Bed num:                  |                                    | FEV3                | Г                  | 4.59       | 3.72                       | 81.05                   |
| BMI:                      | 22.50                              | <b>FEV0.5</b>       | L                  | 2.90       | 0.07                       | 2.41                    |
| Ethnic group:             | <b>CHINESE</b>                     | FEV6                | L                  |            | 3.90                       |                         |
|                           |                                    | FEV1/FVC            | $\%$               | 87.20      | 89.77                      | 102.95                  |

Figure 22 Patient information view interface

#### **6.8.2 New patient**

Click "+New Patient " and fill in the patient information according to the facts (items with \* are required).

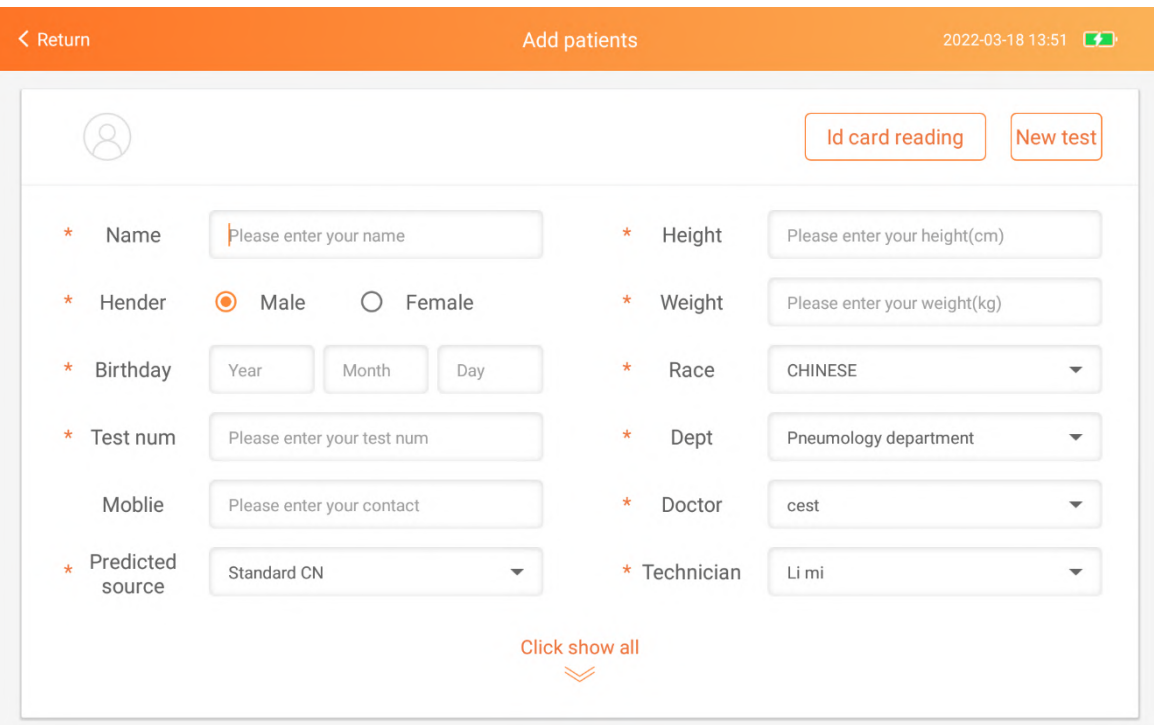

Figure 23 New patient interface①

Id card reading: Click the "ID card reader" button, place the ID card correctly, read the information successfully, automatically fill the information obtained by the card reader into the create patient popup, click the "Next" button to complete the patient creation New test:After filling in the patient information, click "Next" button to enter the measurement page.

Click "click show all" to display patient details

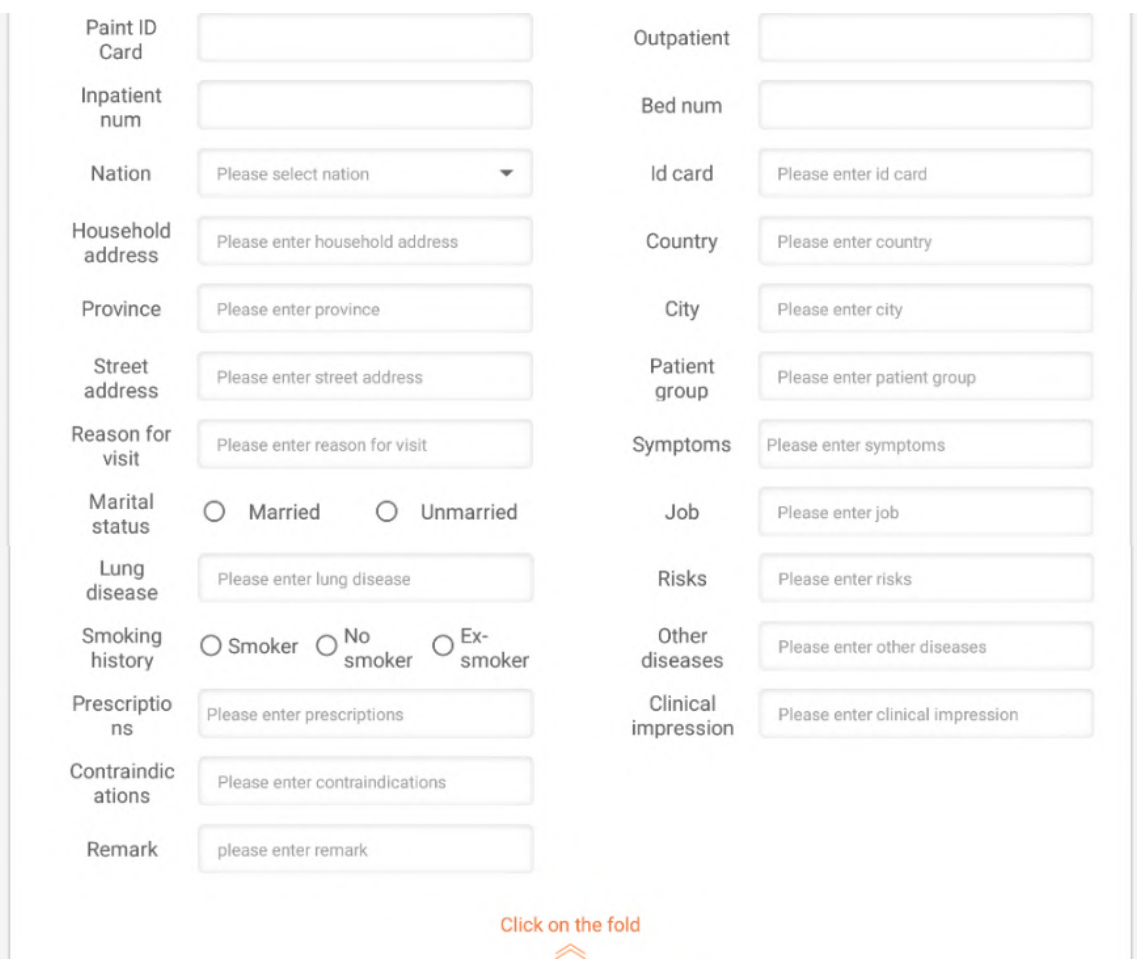

Figure 24 New Patient Interface②

After filling in the new patient information, click the "New test" button to return to the patient management page, and the new patient information appears on the patient management page.

# 6.8.3 Edit patients

Select any patient information in the patient list on the patient management page to enter the patient details page. Click the "Edit" button to enter the patient editing page.
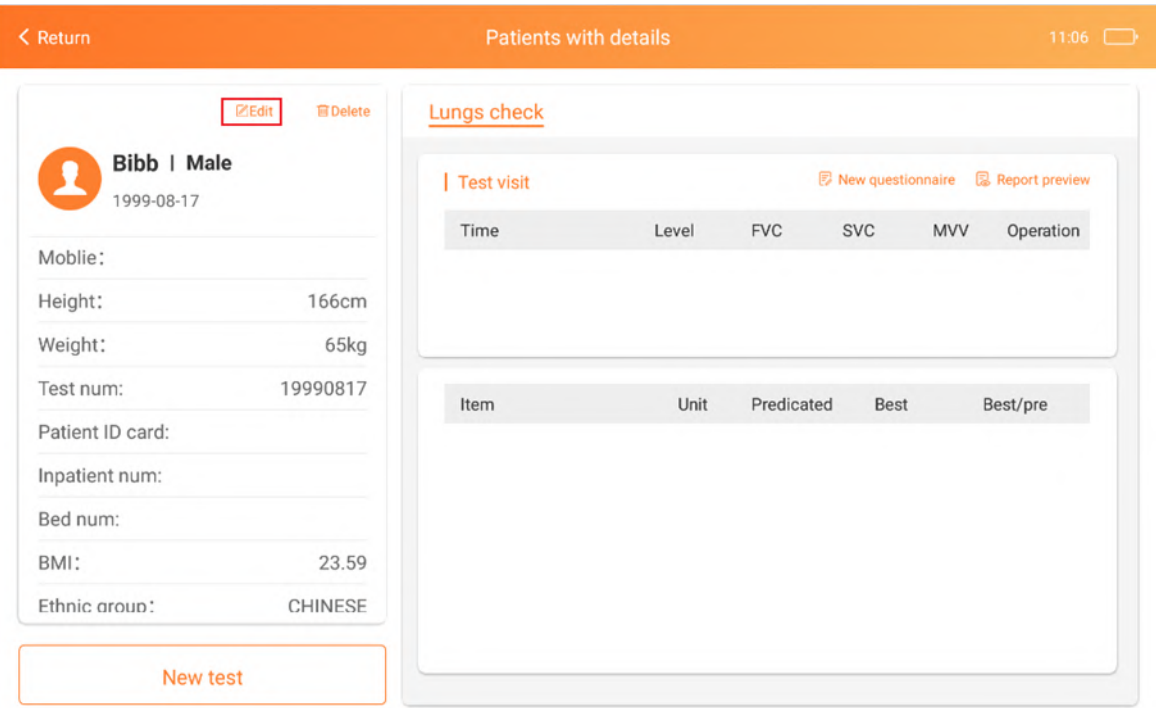

Figure 25 Patient information Interface

Enter the patient editing page:

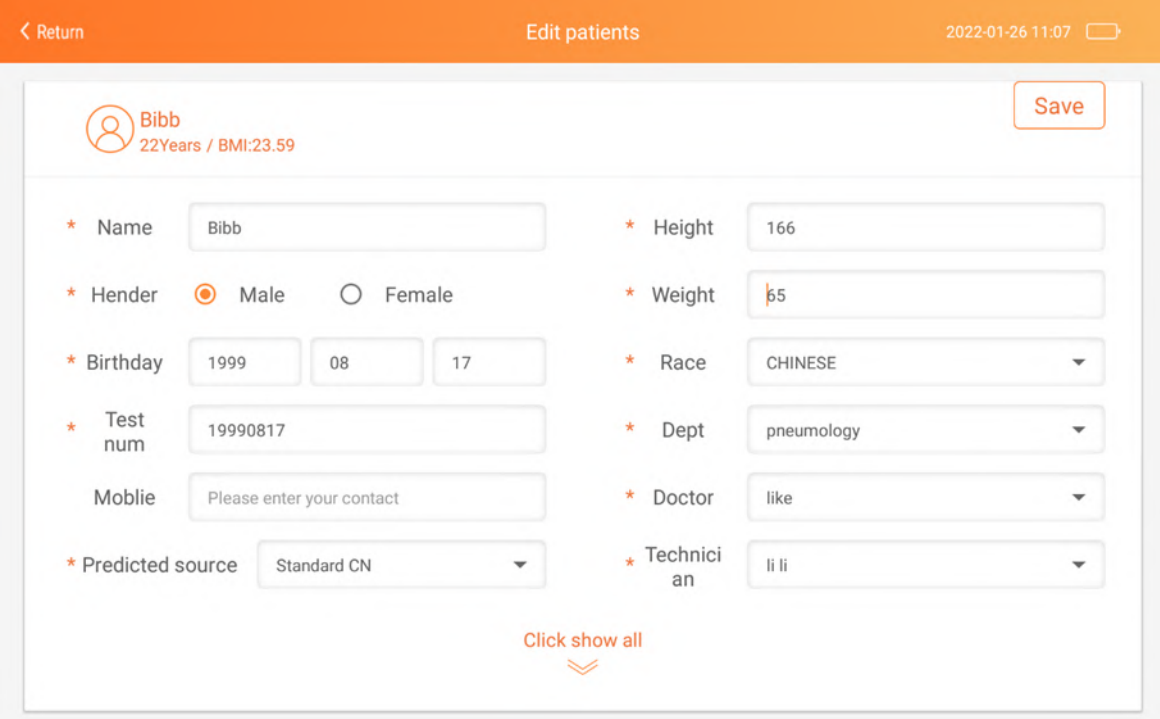

Figure 26 Patient edit Interface

Clicking Save will display the created test patient information.

# **6.8.3 Delete patient**

Click "Delete", it will prompt whether to delete patient information.

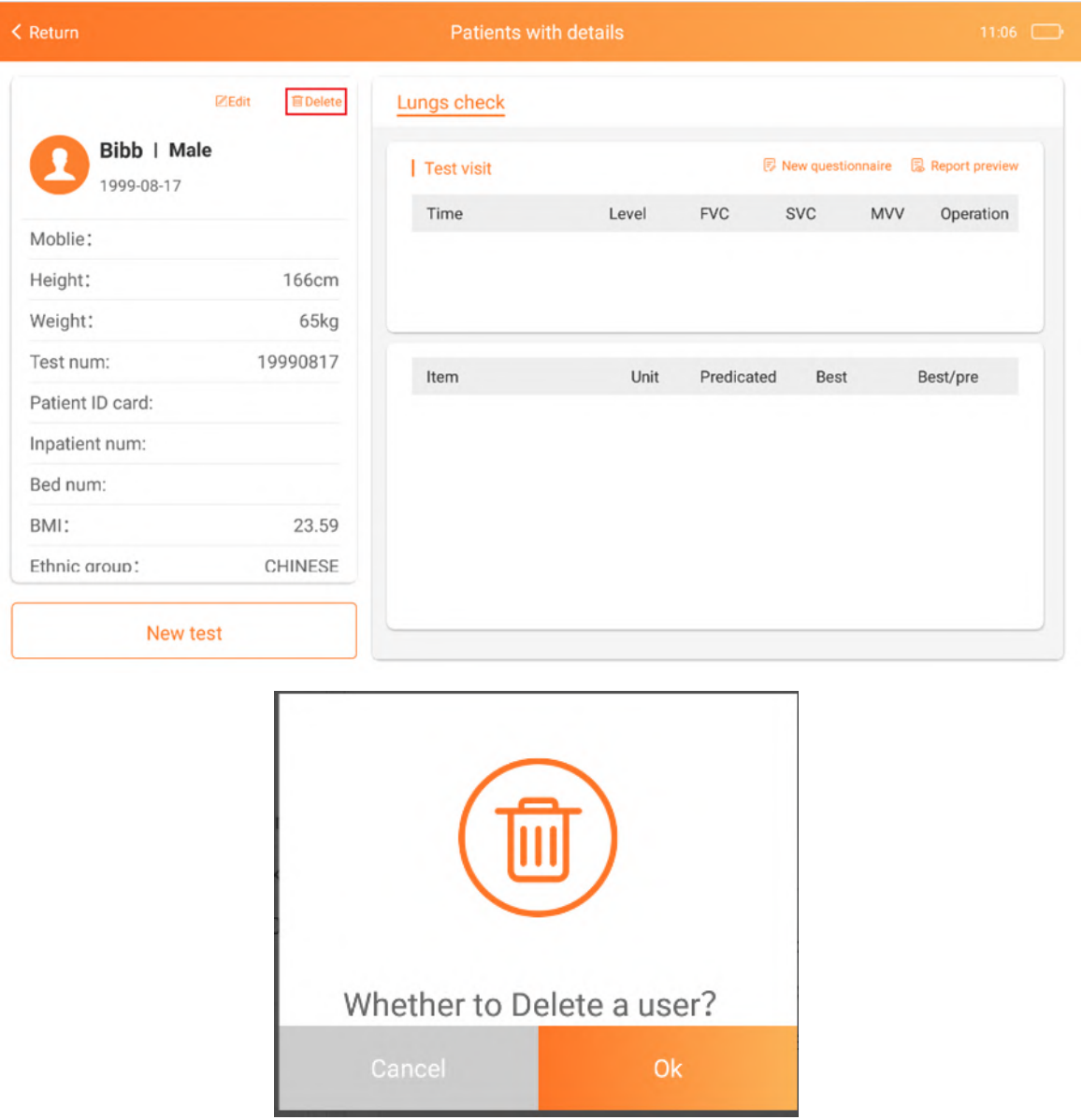

Figure 27 Deleting the patient prompt interface

#### **6.9 Report management**

On this page, you can view generated reports. Click upload report to synchronize the unuploaded reports to the computer software. The computer software can view and browse the report.

| < Return |                          |        |                        |     | <b>Report list</b>                              |             |                |                 | $\mathbf{F}$       |
|----------|--------------------------|--------|------------------------|-----|-------------------------------------------------|-------------|----------------|-----------------|--------------------|
| AII      | $\overline{\phantom{a}}$ |        |                        |     | Q Please enter your name or contact information |             | Search         | <b>E</b> Vpload | 勔<br><b>Delete</b> |
| Name     | Age                      | Gender | Height(c Weight(<br>m) | kg) | Moblie                                          | Report type | Generated time | Sync            | $\circ$            |
| kjf      | 22                       | Male   | 166                    | 65  |                                                 | svc report  | 2021-10-20     | Synchronized    | $\circ$            |
| kjf      | 22                       | Male   | 166                    | 65  |                                                 | mvv report  | 2021-10-20     | Synchronized    | $\circ$            |
| kjf      | 22                       | Male   | 166                    | 65  |                                                 | fvc report  | 2021-10-20     | Synchronized    | $\circ$            |
|          |                          |        |                        |     | No more data                                    |             |                |                 |                    |
|          |                          |        |                        |     |                                                 |             |                |                 |                    |
|          |                          |        |                        |     |                                                 |             |                |                 |                    |
|          |                          |        |                        |     |                                                 |             |                |                 |                    |
|          |                          |        |                        |     |                                                 |             |                |                 |                    |
|          |                          |        |                        |     |                                                 |             |                |                 |                    |

Figure 28 Report management interface

#### **6.10 System settings**

System settings are divided into system settings and pulmonary function settings.

1) System settings include account management, hospital Setting, server address, sound/brightness, and updates.

⑴Account manage

Click the "EN /EN" button to switch between Chinese and English.

Click the "Log out" button to log out of the current account.

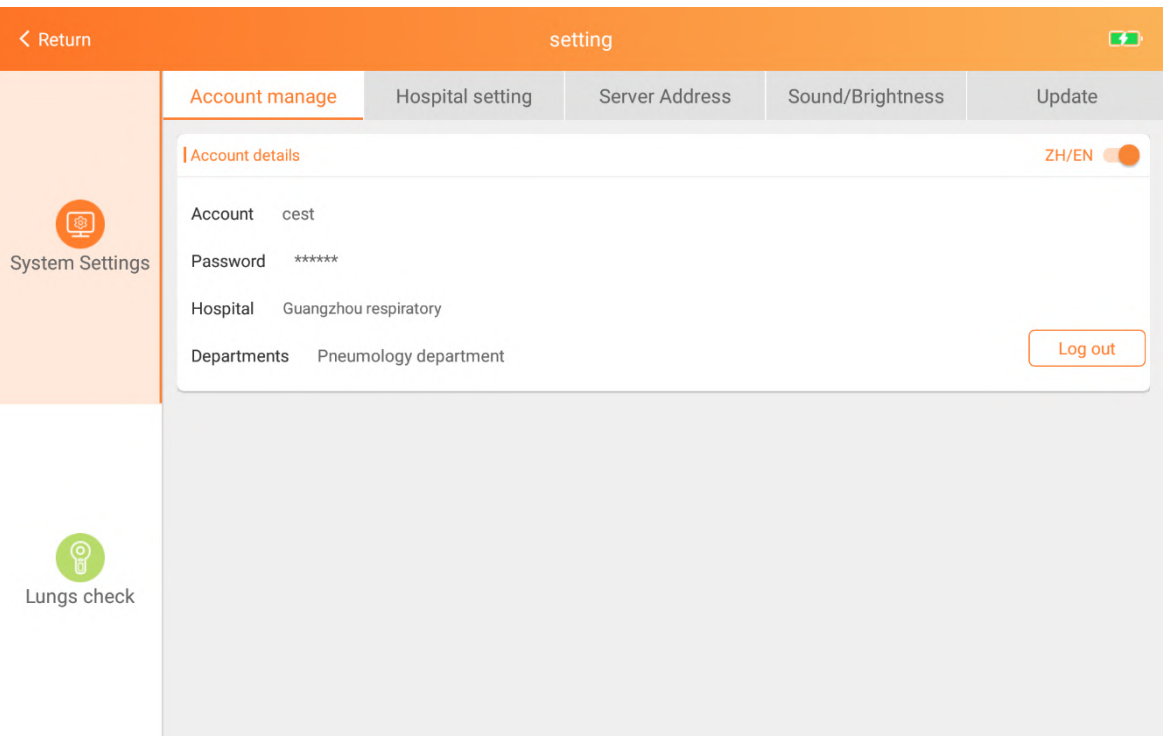

# Figure 29 Account manage interface

②Hospital Setting

Edit: Edits hospital information

Add hospital: Add hospital information. Note: The new hospital information will replace the original hospital information.

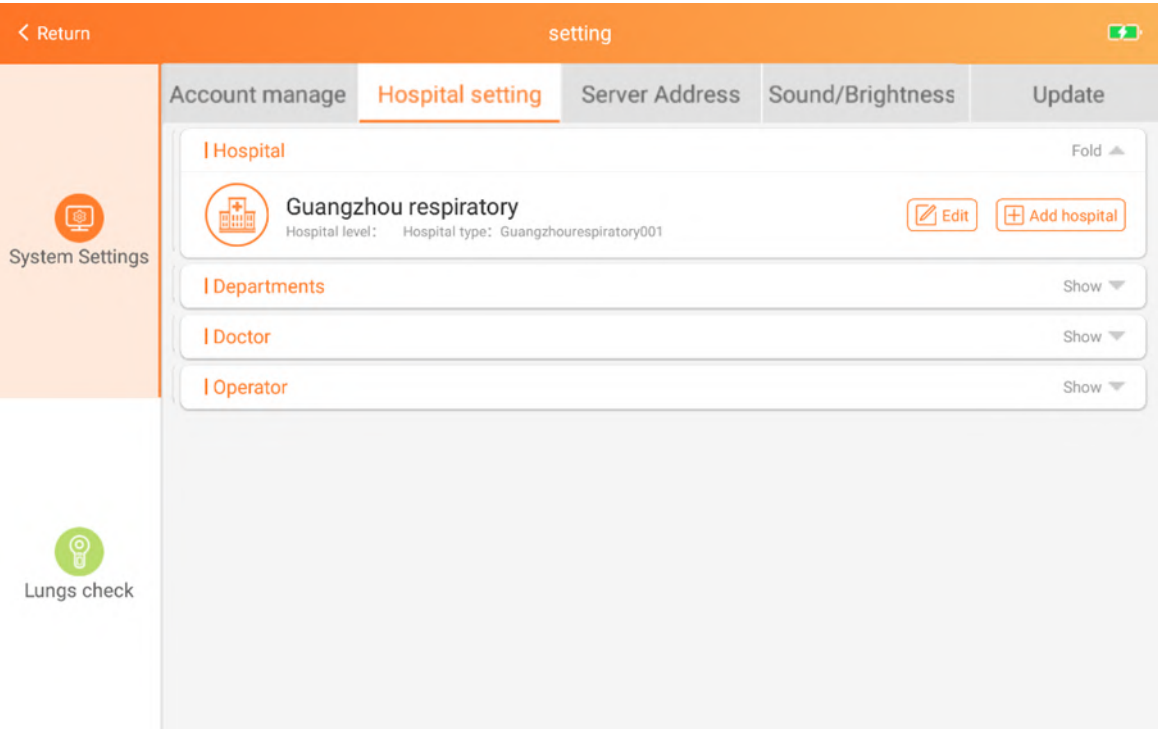

#### Figure 30 Hospital setting interface①

Select departments, doctors, operators and other options to display the information of departments, doctors, and operators of the current hospital, and add, modify, and delete them.

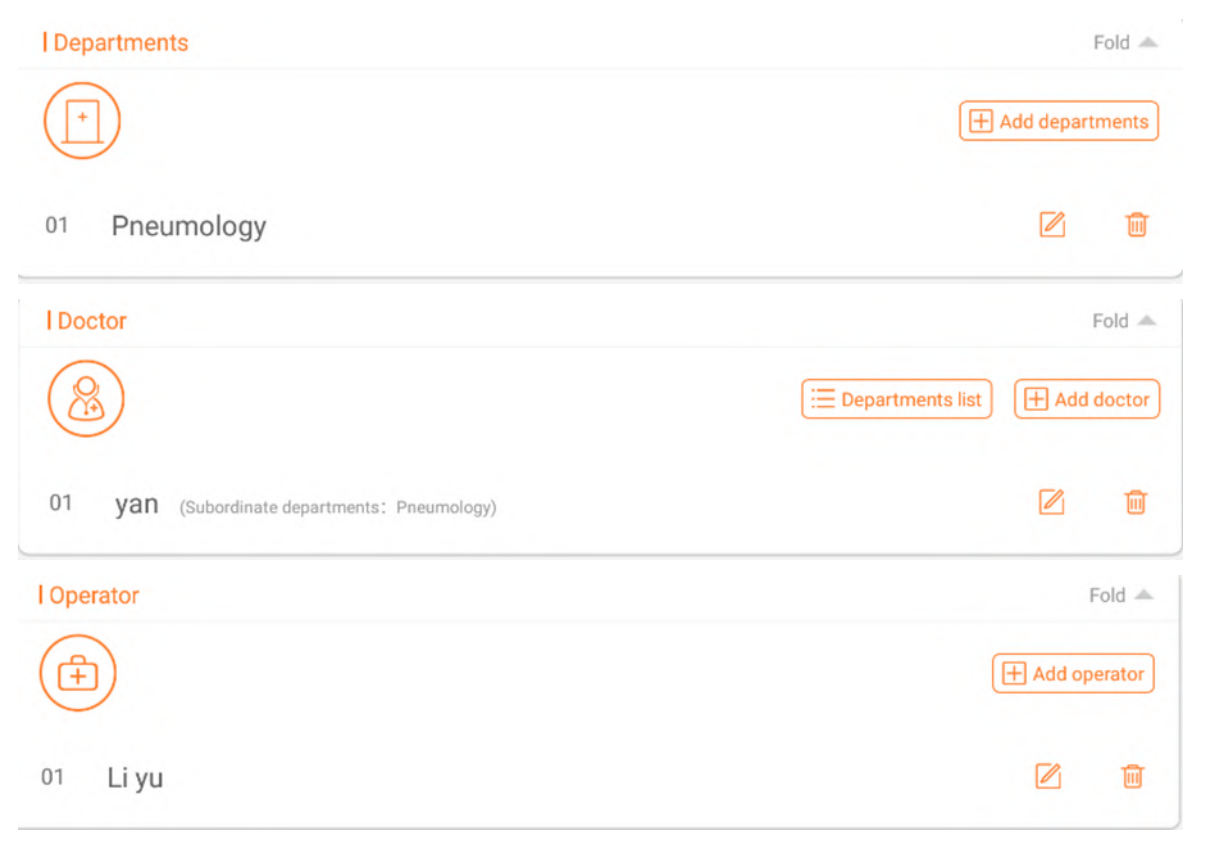

Figure 31 Hospital setting interface②

#### ③Server address

It is used to manage server addresses. If you select the server address below the URL, the server address will be automatically added to the URL. Click "Save". After saving the address, the login will be automatically logged out and you need to log in again.

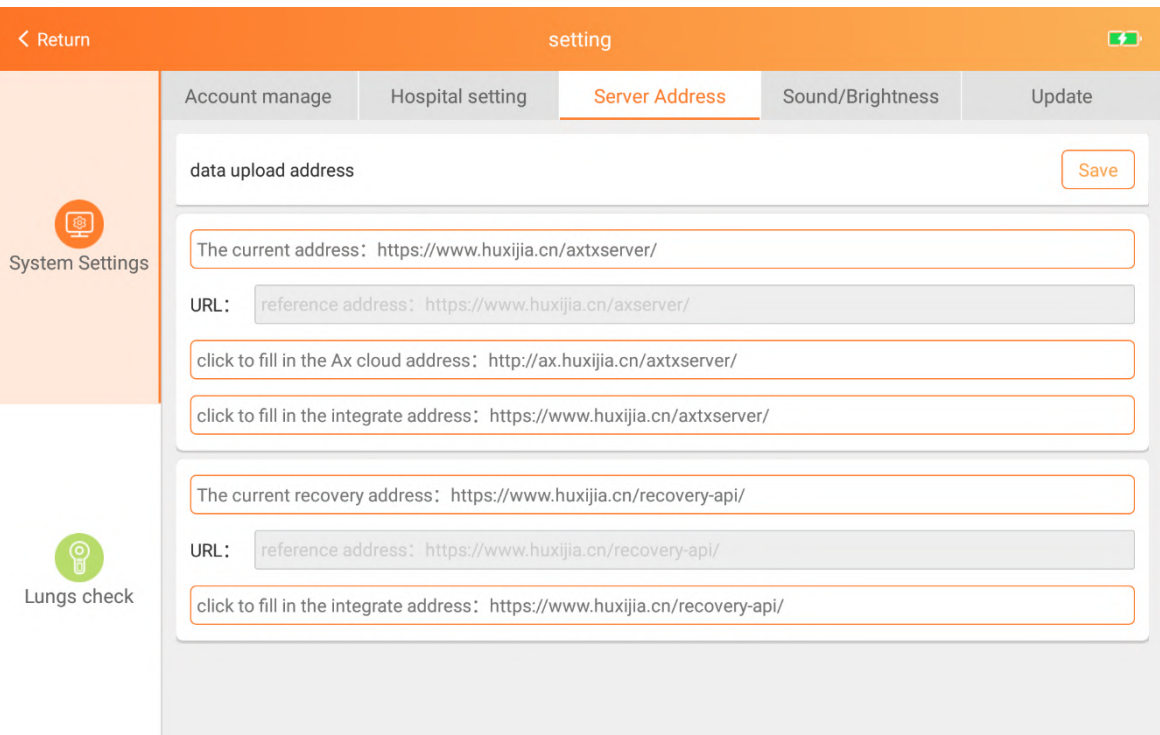

# Figure 32 Server Address interface

# ④Sound/Brightness

# Adjust sound/brightness

| $<$ Return                  |                |                  | setting        |                  | $\mathbf{G}$ |
|-----------------------------|----------------|------------------|----------------|------------------|--------------|
|                             | Account manage | Hospital setting | Server Address | Sound/Brightness | Update       |
| ▣<br><b>System Settings</b> |                | $\Box$           |                | (                |              |
| මූ<br>Lungs check           |                | $\ddot{Q}$       |                | ٠Ö               |              |

Figure 33 Sound/Brightness interface

⑤Update

The software upgrade module is to check the version. If the testing software is upgraded, contact your local agent.

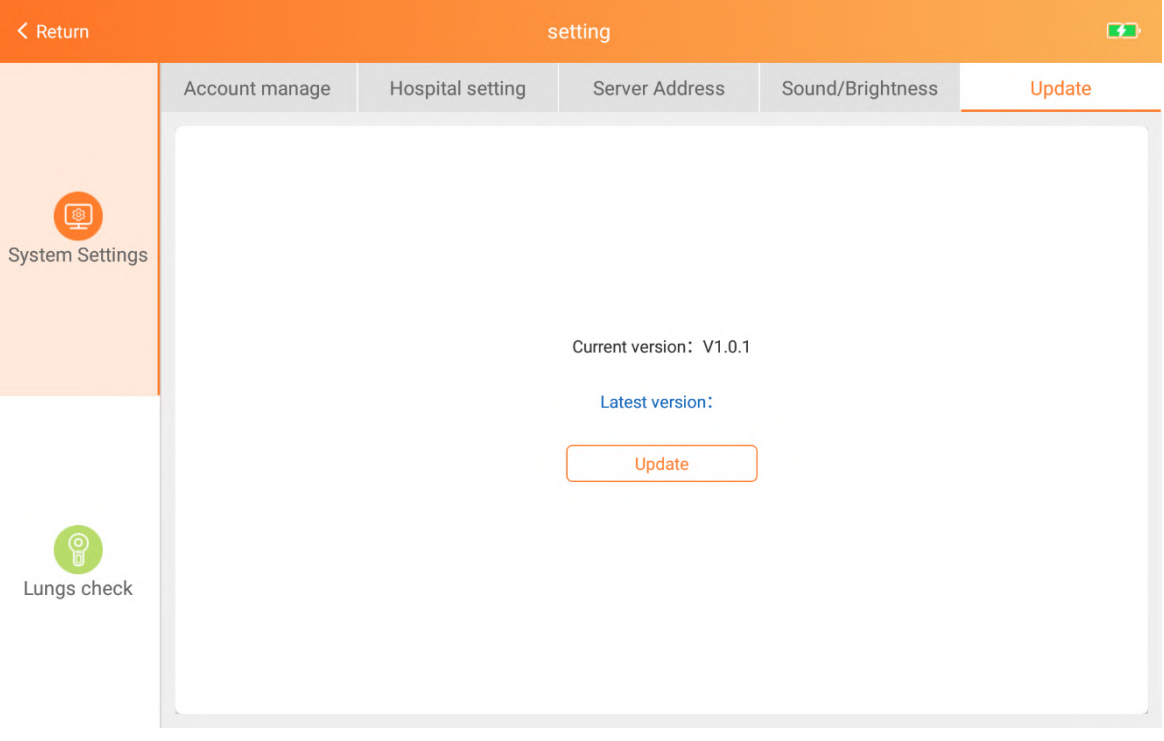

Figure 34 Update interface

2)The pulmonary function settings include report setting, medicine setting, parameter setting and question setting.

①Report setting

Predicted source: Select a mode from the drop-down list box to switch the expected value mode.

Report subtitle: Click the edit button at the bottom right of the subtitle bar to enter the edit box and edit the report subtitle.

Report mode: Click the edit button on the right to display and hide the report indicators in the mode.

| < Return                     |                                                                                                    |                            | setting                    |                                      |             | Œ               |  |  |  |  |
|------------------------------|----------------------------------------------------------------------------------------------------|----------------------------|----------------------------|--------------------------------------|-------------|-----------------|--|--|--|--|
|                              | <b>Report setting</b>                                                                                                    |                            | Medicine setting           | <b>Question setting</b>              |             |                 |  |  |  |  |
|                              |                                                                                                    | Address of report subtitle | Address of report subtitle | $\boxtimes$ EdRredicted source (def) |             |                 |  |  |  |  |
| හි<br><b>System Settings</b> | (Measure page metrics to be visible and hidden and sort, and drag and drop the<br>Report type setting<br>lung report - mvv<br>v<br>list to sort) |                            |                            |                                      |             |                 |  |  |  |  |
|                              | Parameter ID                                                                                                    | <b>Indicator Name</b>      |                            | Isshow                               | Unit        | Sequence        |  |  |  |  |
|                              | 1                                                                                                    | <b>MVV</b>                 |                            | $\overline{\mathsf{v}}$              | 1/min       | 1               |  |  |  |  |
|                              | $\overline{2}$                                                                                                    | VT MVV                     |                            | ☑                                    | L           | $\overline{2}$  |  |  |  |  |
|                              | 3                                                                                                    | BF MVV                     |                            | ⊽                                    | 1/min       | 3               |  |  |  |  |
|                              | $\overline{4}$                                                                                                    | TIME MVV                   |                            | ☑                                    | $\mathbb S$ | $\sqrt{4}$      |  |  |  |  |
| ©<br>Lungs check             |                                                                                                    |                            |                            |                                      |             | $\mathcal{A}$ . |  |  |  |  |

Figure 35 Report setting interface

②Medicine setting

Drug search: click the search button to search for drugs according to the drug category and drug name in the drop-down box

Add medicine: click "New" button to enter the popup window of add medicine for adding the medicine

Drug information editing: Click the edit button in the drug list to modify the drug information

Delete drug: Click the delete button in the drug list to delete the drug.

| < Return               |                                            |                     |                         | setting        |        |                   |                  | œ                        |
|------------------------|--------------------------------------------|---------------------|-------------------------|----------------|--------|-------------------|------------------|--------------------------|
|                        | Report setting                             |                     | <b>Medicine setting</b> |                |        | Parameter setting |                  | Question setting         |
|                        | bronchodilators<br>$\overline{\mathbf{v}}$ |                     | Drug trade name         |                | Search |                   |                  | $\boxplus$<br><b>New</b> |
| ශ                      | Coding                                     | Drug category       | Drug trade<br>name      | Dose           | Unit   | Sequence          | Operation        |                          |
| <b>System Settings</b> | 1647934<br>852610                          | bronchodilato<br>rs | Amoxicillin             | $\overline{4}$ | mg     | 0085              | $\mathbb Z$ Edit | <b>m</b> Delete          |
|                        |                                            |                     |                         |                |        |                   |                  |                          |
|                        |                                            |                     |                         |                |        |                   |                  |                          |
|                        |                                            |                     |                         |                |        |                   |                  |                          |
|                        |                                            |                     |                         |                |        |                   |                  |                          |
| ବ୍ଳ                    |                                            |                     |                         |                |        |                   |                  |                          |
| Lungs check            |                                            |                     |                         |                |        |                   |                  |                          |
|                        |                                            |                     |                         |                |        |                   |                  |                          |
|                        |                                            |                     |                         |                |        |                   |                  |                          |

Figure 36 Medicine setting interface

③Parameter setting.

Report setting: Click the drop-down box to switch measurement mode, mode switch, and the parameter list below follows the switch.

Parameter list operation: display and hide parameters when changing measurement mode.

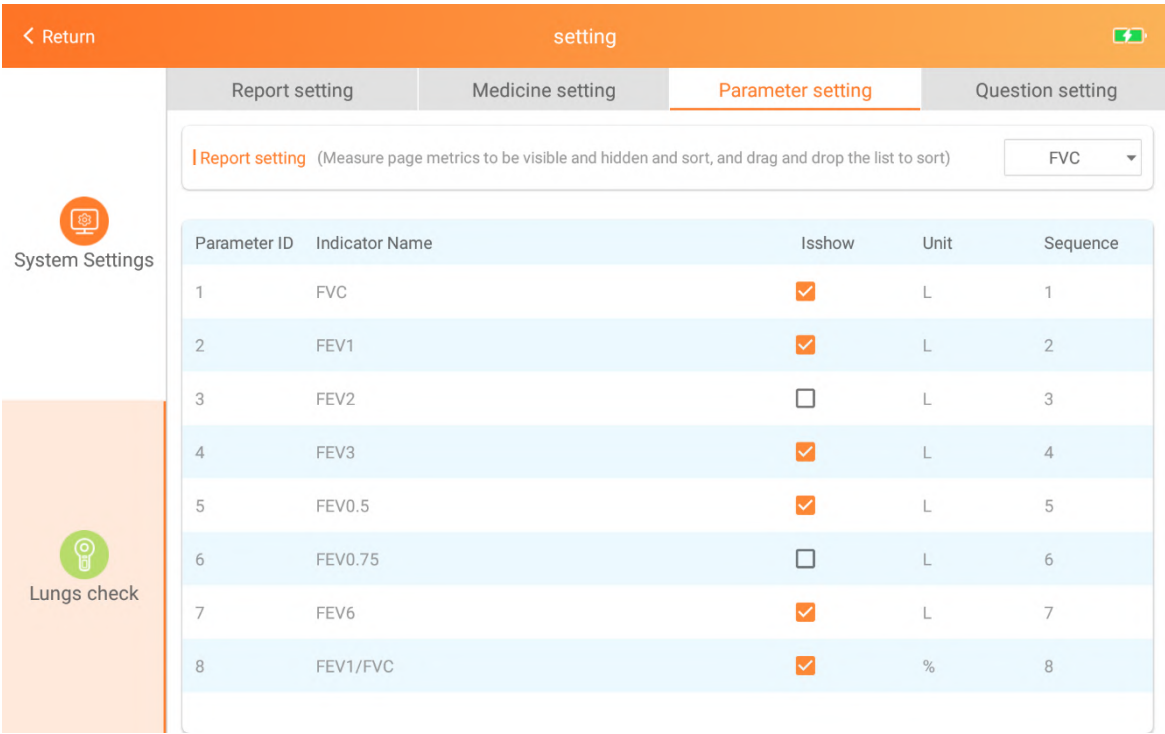

# Figure37 Parameter setting interface

# ④Questionnaire setting

Select the type of the poll to control the type of the new poll displayed or hidden.

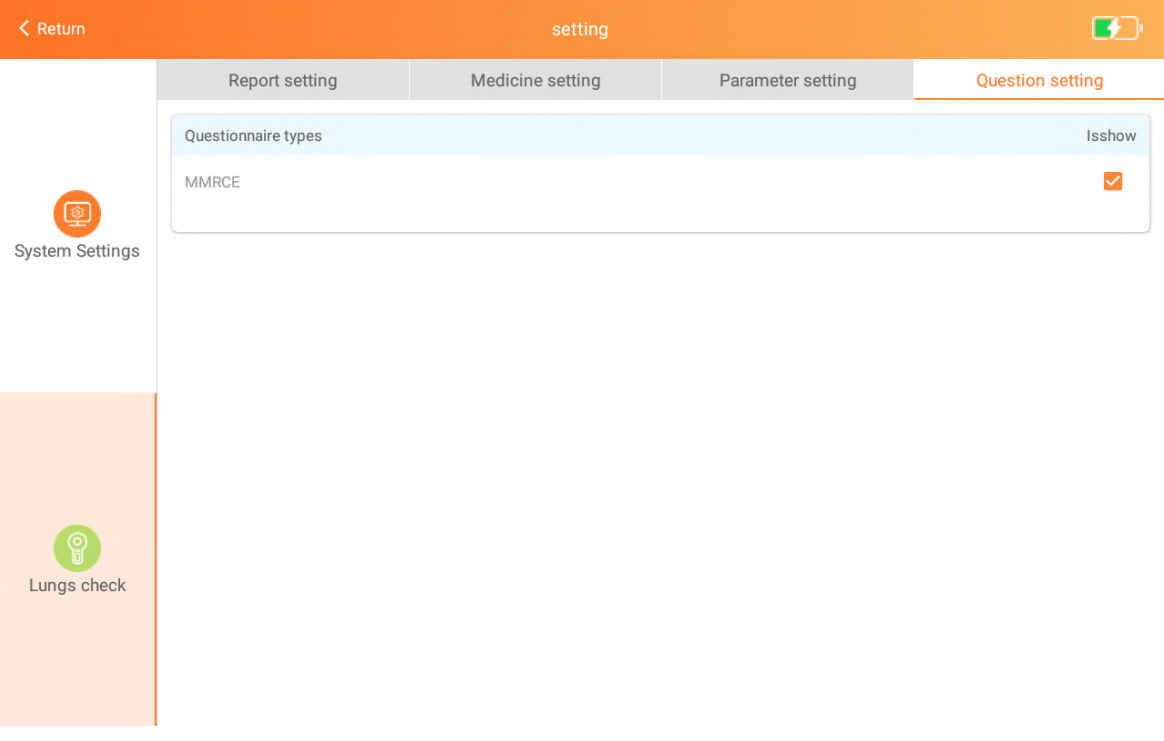

Figure38 Questionnaire setting interface

#### **Chapter 7 Maintenance and precautions**

#### **7.1 Overview**

In order to give full play to the performance of this software, ensure its reliability, and prolong its service life, please maintain, and maintain it strictly in accordance with the requirements of this chapter.

#### **7.2 Routine maintenance method**

Such as occurs when the software failed to start, run-time error, etc., should stop using, and contact Guangzhou Homesun Medical Technology Co., Ltd., or local agents.

#### **7.3 Daily use precautions**

Do not copy the software to other machines for installation and use without the written authorization of the manufacturer or its sales representative.

Before using the software, please read the " user manual" of this product carefully, and use it by trained and qualified personnel.

#### **7.4 Quality control**

It is only used by authorized personnel trained by Guangzhou Homesun Medical Technology Co., Ltd., or its agents, otherwise the test results may be adversely affected.

# **Chapter 8 Failure analysis and treatment**

#### **8.1 Overview**

This chapter introduces the handling methods and steps of common software failures. If you still cannot eliminate the failure according to the work instructions in this chapter or need more and more detailed information, please contact Homesun 's after-sales service department.

# **CAUTION**

This manual is not equivalent to the maintenance manual. It only provides the measures that the operator should take when the analyzer has a fault alarm.

#### **8.2 Simple troubleshooting**

After the following malfunctions occur in the software, the troubleshooting methods in the following table should be used to solve them. If you can not solve or cause other problems now like, please do not resolve itself, please contact with us.

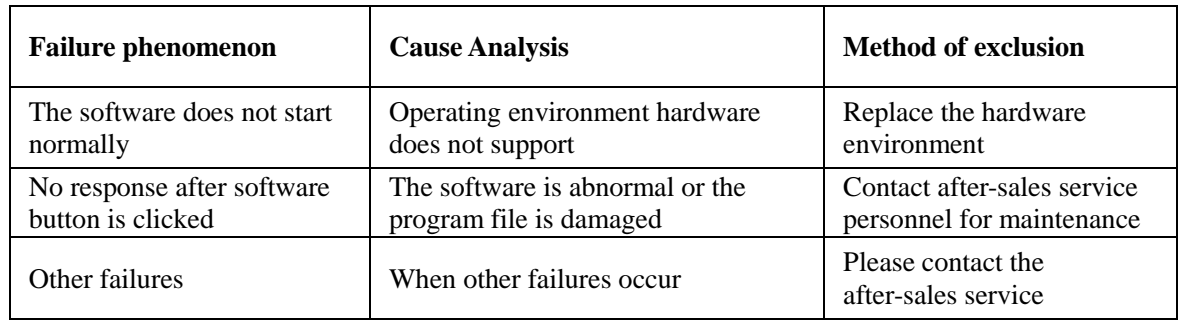

Summary of daily software failure analysis and handling

#### **Chapter 9 Electromagnetic compatibility statement**

#### **9.1 Parameter description**

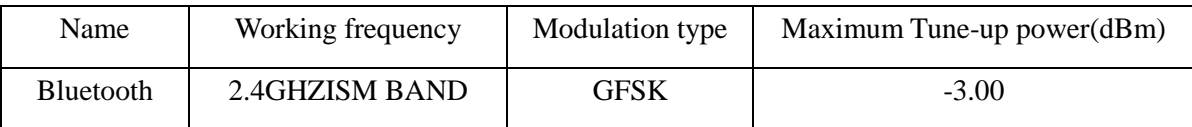

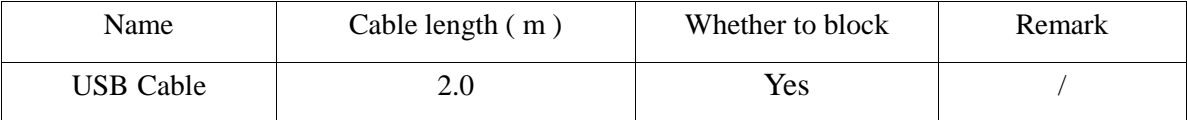

# **WARNING**

Even if other equipment meets the emission requirements of the corresponding national standards, the equipment or system may still be interfered by other equipment.

#### **9.2 EMC statement**

1) Model A9 needs special precautions regarding EMC and needs to be installed and put into service according to the EMC information provided in the accompanying document;

2) Portable and mobile RF communications equipment can affect model A9.

# **WARNING**

1) Don't be near active HF surgical equipment and the RF shielded room of an ME system for magnetic resonance imaging, where the intensity of EM disturbances is high.

2) Use of accessories, transducers and cables other than those specified or provided by the manufacturer of Model A9 could result in increased electromagnetic emissions or decreased electromagnetic immunity of this equipment and result in improper operation.

3) Use of Model A9 adjacent to or stacked with other equipment should be avoided because it could result in improper operation. If such use is necessary, this equipment and the other equipment should be observed to verify that they are operating normally.

#### **9.3 FCC declaration**

This device complies with Part 15 of the FCC Rules. Operation is subject to the following two conditions:

⑴ This device may not cause harmful interference, and

⑵ This device must accept any interference received, including interference that may cause undesired operation.

Note: This equipment has been tested and found to comply with the limits for a Class A digital device,pursuant to part 15 of the FCC Rules. These limits are designed to provide reasonable protection against harmful interference when the equipment is operated in a commercial environment. This equipment generates, uses, and can radiate radio frequency energy and, if not installed and used in accordance with the instruction manual, may cause harmful interference to radio communications. Operation of this equipment in a residential area is likely to cause harmful interference in which case the user will be required to correct the interference at his own expense.

9.3.1 FCC RF Radiation Exposure Statement:

1. This Transmitter must not be co-located or operating in conjunction with any other antenna or transmitter.

2. This equipment complies with RF radiation exposure limits set forth for an uncontrolled environment.

The device has been evaluated to meet general RF exposure requirement. The device can be used in portable exposure condition without restriction.

9.3.2 FCC Caution:

Any Changes or modifications not expressly approved by the party responsible for compliance could void the user's authority to operate the equipment.

#### **9.4 Declaration of conformity**

Table 1

**Guidance and manufacturer´s declaration – electromagnetic emission**

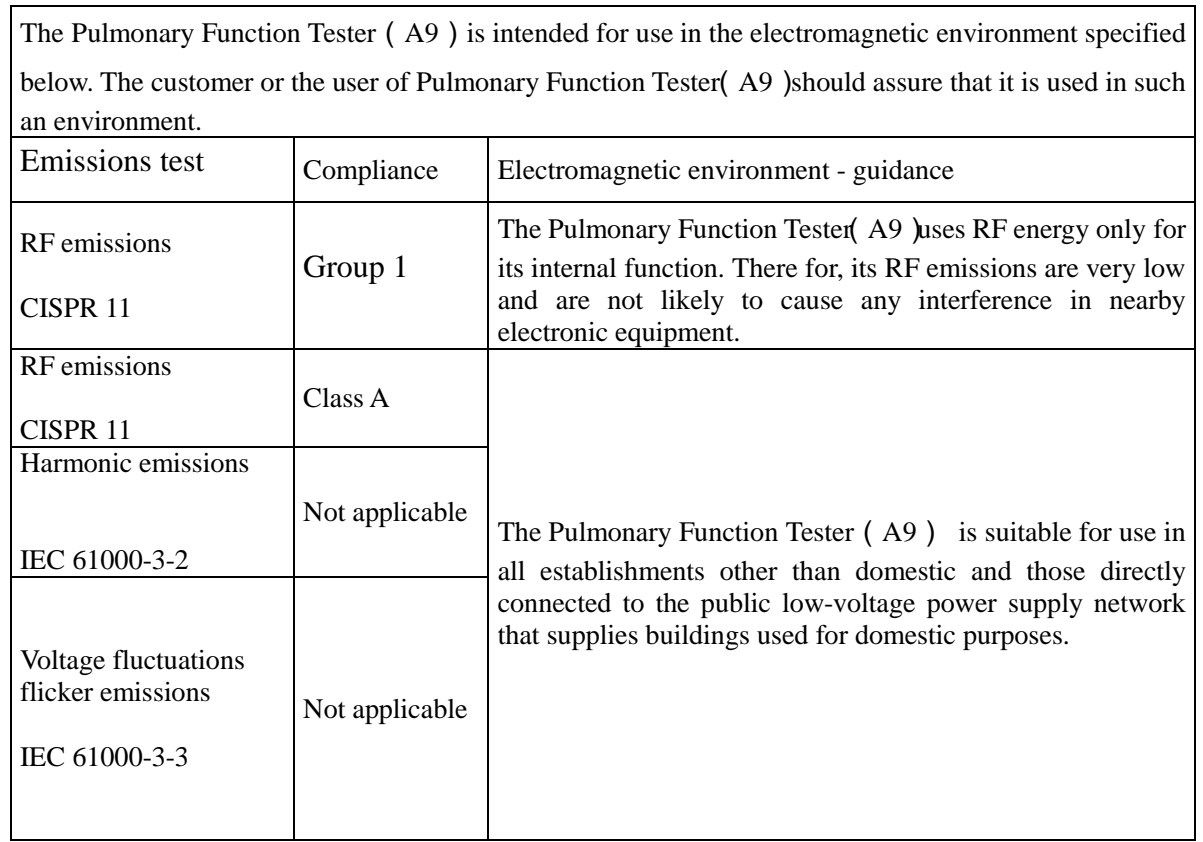

# Table 2

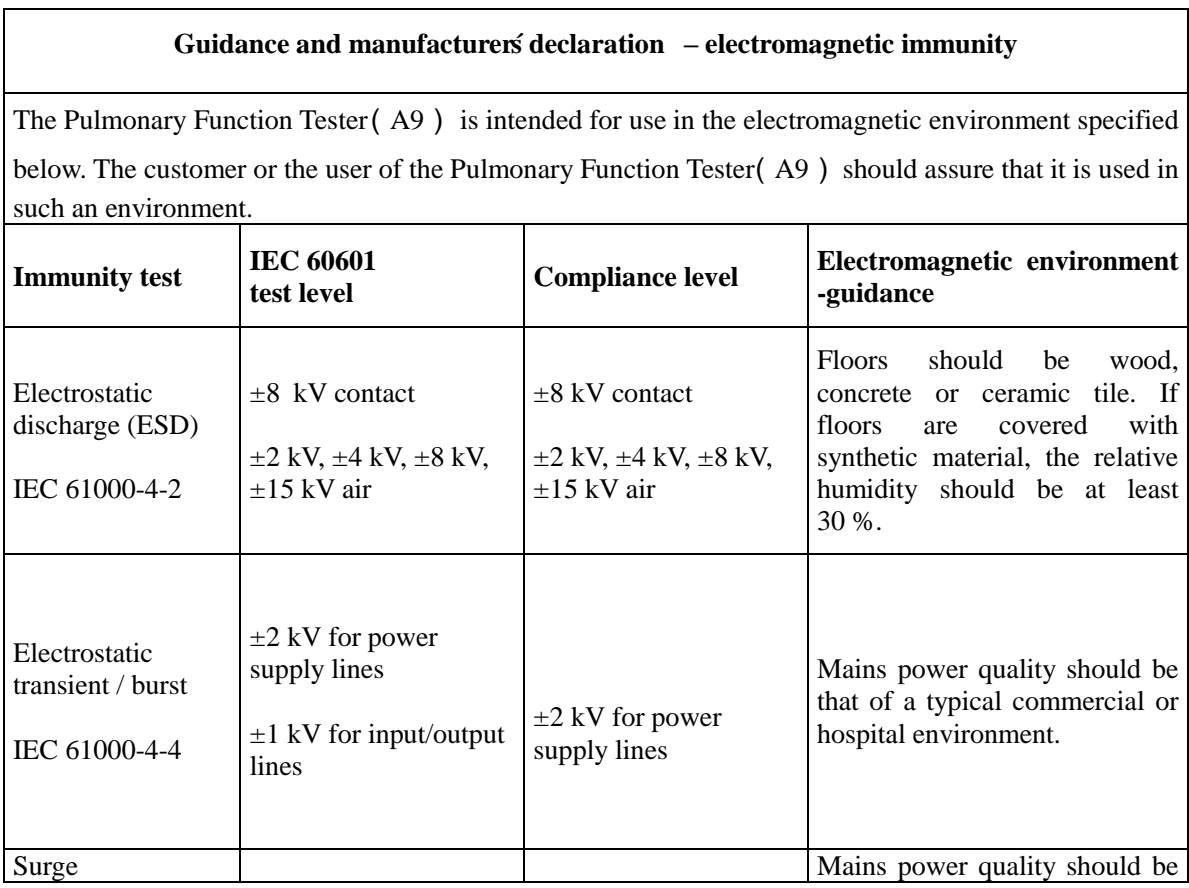

|                                                  | 1 kV differential<br>$+$                                                        | $\pm$ 1 kV differential                                                      | that of a typical commercial or                                                                                                    |  |  |  |
|--------------------------------------------------|---------------------------------------------------------------------------------|------------------------------------------------------------------------------|----------------------------------------------------------------------------------------------------|--|--|--|
| IEC 61000-4-5                                    | mode                                                                            | mode                                                                         | hospital environment.                                                                                                    |  |  |  |
|                                                  | $\pm 2$ kV common mode                                                          | $\pm 2$ kV common mode                                                       |                                                                                                    |  |  |  |
| Voltage dips, short                              | 0 % UT; 0,5 cycle g)<br>At $0^\circ$ , 45°, 90°, 135°<br>180°, 225°, 270° and   | 0 % UT; 0,5 cycle g)<br>At 0, 45, 90, 135,<br>180°, 225°, 270° and           | Mains power quality should be<br>that of a typical commercial or<br>hospital environment. If the<br>user of the Pulmonary Function     |  |  |  |
| interruptions and<br>voltage variations          | $315^\circ$                                                                     | $315^\circ$                                                                  | Tester (A9) requires continued                                                                                                    |  |  |  |
| on power supply<br>input lines<br>IEC 61000-4-11 | $0 \%$ UT; 1 cycle and<br>70 % UT; 25/30 cycles<br>Single phase: at $0^{\circ}$ | 0 % UT; 1 cycle and<br>70 % UT; 25/30 cycles<br>Single phase: at $0^{\circ}$ | operation during power mains<br>interruptions,<br>it<br><i>is</i><br>recommended<br>that<br>the<br>Pulmonary Function<br><b>Tester</b> |  |  |  |
|                                                  |                                                                                 | 0 % UT; 250/300 cycle 0 % UT; 250/300 cycle                                  | (A9) be powered from an<br>uninterruptible power supply or<br>a battery.                                                               |  |  |  |
| Power frequency                                  |                                                                                 |                                                                              | frequency<br>magnetic<br>Power                                                                                                    |  |  |  |
| $(50/60 \text{ Hz})$                             |                                                                                 |                                                                              | fields should be<br>at levels                                                                                                    |  |  |  |
| magnetic field                                   | 30 A/m                                                                          | 30 A/m                                                                       | characteristic of<br>typical<br>a                                                                                                    |  |  |  |
| IEC 61000-4-8                                    |                                                                                 |                                                                              | location in a typical commercial<br>or hospital environment.                                                                           |  |  |  |
| <b>NOTE</b>                                      |                                                                                 | $U_T$ is the a. c. mains voltage prior to application of the test level.     |                                                                                                    |  |  |  |

Table 3

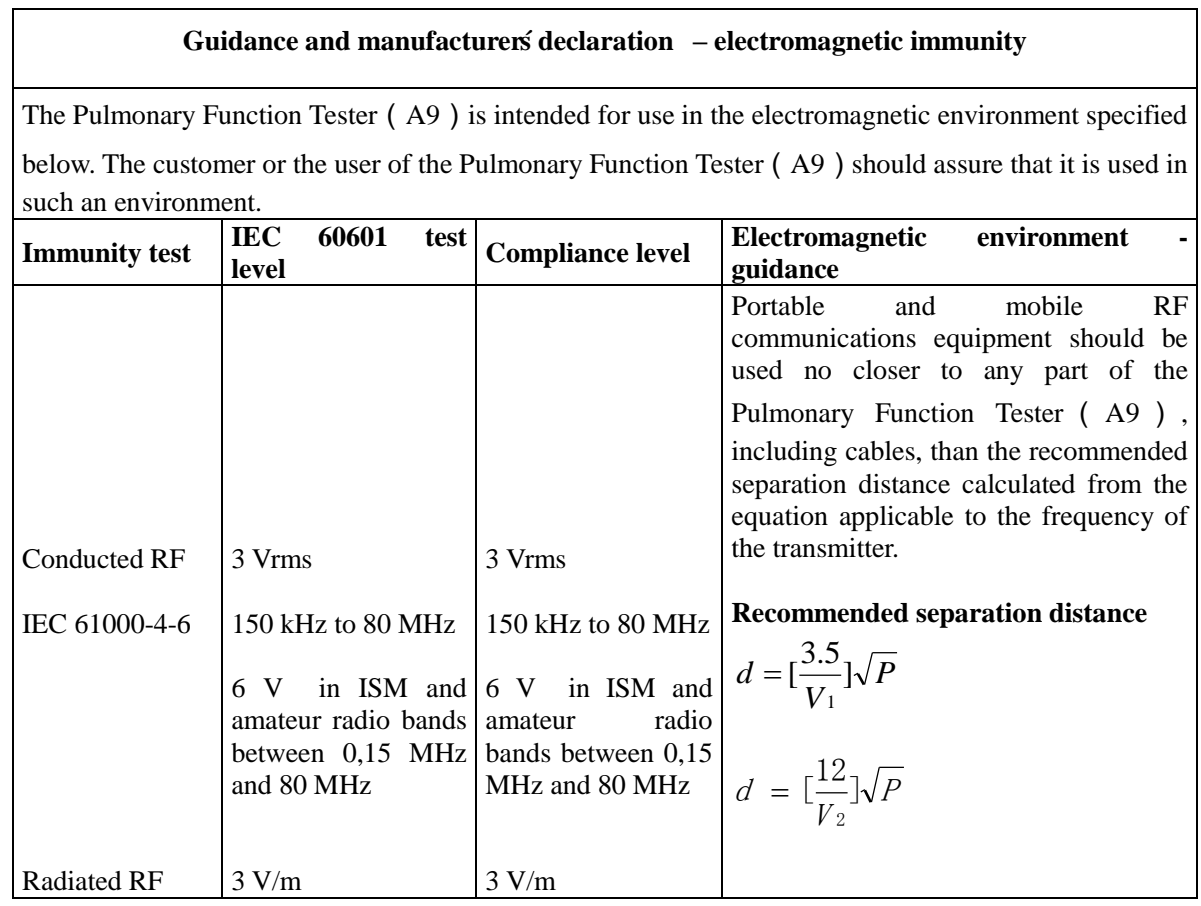

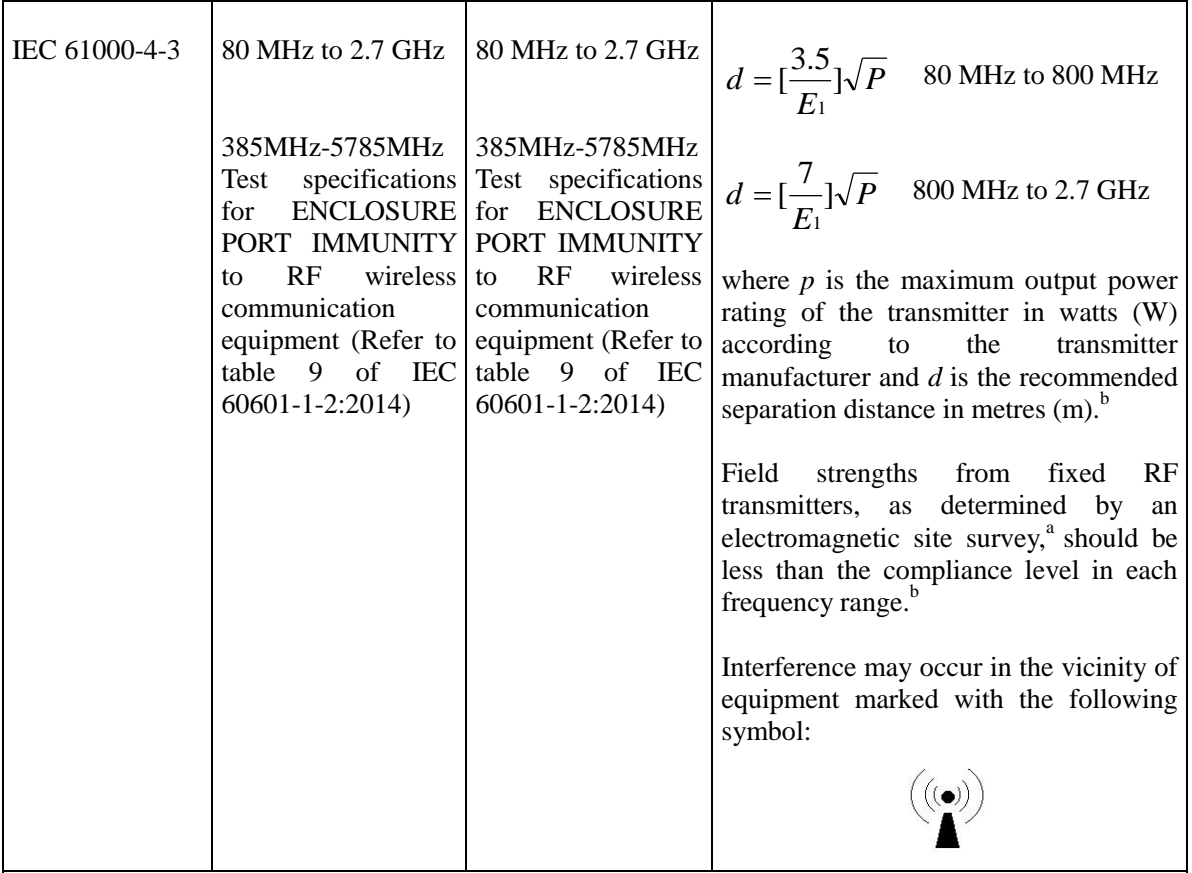

NOTE 1 At 80 MHz and 800 MHz, the higher frequency range applies. NOTE 2 These guidelines may not apply in all situations. Electromagnetic is affected by absorption and reflection from structures, objects and people.

a The ISM (industrial, scientific and medical) bands between 150 kHz and 80 MHz are 6,765 MHz to 6,795 MHz; 13,553 MHz to 13,567 MHz; 26,957 MHz to 27,283 MHz; and 40,66 MHz to 40,70 MHz. The amateur radio bands between 0,15 MHz and 80 MHz are 1,8 MHz to 2,0 MHz, 3,5 MHz to 4,0 MHz, 5,3 MHz to 5,4 MHz, 7 MHz to 7,3 MHz, 10,1 MHz to 10,15 MHz, 14 MHz to 14,2 MHz, 18,07 MHz to 18,17 MHz, 21,0 MHz to 21,4 MHz, 24,89 MHz to 24,99 MHz, 28,0 MHz to 29,7 MHz and 50,0 MHz to 54,0 MHz.

Field strengths from fixed transmitters, such as base stations for radio (cellular/cordless) telephones and land mobile radios, amateur radio, AM and FM radio broadcast and TV broadcast cannot be predicted theoretically with accuracy. To assess the electromagnetic environment due to fixed RF transmitters, an electromagnetic site survey should be considered. If the measured field strength in the location in which the Pulmonary Function Tester (A9) is used exceeds the applicable RF compliance

level above, the Pulmonary Function Tester (A9) should be observed to verify normal operation. If abnormal performance is observed, additional measures may be necessary, such as reorienting or relocating the Pulmonary Function Tester(A9).

Over the frequency range 150 kHz to 80 MHz, field strengths should be less than 3V/m.

Table 4

c

#### **Recommended separation distances between**

**portable and mobile RF communications equipment and the Pulmonary Function Tester**(**A9**)

The Pulmonary Function Tester (A9) is intended for use in an electromagnetic environment in which radiated RF disturbances are controlled. The customer or the user of the Pulmonary Function Tester

(A9) can help prevent electromagnetic interference by maintaining a minimum distance between portable and mobile RF communications equipment (transmitters) and the Pulmonary Function Tester (A9)as recommended below, according to the maximum output power of the communications equipment

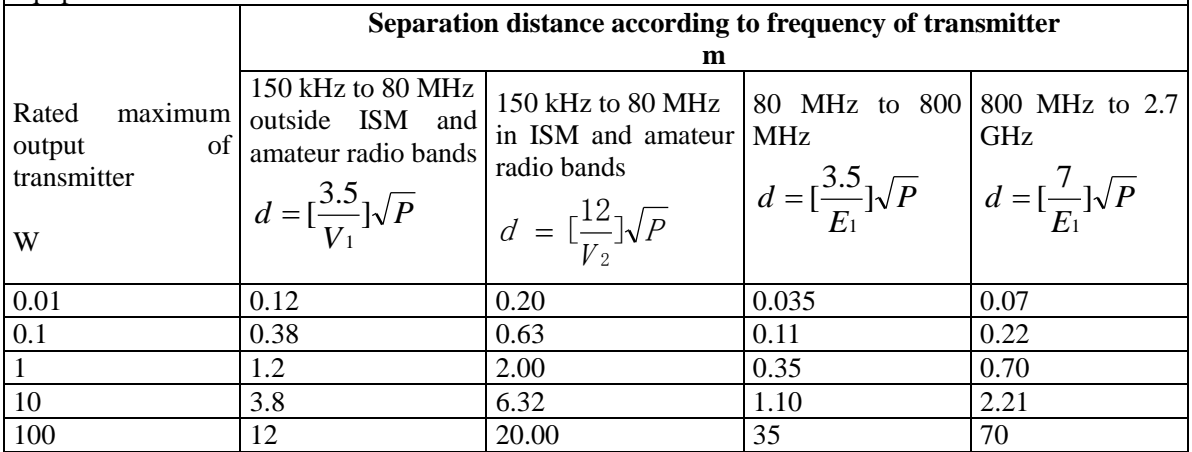

For transmitters rated at a maximum output power not listed above the recommended separation distance d in metres (m) can be estimated using the equation applicable to the frequency of the transmitter, where P is the maximum output power rating of the transmitter in watts (W) according to the transmitter manufacturer.

NOTE 1 At 80 MHz and 800 MHz, the separation distance for the higher frequency range applies.

NOTE 2 These guidelines may not apply in all situations. Electromagnetic propagation is affected by absorption and reflection from structures, objects and people.

# **Annex 2**

# **Product user manual**

# **Pulmonary function tester computer software**

**Model: A9**

**Guangzhou Homesun Medical Technology Co., Ltd**

# **Illustrate**

Thank you for purchasing Homesun products.

Before using the product, please read the contents of this manual carefully so that you can use it correctly.

Please keep this instruction manual after reading it so that you can refer to it at any time when you need it.

Product name: Pulmonary Function Tester

Model: A9

Software release version: V1

Manufacturer name: Guangzhou Homesun Medical Technology Co., Ltd

Manufacturer residence / Production Address: Floor 7th, TianxiangBusiness Building, No.28, Li Fu Road, Haizhu District, Guangzhou, GD. China

Production date: See package label

# **Intellectual property**

The intellectual property rights of this manual and its corresponding products belong to Guangzhou Homesun Medical Technology Co., Ltd. (hereinafter referred to as "Homesun Company" ).

The copyright of Guangzhou Homesun Medical Technology Co., Ltd. is owned. Without the prior written permission of Homesun, no one may use, disclose, or allow other People to obtain all or part of the information in this manual by any means. No one shall include (but not limited to) all or part of the contents of this manual the act of photographing, copying, copying, or translating into other languages.

Homesun has the final right to interpret this manual.

Homesun reserves the right to modify the contents of the manual without prior Caution.

Homesun reserves the right to change the technology without prior Caution.

Homesun reserves the right to modify product specifications without prior Caution.

### **Statement**

Under the condition that all the following requirements are met, Homesun Company believes that it should be responsible for the safety, reliability, and performance of the product, namely:

The assembly operation, expansion, re-adjustment, improvement, and maintenance are all carried out by professionals approved by Homesun;

The product operation is carried out in accordance with this instruction manual.

#### **Warranty and repair service**

The warranty period of the purchased product is subject to the sales contract.

The warranty period starts from the "Installation Date" filled in the "Equipment Warranty Card" attached to the product. The "Equipment Warranty Card" is the only proof for calculating the warranty period. In order to protect your rights and interests, please fill in the warranty card after the equipment is installed, and deliver the second copy of the warranty card ("Homesun Company ") to the installer or mail it back to Homesun 's customer service department.

Please note that the software will not be covered by the warranty in any of the following situations:

1) Customer fails to fill in and return the warranty card within 30 days after the installation and acceptance is completed;

2) The equipment serial number provided by the customer is incorrect.

During the warranty period, the product can enjoy free after-sales service; but please note that even if the product needs to be repaired due to the following reasons during the warranty period, Homesun will implement a fee-based repair service, and you will need to pay for the repair and accessories:

- **Man-made damage;**
- Improper use;
- **IF Irresistible natural disasters;**
- Repaired by personnel not authorized by Homesun;
- Other failures not caused by the product itself.

After the warranty period expires, Homesun can continue to provide chargeable maintenance services.

If you do not pay or delay paying the fee for the maintenance service fee, Homesun will temporarily suspend the maintenance service until you pay.

### **After-sales service unit**

Unit name: Guangzhou Homesun Medical Technology Co., Ltd.

Address: Floor 7th, TianxiangBusiness Building, No.28, Li Fu Road, Haizhu District, Guangzhou, GD . China

Service Tel: 400-030-1510

# **DANGER**

■ This software is limited to inspection professionals, doctors or experimenters trained by Homesun or Homesun 's agents.

 $\blacksquare$  If each hospital or institution responsible for using this software fails to implement a satisfactory repair/maintenance plan, it may cause abnormal software failure and may endanger human health.

 Ensure that the software is used under the conditions of use specified in the instruction manual. As beyond the conditions of use, the pulmonary function tester may not operate properly, the measured amount of results will be unreliable, and may damage software and cause injuries to people.

The readers of this manual are the following professionals in the laboratory:

- Personnel who carry out the daily operation of the system;
- **Personnel who carry out system maintenance and troubleshooting;**
- **Personnel who learn system operation.**
- This manual is only for V1 version software operation.

# **Content**

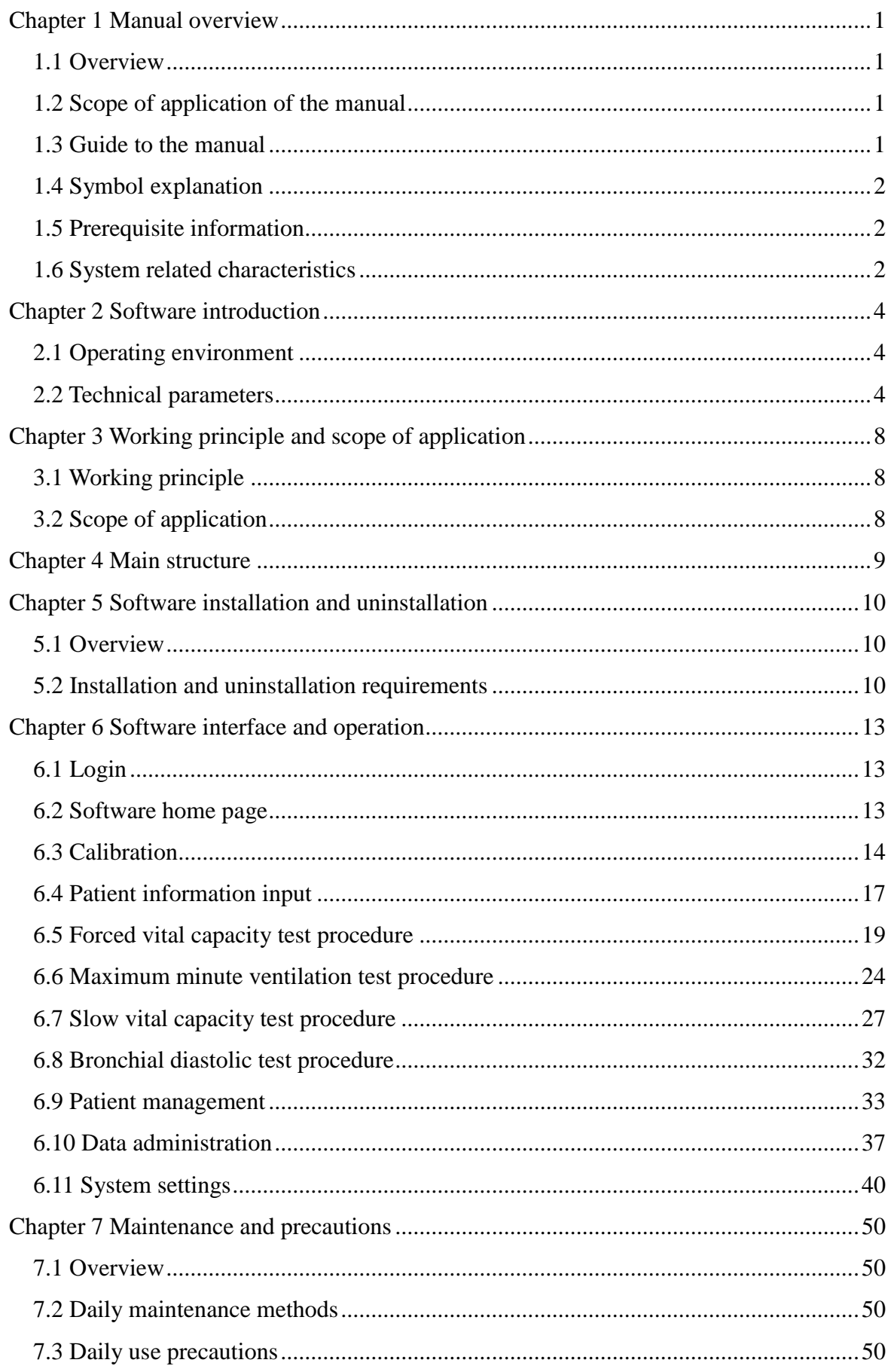

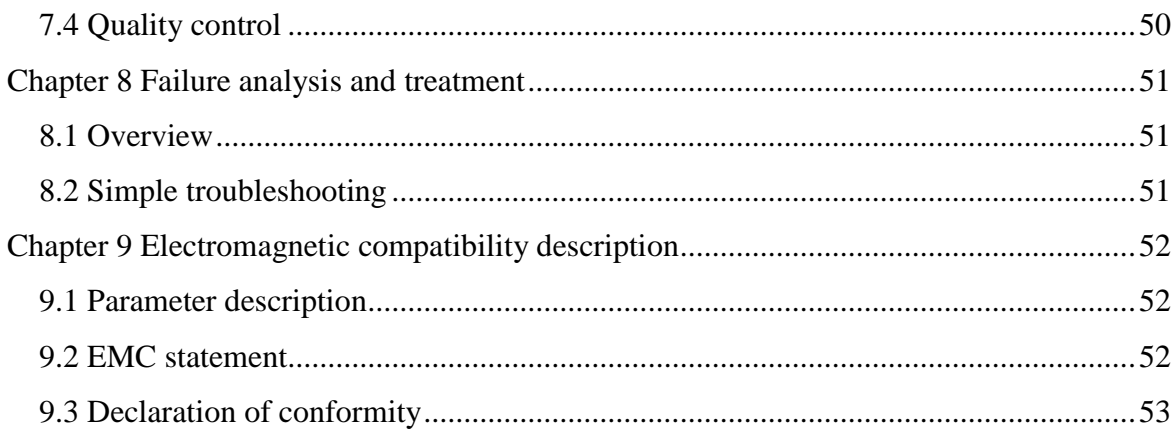

# **Chapter 1 Manual overview**

#### <span id="page-97-1"></span><span id="page-97-0"></span>**1.1 Overview**

This chapter describes how to use the software manually, this instruction booklet comes with it and the purpose, function and operation of the software are described in detail. Before using the software, please read and understand the contents carefully, to ensure the correct use of the software, to play its best performance, and to ensure the safety of the operator.

In the daily use of this software, please strictly follow the instructions in the manual.

#### <span id="page-97-2"></span>**1.2 Scope of application of the manual**

This manual is suitable for medical examination professionals or trained doctors, nurses, or laboratory workers to read. Used for:

- 1) Understand the software;
- 2) Set system parameters;
- 3) Perform daily operations;
- 4) Perform system maintenance and troubleshooting.

#### <span id="page-97-3"></span>**1.3 Guide to the manual**

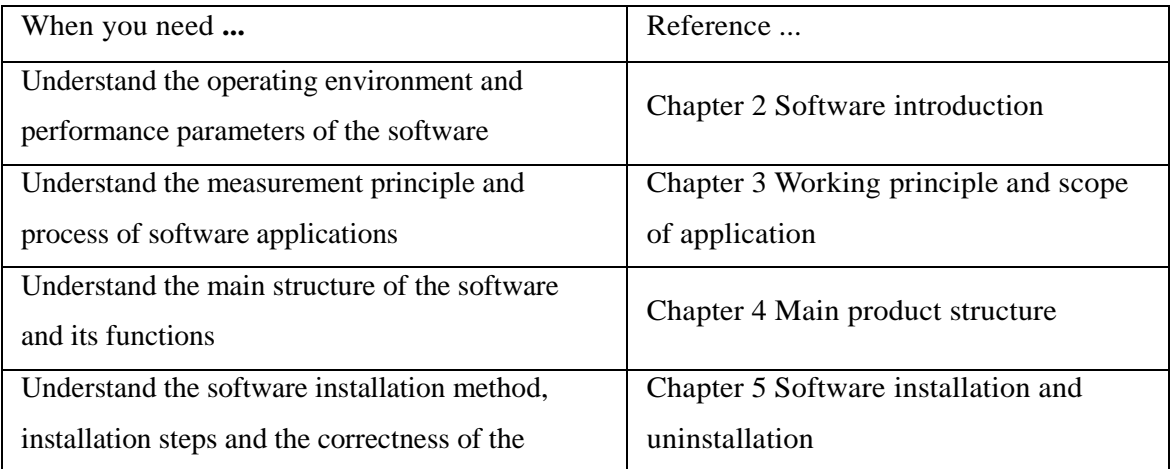

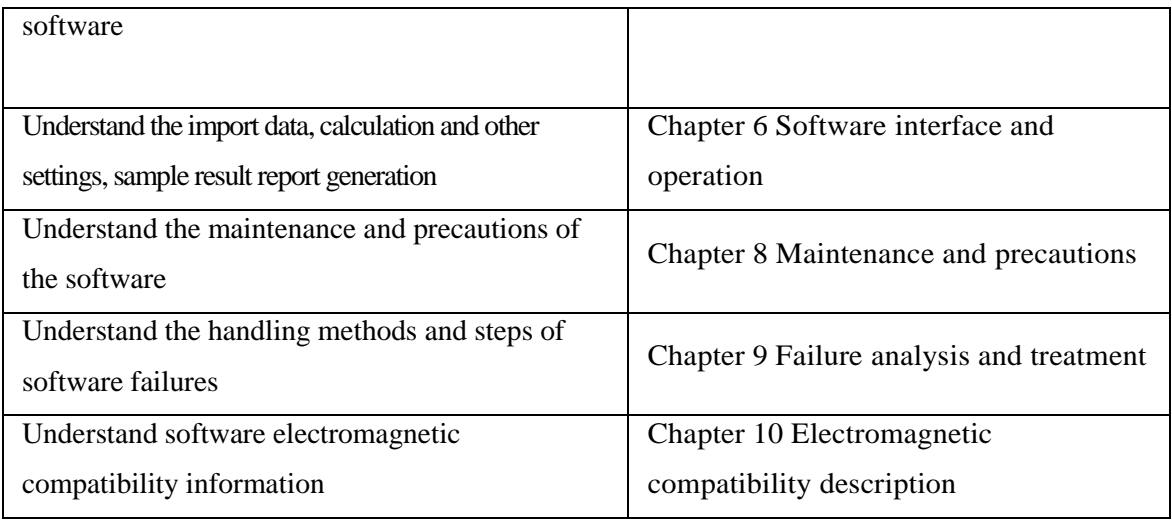

#### <span id="page-98-0"></span>**1.4 Symbol explanation**

Symbols and their meanings that may appear in this manual:

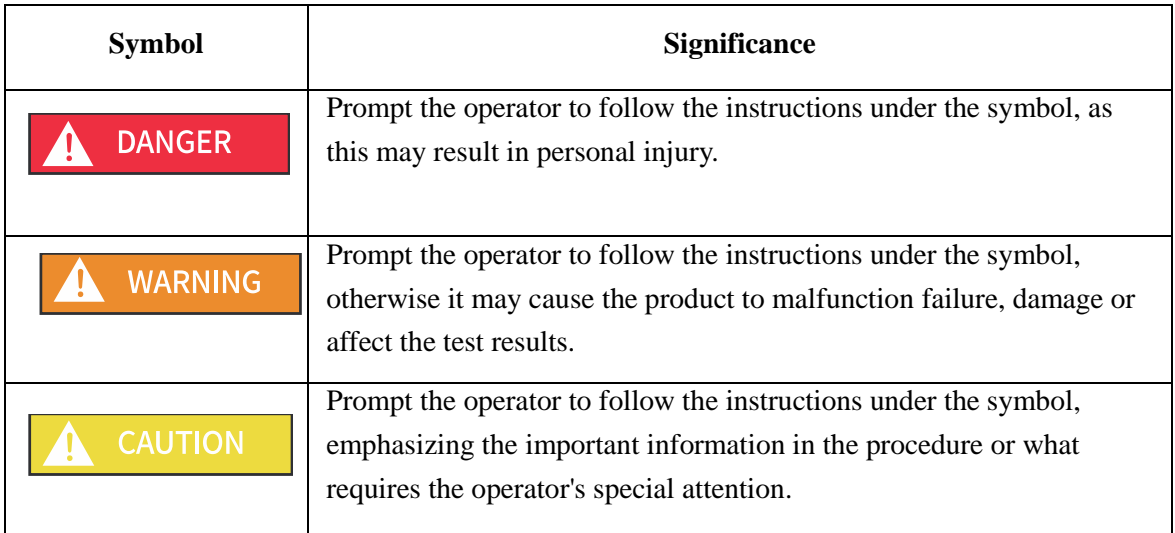

#### <span id="page-98-1"></span>**1.5 Prerequisite information**

Users of this software need to have an understanding of computer and pulmonary function examination professional business, and be familiar with the professionalism of the corresponding business.

Users of this software are required to have normal hearing and keyboard operation ability, and be able to correctly recognize simplified Chinese or English.

#### <span id="page-98-2"></span>**1.6 System related characteristics**

#### **1.6.1 System failure or termination conditions**

May cause software failure:

- 1) There will be an error message when there is no network or the network signal is extremely poor.
- 2) When there is an error input caused by the user's carelessness or the software itself has an error, the software can recover by itself without an infinite loop.

#### **1.6.2 The key functions of the system**

The key functions of this software include patient management, forced vital capacity test, slow vital capacity test, maximum minute ventilation test, bronchial diastolic test, historical data review, and print report functions.

This instruction manual focuses on the description of a single program, making it as simple and easy to understand as possible. With the help of the manual, users, especially medical staff should be able to use all programs of this software. In the case that the user does not know other programs, each program can be used by the user through a certain explanation.

# **Chapter 2 Software introduction**

#### <span id="page-100-1"></span><span id="page-100-0"></span>**2.1 Operating environment**

1 ) Hardware standard configuration requirements

Processor: Intel Core i3-2120 3.0GHz or above

Memory: 4GB or above

Hard disk: 100GB or above

2 ) Software standard configuration requirements

Operating system: Windows 7/8/10 or above

#### **Precautions, warnings, and prompt content**

This software system is the supporting software part of the pulmonary function tester, and is used in conjunction with the hardware part of the pulmonary function tester to complete the forced vital capacity, slow vital capacity, and maximum minute ventilation tests.

## <span id="page-100-2"></span>**2.2 Technical parameters**

#### **2.2.1 Operating environment**

#### **2.2.1.1 Hardware configuration**

Processor: Intel Core i3-2120 3.0GHz or above

Memory: 4GB or above

Hard disk: 100GB or above

#### **2.2.1.2 Software environment**

Operating system: Windows 7/8/10 or above

#### **2.2.2 Processing object**

The software should be able to calculate pulmonary function test data.

#### **2.2.3 Maximum concurrency**

The maximum number of concurrent users of this software is 1.

#### **2.2.4 Data interface**

Use the USB/Bluetooth interface to transmit to the computer platform where the software is located.

#### **2.2.5 Specific hardware**

A9

#### **2.2.6 Clinical function**

1) Forced vital capacity

The forced vital capacity test program includes: flow-volume curve display, volume-time curve display, and forced vital capacity display parameters. Preview reports, generate reports, and print reports based on report style templates.

2) Slow vital capacity

The slow vital capacity test program, including: volume-time curve display, slow vital capacity display parameters. Preview reports, generate reports, and print reports based on report style templates.

3) Maximum minute ventilation

Maximum minute ventilation test program, including: volume-time curve display, maximum minute ventilation display parameters. Preview reports, generate reports, and print reports based on report style templates.

4) Bronchial diastolic

Perform Pulmonary function tests before and after diastolic medication, generate diastolic test reports and print reports.

5) Calibration

Calibration includes: capacity calibration, 3 flow verification, automatic acquisition of atmospheric pressure data / manual input, and adjustment of the influence of temperature and humidity on the measurement results.

6) Patient management

Patients create, edit, query, delete, view patient file details, and view patient history test records.

#### 7) Data management

Report query and data search.

8) System settings

① Basic settings include information settings for hospitals, departments, operators, and doctors;

② Account settings include account cancellation;

③ Report settings include report title prefix setting, default display options setting, and report template display index editing;

④ The drug setting is used to record the category, drug name, specification, and unit information of the drug used in the diastolic test.

⑤ The software upgrade module is to check the version. If the testing software is upgraded, contact your local agent.

#### **2.2.7 Restrictions on use**

Only English letters and numbers can be entered for the login user name and password.

#### **2.2.8 User access control**

The user needs to log in to the account and password to use this product, and all functions of this product should be used after logging in.

#### **2.2.9 Copyright protection**

Use encrypted installation for protection.

## **2.2.10 User Interface**

Users can operate through buttons, menus, dialog boxes, and drop-down menus.

#### **2.2.11 Message**

The message mechanism of the software includes prompt, error report, and selection confirmation.

## **2.2.12 Maintainability**

1) software should be able to automatically generate error messages for the monitoring log recording program;

2) software should have maintenance contact information in the "About" information.

#### **2.2.13 Quality requirements**

Shall comply with Chapter 5 (except  $5.3.9 \sim 5.3.13$ ) Section  $5.3.9$  to Section  $5.3.13$  of ISO / IEC 25051: 2014 Software engineering - Systems and Software Quality Requirements and Evaluation (SQuaRE) – Requirements for quality of Ready to Use Software Products (RUSP) and instructions for testing.

# <span id="page-104-0"></span>**Chapter 3 Working principle and scope of application**

#### <span id="page-104-1"></span>**3.1 Working principle**

This software system is the supporting software part of the pulmonary function tester, and is used in conjunction with the hardware part of the pulmonary function tester to complete the forced vital capacity, slow vital capacity, maximal voluntary ventilation and bronchial diastolic tests.

The software works as follows: 1. Through the USB / Bluetooth acquired detection of human pulmonary function tests, and increasing the number of data curve data; 2. Read and calculate curve data. According to the technical principle of the product, each measurement mode has its own unique breathing mode for detection, and the software can automatically calculate various pulmonary function parameters in different modes.

#### <span id="page-104-2"></span>**3.2 Scope of application**

This software system is the supporting software part of the pulmonary function tester. It is used in conjunction with the hardware part of the pulmonary function tester to complete forced vital capacity, slow vital capacity, and maximum minute ventilation tests and report printing.

# **Chapter 4 Main structure**

<span id="page-105-0"></span>The product consists of login, homepage, forced vital capacity, slow vital capacity, maximal voluntary ventilation, bronchial diastolic test, calibration, patient management, data management, and system setting modules.

# **Chapter 5 Software installation and uninstallation**

#### <span id="page-106-1"></span><span id="page-106-0"></span>**5.1 Overview**

This application software is dedicated software, and there are full-time after-sales personnel to guide the installation. Please notify Homesun or the local agent after receiving the pulmonary function tester product.

#### <span id="page-106-2"></span>**5.2 Installation and uninstallation requirements**

Before installation, be sure to read the instruction manual carefully, and the operator must be familiar with the use and operation methods to ensure that the software can work normally.

#### **5.2.1 Installation method**

#### **5.2.1.1 Install the software**

In order to better guide customers to use this product, the following describes a complete installation and opening process on the Windows 7 operating system

1) Obtain the computer software of the pulmonary function tester through technical support, as follows:

AXCloud64 v1.0.2-A9.exe

Figure 1 installation program

2) In the Windows 7 operating system, double-click the exe installation program and complete the software installation according to the prompts. After the installation is successful, the software will start the shortcut icon on the desktop, as follows:

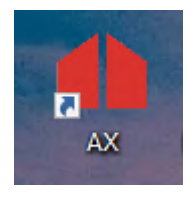

Figure 2 Software startup shortcut icon

3) When the program is opened, the software has a power-on self-check function of the running environment. If the hardware environment of the running software is not supported, the software will prompt the related reasons (such as "connection failed,

please check the network"). If it supports, enter the login interface, and enter the account password, as follows:

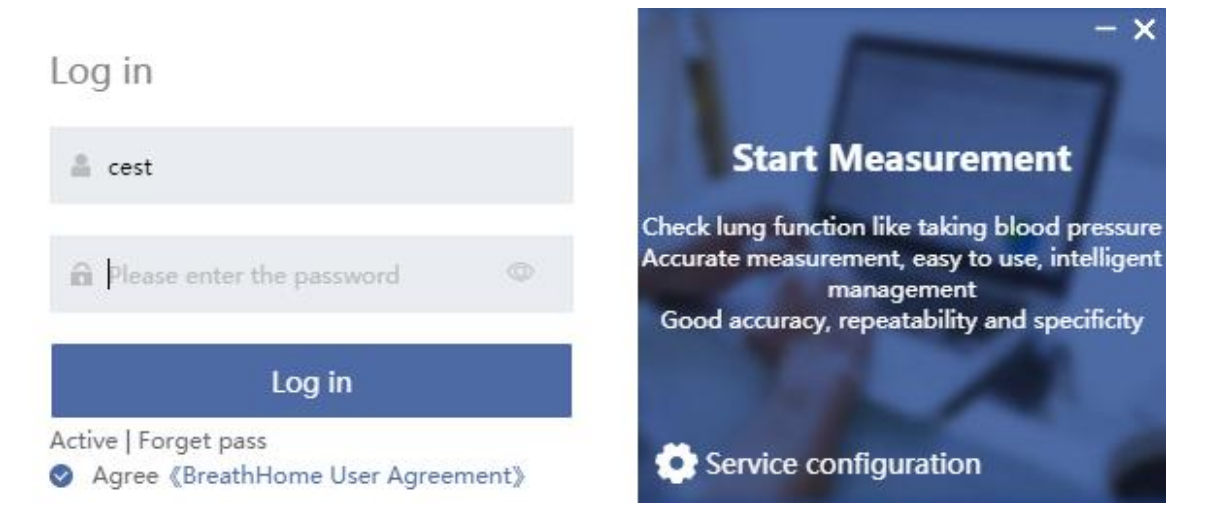

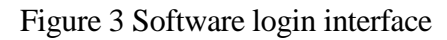

4) The interface after successful login is as follows:

| Œ                             |                                                                                                    |                                                                                                    | Intelligent Respiratory Diagnostics System V1.0.2 |                                                               |            |                               |                |     |              |              |                             |            |                         |
|-------------------------------|----------------------------------------------------------------------------------------------------|----------------------------------------------------------------------------------------------------|---------------------------------------------------|---------------------------------------------------------------|------------|-------------------------------|----------------|-----|--------------|--------------|-----------------------------|------------|-------------------------|
|                               |                                                                                                    | P Equipment: AX21216586<br>Doctor: Select<br>Temperature: 25°C Humidity: 69% Pressure: 752mmHg<br>Doctor, Hello<br>Operator: Select |                                                   |                                                               |            |                               |                |     |              |              |                             |            |                         |
| ₩<br>Home                     | <b>FVC</b>                                                                                                 |                                                                                                    | <b>SVC</b>                                        | <b>MVV</b><br>And                                             |            |                               | <b>POST Bd</b> |     | Calibration  |              |                             |            |                         |
| δ<br>Patient                  | Lung function checklist (Double-click the row record to view the detection details)                        |                                                                                                    |                                                   |                                                               |            |                               |                |     |              |              |                             |            |                         |
| $\boxed{\frac{1}{2}}$<br>Data | ● Today ○ This week ○ All<br>Q. Full name/ID Card/ApplyID/TestNum<br>■ 2022-03-21 ~ 2022-03-21<br>Q Search |                                                                                                    |                                                   |                                                               |            |                               |                |     |              |              |                             |            |                         |
|                               |                                                                                                    |                                                                                                    |                                                   | Report status: Generated: 0 To be generated: 0 Total: 0       |            |                               |                |     |              |              |                             |            |                         |
|                               |                                                                                                    |                                                                                                    |                                                   | OutPatient   InPatient   Physical examination   Public health |            | Show only ungenerated reports |                |     |              |              |                             |            |                         |
|                               | Num.                                                                                                    | ApplyID                                                                                                    | Type                                              | TestNum                                                       | Check item | <b>Full name</b>              | Gender         | Age | Height<br>cm | Weight<br>kg | Clinical i<br>mpressi<br>on | Check date | Report date             |
|                               |                                                                                                    |                                                                                                    |                                                   |                                                               |            |                               |                |     |              |              |                             |            |                         |
|                               |                                                                                                    |                                                                                                    |                                                   |                                                               |            |                               |                |     |              |              |                             |            |                         |
|                               |                                                                                                    |                                                                                                    |                                                   |                                                               |            |                               |                |     | No Data      |              |                             |            |                         |
|                               |                                                                                                    |                                                                                                    |                                                   |                                                               |            |                               |                |     |              |              |                             |            |                         |
|                               |                                                                                                    |                                                                                                    |                                                   |                                                               |            |                               |                |     |              |              |                             |            |                         |
|                               | $\overline{4}$                                                                                             |                                                                                                    |                                                   |                                                               |            |                               |                |     |              |              |                             |            |                         |
| $\equiv$                      |                                                                                                    |                                                                                                    |                                                   |                                                               |            |                               |                |     |              |              | Total 0                     |            | Total 0 Page<br>Go to 1 |
| Setting                       |                                                                                                    | Copyright ©2009-2021 huxijia.com all rights reserved v1.0.2 Telephone: 400-030-1510                                                 |                                                   |                                                               |            |                               |                |     |              |              |                             |            |                         |

Figure 4 Software home page interface
# **5.2.2 Software uninstallation procedures**

1) Open the directory where the software is located and double-click unins000.ex

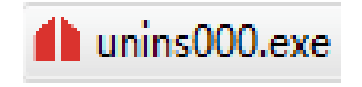

Figure 5 Software uninstallation diagram①

2) The uninstall dialog box pops up, select the"Y" button to complete the deletion

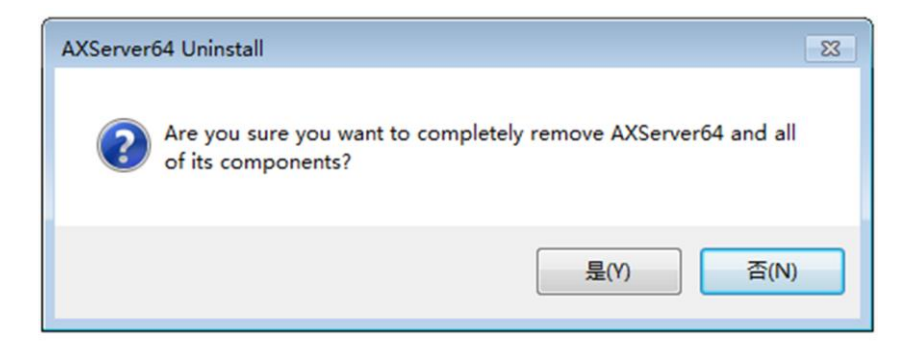

Figure6 Software uninstallation diagram②

# **Chapter 6 Software interface and operation**

# **6.1 Login**

The software has a self-checking function for the running environment. If the hardware environment of the running software is not supported, the software will prompt.

The client doctor account is not open for registration, and the company generates an account and password on demand.

Enter the correct account and password to log in to the software. If you forget the password, click the reset button. After the operation is confirmed, the doctor's account will be reset to the initial password.

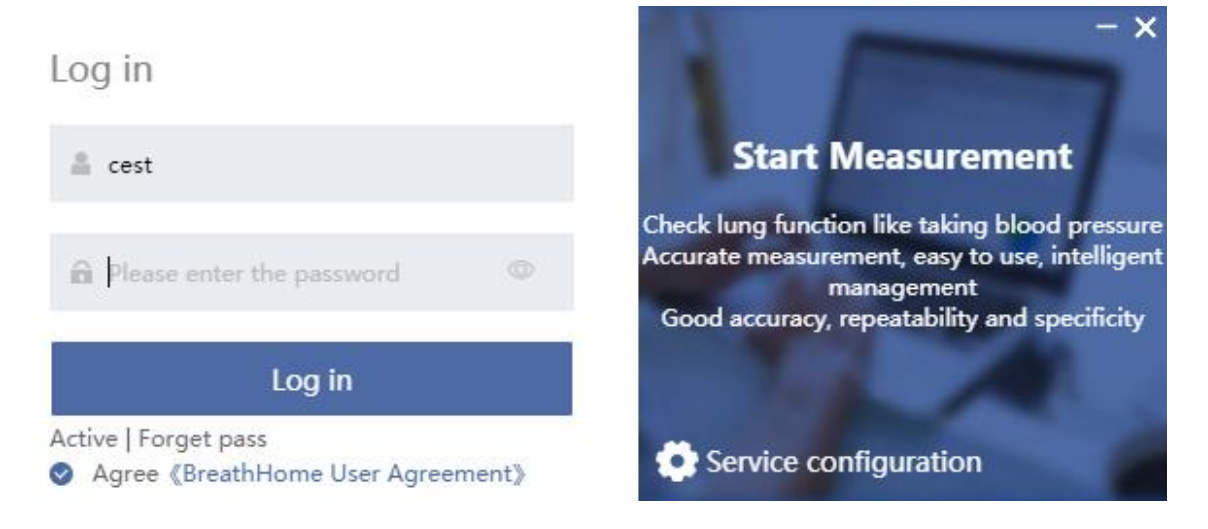

Figure 7 Software login interface

### **6.2 Software home page**

The navigation homepage the user logs into.

The navigation menu is on the left side of the home page.

■ The status of the connected device is displayed at the top of the home page. After connecting to the environment collection device, collect environment information.

 The application button and the application measurement record are displayed in the middle of the home page.

| Œ                                    |               |                           | Intelligent Respiratory Diagnostics System V1.0.2                                   |                         |                                                                                     |                                     |                       |     |              |              |                             |                                                  |                       |  |
|--------------------------------------|---------------|---------------------------|-------------------------------------------------------------------------------------|-------------------------|-------------------------------------------------------------------------------------|-------------------------------------|-----------------------|-----|--------------|--------------|-----------------------------|--------------------------------------------------|-----------------------|--|
|                                      | Doctor, Hello |                           | Operator: Select                                                                    | $\checkmark$            | Doctor: Select<br>$\checkmark$                                                      | 19                                  | Equipment: AX21216586 |     |              |              |                             | Temperature: 25℃ Humidity: 69% Pressure: 752mmHg | 呼吸家                   |  |
| ₳<br>Home<br>$\overline{\mathbf{a}}$ | <b>FVC</b>    |                           | <b>SVC</b>                                                                          | $\bigoplus$             | <b>MVV</b>                                                                          |                                     | <b>POST Bd</b>        |     | Calibration  |              |                             |                                                  |                       |  |
| Patient                              |               |                           | Lung function checklist (Double-click the row record to view the detection details) |                         |                                                                                     |                                     |                       |     |              |              |                             |                                                  |                       |  |
| $\overline{\mathbf{r}}$<br>Data      |               | ● Today ○ This week ○ All |                                                                                     | 2022-03-21 ~ 2022-03-21 |                                                                                     | Q Full name/ID Card/ApplyID/TestNum |                       |     |              | Q Search     |                             |                                                  |                       |  |
|                                      |               |                           | Report status: Generated: 0 To be generated: 0 Total: 0                             |                         |                                                                                     |                                     |                       |     |              |              |                             |                                                  |                       |  |
|                                      |               |                           | OutPatient InPatient Physical examination Public health                             |                         |                                                                                     | Show only ungenerated reports       |                       |     |              |              |                             |                                                  |                       |  |
|                                      | Num.          | ApplyID                   | Type                                                                                | TestNum                 | Check item                                                                          | Full name                           | Gender                | Age | Height<br>cm | Weight<br>kg | Clinical i<br>mpressi<br>on | Check date                                       | Report date           |  |
|                                      |               |                           |                                                                                     |                         |                                                                                     |                                     |                       |     |              |              |                             |                                                  |                       |  |
|                                      |               |                           |                                                                                     |                         |                                                                                     |                                     |                       |     | No Data      |              |                             |                                                  |                       |  |
| $\equiv$<br>Setting                  |               |                           |                                                                                     |                         | Copyright ©2009-2021 huxijia.com all rights reserved v1.0.2 Telephone: 400-030-1510 |                                     |                       |     |              |              | Total 0                     |                                                  | Total 0 Page<br>Go to |  |

Figure8 Software home page

# **6.3 Calibration**

# **6.3.1 Calibration tool**

3L calibration pump.

△ Caution:

The 3L calibration pump is purchased by the user, and its requirements are  $3L\text{\textpm}0.5\%$ .

#### **6.3.2 Volume calibration**

|                                              | Calibration V1.0.2                                       |                             |      |                       |                    |                     |                    |                          |                                  |          |       |                      |                                                        |
|----------------------------------------------|----------------------------------------------------------|-----------------------------|------|-----------------------|--------------------|---------------------|--------------------|--------------------------|----------------------------------|----------|-------|----------------------|--------------------------------------------------------|
|                                              | <b>O</b> Measurement mode<br><b>Calibration   Volume</b> |                             |      |                       |                    |                     |                    |                          |                                  |          | ▲ 呼吸家 |                      | P Device connected                                     |
| 3L<br>$\checkmark$                           |                                                          | <b>O</b> Volume Calibration |      | ○ Volume Verification | 3 Flow Calibration | 3 Flow Verification |                    |                          |                                  |          |       |                      | Refresh environment Generate Volume Calibration Report |
|                                              |                                                          | Item                        | Unit | Last                  | This               | Diff%               |                    |                          |                                  | Calibrat | Unit  | Last                 | This                                                   |
| D                                            | Blow                                                     | Capacity                    | L.   |                       |                    |                     |                    |                          |                                  | Temper   | ℃     |                      | 24                                                     |
| <b>Start</b>                                 |                                                          | Flow                        | L/s  |                       |                    |                     |                    |                          |                                  | Humidit  | %     |                      | 54                                                     |
|                                              |                                                          | Gain Ex                     |      |                       |                    |                     |                    |                          |                                  | Pressure | mmHg  |                      | 754                                                    |
|                                              | Inhale                                                   | Capacity                    | L    |                       |                    |                     |                    |                          |                                  | Altitude | M     |                      | 64                                                     |
|                                              |                                                          | Flow                        | L/s  |                       |                    |                     |                    |                          |                                  |          |       |                      |                                                        |
|                                              |                                                          | Gain In                     |      |                       |                    |                     |                    |                          |                                  |          |       |                      |                                                        |
| П                                            | Date                                                     |                             |      |                       |                    |                     |                    |                          |                                  | Date     |       |                      |                                                        |
| Stop                                         | Time                                                     |                             |      |                       |                    |                     |                    |                          |                                  | Time     |       |                      |                                                        |
| $\mathbb{C}$<br>Edit<br>P<br><b>Environm</b> | Flow(L/s)<br>$15 -$<br>$10 -$<br>$5 -$                   | Volume Calibration          |      |                       |                    | $-1096$             | $+10%$             | Blow                     | Monitor<br><b>Blow</b><br>Inhale |          |       |                      |                                                        |
|                                              | $\circ$<br>$-5$<br>$-10-$<br>$-15 -$<br>$\circ$          | 0.5                         | 1.0  | 1.5                   | 2.0                | 2.5                 | 3.0                | Inhale<br>Vol (L)<br>3.5 |                                  |          |       |                      |                                                        |
|                                              | <b>Calibration Result</b>                                |                             |      |                       |                    |                     | Calibration Result |                          |                                  |          |       |                      |                                                        |
|                                              |                                                          |                             |      | No Data               |                    |                     |                    | $\mathbb{N} \circ$       |                                  |          |       | $\bigcirc\vert\zeta$ |                                                        |

Figure 9 Calibration homepage Figure

- 1) Enter environmental information before calibration: temperature, humidity, pressure, altitude. Click  $\langle$  F6  $>$  to save the updated environmental conditions.
- 2) Standard calibration measurement steps:

Select Calibration on the home page and enter the calibration interface. After selecting the calibration volume " 3L ", click the " Standard calibration " button in the upper right corner to enter the standard calibration page.

After entering the environmental information in the upper right corner, press the  $"F1$ Start" button, use the 3L calibration pump to smoothly move the calibration pump handle, do not stop during a single push or pull, and ensure that each push and pull is in place. "Inspiratory and expiratory sliding times the number reached, the system can automatically prompt to stop operation", the push-pull tube stop after scaling back into place. Click the "F3 Stop" button to save the measured data.

 Page jumps to the calibration test result page. If the capacity in the measurement curve is within the allowable range of  $\pm 10\%$ , the standard calibration is passed; if the capacity exceeds the limit of  $\pm 10\%$ , you need to perform the high, medium, low-speed standard calibration test again. Usually after multiple calibrations, the corresponding coefficients can be re-calibrated according to the calibration to reduce the accuracy error

of the calibration volume. In the case of calibration failure, it is necessary to check whether the following conditions exist: air leakage, pause in the middle, improper push and pull, flow sensor needs to be cleaned, equipment failure, calibration pump failure or other reasons.

| <b>O</b> Measurement mode                                   | <b>Calibration   Volume Calibration</b> |              |      |                       |       |       |                    |       |                     |                |                                                        |          | ▲ 呼吸家    |      | Device connected                             |
|-------------------------------------------------------------|-----------------------------------------|--------------|------|-----------------------|-------|-------|--------------------|-------|---------------------|----------------|--------------------------------------------------------|----------|----------|------|----------------------------------------------|
| $\checkmark$                                                | <b>O</b> Volume Calibration             |              |      | ○ Volume Verification |       |       | 3 Flow Calibration |       | 3 Flow Verification |                | Refresh environment Generate Volume Calibration Report |          |          |      |                                              |
|                                                             | Item                                    | Unit         | Last | This                  | Diff% | test1 | test2              | test3 | test4               |                |                                                        | Calibrat | Unit     | Last | This                                         |
| Blow                                                        | Capacity                                | $\mathsf{L}$ |      | 2.93                  |       | 2.94  | 2.93               | 2.92  | 2.92                |                |                                                        | Temper   | $\infty$ |      | 23                                           |
|                                                             | Flow                                    | L/s          |      | 6.26                  |       | 6.72  | 6.40               | 6.18  | 5.75                |                |                                                        | Humidit  | $96$     |      | 84                                           |
|                                                             | Gain Ex                                 |              |      | 1.03                  |       | 1.02  | 1.02               | 1.03  | 1.03                |                |                                                        | Pressure | mmHq     |      | 753                                          |
| Inhale                                                      | Capacity                                | $\mathsf L$  |      | 3.02                  |       | 3.01  | 3.04               | 3.01  | 3.01                |                |                                                        | Altitude | M        |      | 81                                           |
|                                                             | Flow                                    | L/s          |      | 6.57                  |       | 6.85  | 6.53               | 6.60  | 6.30                |                |                                                        |          |          |      |                                              |
|                                                             | Gain In                                 |              |      | 1.00                  |       | 1.00  | 0.99               | 1.00  | 1.00                |                |                                                        |          |          |      |                                              |
| Date                                                        |                                         |              |      | 2022-03-21            |       |       |                    |       |                     |                | Date                                                   |          |          |      | 2022-03-21                                   |
| Time                                                        |                                         |              |      | 09:48:08              |       |       |                    |       |                     |                | Time                                                   |          |          |      | 09:48:08                                     |
| $10 -$<br>5<br><b>Environm</b><br>$\Omega$<br>$-5$<br>$-10$ |                                         |              |      |                       |       |       |                    |       |                     | Blow<br>Inhale | Inhale                                                 |          |          |      | 2.92<br>2.92<br>3.01<br>3.04<br>3.01<br>3.01 |
|                                                             |                                         | 0.5          | 1.0  | 1.5                   |       | 2.0   |                    | 2.5   | 3.0                 | Vol(L)<br>3.5  |                                                        |          |          |      |                                              |

Figure10 Schematic diagram of calibration results

# **6.3.2 3 flow verification**

In order to verify the linearity of the flow sensor, 3 flow verification can be performed after each standard calibration.

|                      | <b>O</b> Measurement mode | <b>Calibration   3 Flow Calibration</b>                                                                                                    |              |      |                       |                |      |                    |      |       |                     |      |                                        |                            | ▲ 呼吸家 | P    | <b>Device connected</b>                    |
|----------------------|---------------------------|----------------------------------------------------------------------------------------------------|--------------|------|-----------------------|----------------|------|--------------------|------|-------|---------------------|------|----------------------------------------|----------------------------|-------|------|--------------------------------------------|
| $\check{~}$          |                           | Volume Calibration                                                                                                    |              |      | ○ Volume Verification |                |      | 3 Flow Calibration |      |       | 3 Flow Verification |      | Accurate                               | <b>Refresh environment</b> |       |      | <b>Generate 3 Flow Calibration Reports</b> |
|                      |                           | Item                                                                                                    | Unit         | L1   | L2                    | L <sub>3</sub> | M1   | M <sub>2</sub>     | M3   | H1    | H2                  | H3   |                                        | \$t('repo                  | Unit  | Last | This                                       |
|                      | Blow                      | Capacity                                                                                                    | $\mathsf{L}$ | 3.02 | 3.02                  | 3.02           | 2.98 | 2.99               | 2.99 | 2.99  | 2.98                | 2.99 |                                        | Temper                     | ℃     |      | 23                                         |
| <b>Start</b>         |                           | Flow                                                                                                    | L/s          | 1.00 | 1.28                  | 1.33           | 3.23 | 3.82               | 3.73 | 10.68 | 10.95               | 9.48 |                                        | Humidit                    | 96    |      | 84                                         |
|                      |                           | Gain Ex                                                                                                    |              | 0.99 | 0.99                  | 0.99           | 1.01 | 1.00               | 1.00 | 1.00  | 1.01                | 1.00 |                                        | Pressure                   | mmHq  |      | 753                                        |
|                      | Inhale                    | Capacity                                                                                                    | L            | 2.97 | 2.97                  | 2.97           | 2.99 | 2.98               | 2.97 | 2.96  | 2.97                | 2.98 |                                        | Altitude                   | M     |      | 81                                         |
|                      |                           | Flow                                                                                                    | L/s          | 1.02 | 1.08                  | 0.95           | 2.95 | 2.97               | 3.07 | 10.18 | 8.52                | 8.20 |                                        |                            |       |      |                                            |
|                      |                           | Gain In                                                                                                    |              | 1.01 | 1.01                  | 1.01           | 1.00 | 1.01               | 1.01 | 1.01  | 1.01                | 1.01 |                                        |                            |       |      |                                            |
|                      | Date                      |                                                                                                    |              |      |                       |                |      |                    |      |       |                     |      |                                        | Date                       |       |      | 2022-03-21                                 |
| <b>Stop</b>          | Time                      |                                                                                                    |              |      |                       |                |      |                    |      |       |                     |      |                                        | Time                       |       |      | 09:50:11                                   |
|                      | $5 -$                     |                                                                                                    |              |      |                       |                |      |                    |      |       |                     |      | $\checkmark$ 3                         |                            |       |      | 2.98<br>2.99<br>2.99<br>2.99               |
|                      | Ω<br>$-5$<br>$-10-$       |                                                                                                    |              |      |                       |                |      |                    |      |       |                     |      | ジョ<br>$\checkmark$ 3<br>$\checkmark$ 3 | Inhale                     |       |      | 2.98<br>2.99<br>2.97<br>2.97               |
| P<br><b>Environm</b> | $-15$<br>$\Omega$         | 0.5                                                                                                    |              | 1.0  |                       | 1.5            | 2.0  |                    | 2.5  | 3.0   |                     | 3.5  | Inhale<br>Vol (L)                      |                            |       |      | 2.97<br>2.99<br>2.98<br>2.97               |
|                      |                           | The calibration result is within the acceptable range<br>Very good, capacity accuracy and repeatability are within 10% of all three flow ranges. |              |      |                       |                |      |                    |      |       |                     |      |                                        | Calibration Result         |       | ок   |                                            |

Figure 11 3 Flow Verification Diagram

Selecting the calibration volume " 3L ", click the "3 flow" button in the upper right corner, and click the "F1 Start" button to enter the three-flow calibration page.

Push and pull the calibration pump at three different speeds: high, medium, and low, so that the flow-volume curve respectively crosses the gray effective area ones of the high, medium, and low flow rates and ensure that each flow area is successfully traversed at least 3 times in the expiration and inhalation respectively, and the order can be unlimited. Suggested completion push and pull at another speed after exhalation reaches 3 times in one speed zone. Click "F3 Stop" to save the measured data.

The page jumps to the test result page: judge that the highest point of the push-pull curve of exhalation and inhalation is in the high, medium, and low shadow range, and the capacity range is within  $\pm 3.5$ %, then the three-flow calibration verification is passed, such as measuring 3 times If it still fails the three-flow calibration verification, it needs to be re-calibrated to replace the current calibration, and then perform the three-flow standard calibration verification test again.

Click the"F3 Stop " button in the upper left corner to exit the calibration.

#### **6.4 Patient information input**

| Doctor, Hello<br><b>FVC</b> |                                                         | Operator: Select<br><b>SVC</b> | $\checkmark$<br>$\mathbb{A}$ | Doctor: Select<br><b>MVV</b>                                                                  | F         | Equipment: AX21216586<br><b>POST Bd</b> |    |               | Calibration   |                             | Temperature: 23°C Humidity: 87% Pressure: 753mmHg<br>$^\copyright$ |                     |          |
|-----------------------------|---------------------------------------------------------|--------------------------------|------------------------------|-----------------------------------------------------------------------------------------------|-----------|-----------------------------------------|----|---------------|---------------|-----------------------------|--------------------------------------------------------------------|---------------------|----------|
|                             |                                                         |                                |                              | Lung function checklist (Double-click the row record to view the detection details)           |           |                                         |    |               |               |                             |                                                                    |                     |          |
|                             | ● Today ○ This week ○ All                               |                                | ■ 2022-03-21 ~ 2022-03-21    |                                                                                               |           | Q. Full name/ID Card/ApplyID/TestNum    |    |               |               | Q Search                    |                                                                    |                     |          |
|                             | Report status: Generated: 1 To be generated: 0 Total: 1 |                                |                              |                                                                                               |           |                                         |    |               |               |                             |                                                                    |                     |          |
|                             |                                                         |                                |                              | OutPatient   InPatient   Physical examination   Public health   Show only ungenerated reports |           |                                         |    |               |               |                             |                                                                    |                     |          |
|                             | Num. ApplyID                                            | Type                           | TestNum                      | Check item                                                                                    | Full name | Gender Age                              |    | Heig<br>ht cm | Weig<br>ht kg | Clinical i<br>mpressi<br>on | Check date                                                         | Report date<br>(2   | ReportS1 |
| $\mathbf{1}$                | M2022032<br>109540001                                   | OutPatient                     |                              | <b>MVV</b>                                                                                    | you       | Male                                    | 34 | 167           | 62            |                             | 2022-03-21 09:53:42                                                | 2022-03-21 09:57:24 | Created  |
|                             |                                                         |                                |                              |                                                                                               |           |                                         |    |               |               |                             |                                                                    |                     |          |
|                             |                                                         |                                |                              |                                                                                               |           |                                         |    |               |               |                             |                                                                    |                     |          |
|                             |                                                         |                                |                              |                                                                                               |           |                                         |    |               |               |                             |                                                                    |                     |          |
|                             |                                                         |                                |                              |                                                                                               |           |                                         |    |               |               |                             |                                                                    |                     |          |
| $\overline{4}$              |                                                         |                                |                              |                                                                                               |           |                                         |    |               |               |                             |                                                                    |                     |          |
|                             |                                                         |                                |                              |                                                                                               |           |                                         |    |               |               |                             |                                                                    |                     |          |

Figure 12 Enter the diagram of patient information input

①Click on the program button for entering new patient data. Or entering the select row patient's test program.

②If there are test records in the table, double-click the line record to enter the recorded measurement program.

After clicking FVC/SVC/MVV/POST Bd test lung function test button, the screen displays:

| Basic information |                      |                         |                            |                                                     |                                                                |                |
|-------------------|----------------------|-------------------------|----------------------------|-----------------------------------------------------|----------------------------------------------------------------|----------------|
|                   |                      |                         |                            |                                                     |                                                                | Set up         |
| Patient ID        |                      | Test num.*              |                            | Age                                                 |                                                                |                |
|                   |                      |                         | Please enter the test num. |                                                     |                                                                |                |
| Full name*        | Please enter content |                         | AD                         | BMI                                                 | <b>BSA</b>                                                     | m <sup>2</sup> |
|                   | Gender O Male Female |                         | Moblie                     | Nation                                              | Please choose                                                  | $\vee$         |
| Birthday*         | Select date          | Ethnic group*           | Chinese                    | ID Card<br>$\vee$                                   |                                                                |                |
| Height*           |                      | Current setting*<br>cm  | ADULT                      | Residence address<br>$\checkmark$                   |                                                                |                |
| Weight*           |                      | kg<br>Predicted source* | Standard CN                | $\overline{\phantom{a}}$<br>Document Type<br>$\vee$ | OutPatient   InPatient   Physical examination<br>Public health |                |
| Operator          | Please choose        | $~\vee~$ +              | Doctor*<br>Please choose   | $\scriptstyle\rm\sim~+$                             |                                                                |                |
| Patient details   |                      |                         |                            |                                                     |                                                                |                |
|                   |                      |                         |                            |                                                     |                                                                |                |

Figure13 Patient information interface

The Patient Chart is displayed. The cursor flashes in the first entry field "Test num".

Patient ID is generated by the system without input, The program is ready for entering data. Patient Charts marked with an "\*" are mandatory fields. These data are the patient's master data including biometric details used to calculate predicted values. All other entries are optional. You can configure whether to display or mandatory fields. Click Save data "Confirm(F1)" to save data.

# $\bigwedge$  Caution:

Personal data of the subject must be stored in a database prior to the first measurement.

### **6.5 Forced vital capacity test procedure**

Select the Forced Vital Capacity Test (FVC) to prepare to start the test.

#### **C** FVC V1.0.2 Measuren Database **A** like (Ma The Create C Sear 1 呼吸家 S Device connecte ocal service Before medication  $FVC$ FVC report **D**Delete  $\sqrt{}$  Test1 Item Unit Predicat Best Best/pre  $\vee$  Test2  $\blacksquare$  Test3 Г **FVC** 4.63 4.31 93.09 3.66 4.16 4.31 FEV1 4.04 3.74 92.57 3.33 3.59 3.74  $\circledS$ FEV6 4.26 4.26 3.62 4.14 FEV1/FVC 87 86.77 99.74 90.98 86.3 86.77  $%$ PEF 88.37  $8.45$ 8.53  $8.28$  $L/s$ 9.37 8.28 г  $\bullet$  Test1  $\bullet$  Test2  $\bullet$  Test3 ATS is the best Flow rate/volume Optimal: 3 Flow rate/volume Set as best Flow(L/s  $Vol(L)$  $\oplus$  $\in$  $^{\circ}$  $\begin{array}{c} 12 \\ 10 \end{array}$ **O\_EEV4**  $Vol(L)$  $\circledcirc$  $5\ 6\ 7\ 8\ 9\ 10$ Ouality Opinion QA type-ATS and ERS2019 Test mass Tacta  $\bigcirc$ Low quality, repeat the test Results are suspicious High quality Extrapolation volume > 5% FVC or 0.1L End expiratory phase platform detec Repeatability quality level: A C

# **6.5.1 Description of function homepage**

Figure 14 Forced vital capacity test interface

Test Project - has FVC, FEV1, FEV1/FVC, PEF, FEF25, FEF50 , FEF75 , MMEF and many other parameters as for the subject patient FVC measured indicators, test items display parameters can be set to display and hide.

Measured curve graph-flow-volume  $F(L/s)-V(L)$  graph and volume-time  $V(L)-T(s)$  graph show each measured data of the patient in different colors, and show a waveform or arc shape, the operator can selectively view or compare the actual measurement records, and use the black waveform on the flow-volume graph as the predicted value of the tested patient, and compare the predicted value with the actual measurement record.

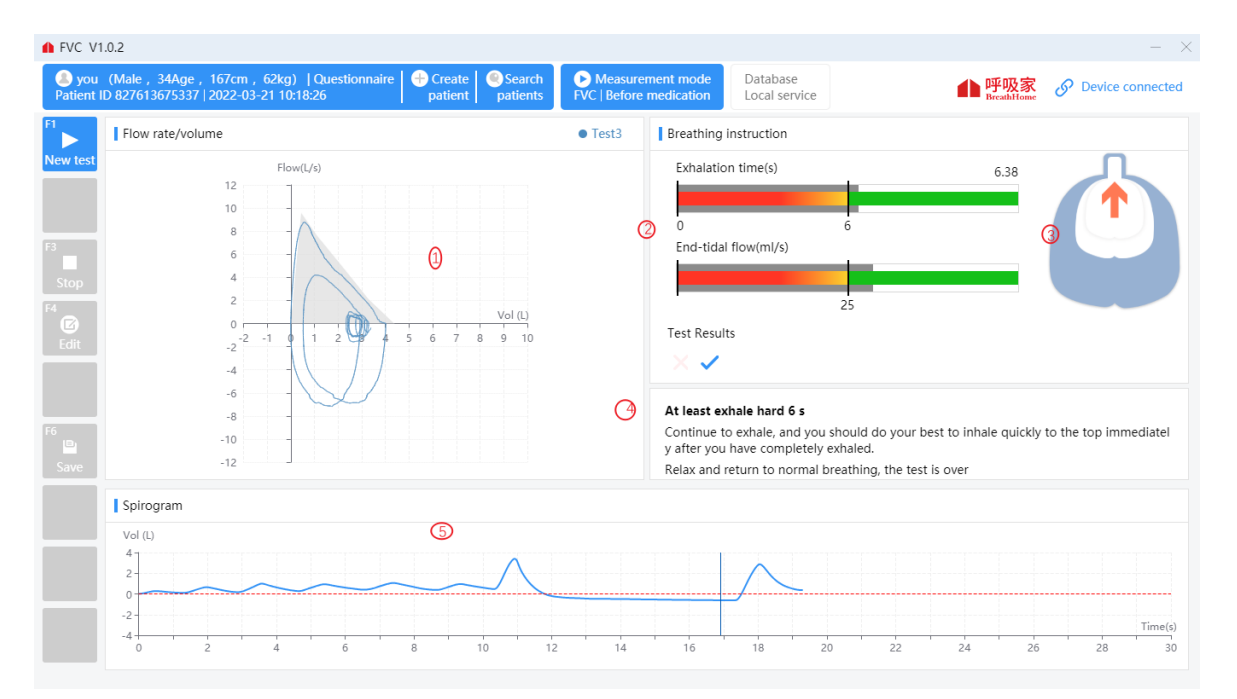

### **6.5.2 Real-time measurement page description**

#### Figure 15 Real-time measurement page

- 1) Real-time dynamic display of flow-volume curve during breathing.
- 2) Real-time dynamic display of tidal volume and respiratory rate during steady breathing, guiding the user to measure the steady control progress value within the green range.
- 3) Real-time dynamic lung breathing status, which intuitively reflects the arrow down when the user inhales and the arrow goes up when the user exhales, guiding the patient to breathe abruptly.
- 4) Real-time dynamic display of ventilation stability, when the tidal stable breathing state is reached, the baseline turns to red, and the user can take the next step to take a deep breath, and then immediately exhale with explosive force.

#### **6.5.3 Operation steps**

- 1) Practice forced breathing according to the instructions of the technician or doctor, and master the essentials of FVC. Avoid fatigue subjects achieved full intended results.
- 2) Connect the mouthpiece to the mouth, wrap the mouthpiece tightly with your lips, and clamp the nose clip to ensure that the mouth and nose do not leak. If some subjects

cannot guarantee that the corners of the mouth will not leak, a special mouthpiece with a tooth mask can be added.

# $\sqrt{N}$  Caution:

The user purchases a detachable mouthpiece and a disposable pulmonary function meter filter, which must be a legally marketed product registered by the FDA.

Mouthpiece specifications: inner diameter 30mm, outer diameter 32-34mm, height 50mm-120mm.

Specification of disposable pulmonary function meter filter: inner diameter 1=30mm.

- 3) Breathe calmly for 4-5 times. After the breathing is stable, take a deep breath, and then exhale forcefully, quickly, and completely, in one breath.
- 4) After the exhalation is complete, inhale strongly and quickly until it is complete, and then breathe 4-5 times calmly to complete the test.

# *Caution: The same patient cannot be tested more than 8 times a day!*

5) Each time the tested patient completes a set of measured values, the monitoring page will prompt whether the measured result is acceptable. Such as ticking is acceptable, you can click "end" to end this test and save the data. Such as the cross is an unacceptable result and the reason is prompted, you can click " F1 New Test" to start a test.

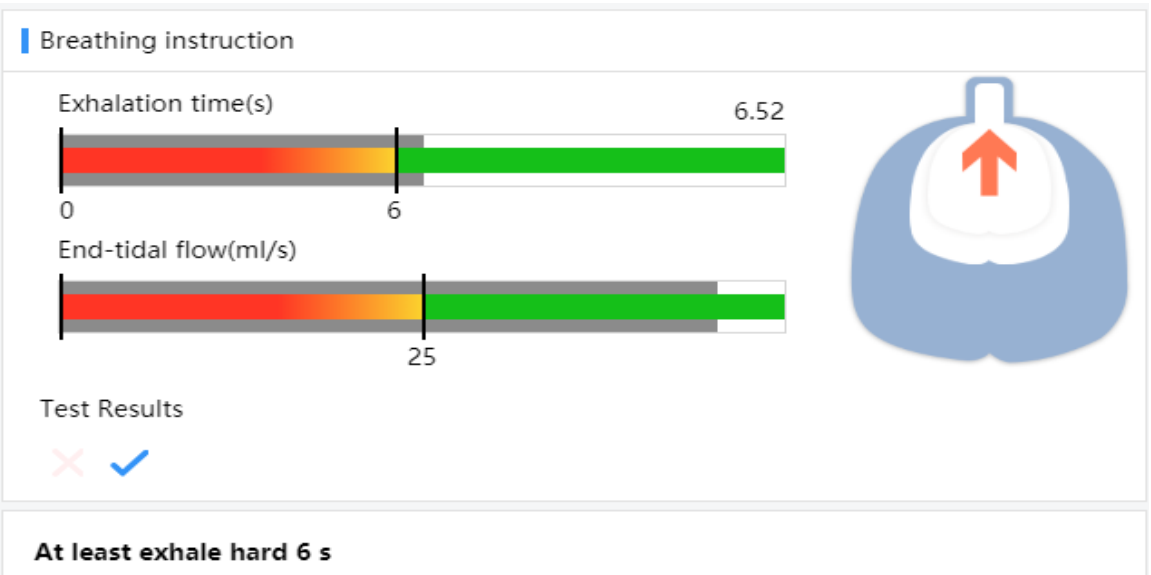

Continue to exhale, and you should do your best to inhale quickly to the top immediatel y after you have completely exhaled.

Relax and return to normal breathing, the test is over

Figure 16 Test result monitoring page①

6) After 3 blows are completed, the system will automatically obtain the repeatability quality level according to the quality control standard. If there is a low-quality measurement record that is unacceptable for a single operation, you can click to select the measured record to delete it.

|                      |                                    | Sou (Male, 34Age, 167cm, 62kg)   Questionnaire<br>Patient ID 827613675337   2022-03-21 |        |        |                      | $+$ Create<br>patient | Search<br>patients                                        |                      | <b>O</b> Measurement mode<br>FVC   Before medication |                                     | Database<br>Local service |                                    |            |                        | ▲呼吸家                        | .ଚ | <b>Device connected</b> |
|----------------------|------------------------------------|----------------------------------------------------------------------------------------|--------|--------|----------------------|-----------------------|-----------------------------------------------------------|----------------------|------------------------------------------------------|-------------------------------------|---------------------------|------------------------------------|------------|------------------------|-----------------------------|----|-------------------------|
|                      | Before medication                  | <b>FVC</b><br>$\checkmark$                                                             |        |        | $\checkmark$<br>Drug | $\checkmark$          | Unit                                                      | $\checkmark$         |                                                      |                                     |                           |                                    |            |                        |                             |    |                         |
|                      | Item                               |                                                                                        | Unit   |        | Predicat             | Best                  | Best/pre                                                  | $\blacksquare$ Test1 | $\triangledown$ Test2                                | $\triangledown$ Test3               | $-3$                      | $-2$ $-1$ $2$ $1$ $2$ $3$          |            |                        |                             |    | $\checkmark$            |
| D<br><b>Start</b>    | FVC.                               |                                                                                        | L      |        |                      |                       | FEV1 and FVC measurement quality classification standards |                      |                                                      |                                     |                           |                                    |            |                        |                             |    |                         |
|                      | FFV1                               |                                                                                        | L      |        |                      |                       |                                                           |                      |                                                      |                                     |                           |                                    |            |                        |                             |    |                         |
|                      | FFV6                               |                                                                                        | Г      | Grade  | Assess               |                       | <b>Testing frequency</b>                                  |                      | Repeatability:                                       | Repeatability:                      |                           |                                    |            |                        |                             |    |                         |
|                      | FEV1/FVC                           |                                                                                        | %      |        |                      |                       |                                                           | $>6$ Age             |                                                      | $\leq 6$ Age                        |                           |                                    |            |                        |                             |    |                         |
|                      | PEF                                |                                                                                        | $L$ /: |        |                      |                       |                                                           |                      |                                                      |                                     |                           | $\leq$ 0.100L or 10% best value, t |            |                        |                             |    |                         |
|                      |                                    | Flow rate/volume Optimal:                                                              |        | A      | Reliable             |                       | ≥3 times acceptable                                       | $\leq$ 0.150L        |                                                      | ake the larger value                |                           |                                    |            |                        | Set as best                 |    | ATS is the best         |
| Stop<br>$\mathbb{C}$ |                                    |                                                                                        | FI     | B      | Reliable             |                       | 2 times acceptable                                        | $\leq$ 0.150L        |                                                      | ake the larger value                |                           | $\leq$ 0.100L or 10% best value, t |            |                        |                             |    | Q Q                     |
| Edit                 |                                    |                                                                                        |        | C.     | Reliable             |                       | ≥2 times acceptable                                       | $\leq$ 0.200L        |                                                      | ake the larger value                |                           | $\leq$ 0.150L or 10% best value, t |            |                        |                             |    |                         |
| $\Box$               |                                    |                                                                                        |        | D      | More relia<br>ble    |                       | ≥2 times acceptable                                       | $< 0.250$ L          |                                                      | ake the larger value                |                           | $\leq$ 0.200L or 10% best value, t |            |                        |                             |    |                         |
| Save                 |                                    |                                                                                        |        | Ε      | Unreliable           |                       | ≥2 times acceptableor<br>1 times acceptable               | >0.250L<br>None      |                                                      | ake the larger value<br><b>None</b> |                           | >0.200L or 10% best value, t       | 5 6        | $\overline{7}$<br>8    | Time(s)<br>10<br>$^{\circ}$ |    |                         |
|                      | Quality<br>QA type-ATS and ERS2019 | Opinion                                                                                |        | $\cup$ | Unreliable           |                       | 0 times acceptableand<br>1 times available                | None                 |                                                      | None                                |                           |                                    | e criteria |                        |                             |    |                         |
|                      | <b>Test mass</b>                   | Extrapolation volume > 5% FVC o                                                        |        | E      | Unreliable           |                       | 0 times acceptableand<br>0 times available                | <b>None</b>          |                                                      | <b>None</b>                         |                           |                                    |            | Results are suspicious |                             |    | High quality            |

Figure 17 Test result monitoring page②

# **6.5.4 Preview report**

Click the "Generate FVC report" button to enter the report preview and operation process page:

|                                                                                                    |                                                                                                    |                                                          |                                                        | Guangzhou respiratory<br>FVC Report |                                     |                                                                                                    |                             |                               |                     |
|----------------------------------------------------------------------------------------------------|----------------------------------------------------------------------------------------------------|----------------------------------------------------------|--------------------------------------------------------|-------------------------------------|-------------------------------------|----------------------------------------------------------------------------------------------------|-----------------------------|-------------------------------|---------------------|
| Full name: like                                                                                                    |                                                                                                    | Test num.: 929201202                                     |                                                        |                                     | Public health:                      |                                                                                                    |                             | TTD: 2022-03-24 10:11         |                     |
| Gender: Male                                                                                                    |                                                                                                    | Height: 166 cm                                           |                                                        |                                     | Weight: 64 kg                       |                                                                                                    | BMI: 23.2 kg/m <sup>2</sup> |                               |                     |
| Birthday: 1987-09-11                                                                                                |                                                                                                    | Age: 34 Year                                             |                                                        |                                     | smokingHistory:                     |                                                                                                    |                             | Predicted source: Standard CN |                     |
| Temperature: - °C<br>Prescriptions:                                                                                 |                                                                                                    | Humidity: - %<br>Reason for application:                 |                                                        |                                     | Pressure: - mmHg                    | Department: Pneumology department Doctor: cest                                                                                           |                             | EPX-GP: AX21216586            |                     |
| Item                                                                                                    | Unit                                                                                                    |                                                          |                                                        |                                     | <b>LLN</b>                          | Zscore                                                                                                    | <b>Test1</b>                | Test2                         | Test3               |
| <b>FVC</b>                                                                                                    | $\left[ \mathbb{L}\right]$                                                                                                    | Predicated Best<br>4.31                                  | 4.2                                                    | Best/pre<br>97.45                   | 3.57                                | $-0.24$                                                                                                    | 4.2                         | 4.06                          | 3.56                |
| FEV <sub>1</sub>                                                                                                    | $\left[ \mathbb{L}\right]$                                                                                                    | 3.61                                                     | 3.54                                                   | 98.06                               | 3.01                                | $-0.19$                                                                                                    | 3.54                        | 3.51                          | 3.22                |
| FEV <sub>3</sub>                                                                                                    | $\left[ \mathbb{L}\right]$                                                                                                    | 4.16                                                     | 3.96                                                   | 95.19                               |                                     |                                                                                                    | 3.96                        | 3.77                          | 3.47                |
| FEV 0.5                                                                                                    | $\left[ \mathbb{L}\right]$                                                                                                    | 2.82                                                     | 2.49                                                   | 88.3                                |                                     |                                                                                                    | 2.49                        | 2.47                          | 2.33                |
| FEV 1 % VC MAX<br>FEV 1 % FVC                                                                                       |                                                                                                    | 0.84<br>0.84                                             | 0.84<br>0.84                                           | 100.02<br>100.02                    | 0.74                                | $\mathbb O$                                                                                                    | 0.84<br>0.84                | 0.86<br>0.86                  | 0.9<br>0.9          |
| FEV 6                                                                                                    | $\left[ \mathbb{L}\right]$                                                                                                    |                                                          | 4.16                                                   |                                     |                                     |                                                                                                    | 4.16                        | 4.03                          | 3.56                |
| PEF                                                                                                    | [L/s]                                                                                                    | 9.5                                                      | 8.42                                                   | 88.63                               | 7.19                                | $-0.77$                                                                                                    | 8.42                        | 8.47                          | 6.92                |
| <b>MMEF 75/25</b>                                                                                                   | [L/s]                                                                                                    | 3.82                                                     | 3.68                                                   | 96.34                               | 2.44                                | $-0.17$                                                                                                    | 3.68                        | 3.83                          | 4.05                |
| FEF 25                                                                                                    | [L/s]                                                                                                    | 7.61                                                     | 6.06                                                   | 79.63                               |                                     |                                                                                                    | 6.06                        | 6.23                          | 6.18                |
| FEF 50<br>FEF 75                                                                                                    | [L/s]<br>[L/s]                                                                                                    | 4.89<br>2.11                                             | 4.06<br>1.88                                           | 83.03<br>89.1                       |                                     |                                                                                                    | 4.06<br>1.88                | 4.25<br>2.03                  | 4.63<br>2.18        |
| FET                                                                                                    | $[s] \centering% \includegraphics[width=0.9\columnwidth]{figures/fig_10.pdf} \caption{Schematic plot of the number of~\acp{10}~\acp{10}~\acp{10}~\acp{10}~\acp{10}~\acp{10}~\acp{10}~\acp{10}~\acp{10}~\acp{10}~\acp{10}~\acp{10}~\acp{10}~\acp{10}~\acp{10}~\acp{10}~\acp{10}~\acp{10}~\acp{10}~\acp{10}~\acp{10}~\acp{10}~\acp{10$ |                                                          | 6.55                                                   |                                     |                                     |                                                                                                    | 6.55                        | 6.74                          | 5.89                |
| V backextrapolation ex                                                                                              | $\left[\begin{matrix} \mathbb{L} \end{matrix} \right]$                                                                                                    |                                                          | 0.06                                                   |                                     |                                     |                                                                                                    | 0.06                        | 0.06                          | 0.01                |
| FVC IN                                                                                                    | $[{\mathbb L}]$                                                                                                    | 4.31                                                     | 3.27                                                   | 75.87                               |                                     |                                                                                                    | 3.27                        | 3.18                          | 2.96                |
| FIV1<br>IC                                                                                                    | $\left[ \begin{smallmatrix} \bot \\ \bot \end{smallmatrix} \right]$                                                                                                    |                                                          | 3.27                                                   |                                     |                                     |                                                                                                    | 3.27                        | 3.18                          | 2.96                |
| FEF 50 % FIF 50                                                                                                    | $\left[ \begin{matrix} \text{L} \end{matrix} \right]$<br>$[\%]$                                                                                                    | 3.12                                                     | 67.11                                                  |                                     |                                     |                                                                                                    | 67.11                       | 69.67                         | 81.51               |
| PIF                                                                                                    | [L/s]                                                                                                    |                                                          | 6.73                                                   |                                     |                                     |                                                                                                    | 6.73                        | 6.42                          | 6.08                |
| MVV                                                                                                    | [L/min]                                                                                                    | 132.39                                                   |                                                        |                                     |                                     |                                                                                                    |                             |                               |                     |
| <b>BF MVV</b><br>$12 -$ Flow(L/s)                                                                                   | $[1/\text{min}]$<br>△1 日2 米3                                                                                                    |                                                          |                                                        |                                     |                                     |                                                                                                    | LLN                         | Predicated                    |                     |
| 10 <sub>1</sub><br>8                                                                                                |                                                                                                    |                                                          |                                                        |                                     | FVC<br>FEV1<br>FEV1/FVC<br>Zscore-5 | $\mathcal{A}$<br>-3                                                                                                    | -1<br>$\cdot 2$<br>-1       | *<br>0                        |                     |
| $\sqrt{6}$<br>$\sqrt{4}$<br>$\sqrt{2}$<br>$\circ$<br>1<br>$\overline{c}$<br>$\Lambda$<br>$-2$<br>-4<br>$-6$<br>$-8$ | Vol(L)<br>$\frac{1}{8}$<br>$\overline{7}$<br>$\overline{5}$<br>6                                                                                                    | $6 -$<br>$4 -$<br>$\alpha$<br>$\overline{c}$<br>$\Omega$ | Vol (L)<br><b>O FEVT</b><br>$\overline{2}$<br>$\Omega$ | 6<br>$\Delta$<br>$\rm ^{8}$         | △1 日2 *3<br>Time(s)<br>10<br>12     | 6 <sub>1</sub><br>Vol (L)<br>$\overline{4}$<br>$\mathbf{2}$<br>$_{\odot}$ .<br>$\overline{2}$<br>$-4$<br>$\circ$<br>$\overline{5}$<br>14 | 10                          | 15<br>20                      | Time(s)<br>25<br>30 |
| $-10 -$<br>$-12 -$<br>Operators's opinion :<br>Doctor's opinion :                                                   |                                                                                                    |                                                          |                                                        |                                     |                                     | Sign:                                                                                                    |                             |                               |                     |

Figure 18 Generate report interface

- Opinion filling: pop up form, modify report result analysis content, operator's opinion, save report content.
- Download the report: Select the download path and download the report to the path in PDF format.
- Report Settings: The report title prefix and the indicators displayed in the report can be edited in the system Settings module. You can modify the report title prefix, default report template, and indicator parameters displayed in the report template.

Return: Exit the report preview page

Please choose whether to continue with other mode tests based on facts.

#### **6.6 Maximum minute ventilation test procedure**

Select the maximum minute ventilation test (MVV) and prepare to start the test.

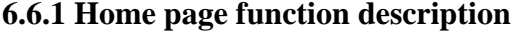

|                                            | Vou (Male, 34Age, 167cm, 62kg)   Questionnaire<br>Patient ID 827613675337   2022-03-21 |                                                                                                    |                      | $+$ Create<br>patient | Search<br>patients      |                            | Measurement mode<br><b>MVV</b>   Before medication |                             | Database<br>Local service                                       | ▲ 呼吸家<br>S.             | Device connected        |
|--------------------------------------------|----------------------------------------------------------------------------------------|----------------------------------------------------------------------------------------------------|----------------------|-----------------------|-------------------------|----------------------------|----------------------------------------------------|-----------------------------|-----------------------------------------------------------------|-------------------------|-------------------------|
| Before mer $\vee$                          | <b>MVV</b>                                                                             | $\checkmark$                                                                                           | Drug<br>$\checkmark$ | Unit                  | $\checkmark$            |                            |                                                    |                             | Recommend Generate MVV report <b>m</b> Delete                   |                         | Calibration             |
| Þ                                          | Item                                                                                   | Unit                                                                                                   | Predicat             | Best                  | Best/pre                | <b>Z</b> Test1             | $\blacksquare$ Test2                               | $\sqrt{$ Test3              |                                                                 |                         |                         |
| <b>Start</b>                               | <b>MVV</b>                                                                             | L/min                                                                                                  | 133.59               | 120.8                 | 90.43                   | 112.45                     | 120.8                                              | 103.04                      |                                                                 |                         |                         |
|                                            | VT MVV                                                                                 | L                                                                                                    |                      | 0.8                   |                         | 0.65                       | 0.8                                                | 0.64                        |                                                                 |                         |                         |
|                                            | <b>BF MVV</b>                                                                          | 1/min                                                                                                  |                      | 151                   |                         | 173                        | 151                                                | 161                         |                                                                 |                         |                         |
|                                            | TIME MVV                                                                               | s                                                                                                    |                      | 12.27                 |                         | 13.17                      | 12.27                                              | 11.88                       |                                                                 |                         |                         |
| П<br>Stop                                  | Volume/time                                                                            |                                                                                                    |                      |                       | ● Test1 ● Test2 ● Test3 |                            |                                                    |                             | Spirogram Optimal: $-2$                                         |                         | ● Test1 ● Test2 ● Test3 |
| $\frac{1}{2}$ Edit<br>$\mathbf{P}$<br>Save |                                                                                        | $32 -$<br>28 <sup>1</sup><br>$24 -$<br>$20 -$<br>$16 -$<br>$12 -$<br>$8 -$<br>Δ<br>$\Omega$<br>$\circ$ | 8<br>12<br>16        | Time(s)<br>20<br>24   | 28 32                   |                            |                                                    | $-2-$<br>$-4$<br>-6<br>$-8$ | WANANAMARAMAANAMARAMAAN<br>$\Omega$<br>8<br>10<br>12<br>14<br>6 | 16 18 20 22 24 26 28 30 | Time(s)                 |
|                                            | Opinion<br>Quality<br>QA type-ATS and ERS2019                                          |                                                                                                    |                      |                       |                         |                            |                                                    |                             | Summary of test acceptance criteria                             |                         |                         |
|                                            | <b>Test mass</b>                                                                       |                                                                                                    |                      |                       |                         | Test1<br>Test <sub>2</sub> | <b>TestS</b>                                       |                             |                                                                 |                         |                         |
|                                            | MVV less than 50% of expected value                                                    |                                                                                                    |                      |                       |                         |                            |                                                    |                             | Low quality, repeat the test                                    | Results are suspicious  | High quality            |
|                                            |                                                                                        |                                                                                                    |                      |                       |                         |                            |                                                    |                             |                                                                 |                         |                         |

Figure 19 The main interface of maximum minute ventilation

- 1) To select or create the patient to be tested, manually select the maximum minute ventilation test mode, and automatically load the patient 's measured records ( if the patient did not do the test as blank ). Objective To complete the maximum minute ventilation test.
- 2) Test items-MVV, VT, BF, TIME indicators, test item display parameters can be displayed or hidden in the settings.
- 3) Measured curve graph-All are volumetric time V(L) -t (S) diagrams. According to the description of the measurement instructions, after calm breathing, the moisture baseline appears on the horizontal line of the origin, and the next breathing action can be carried out. The MVV curve can be obtained after measurement. The left side is the cumulative expiratory value of the tested patients, and the right side is the inspiratory and blowing state of the tested patients. The operator can select or deselect to display the measured curve.

## **6.6.2 Description of real-time measurement page**

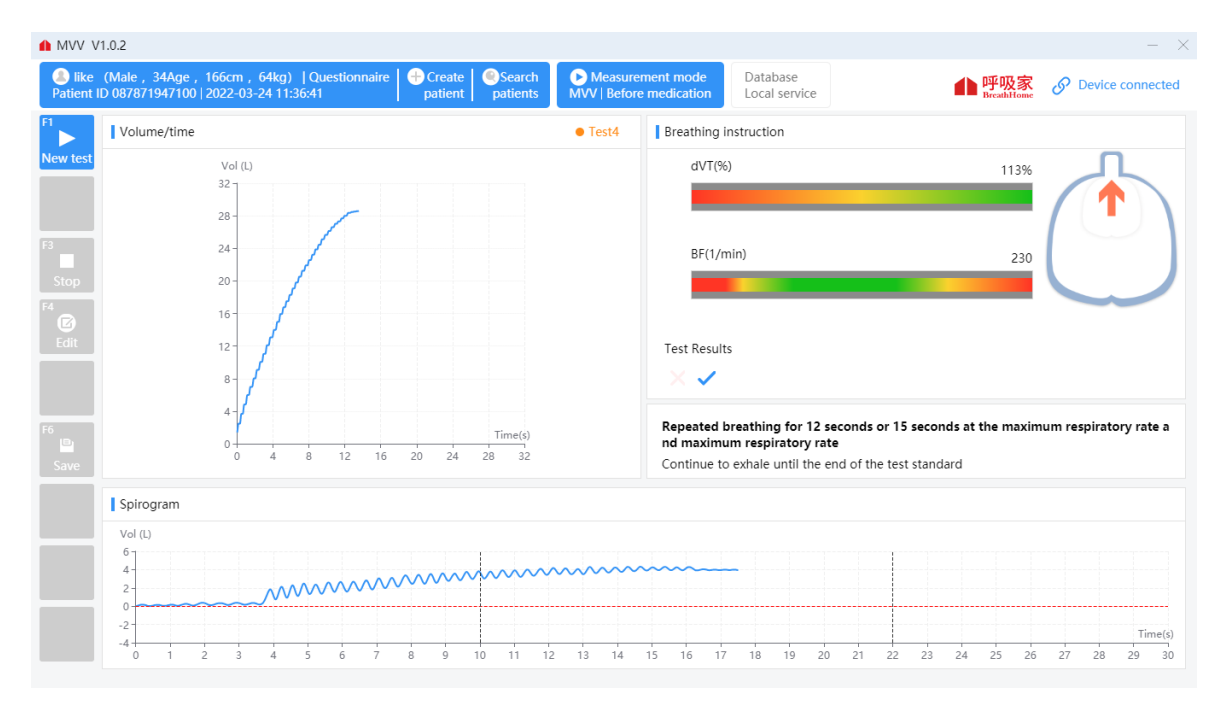

Figure 19 Maximum minute ventilation test interface

- 1) Real-time dynamic display of breathing volume-time curve.
- 2) Real-time dynamic display of tidal volume and respiratory rate during steady breathing, guiding the user to measure the steady control progress value in the green range.
- 3) Real-time dynamic pulmonary breathing state, intuitive reflection of the measurement user in the inspiratory arrow down, expiratory arrow up, guide the patient's respiratory nodule.
- 4) Real-time dynamic display vent stability, when the tidal breathing steady state baseline to red, the user can enter to the next step deep enough air, and then immediately with the maximum amplitude of the respiration, the maximum rate of sustained rebreathing.

### **6.6.3 Operation steps**

1) Subjects stand or sit, nose clip, mouthpiece connected to the device, calm breathing 4 to 5 times, after breathing smoothly, with maximum breathing amplitude, maximum speed continuous breathing 12 seconds or 15 seconds.

# $\angle \Delta$  Caution:

The user purchases a nose clip, detachable mouthpiece and disposable pulmonary

function meter filter, which must be a legally marketed product registered by the FDA.

- 2) The whole inspection process, the subjects can obtain the best cooperation according to the timely instructions and continuous guidance issued by the technician. Rest for 5-10 minutes and repeat the second and third tests.
- 3) Each time the tested patient completes a set of measured values, the monitoring page will prompt whether the measured results are acceptable. Such as ticking is acceptable, you can click "F3 Stop" to end this test and save the data. Such as the cross is an unacceptable result and the reason is prompted ,you can click " F1 start" to start a test.
- 4) The system will obtain an acceptable quality level after completing 3 blows. If there is a low-quality measurement record that is unacceptable for a single operation , you can click to select the measured record to delete it.

| Before mer $\vee$<br><b>MVV</b><br>Unit<br>$\checkmark$<br>$\checkmark$<br>Drug<br>$\checkmark$<br>Recommend <b>O</b> Generate MVV report <b>D</b> Delete<br>$\sqrt{\ }$ Test3<br>Predicat<br>$\sqrt{}$ Test2<br>Item<br>Unit<br>Best<br>Best/pre<br>$\triangledown$ Test1<br>D<br><b>MVV</b><br>133.59<br>90.43<br>112.45<br>120.8<br>103.04<br>L/min<br>120.8<br><b>Start</b><br>VT MVV<br>0.65<br>0.8<br>0.64<br>L<br>0.8<br><b>BF MVV</b><br>1/min<br>151<br>151<br>161<br>173<br><b>TIME MVV</b><br>12.27<br>12.27<br>11.88<br>13.17<br>s<br>П<br>● Test1 ● Test2 ● Test3<br>● Test1 ● Test2 ● Test3<br>Volume/time<br>Spirogram Optimal: $\ominus$ 2<br>Stop<br>Vol (L)<br>Vol(L)<br>Q Q<br>$32 -$<br>$8 -$<br>$\mathbf{C}$<br>28<br>6<br>Edit<br>24<br>MANAMANA ANA AMARASANA A<br>20<br>$2 \cdot$<br>16 <sub>1</sub><br>$\Omega$<br>12<br>$-2-$<br>$\Box$<br>8<br>$-4 -$<br>Save<br>$\Delta$<br>$-6$<br>Time(s)<br>Time(s)<br>$-8$<br>$\Omega$<br>12 16<br>20 24 28 32<br>10 12 14 16 18 20 22 24 26 28 30<br>$\Omega$<br>8<br>$\theta$<br>$\overline{c}$<br>6<br>8<br>$\Delta$<br>$\overline{4}$<br>Quality<br>Opinion<br>QA type-ATS and ERS2019<br>Summary of test acceptance criteria<br><b>Test mass</b><br>Test <sub>2</sub><br>Test <sub>3</sub><br>Test1<br>Low quality, repeat the test<br>Results are suspicious<br>High quality<br>MVV less than 50% of expected value | Sou (Male, 34Age, 167cm, 62kg)   Questionnaire<br>Patient ID 827613675337   2022-03-21 |  | $+$ Create<br>patient | Search<br>patients | Measurement mode<br><b>MVV</b>   Before medication | Database<br>Local service | 呼吸家<br><sub>BreathHome</sub> | D<br><b>Device connected</b> |
|----------------------------------------------------------------------------------------------------|----------------------------------------------------------------------------------------|--|-----------------------|--------------------|----------------------------------------------------|---------------------------|------------------------------|------------------------------|
|                                                                                                    |                                                                                        |  |                       |                    |                                                    |                           |                              | Calibration                  |
|                                                                                                    |                                                                                        |  |                       |                    |                                                    |                           |                              |                              |
|                                                                                                    |                                                                                        |  |                       |                    |                                                    |                           |                              |                              |
|                                                                                                    |                                                                                        |  |                       |                    |                                                    |                           |                              |                              |
|                                                                                                    |                                                                                        |  |                       |                    |                                                    |                           |                              |                              |
|                                                                                                    |                                                                                        |  |                       |                    |                                                    |                           |                              |                              |
|                                                                                                    |                                                                                        |  |                       |                    |                                                    |                           |                              | Q Q                          |
|                                                                                                    |                                                                                        |  |                       |                    |                                                    |                           |                              |                              |
|                                                                                                    |                                                                                        |  |                       |                    |                                                    |                           |                              |                              |
|                                                                                                    |                                                                                        |  |                       |                    |                                                    |                           |                              |                              |
|                                                                                                    |                                                                                        |  |                       |                    |                                                    |                           |                              |                              |
|                                                                                                    |                                                                                        |  |                       |                    |                                                    |                           |                              |                              |

Figure 20 Maximum minute ventilation test interface

# **6.6.4 Report preview**

Click the "Generate MVV report" button to enter the report preview and operation process page:

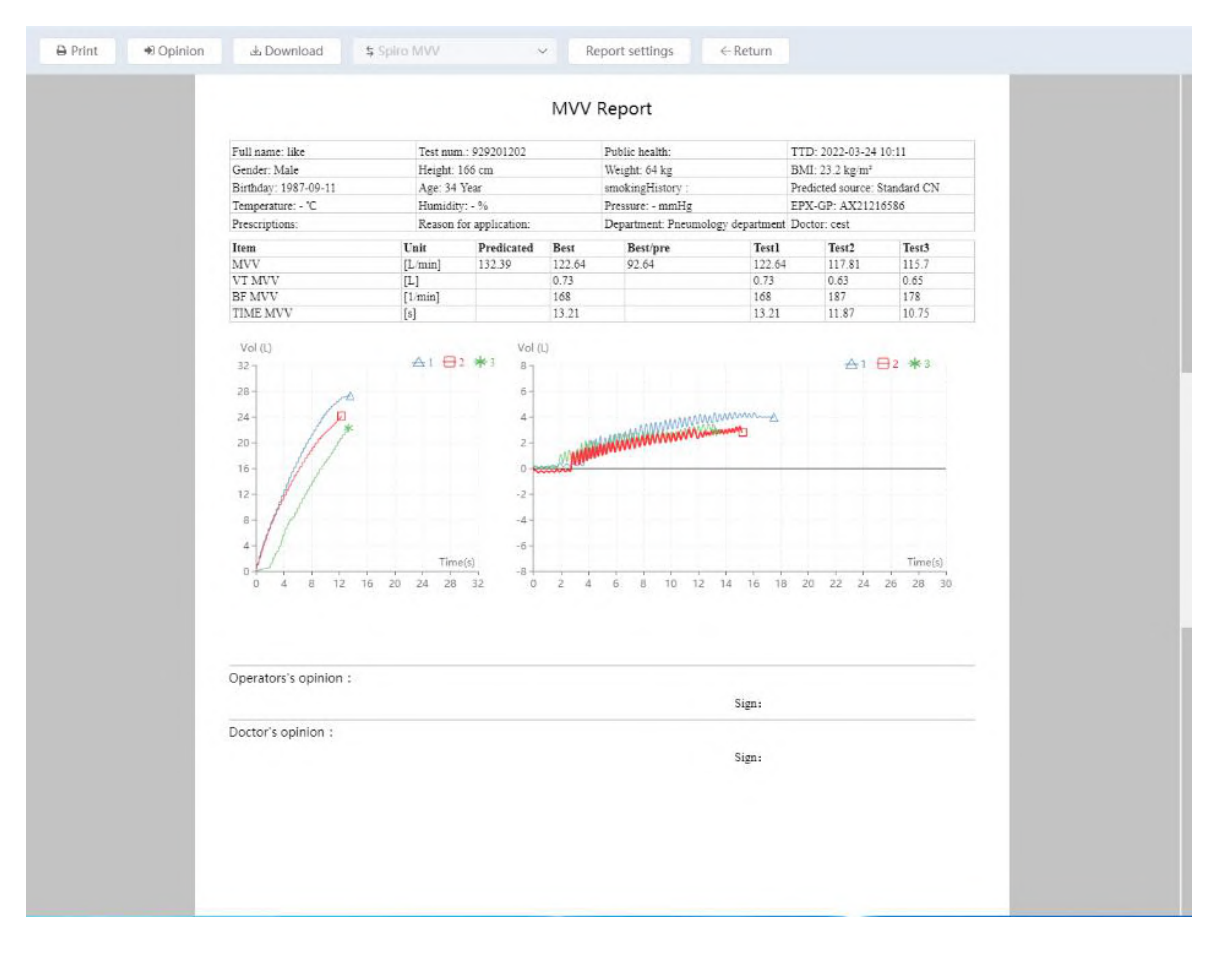

Figure 21 Maximum minute ventilation report

- Opinion filling: pop up form, modify report result analysis content, operator's opinion, save report content;
- Download the report: Select the download path and download the report to the path in PDF format.
- Report Settings: The report title prefix and the indicators displayed in the report can be edited in the system Settings module. You can modify the report title prefix, default report template, and indicator parameters displayed in the report template.
- Return: Exit the report preview page.

Please choose whether to continue with other mode tests based on facts.

#### **6.7 Slow vital capacity test procedure**

Choose slow vital capacity test (SVC) to start the test.

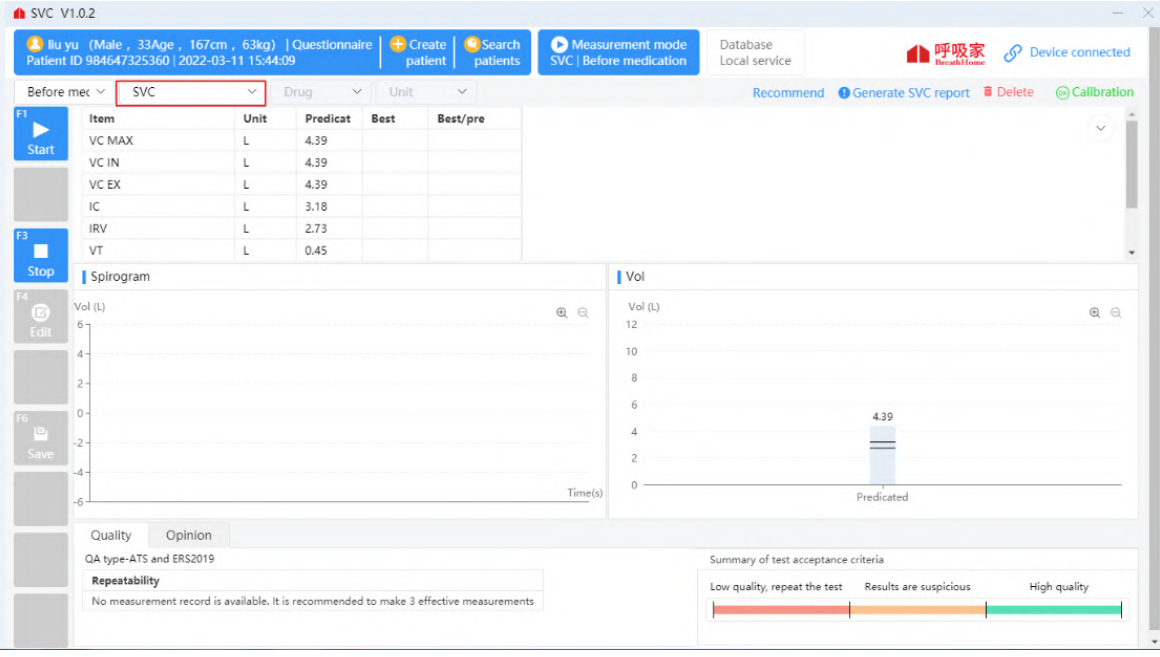

# **6.7.1 Description of function homepage**

Figure 22 Main screen for slow lung capacity test

- 1) Select or create the patients to be tested, manually select the slow vital capacity test mode, and automatically load the measured records of the patients ( if the patients do not test as blank ). At present, the static pulmonary function test is completed.
- 2) Test items-VC, VT, BF and other items are used as the actual measurement indicators of the SVC test mode of the tested patient. The display parameters of the test items can be displayed or hidden in the settings.
- 3) Measured curve graph-In the volume-time V(L) -t (S) figure on the left, all measured waveforms are displayed together. In the volume-time V(L) -t (S) figure on the right, the measured vital capacity and VT tidal column of each group are shown. You can select or deselect to display the measured graph.

## **6.7.2 Real-time measurement homepage**

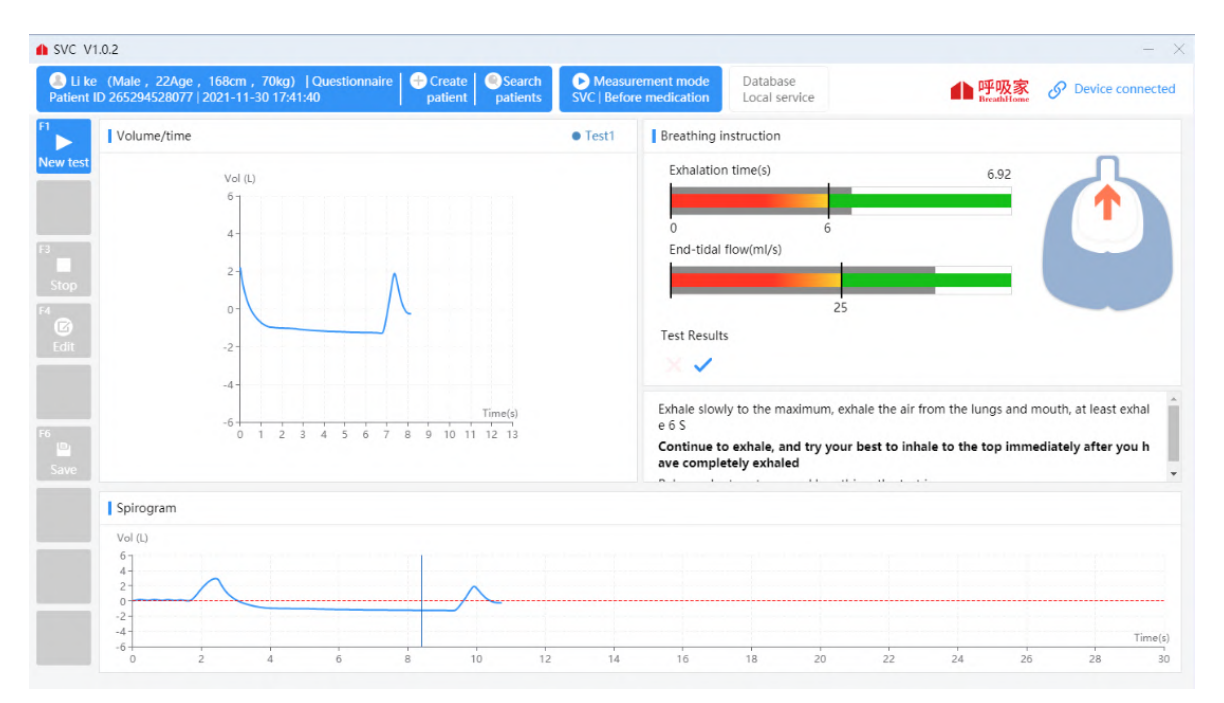

Figure23 The main interface of the slow lung capacity test

- 1) Real-time dynamic display of the volume-time curve during breathing.
- 2) Real-time dynamic display stable respiratory tidal volume and respiratory frequency, measuring user guide stability control progress value range in the green inner periphery.
- 3) Real-time dynamic pulmonary breathing state, intuitive reflection of the measurement user in the inspiratory arrow down, expiratory arrow up, guide the patient's respiratory nodule.
- 4) Real-time dynamic display vent stability, when the tidal breathing steady state baseline to red, the user can enter to the next step deep enough air, and then immediately to completely exhale breath, then inhale completely to relax calm breathe.

# **6.7.3 Operation steps**

1) Connect the mouthpiece to the mouth, wrap the mouthpiece tightly with your lips, and clamp the nose clip to ensure that the mouth and nose do not leak. As some patients can not guarantee card mouth does not leak, it can be added with tape special mouthpiece to cover the lips and teeth.

Caution:

The user purchases a nose clip, detachable mouthpiece and disposable pulmonary function meter filter, which must be a legally marketed product registered by the FDA.

- 2) Clamp the nose clip, connect the mouthpiece, and breathe calmly for 4-5 times. After the breathing is stable, inhale as much as possible at the end of the expiration at a moderate speed (total lung volume), and then exhale to the end.
- 3) Repeat the above steps to check more than 3-5 times, and rest for more than 1 minute between the 2 times.
- 4) Each time the tested patient completes a set of measured values, the monitoring page will prompt whether the measured result is acceptable. Such as ticking is acceptable, you can click "F3 Stop" to end this test and save the data. Such as the cross is an unacceptable result and the reason is prompted, you can click " F1 start" to start a test.
- 5) The system will automatically obtain an acceptable quality level after the completion of 3 blows. If there is a low- quality measurement record that is unacceptable for a single operation, you can click to select the measured record to delete it.

| Before mec $\vee$<br><b>SVC</b><br>Item | $\checkmark$                                                                          | Drug<br>$\checkmark$           |                                                         | patient<br>patients |       |                | <b>SVC</b>   Before medication         |                                                                   | Local service                                                                                           | ▲ 呼吸家                                                  | $\mathscr{S}$<br><b>Device connected</b>                                                      |
|-----------------------------------------|---------------------------------------------------------------------------------------|--------------------------------|---------------------------------------------------------|---------------------|-------|----------------|----------------------------------------|-------------------------------------------------------------------|----------------------------------------------------------------------------------------------------|--------------------------------------------------------|-----------------------------------------------------------------------------------------------|
|                                         |                                                                                       |                                | Unit                                                    | $\checkmark$        |       |                |                                        |                                                                   |                                                                                                    | Recommend <b>O</b> Generate SVC report <b>O</b> Delete | Calibration                                                                                   |
|                                         | Unit                                                                                  | Predicat                       | Best                                                    | Best/pre            | Test1 |                | $\blacksquare$ Test2                   | $\sqrt{}$ Test3                                                   |                                                                                                    |                                                        | $\checkmark$                                                                                  |
| VC MAX                                  | L                                                                                     | 4.44                           | 4.09                                                    | 92.12               | 3.85  | $\overline{4}$ |                                        | 4.09                                                              |                                                                                                    |                                                        |                                                                                               |
| VC IN                                   | L.                                                                                    | 4.44                           | 3.33                                                    | 75                  | 3.02  |                | 3.14                                   | 3.33                                                              |                                                                                                    |                                                        |                                                                                               |
| VC EX                                   | $\mathsf{L}$                                                                          | 4.44                           | 4.09                                                    | 92.12               | 3.85  | $\overline{4}$ |                                        | 4.09                                                              |                                                                                                    |                                                        |                                                                                               |
|                                         | $\mathsf{L}$                                                                          | 3.27                           | 3.19                                                    | 97.55               | 2.92  |                |                                        | 3.19                                                              |                                                                                                    |                                                        |                                                                                               |
|                                         | $\mathbf{L}$                                                                          | 2.81                           | 3.14                                                    | 111.74              | 2.8   |                |                                        | 3.14                                                              |                                                                                                    |                                                        |                                                                                               |
|                                         | $\mathsf{L}$                                                                          | 0.46                           | 0.05                                                    | 10.87               | 0.12  |                |                                        | 0.05                                                              |                                                                                                    |                                                        |                                                                                               |
|                                         |                                                                                       |                                |                                                         |                     |       |                | <b>I</b> Vol                           |                                                                   |                                                                                                    |                                                        |                                                                                               |
|                                         |                                                                                       |                                |                                                         |                     |       |                | 10<br>$\mathbb{R}$<br>6<br>$\Delta$    |                                                                   |                                                                                                    | 4.09                                                   | 4.44                                                                                          |
| 6<br>Q<br>Opinion                       | 12                                                                                    | 18                             | 24                                                      | 27<br>30            |       | Time(s)        | $\Omega$                               |                                                                   |                                                                                                    |                                                        | Predicated                                                                                    |
|                                         |                                                                                       |                                |                                                         |                     |       |                |                                        |                                                                   |                                                                                                    |                                                        | High quality                                                                                  |
|                                         | <b>IRV</b><br>VT<br>Vol (L)<br>Quality<br>QA type-ATS and ERS2019<br><b>Test mass</b> | Spirogram Optimal: $\ominus$ 3 | 15<br>Calm breathing, no tidal baseline, baseline drift | 21                  |       | 33<br>Test1    | ● Test1 ● Test2 ● Test3<br>QQ<br>36 38 | 3.13<br>3.05<br>0.08<br>12<br>$\overline{c}$<br>Test <sub>2</sub> | Vol(L)<br>Test3<br>There was no phase platform when exhaling or inhaling to the total lung volume level | 3.85                                                   | Summary of test acceptance criteria<br>Results are suspicious<br>Low quality, repeat the test |

Figure 24 Slow vital capacity measurement interface

# **6.7.4 Report preview**

Click the "Preview report" button to enter the report preview and operation process page:

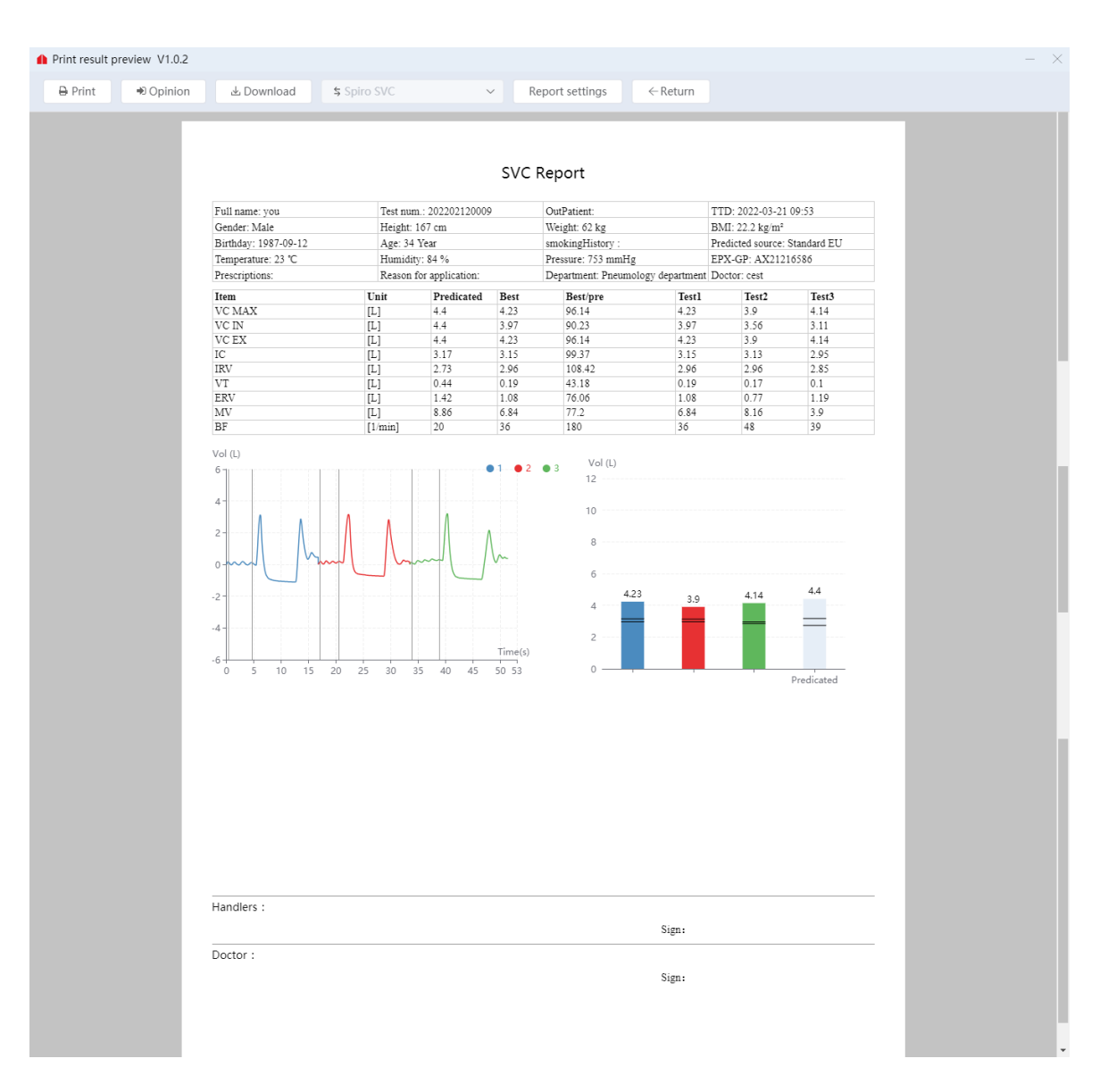

Figure 25 Slow vital capacity measurement interface

- Opinion filling: pop up form, modify report result analysis content, operator's opinion, save report content;
- Download the report: Select the download path and download the report to the path in PDF format.
- Report Settings: The report title prefix and the indicators displayed in the report can be edited in the system Settings module. You can modify the report title prefix, default report template, and indicator parameters displayed in the report template.
- Return: Exit the report preview page.

Please choose whether to continue with other mode tests based on facts.

#### **6.8 Bronchial diastolic test procedure**

The pulmonary function test before and after medication was performed, and the measurement record before medication was used as the benchmark test. The doctor analyzed the patients who met the requirements of the diastolic test and gave them diastolic drugs offline. According to the effective time of the drug, the doctor re-entered the function of each measurement mode and selected the drug name and unit for testing. Enter the preview report page and select the diastolic test report template. The system displays the diastolic test report, generate report and print report by comparing the indicators of the post-medication test record with the benchmark test record.

| <b>CONTROL</b> FVC V1.0.2                                                                                                    |                           |                                                                                      | $- x$ |
|----------------------------------------------------------------------------------------------------|---------------------------|--------------------------------------------------------------------------------------|-------|
| A you (Male , 34Age , 167cm , 62kg)   Questionnaire   + Create   Q Search   Measurement mode<br>Patient ID 827613675337   2022-03-21 09:53:42   patient   patient   patients   FVC   After medication | Database<br>Local service | <b>呼吸家</b> $\oslash$ Device connected                                                |       |
| After medication<br>Amoxicillin $\vee$<br>$4.0$ /ma $\vee$<br>$\vee$ FVC.                                                                                                    |                           | Recommend $\bullet$ Generate a diastolic report $\bullet$ Delete $\circ$ Calibration |       |

Figure 26 The main interface of bronchial diastolic test

Bronchial diastolic test report preview page:

| → Opinion | とDownload                                 |                            | \$ Diastolic Report |                               |                         |                  |         | Report settings                                             | $\leftarrow$ Return                  |                                                              |                        |             |                     |
|-----------|-------------------------------------------|----------------------------|---------------------|-------------------------------|-------------------------|------------------|---------|-------------------------------------------------------------|--------------------------------------|--------------------------------------------------------------|------------------------|-------------|---------------------|
|           |                                           |                            |                     |                               |                         |                  |         | Bronchial diastolic test                                    |                                      |                                                              |                        |             |                     |
|           |                                           |                            |                     |                               |                         |                  |         |                                                             |                                      |                                                              |                        |             |                     |
|           | Full name: like<br>Gender: Male           |                            |                     |                               | Test num.: 3992394233   |                  |         | Public health:                                              |                                      | TTD: 2022-03-23 15:58                                        |                        |             |                     |
|           |                                           |                            |                     | Height: 169 cm                |                         |                  |         | Weight: 68 kg                                               |                                      | BMI: 23.8 kg/m <sup>2</sup><br>Predicted source: Standard CN |                        |             |                     |
|           | Birthday: 1999-09-11<br>Temperature: - "C |                            |                     | Age: 22 Year<br>Humidity: - % |                         |                  |         | smokingHistory:<br>Pressure: - mmHg                         |                                      | EPX-GP: AX21216586                                           |                        |             |                     |
|           | Prescriptions:                            |                            |                     |                               | Reason for application: |                  |         | Department: Pneumology department Doctor: cest              |                                      |                                                              |                        |             |                     |
|           |                                           |                            |                     |                               |                         |                  |         |                                                             |                                      |                                                              |                        |             |                     |
|           | Item                                      | Unit                       | Pred                | Al                            | Before<br>%Pred LLN     |                  |         | Zscore Improve the value Improvement rate %Pred P1(Best) P2 | After                                |                                                              |                        |             | P <sub>3</sub>      |
|           | <b>FVC</b>                                | $[{\mathbb L}]$            | 4.63                | 4.31                          | 93.09                   | 3.82             | $-0.65$ | $-0.01$                                                     | $-0.23$                              | 92.87                                                        | 4.3                    | 4.03        | 4.01                |
|           | FEV <sub>1</sub>                          | $\left[ \mathbb{L}\right]$ | 4.04                | 3.74                          | 92.57                   | 3.37             | $-0.73$ | $-0.02$                                                     | $-0.53$                              | 92.08                                                        | 3.72                   | 3.48        | 3.47                |
|           | FEV <sub>3</sub>                          | $\left[ \mathbb{L}\right]$ | 4.71                | 4.09                          | 86.84                   |                  |         | 0.04                                                        | 0.98                                 | 87.69                                                        | 4.13                   | 3.86        | 3.84                |
|           | FEV 0.5                                   | $[{\mathbb L}]$            | 2.96                | 2.66                          | 89.86                   |                  |         | 0.01                                                        | 0.38                                 | 90.2                                                         | 2.67                   | 2.52        | 2.46                |
|           | FEV 1 % VC MAX                            | [%]                        | 87                  | 86.77                         | 99.74                   |                  |         | $-0.26$                                                     | $-0.3$                               | 99.44                                                        | 86.51                  | 86.35       | 86.53               |
|           | FEV 1 % FVC                               | [%]                        | 87                  | 86.77                         | 99.74                   | 75.76 -0.03      |         | $-0.26$                                                     | $-0.3$                               | 99.44                                                        | 86.51                  | 86.35       | 86.53               |
|           | VC MAX                                    | $[L]$                      | 4.63                | 4.31                          | 93.09                   |                  |         | $-0.01$                                                     | $-0.23$                              | 92.87                                                        | 4.3                    | 4.03        | 4.01                |
|           | PEF                                       | [L/s]                      | 9.37                | 8.28                          | 88.37                   | 7.31             | $-0.87$ | 0.6                                                         | 7.25                                 | 94.77                                                        | 8.88                   | 8.67        | 8.23                |
|           | <b>MMEF 75/25</b><br>FEF 25               | [L/s]<br>[L/s]             | 4.38<br>8.12        | 4.06<br>6.56                  | 92.69<br>80.79          | 2.85             | $-0.34$ | $-0.16$                                                     | $-3.94$                              | 89.04<br>80.79                                               | 3.9<br>6.56            | 3.65<br>6.9 | 3.71<br>6.2         |
|           | FEF 50                                    | $[L/s]$                    | 5.37                | 4.3                           | 80.07                   |                  |         |                                                             |                                      | 80.07                                                        | 4.3                    | 4.08        | 4.05                |
|           | FEF 75                                    | [L/s]                      | 2.5                 | 2.06                          | 82.4                    |                  |         | $-0.06$                                                     | $-2.91$                              | 80                                                           | $\mathfrak{D}$         | 1.91        | 1.9                 |
|           | FET                                       | [s]                        |                     | 6.54                          |                         |                  |         | $-0.06$                                                     | $-0.92$                              |                                                              | 6.48                   | 7.38        | 6.41                |
|           | V backextrapolation ex [L]                |                            |                     | 0.04                          |                         |                  |         |                                                             |                                      |                                                              | 0.04                   | 0.06        | 0.07                |
|           | FIV1                                      | $[\![ \mathbb{L}]\!]$      |                     | 3.6                           |                         |                  |         | $-0.49$                                                     | $-13.61$                             |                                                              | 3.11                   | 3.14        | 3.23                |
|           | FEF 50 % FIF 50<br>PIF                    | $[%]$                      |                     | 64.37<br>6.75                 |                         |                  |         | 1.99<br>0.15                                                | 3.09<br>2.22                         |                                                              | 66.36<br>6.9           | 5.83        | 75.42 62.69<br>6.92 |
|           | MVV                                       | $[L/s]$<br>[L/min] 145.77  |                     |                               |                         |                  |         |                                                             |                                      | $\circ$                                                      |                        |             |                     |
|           | BF MVV                                    | $[1/\text{min}]$           |                     |                               |                         |                  |         |                                                             |                                      |                                                              |                        |             |                     |
|           |                                           |                            |                     |                               |                         |                  |         | Before                                                      |                                      | LLN                                                          | Predicated             |             |                     |
|           | Flow(L/s)                                 |                            |                     |                               |                         |                  |         | $_{\rm FVC}$                                                |                                      | 涂                                                            |                        |             |                     |
|           | $12 -$                                    |                            |                     |                               | A41 日P1 *P2 日P3         |                  |         | FEV1                                                        |                                      | 下水                                                           |                        |             |                     |
|           | 10 <sub>1</sub>                           |                            |                     |                               |                         |                  |         | FEV1/FVC                                                    |                                      |                                                              |                        |             |                     |
|           |                                           |                            |                     |                               |                         |                  |         | Zscore                                                      |                                      | ż.                                                           |                        |             |                     |
|           | 8                                         |                            |                     |                               |                         |                  |         | After                                                       |                                      | LLN                                                          | Predicated             |             |                     |
|           | 6                                         |                            |                     |                               |                         |                  |         | ${\rm FVC}$                                                 |                                      | $ *$                                                         |                        |             |                     |
|           | $\overline{A}$                            |                            |                     |                               |                         |                  |         | FEV1                                                        |                                      | T≭                                                           |                        |             |                     |
|           |                                           |                            |                     |                               |                         |                  |         | FEV1/FVC                                                    |                                      |                                                              |                        |             |                     |
|           | $\overline{\mathbf{c}}$                   |                            |                     |                               |                         |                  |         | Zscore<br>$-5$                                              | ù.<br>å.                             |                                                              |                        |             |                     |
|           | $\circ$                                   |                            |                     |                               |                         | Vol (L)          |         | Vol (L)                                                     |                                      |                                                              |                        |             |                     |
|           | $\overline{c}$<br>1                       | $\overline{4}$             | $\overline{5}$<br>6 | ż                             | $\dot{9}$<br>8          | 10 <sup>10</sup> | 11      | $6 -$                                                       |                                      |                                                              | <b>AA1 日P1 *P2 日P3</b> |             |                     |
|           | $-2$                                      |                            |                     |                               |                         |                  |         | $\overline{5}$                                              |                                      |                                                              |                        |             |                     |
|           | $-4$                                      |                            |                     |                               |                         |                  |         | <b>O</b> FEVT<br>$\ddot{4}$                                 |                                      | Ð<br><b>Ju</b>                                               |                        |             |                     |
|           | $-6$                                      |                            |                     |                               |                         |                  |         |                                                             |                                      |                                                              |                        |             |                     |
|           |                                           |                            |                     |                               |                         |                  |         | $_{3}$ .                                                    |                                      |                                                              |                        |             |                     |
|           | $-8$                                      |                            |                     |                               |                         |                  |         | $\overline{2}$                                              |                                      |                                                              |                        |             |                     |
|           | $-10$                                     |                            |                     |                               |                         |                  |         | $\uparrow$                                                  |                                      |                                                              |                        |             |                     |
|           |                                           |                            |                     |                               |                         |                  |         |                                                             |                                      |                                                              |                        |             | Time(s)             |
|           | $-12 -$                                   |                            |                     |                               |                         |                  |         | $\mathbf{0}$<br>$\overline{c}$<br>$\theta$                  | $\mathbf{3}$<br>$\overline{A}$<br>-5 | $\overline{7}$<br>6                                          | 9<br>8                 |             | $10$ $11$ $12$      |
|           |                                           |                            |                     |                               |                         |                  |         |                                                             |                                      |                                                              |                        |             |                     |
|           |                                           |                            |                     |                               |                         |                  |         |                                                             |                                      |                                                              |                        |             |                     |
|           | Operators's opinion :                     |                            |                     |                               |                         |                  |         |                                                             |                                      |                                                              |                        |             |                     |
|           |                                           |                            |                     |                               |                         |                  |         |                                                             |                                      |                                                              |                        |             |                     |
|           |                                           |                            |                     |                               |                         |                  |         |                                                             | Sign:                                |                                                              |                        |             |                     |
|           | Doctor's opinion :                        |                            |                     |                               |                         |                  |         |                                                             |                                      |                                                              |                        |             |                     |
|           |                                           |                            |                     |                               |                         |                  |         |                                                             | Sign:                                |                                                              |                        |             |                     |
|           |                                           |                            |                     |                               |                         |                  |         |                                                             |                                      |                                                              |                        |             |                     |
|           |                                           |                            |                     |                               |                         |                  |         |                                                             |                                      |                                                              |                        |             |                     |
|           |                                           |                            |                     |                               |                         |                  |         |                                                             |                                      |                                                              |                        |             |                     |

Figure 27 Diastolic test report page

- Opinion filling: pop up form, modify report result analysis content, operator's opinion, save report content.
- Download the report: Select the download path and download the report to the path in PDF format.
- Report Settings: The report title prefix and the indicators displayed in the report can be edited in the system Settings module. You can modify the report title prefix, default report template, and indicator parameters displayed in the report template.
- Training suggestions: Give suggestions on breathing training
- Return: Exit the report preview page

Please choose whether to continue with other mode tests based on facts .

### **6.9 Patient management**

The patient management module includes searching patients, creating patients, editing patients, viewing patients' detailed information, and visiting history, importing patients' data, registering patients' questionnaires in batches before physical examination, etc.

| Patient management V1.0.2                   |                       |           |                                          |          |        |     |                     |                   |        |                           |                               |                  |
|---------------------------------------------|-----------------------|-----------|------------------------------------------|----------|--------|-----|---------------------|-------------------|--------|---------------------------|-------------------------------|------------------|
| & New patient<br>$\blacktriangleright$ Test | Start date - End date |           | C. Full name/Test num./Gender/Patient ID | Q Search |        |     | + New questionnaire | $\uparrow$ Import |        | $\perp$ Download template |                               |                  |
| Patient ID                                  | Test num.             | Full name | Doctor                                   | Operator | Gender | Age | Height<br>cm        | Weight<br>kg      | Mobile | <b>Creation time</b>      | Last measurement time Operate |                  |
| 026491590241                                | 158562253343          | tre       | cest                                     |          | Male   | 28  | 160                 | 50                |        | 2022-3-23                 | 2022-3-23                     | Edit View Delete |
|                                             |                       |           |                                          |          |        |     |                     |                   |        |                           |                               |                  |
|                                             |                       |           |                                          |          |        |     |                     |                   |        |                           |                               |                  |
|                                             |                       |           |                                          |          |        |     |                     |                   |        |                           |                               |                  |
|                                             |                       |           |                                          |          |        |     |                     |                   |        |                           |                               |                  |
|                                             |                       |           |                                          |          |        |     |                     |                   |        |                           |                               |                  |
|                                             |                       |           |                                          |          |        |     |                     |                   |        |                           |                               |                  |
|                                             |                       |           |                                          |          |        |     |                     |                   |        |                           |                               |                  |
|                                             |                       |           |                                          |          |        |     |                     |                   |        |                           |                               |                  |
|                                             |                       |           |                                          |          |        |     |                     |                   |        |                           |                               |                  |
|                                             |                       |           |                                          |          |        |     |                     |                   |        |                           |                               |                  |
|                                             |                       |           |                                          |          |        |     |                     |                   |        |                           |                               |                  |
|                                             |                       |           |                                          |          |        |     |                     |                   |        |                           |                               |                  |
|                                             |                       |           |                                          |          |        |     |                     |                   |        |                           |                               |                  |
|                                             |                       |           |                                          |          |        |     |                     |                   |        |                           |                               |                  |
|                                             |                       |           |                                          |          |        |     |                     |                   |        |                           |                               |                  |
|                                             |                       |           |                                          |          |        |     |                     |                   |        |                           |                               |                  |
|                                             |                       |           |                                          |          |        |     |                     |                   |        |                           |                               |                  |

Figure 28 Patient management page

# **6.9.1 Create and edit Patients**

If you need to create patient information, click New patient to go to the create patient page. See 6. Subject information input data.

■ To edit patient information, click "Edit"in the row.

| Basic information |                        |              |                         |              |                                 |                   |               |             | Set up         |
|-------------------|------------------------|--------------|-------------------------|--------------|---------------------------------|-------------------|---------------|-------------|----------------|
| Patient ID        | 026491590241           |              | Test num.*              | 158562253343 |                                 | Age               | 28            |             |                |
| Full name*        | tre                    |              | AD                      |              |                                 | BMI               | 19.5          | BSA<br>1.49 | m <sup>2</sup> |
|                   | Gender O Male C Female |              | Moblie                  |              |                                 | Nation            | Please choose |             | $\checkmark$   |
|                   | Birthday* 1994-03-08   |              | Ethnic group*           | Chinese      | $\checkmark$                    | ID Card           |               |             |                |
| Height*           | 160                    | $\hat{z}$ cm | Current setting*        | ADULT        | $\checkmark$                    | Residence address |               |             |                |
| Weight*           | 50                     |              | kg<br>Predicted source* | Standard CN  | $\checkmark$<br>                |                   |               |             |                |
| Operator          | Please choose          | $+$          | Doctor*                 | cest         | $\! + \!\!\!\!$<br>$\checkmark$ |                   |               |             |                |
| Patient details   |                        |              |                         |              |                                 |                   |               |             |                |
| Questionnaire     |                        |              |                         |              |                                 |                   |               |             |                |

Figure 29 Patient edit page

# **6.9.2 Search patient**

**Query patients based on query conditions.** 

| El Start date - End date<br>C. Full name/Test num./Gender/Patient ID<br>& New patient<br>$\blacktriangleright$ Test |              |           |        |          | + New questionnaire<br>$\pm$ Download template<br>$\uparrow$ Import |     |     |                                         |        |                      |                               |                  |
|----------------------------------------------------------------------------------------------------|--------------|-----------|--------|----------|---------------------------------------------------------------------|-----|-----|-----------------------------------------|--------|----------------------|-------------------------------|------------------|
|                                                                                                    |              |           |        | Q Search |                                                                     |     |     |                                         |        |                      |                               |                  |
| Patient ID                                                                                                    | Test num.    | Full name | Doctor | Operator | Gender                                                              | Age | cm  | Height Weight<br>$\mathop{\mathrm{kg}}$ | Mobile | <b>Creation time</b> | Last measurement time Operate |                  |
| 026491590241                                                                                                    | 158562253343 | tre       | cest   |          | Male                                                                | 28  | 160 | 50                                      |        | $2022 - 3 - 23$      | 2022-3-23                     | Edit View Delete |
|                                                                                                    |              |           |        |          |                                                                     |     |     |                                         |        |                      |                               |                  |
|                                                                                                    |              |           |        |          |                                                                     |     |     |                                         |        |                      |                               |                  |
|                                                                                                    |              |           |        |          |                                                                     |     |     |                                         |        |                      |                               |                  |
|                                                                                                    |              |           |        |          |                                                                     |     |     |                                         |        |                      |                               |                  |
|                                                                                                    |              |           |        |          |                                                                     |     |     |                                         |        |                      |                               |                  |
|                                                                                                    |              |           |        |          |                                                                     |     |     |                                         |        |                      |                               |                  |
|                                                                                                    |              |           |        |          |                                                                     |     |     |                                         |        |                      |                               |                  |
|                                                                                                    |              |           |        |          |                                                                     |     |     |                                         |        |                      |                               |                  |
|                                                                                                    |              |           |        |          |                                                                     |     |     |                                         |        |                      |                               |                  |
|                                                                                                    |              |           |        |          |                                                                     |     |     |                                         |        |                      |                               |                  |
|                                                                                                    |              |           |        |          |                                                                     |     |     |                                         |        |                      |                               |                  |
|                                                                                                    |              |           |        |          |                                                                     |     |     |                                         |        |                      |                               |                  |
|                                                                                                    |              |           |        |          |                                                                     |     |     |                                         |        |                      |                               |                  |
|                                                                                                    |              |           |        |          |                                                                     |     |     |                                         |        |                      |                               |                  |
|                                                                                                    |              |           |        |          |                                                                     |     |     |                                         |        |                      |                               |                  |
|                                                                                                    |              |           |        |          |                                                                     |     |     |                                         |        |                      |                               |                  |
|                                                                                                    |              |           |        |          |                                                                     |     |     |                                         |        |                      |                               |                  |

Figure 30 Finding patients schematic①

 Similarly, you can also search for the patient's examination record on the homepage, and double-click the row to view it.

| Œ                               |               |                           | Intelligent Respiratory Diagnostics System V1.0.2 |                                                                                     |                                                                             |                                      |                       |     |               |                       |                             |                                                   |                                         |    |
|---------------------------------|---------------|---------------------------|---------------------------------------------------|-------------------------------------------------------------------------------------|-----------------------------------------------------------------------------|--------------------------------------|-----------------------|-----|---------------|-----------------------|-----------------------------|---------------------------------------------------|-----------------------------------------|----|
|                                 | Doctor, Hello |                           | Operator: Select                                  | $\checkmark$                                                                        | Doctor: Select                                                              |                                      | Equipment: AX21216586 |     |               |                       |                             | Temperature: 24°C Humidity: 72% Pressure: 752mmHg |                                         |    |
| ₳<br>Home<br>δ                  | <b>FVC</b>    |                           | <b>SVC</b>                                        | <b>MVV</b><br>$\mathbb{A}$                                                          |                                                                             |                                      | <b>POST Bd</b>        |     | Calibration   |                       |                             |                                                   |                                         |    |
| Patient                         |               |                           |                                                   | Lung function checklist (Double-click the row record to view the detection details) |                                                                             |                                      |                       |     |               |                       |                             |                                                   |                                         |    |
| $\overline{\mathbf{r}}$<br>Data |               | ● Today ○ This week ○ All |                                                   | ■ 2022-03-21 ~ 2022-03-21                                                           |                                                                             | Q. Full name/ID Card/ApplyID/TestNum |                       |     |               |                       | Q Search                    |                                                   |                                         |    |
|                                 |               |                           |                                                   | Report status: Generated: 1 To be generated: 0 Total: 1                             |                                                                             |                                      |                       |     |               |                       |                             |                                                   |                                         |    |
|                                 |               |                           |                                                   | OutPatient   InPatient   Physical examination   Public health                       |                                                                             | Show only ungenerated reports        |                       |     |               |                       |                             |                                                   |                                         |    |
|                                 |               | Num. ApplyID              | Type                                              | TestNum                                                                             | Check item                                                                  | <b>Full name</b>                     | Gender                | Age | Heig<br>ht cm | Weig<br>ht kg         | Clinical i<br>mpressi<br>on | Check date                                        | Report date                             | R€ |
|                                 | 1             | M2022032<br>109540001     | OutPatient                                        |                                                                                     | $MV+FVC+S$<br>VC                                                            | you                                  | Male                  | 34  | 167           | 62                    |                             | 2022-03-21 09:53:42                               | 2022-03-21 10:32:25                     | Cr |
|                                 |               |                           |                                                   |                                                                                     |                                                                             |                                      |                       |     |               |                       |                             |                                                   |                                         |    |
| Ξ                               |               |                           |                                                   |                                                                                     |                                                                             |                                      |                       |     |               |                       |                             |                                                   |                                         |    |
| Setting                         |               |                           |                                                   |                                                                                     | Consideration only the state of the construction of the second state of the |                                      |                       |     |               | The basic is a series | Total 1<br>400 030 1510     |                                                   | Total 1 Page<br>Go to<br>$\overline{1}$ |    |

Figure 31 Finding patients schematic②

#### **6.9.3 Viewing patient information**

To view the patient information, click " View " in the row you want to view. Then the screen will display the patient's information page.

| $\bullet$            | Patient management V1.0.2 |                                      |              |                                   |                             |            |                      |                |              |                |                                |      |                |                | $- \times$                 |
|----------------------|---------------------------|--------------------------------------|--------------|-----------------------------------|-----------------------------|------------|----------------------|----------------|--------------|----------------|--------------------------------|------|----------------|----------------|----------------------------|
| 合                    |                           | < Patient list / Patient information |              |                                   |                             |            |                      |                |              |                | $\blacktriangleright$ New test |      |                |                |                            |
| Home                 | Patient ID                | 827613675337                         |              | Test num.                         | 202202120009                |            | Age                  | 34             |              |                | Item                           | Unit | Predicat<br>ed | Best           | Best/pr<br>e               |
| $\bullet$<br>Patient | Full name                 | you                                  |              | Outpatien<br>t/Hospital<br>Number |                             |            | <b>BMI</b>           | 22.2           |              |                | <b>FVC</b>                     | L    | 4.4            | 4.05           | 92.05                      |
| $\overline{[n]}$     | Gender <sup>O</sup>       | Male<br>Female                       |              | Moblie                            |                             |            | <b>BSA</b>           | 1.70           |              | m <sup>2</sup> | FEV1                           | L    | 3.7            | 3.68           | 99.46                      |
| Data                 | Birthday                  | 1987-09-12                           |              | Ethnic grou<br>p                  | $\checkmark$<br>Chinese     |            | Nation               | Please choose  |              | $\checkmark$   | FEV6                           | L    |                | 4.04           |                            |
|                      | Height                    | 167                                  | cm           | Current set<br>ting               | ADULT<br>$\checkmark$       |            | ID Card              |                |              |                | FEV1/FVC                       | %    | 81.09          | 90.86          | 112.05                     |
|                      | Weight                    | 62                                   | kg           | Predicted s<br>ource              | $\checkmark$<br>Standard EU |            | Residence<br>address |                |              |                | PEF                            | L/s  | 8.94           | 9.22           | 103.13                     |
|                      | Operator                  | Please choose                        | $\checkmark$ | Doctor                            | $\checkmark$<br>cest        |            |                      |                |              |                | <b>MMEF75/25</b>               | L/s  | 4.48           | 4.3            | 95.98                      |
|                      | <b>Test visit</b>         | Patient details                      |              | Questionnaire                     |                             |            |                      |                |              |                | FEF25                          | L/s  | 7.66           | $\overline{7}$ | 91.38                      |
|                      | Date                      | Time                                 |              |                                   | Level                       | <b>FVC</b> | <b>SVC</b>           | <b>MVV</b>     | Operate      |                | FEF50                          | L/s  | 4.93           | 4.43           | 89.86                      |
|                      | 2022-03-21                |                                      | 09:53:42AM   |                                   | Before medication           | $\bullet$  | $\bullet$            | $\bullet$      | View         |                | FEF75                          | L/s  | 2.13           | 2.56           | 120.19                     |
|                      |                           |                                      |              |                                   |                             |            |                      |                |              |                | <b>FVC IN</b>                  | L    | 4.4            | 3.55           | 80.68                      |
|                      |                           |                                      |              |                                   |                             |            |                      |                |              |                | PIF                            | L/s  |                | 6.93           |                            |
|                      |                           |                                      |              |                                   |                             |            |                      |                |              |                | FIV1                           | L    |                | 3.55           |                            |
| $\equiv$             |                           |                                      |              |                                   |                             |            |                      |                |              |                | FEV1/FIV1                      | %    |                | 103.66         |                            |
| Setting              |                           |                                      |              |                                   | Total 1                     |            | Go to                | $\overline{1}$ | Total 1 Page |                | FIF50                          | 1/s  |                | 6.58           | $\mathbf{r}^{\mathcal{R}}$ |

Figure 32 patient's information page interface

### **6.9.4 Import patient**

In order to initialize the existing patient data into the pulmonary function tester in advance, please click the "download template" button to download the excel form, and add the basic information of the patient to be checked into the excel form; click the "import" button, select the Completed excel form, batch import patient information.

| $\bullet$                                                       | <b>A</b> Patient management V1.0.2          |                       |           |                                          |          |        |     |                     |          |        |                         |                                    | $ \times$        |
|-----------------------------------------------------------------|---------------------------------------------|-----------------------|-----------|------------------------------------------|----------|--------|-----|---------------------|----------|--------|-------------------------|------------------------------------|------------------|
| $\hat{\mathbf{n}}$                                              | & New patient<br>$\blacktriangleright$ Test | Start date - End date |           | C. Full name/Test num./Gender/Patient ID | Q Search |        |     | + New questionnaire | ↑ Import |        | $\pm$ Download template |                                    |                  |
| Home<br>$\frac{2}{\text{Pational}}$                             | Patient ID                                  | Test num.             | Full name | Doctor                                   | Operator | Gender | Age | Height Weight<br>cm | kg       | Mobile | <b>Creation time</b>    | Last measurement time  Operate     |                  |
| -<br>$\begin{array}{c}\n\boxed{M} \\ \boxed{Data}\n\end{array}$ | 019151981811                                | 20001011002           | test      | cest                                     |          | Male   | 22  | 166                 | 65       |        | 2022-3-23               | 2022-3-23                          | Edit View Delete |
|                                                                 |                                             |                       |           |                                          |          |        |     |                     |          |        |                         |                                    |                  |
|                                                                 |                                             |                       |           |                                          |          |        |     |                     |          |        |                         |                                    |                  |
|                                                                 |                                             |                       |           |                                          |          |        |     |                     |          |        |                         |                                    |                  |
|                                                                 |                                             |                       |           |                                          |          |        |     |                     |          |        |                         |                                    |                  |
|                                                                 |                                             |                       |           |                                          |          |        |     |                     |          |        |                         |                                    |                  |
|                                                                 |                                             |                       |           |                                          |          |        |     |                     |          |        |                         |                                    |                  |
|                                                                 |                                             |                       |           |                                          |          |        |     |                     |          |        |                         |                                    |                  |
|                                                                 |                                             |                       |           |                                          |          |        |     |                     |          |        |                         |                                    |                  |
|                                                                 |                                             |                       |           |                                          |          |        |     |                     |          |        |                         |                                    |                  |
|                                                                 |                                             |                       |           |                                          |          |        |     |                     |          |        |                         |                                    |                  |
|                                                                 |                                             |                       |           |                                          |          |        |     |                     |          |        |                         |                                    |                  |
|                                                                 |                                             |                       |           |                                          |          |        |     |                     |          |        |                         |                                    |                  |
|                                                                 |                                             |                       |           |                                          |          |        |     |                     |          |        |                         |                                    |                  |
|                                                                 |                                             |                       |           |                                          |          |        |     |                     |          |        |                         |                                    |                  |
| $\equiv$<br>Setting                                             |                                             |                       |           |                                          |          |        |     |                     |          |        |                         | Total 1 < 1 > Go to 1 Total 1 Page |                  |

Figure33 Import patient schematic diagram

## **6.9.5 Delete patients**

To delete patient information, click the Delete line. The system will prompt you whether to delete the patient information. For example, confirm deletion of patient test records, generated test reports, and patient basic information.

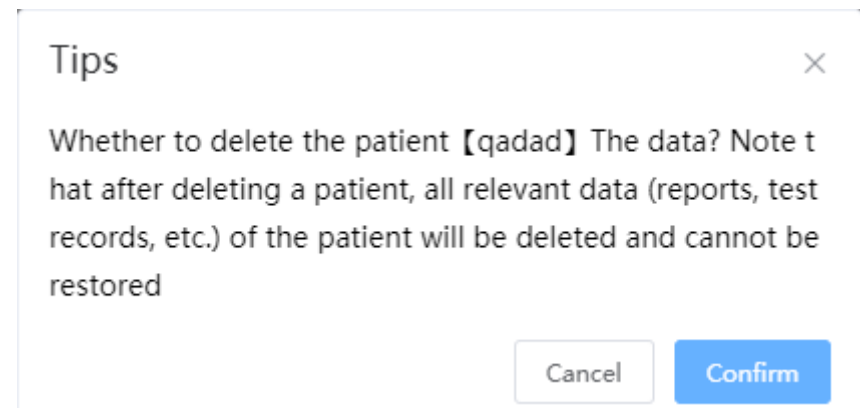

Figure34 Delete patient's tips interface

# **6.10 Data administration**

Data management includes five modules: report list, data query, trend chart, calibration report list and follow-up questionnaire.

⑴Report list:Click the "Report List" button to view the generated report records of all

patients. Through the conditional search, click the operation in the list record information for auxiliary management.

| $\bf{D}$                                                          |              |                           | Data management V1.0.2                     |               |        |                             |            |        |                         |               |             |         |                         | $-{\times}$<br>$\overline{\phantom{a}}$ |
|-------------------------------------------------------------------|--------------|---------------------------|--------------------------------------------|---------------|--------|-----------------------------|------------|--------|-------------------------|---------------|-------------|---------|-------------------------|-----------------------------------------|
|                                                                   |              | Report list               | Data query                                 | Trend         |        | List of calibration reports |            |        | Follow-up questionnaire |               |             |         |                         |                                         |
| ₩<br>Home                                                         |              |                           | Q Please enter Full name/Gender/Patient ID |               |        | $\frac{1}{1+\epsilon}$      | Start date | $\sim$ | End date                |               | Q Search    |         | △ Upload report         | 上 PDF report                            |
| $\bullet$<br>Patient                                              |              | Report I<br>D             | <b>Patient ID</b>                          | Full na<br>me | Doctor | Operato<br>r                | Gender     | Age    | Height<br>cm            | Weigh<br>t kg | Report type |         | Generated date          | Uploac Operate                          |
| $\begin{array}{ c c }\hline \text{Im} \\ \text{Data} \end{array}$ |              | $\ensuremath{\mathsf{3}}$ | 827613675337                               | you           | cest   |                             | 男          | 34     | 167                     | 62            | Spiro SVC   |         | 2022-3-21 10:32:25      | Not up View Delete                      |
|                                                                   | 0            | $\mathbf{1}$              | 827613675337                               | you           | cest   |                             | 男          | 34     | 167                     | 62            | Spiro MVV   |         | 2022-3-21 10:07:54      | Not up View Delete                      |
|                                                                   |              |                           |                                            |               |        |                             |            |        |                         |               |             |         |                         |                                         |
|                                                                   |              |                           |                                            |               |        |                             |            |        |                         |               |             |         |                         |                                         |
|                                                                   |              |                           |                                            |               |        |                             |            |        |                         |               |             |         |                         |                                         |
|                                                                   |              |                           |                                            |               |        |                             |            |        |                         |               |             |         |                         |                                         |
|                                                                   |              |                           |                                            |               |        |                             |            |        |                         |               |             |         |                         |                                         |
|                                                                   |              |                           |                                            |               |        |                             |            |        |                         |               |             |         |                         |                                         |
| $\equiv$<br>Setting                                               | $\leftarrow$ |                           |                                            |               |        |                             |            |        |                         |               |             |         |                         | $\blacktriangleright$<br>Total 1 Page   |
|                                                                   |              |                           |                                            |               |        |                             |            |        |                         |               |             | Total 2 | $\mathbf{1}$<br>$\,>\,$ | Go to 1                                 |

Figure35 Report list interface

(2) Data query: Click the "Data query" button, according to the filled search conditions for

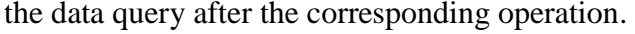

| $\bf G$                 | Data management V1.0.2      |                              |                             |              |              |                         |         |                                         |                    |                               |                     | $- x$            |  |
|-------------------------|-----------------------------|------------------------------|-----------------------------|--------------|--------------|-------------------------|---------|-----------------------------------------|--------------------|-------------------------------|---------------------|------------------|--|
|                         | Report list                 | Trend<br>Data query          | List of calibration reports |              |              | Follow-up questionnaire |         |                                         |                    |                               |                     |                  |  |
| ₩                       | ID: Please enter patient ID | Full name:                   |                             | Gender:      | Male $\Box$  | Female                  |         | Report generation time: Starting time - |                    | End Time                      |                     | Report type:     |  |
| Home                    | Spiro ALL                   | $\checkmark$                 |                             |              |              |                         |         |                                         |                    |                               |                     |                  |  |
| $\bullet$<br>Patient    | Age:<br>$\checkmark$        | $\checkmark$<br>$\checkmark$ | Height:                     | $\checkmark$ | $\checkmark$ | $\checkmark$            | Weight: | $\checkmark$                            | $\checkmark$       | $\smallsmile$                 |                     |                  |  |
|                         | Condition: AND              | OR<br>$\checkmark$           | $\checkmark$                | $\checkmark$ | $\checkmark$ | $\checkmark$            |         | +Condition                              | Empty              | Search                        | <b>Export EXCEL</b> |                  |  |
| $\frac{1}{\text{Data}}$ | Query conditions            |                              |                             |              |              |                         |         |                                         |                    |                               |                     |                  |  |
|                         |                             |                              |                             |              |              |                         |         |                                         |                    |                               |                     |                  |  |
|                         |                             |                              |                             |              |              |                         |         |                                         |                    |                               |                     |                  |  |
|                         | <b>Basic information</b>    |                              |                             |              |              |                         |         |                                         |                    |                               |                     |                  |  |
|                         | Report ID                   | Patient ID                   | Report type                 | User         | Doctor       | Operator                | Gender  | Age                                     | Height             | Weight                        | Source device       | <b>Build tim</b> |  |
|                         | $\overline{4}$              | 827613675337                 | Spiro ALL                   | you          | cest         |                         | Male    | 34                                      | 160                | 62                            | AX21216586          | $2022 - 03 -$    |  |
|                         |                             |                              |                             |              |              |                         |         |                                         |                    |                               |                     |                  |  |
|                         |                             |                              |                             |              |              |                         |         |                                         |                    |                               |                     |                  |  |
|                         |                             |                              |                             |              |              |                         |         |                                         |                    |                               |                     |                  |  |
|                         |                             |                              |                             |              |              |                         |         |                                         |                    |                               |                     |                  |  |
|                         |                             |                              |                             |              |              |                         |         |                                         |                    |                               |                     |                  |  |
|                         |                             |                              |                             |              |              |                         |         |                                         |                    |                               |                     |                  |  |
|                         |                             |                              |                             |              |              |                         |         |                                         |                    |                               |                     |                  |  |
|                         |                             |                              |                             |              |              |                         |         |                                         |                    |                               |                     |                  |  |
| Ξ<br>Setting            | $\leftarrow$                |                              |                             |              |              |                         |         |                                         |                    |                               |                     | $\mathbf b$      |  |
|                         |                             |                              |                             |              |              |                         |         |                                         | Total 1<br>$\prec$ | $\mathbf{1}$<br>$\rightarrow$ | Go to 1             | Total 1 Page     |  |

Figure36 Data query interface

(3) Trend: Click the "Trend" button to query the trend change of lung function test records

Data management V1.0.2 Δ Report list Data query Trend List of calibration reports Follow-up questionnaire Patient information Item: Measured value ń Patient ID 827613675337 Ventilation function Ventilation function Test num. 202202120009  $\bullet$ 100 600 Full name you 500 80  $\begin{array}{c}\n\hline\n\hline\n\end{array}$ Data Mobile 400  $60$ Gender Male 300 40 Empty  $^{200}$  $20$ Inspection report 100 Vie  $\circ$  $\circ$ Name Report time 2022-03-21<br>10:16:54 2022-03-21 2022-03-21<br>10:18:26 2022-03-21<br>10:16:54 2022-03-21<br>10:17:55 2022-03-21<br>10:18:26 2022-03-21 10:54:09 View -O-FEV 1 -O-FEV 1 % FVC -O-FVC O-PEF Spiro ALL 2022-03-21 10:32:25 View Spiro SVC Ventilation function Ventilation function Spiro MVV 2022-03-21 10:07:54 Vie  $\longrightarrow$  $\left\langle \cdot \right\rangle$ Check data Name Report time  $\triangleright$ 2022-03-21 10:16:54 Spiro ALL  ${\sf Spiro}$ ALL 2022-03-21 10:18:26 2022-03-21 10:17:55 Spiro ALL  $\circ$ 2022-03-21<br>10:16:54 2022-03-21<br>10:17:55 2022-03-21<br>10:18:26 2022-03-21<br>10:16:54 2022-03-21<br>10:17:55 2022-03-21<br>10:18:26 -O- FEF 25 -O- FEF 50 -O- FEF 75  $-O-$  VC MAX

#### of patients according to the search criteria.

Figure37 Trend view interface

⑷List of calibration reports:Click the "List of Calibration Reports "button to view the calibration report generated.

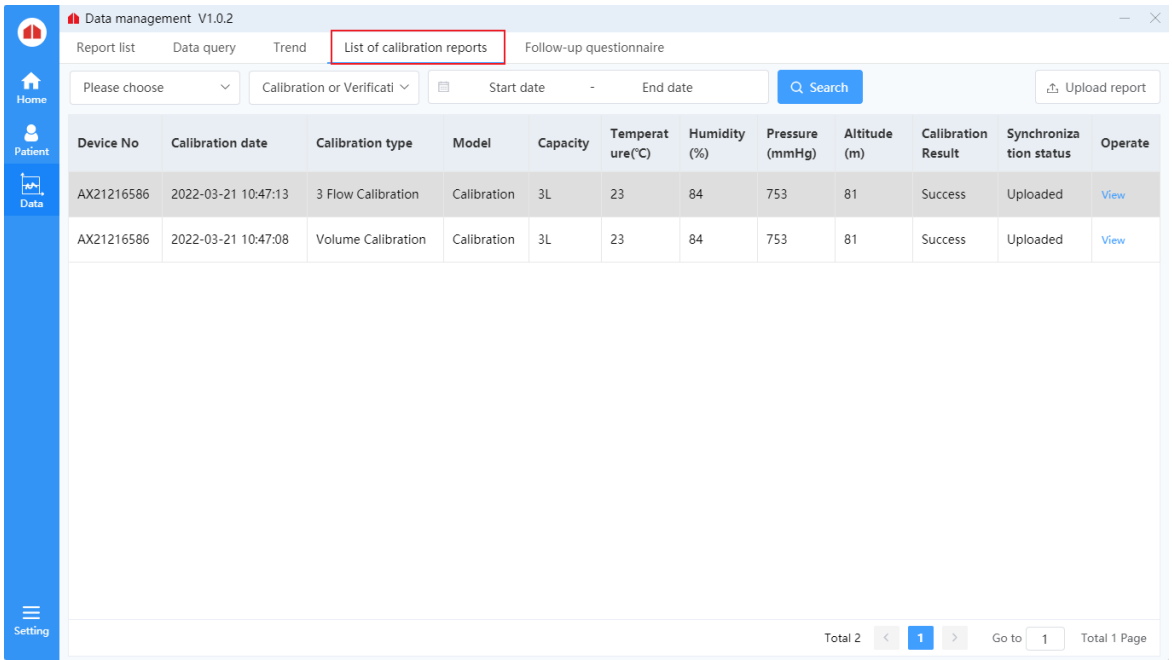

### Figure38 List of calibration reports interface

⑸Follow-up questionnaire:Click the button "Follow-Up questionnaire" to check the follow-up questionnaire filled in by the patient and make suggestions to the patient through the suggestions.

|                | Data management V1.0.2 |        |                                               |             |                                       |                            |                                                                | $- x$                         |
|----------------|------------------------|--------|-----------------------------------------------|-------------|---------------------------------------|----------------------------|----------------------------------------------------------------|-------------------------------|
| Report list    | Data query             | Trend  | List of calibration reports                   |             | Follow-up questionnaire               |                            |                                                                |                               |
| Name           |                        |        | Score (result is less than or equal to score) |             | <sup>■</sup> Start date -<br>End date | Type                       | Q Search<br>$\checkmark$                                       | <b>心 Upload questionnaire</b> |
| $\mathsf{ID}$  | Full name              | Gender | Type                                          | Score       | Date                                  | Synchronizati<br>on status | <b>Evaluation result</b>                                       | Operate                       |
| $\overline{1}$ | like                   | Male   | mMRC                                          | $\mathbb O$ | 2022-03-23 10:33:53                   | Uploaded                   | Difficulty breathing occurs only during stren<br>uous exercise | View                          |
|                |                        |        |                                               |             |                                       |                            |                                                                |                               |
|                |                        |        |                                               |             |                                       |                            |                                                                |                               |
|                |                        |        |                                               |             |                                       |                            |                                                                |                               |
|                |                        |        |                                               |             |                                       |                            |                                                                |                               |
|                |                        |        |                                               |             |                                       |                            |                                                                |                               |
|                |                        |        |                                               |             |                                       |                            |                                                                |                               |
|                |                        |        |                                               |             |                                       |                            |                                                                |                               |
|                |                        |        |                                               |             |                                       |                            |                                                                |                               |

Figure39 Follow-up questionnaire interface

## **6.11 System settings**

System Settings are divided into hospital configuration, account management, report setting, drug setting, parameter setting, expected value module, questionnaire survey, equipment management, data backup, help, software upgrade, HIS configuration and operation diary.

⑴Hospital configuration

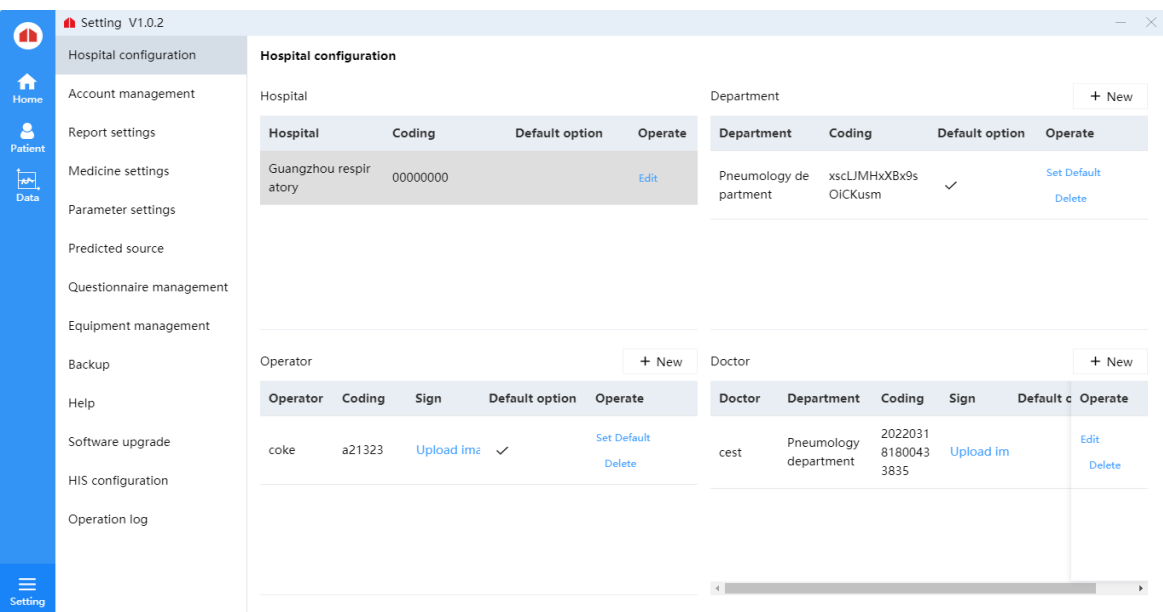

Figure40 Hospital configuration interface

Hospital: Click the Edit button in the hospital information table to edit the hospital name.

Department/Technician/Doctor: Click the "+New" button on the right of the department, operator and doctor to enter the "+New " popup. After adding, it will be updated in the table. Click the "set as default" button in the table to set the selected department/operator as the first selected object. Click the "edit" button in the table, you can edit the information of the selected object. After editing, the table will be updated. Click the "Delete" button in the table to delete the selected object information

⑵Accout management

| $\bullet$                                 | Setting V1.0.2           |                                                          | $\times$ |
|-------------------------------------------|--------------------------|----------------------------------------------------------|----------|
|                                           | Hospital configuration   | Account management                                       |          |
| ₩<br>Home                                 | Account management       | Account cest (The local service)                         |          |
| 8<br>Patient                              | Report settings          | Password **********                                      |          |
| $\fbox{and} \quad \overline{\text{Data}}$ | Medicine settings        | Hospital Guangzhou respiratory                           |          |
|                                           | Parameter settings       | Department Pneumology department                         |          |
|                                           | Predicted source         | Sign out<br>Change Password<br>$\sigma$<br>$\mathcal{A}$ |          |
|                                           | Questionnaire management |                                                          |          |
|                                           | Equipment management     |                                                          |          |
|                                           | Backup                   |                                                          |          |
|                                           | Help                     |                                                          |          |
|                                           | Software upgrade         |                                                          |          |
|                                           | HIS configuration        |                                                          |          |
|                                           | Operation log            |                                                          |          |
|                                           |                          |                                                          |          |
| $\equiv$<br>Setting                       |                          |                                                          |          |
|                                           |                          |                                                          |          |

Figure41 Account management interface

Sign out: Click the" Sign out" button to log out of the current account .

Change password: Click The "Change password" button, enter the Change password pop-up window, fill in the old password, new password, confirm the password change, log out of the account, need to use the new password login.

⑶Report settings

| Œ                                  | Setting V1.0.2           |                        |                                                         |                                                                                          |                |                                                                                                    | $\times$ |
|------------------------------------|--------------------------|------------------------|---------------------------------------------------------|------------------------------------------------------------------------------------------|----------------|----------------------------------------------------------------------------------------------------|----------|
|                                    | Hospital configuration   |                        | <b>Report settings</b>                                  |                                                                                          |                | <b>Basic settings</b>                                                                                                    |          |
| ₳<br>Home                          | Account management       | <b>Spiro ALL</b>       | Diastolic Report                                        | Spiro SVC<br>Spiro MVV                                                                   |                | Heading 1                                                                                                    | Change   |
| δ                                  | Report settings          |                        | <b>BRONC CH Report</b>                                  |                                                                                          |                | Heading 2                                                                                                    | Change   |
| Patient<br>$\overline{\mathbb{F}}$ | Medicine settings        |                        | g and dropping, please remember to save for re-sorting) | Report indicators are displayed and hidden and sorted (the list can be sorted by draggin | Save sort      | Heading 3                                                                                                    | Change   |
| Data                               | Parameter settings       | $\mathsf{ID}$          | Item                                                    | Whether to show                                                                          | Sort           | Report storage<br>D:\PDF                                                                                                    |          |
|                                    | Predicted source         | 14                     | <b>FVC</b>                                              | M                                                                                        | $\mathbf{1}$   |                                                                                                    | Change   |
|                                    | Questionnaire management | 15<br>FEV <sub>1</sub> |                                                         | M                                                                                        | $\overline{c}$ | Report logo<br>Upload                                                                                                    |          |
|                                    |                          | 81                     | FEV 2                                                   | о                                                                                        | 3              | Pulmonary Ventilat C Standard<br>Simple<br>Preview                                                                                                    | Preview  |
|                                    | Equipment management     | 82                     | FEV 3                                                   | M                                                                                        | $\sqrt{4}$     | Chart display and hide<br>ion                                                                                                    |          |
|                                    | Backup                   | 83                     | FEV 0.5                                                 | ☑                                                                                        | 5              | Diastolic report <b>O</b> Standard<br>Simple<br>Preview                                                                                                    | Preview  |
|                                    | Help                     | 84                     | FEV 0.75                                                | Π                                                                                        | 6              | Show report logo                                                                                                    |          |
|                                    | Software upgrade         | 18                     | FEV 1 % VC MAX                                          | $\overline{\smile}$                                                                      | $\overline{7}$ | Desensitize patient data uploaded to the platform<br>$\vee$ Show inspection quality                                                                                                    |          |
|                                    | HIS configuration        | 17                     | FEV 1 % FVC                                             | $\overline{\smile}$                                                                      | 8              | $\vee$ Display a picture of the Operator's signature                                                                                                    |          |
|                                    | Operation log            |                        | Automatic interpretation of standards                   | Default o<br>ption                                                                       | Operate        | $\vee$ Show a picture of the physician's signature<br>$\triangleright$ Automatically fill in the date of the signature<br>$\triangleright$ FEV1/FVC, FEV1/VCMAX are displayed in percentage |          |
| Ξ<br>Setting                       |                          |                        |                                                         |                                                                                          |                |                                                                                                    |          |

Figure42 Report settings interface

Report settings : Select the report type to switch the report template display. Drag to change the index parameter sorting. You can select "Whether to Show" to display or hide indicator parameters.

Basic settings: Click the "Change" button to edit the information you want to modify, and click "Save" to complete the information editing. Pulmonary Ventillat Selects the reporting mode according to actual needs; Select Settings for other base Settings depending on your needs.

### ⑷Medicine settings

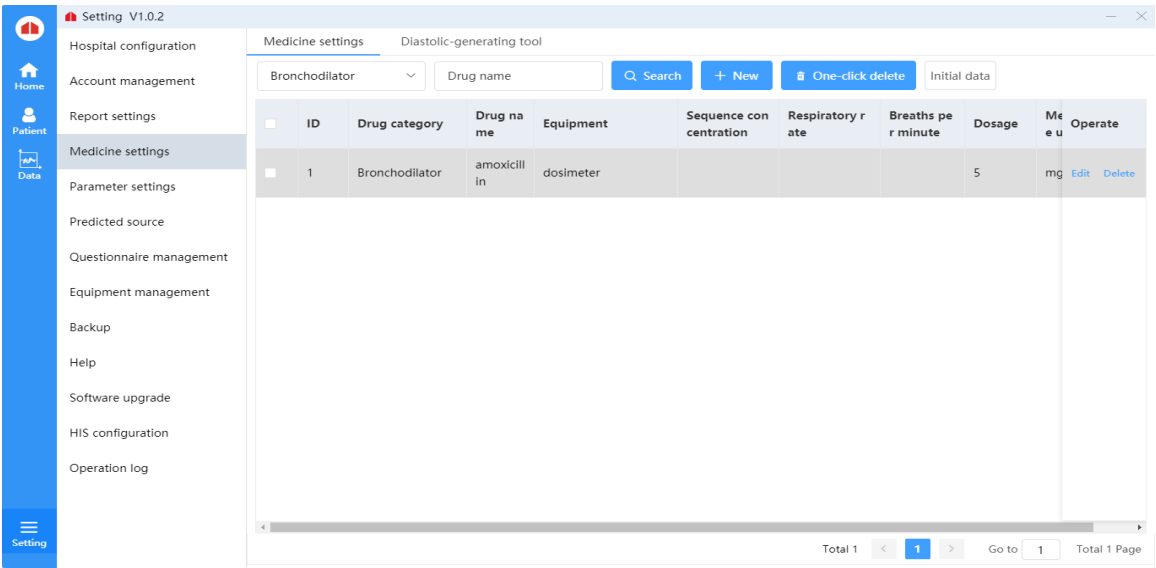

Medicine settings: Select the drug type, enter the drug name, and click the "search" button to search the drug.

New drug: Click the "+New" button to enter the new drug popup window and fill in the drug information. After confirming, the drug list will update the new drug.

Delete drugs: Select "Delete" button in the operation of drug list to delete drug information, or select single or multiple drug information and click "one-click Delete".

Edit drug information: Click the "Edit" button in the drug list to Edit the drug information;

Initial Data: Click the "Initial Data "button to initialize the drug information and add the drug information stored in the database to the drug management.

#### ⑸Parameter settings

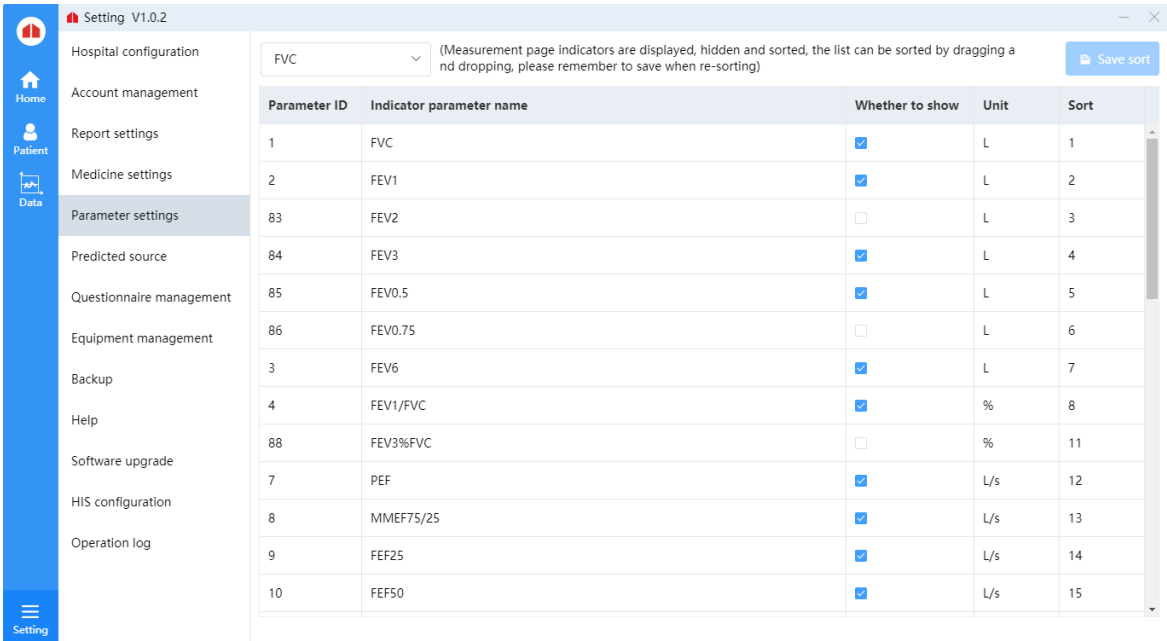

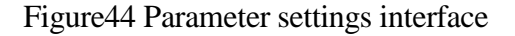

Select the drop-down box to switch between different measurement modes.

Explicit implicit and sorting of indicators on the measurement page: The index list can be sorted by dragging and dropping. After resorting, you need to click the save sorting button to save the sorting.

⑹Predicted source

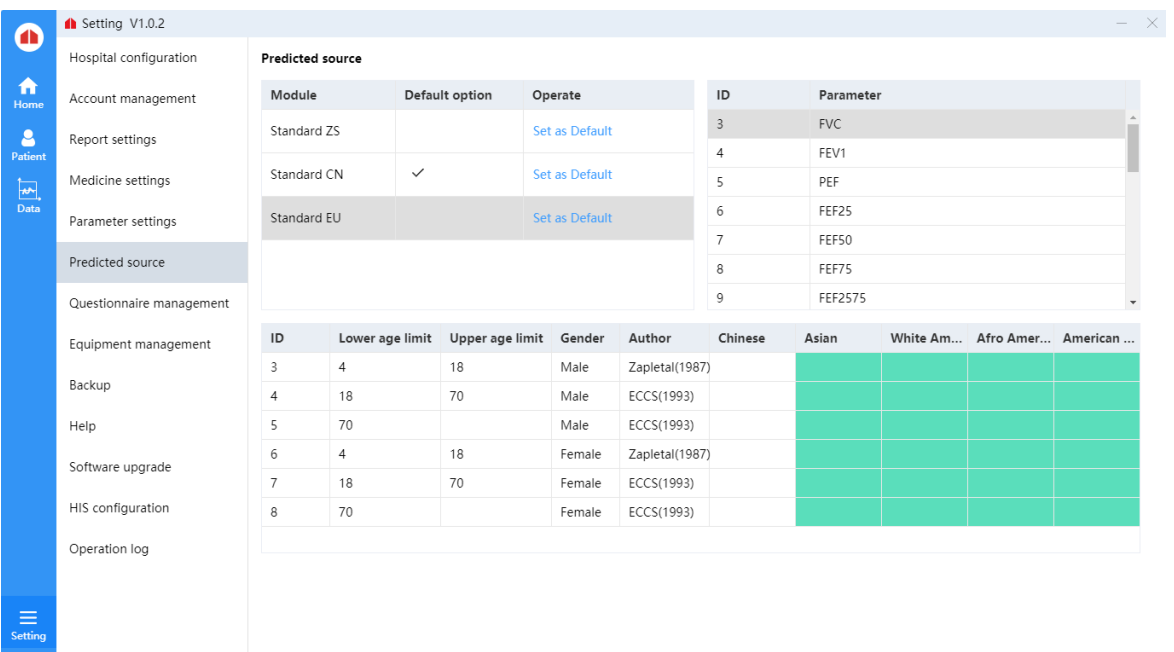

# Figure45 Predicted source interface

Set the default expected value mode.

Parameter information in view mode is displayed in the list.

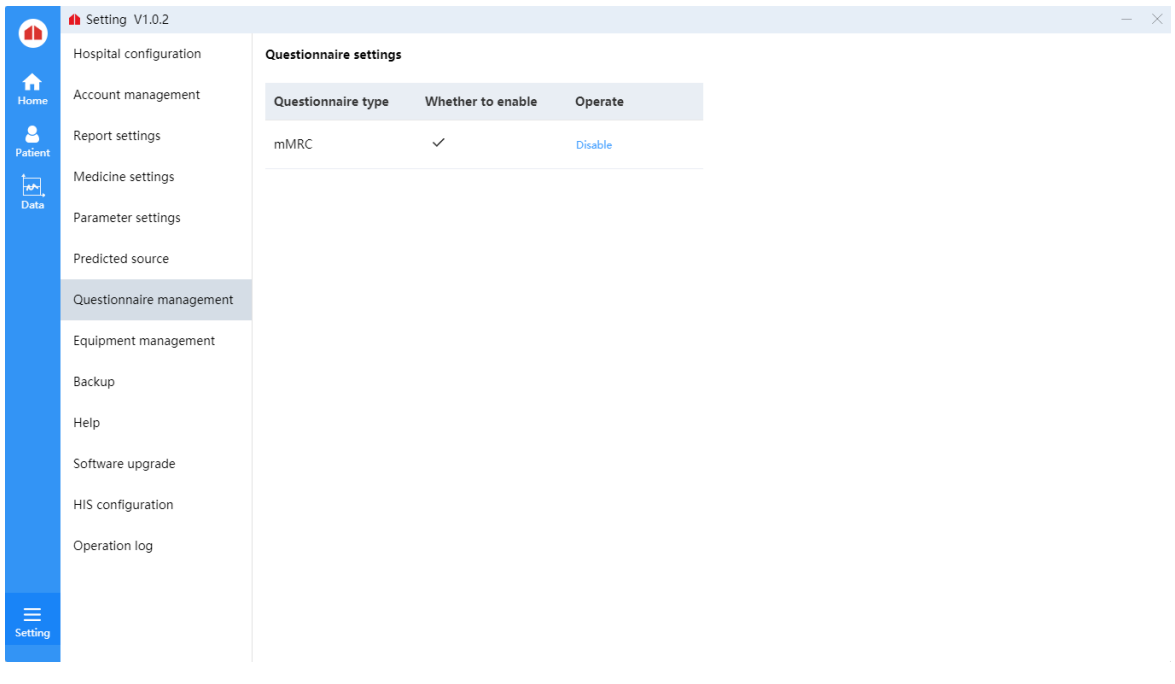

# ⑺Questionnaire setting

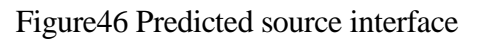

In the list whether to Enable, click Disable or Enable to enable or disable the management of

## the questionnaire type.

## ⑻Equipment management

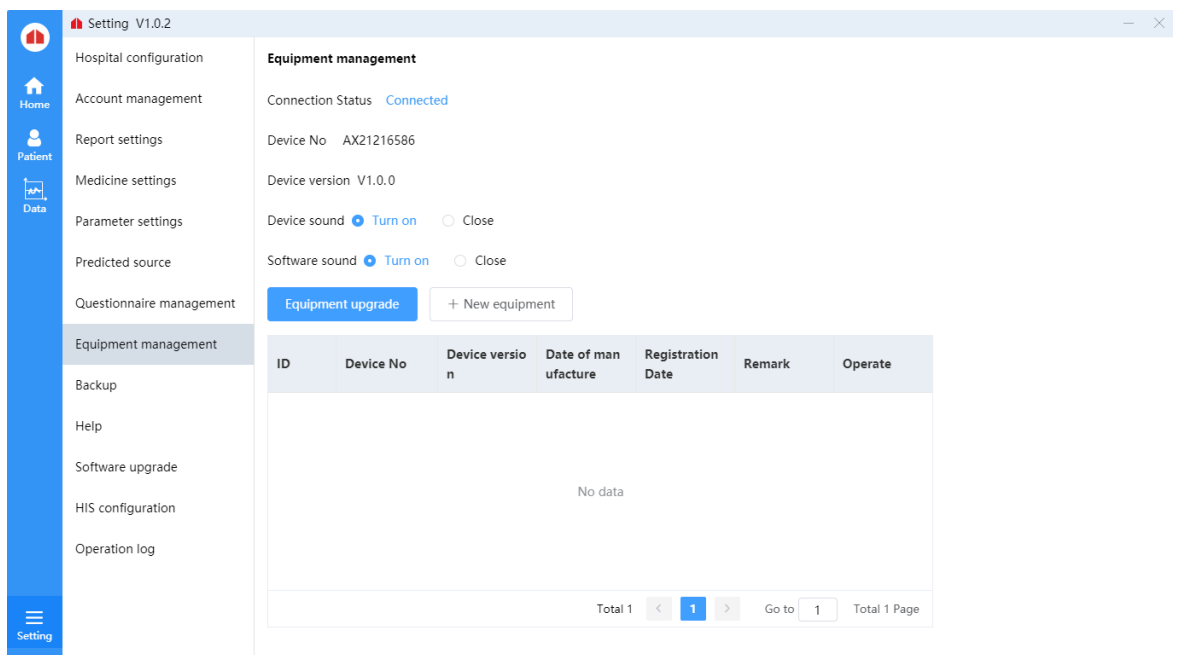

## Figure47 Equipment management interface

Device management: You can manage devices only when devices are connected. You can view basic device information.

Turn on/off device sound and software sound.

Upgrade equipment: Click the upgrade button, input the correct upgrade code, and proceed under the guidance of the technical personnel. The equipment cannot be used until the upgrade is successful.

New device: Added a management device. The device information is displayed in the list below.

⑼Backup

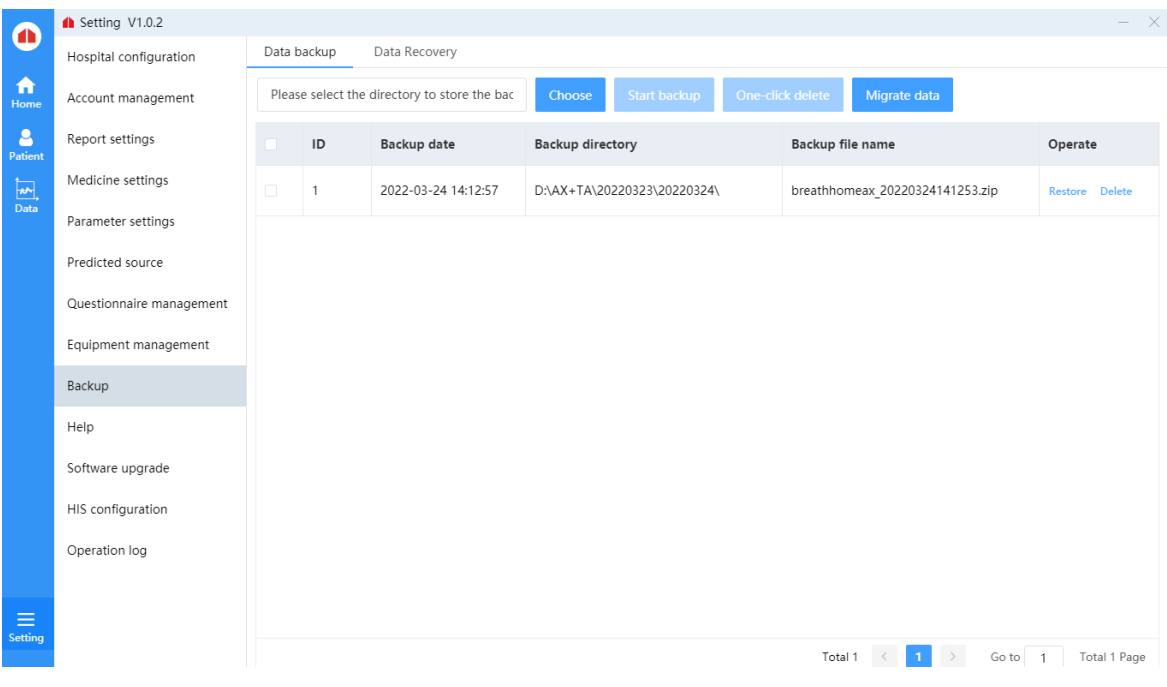

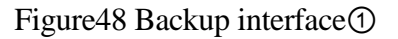

Data backup:

Choose: Click "Choose" button to select the storage path of backup files. The path appears in the text box, and the migrated data and data backup will be saved in the selected path.

Start backup: After selecting a storage path, click "Start Backup" to start backing up data.

One-click delete: Select the backup record you want to delete and click the "One-click Delete" button to delete the backup record.

Migrate: Migrate the data of the current account. After clicking, there will be a prompt whether you are sure to migrate the data. All the data of the current doctor account will be migrated to the target account, and the data of the current doctor account will be cleared and cannot be viewed.

Data Recovery

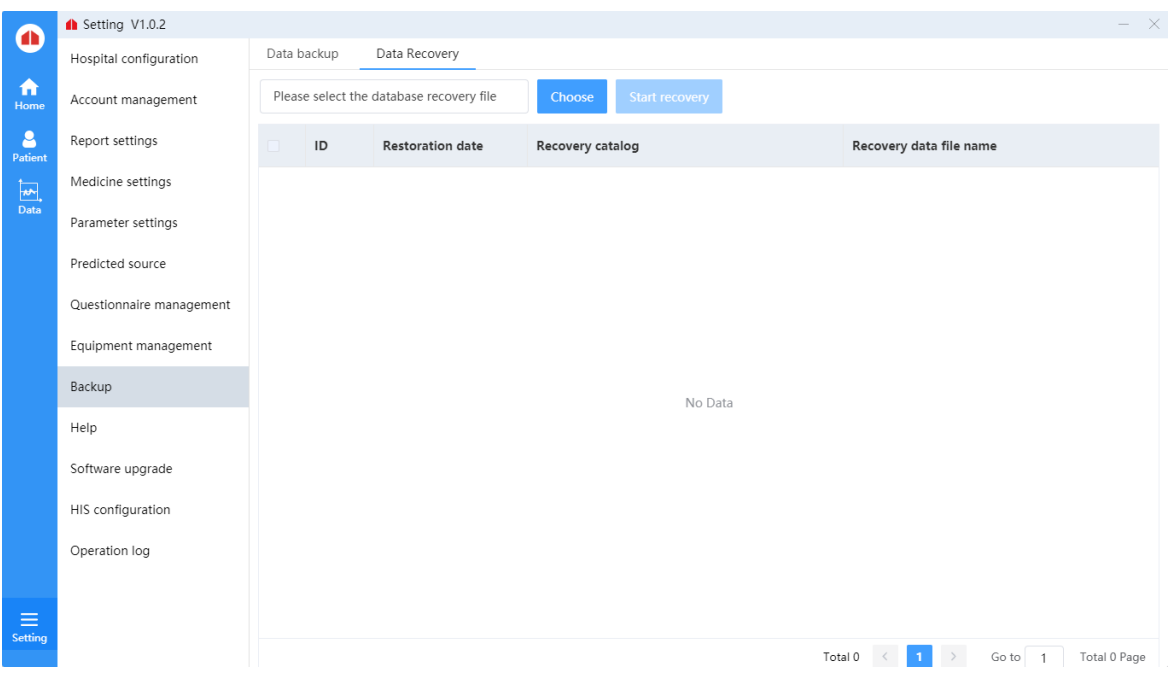

Figure49 Backup interface②

Choose: Click the "Choose" button to select the data backup path.

Start recovery: After selecting the peak path of data, click the Start recovery button to restore the previous backup data.

⑽Help

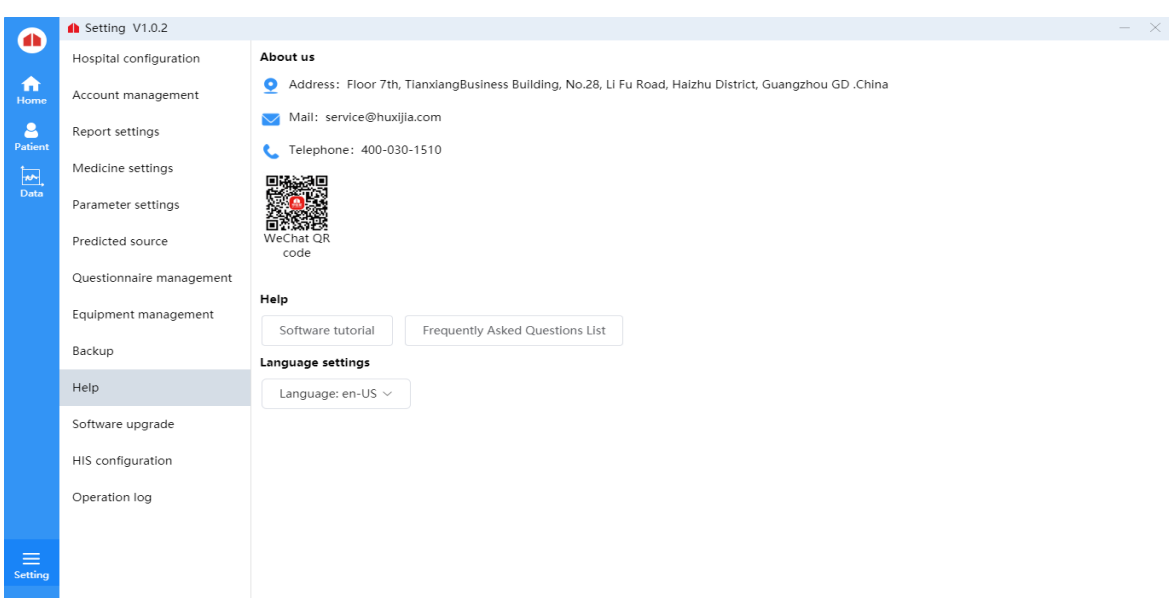

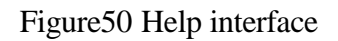

About us: The basic information and contact information of the company are displayed
Help: Click "Software use Tutorial", "Frequently Asked Questions List" buttons to enter the download path selection, after the selection is completed, the tutorial document will be downloaded to the selected path.

Language settings: Switch the language display according to the language in the select drop-down box.

⑾Software upgrade:

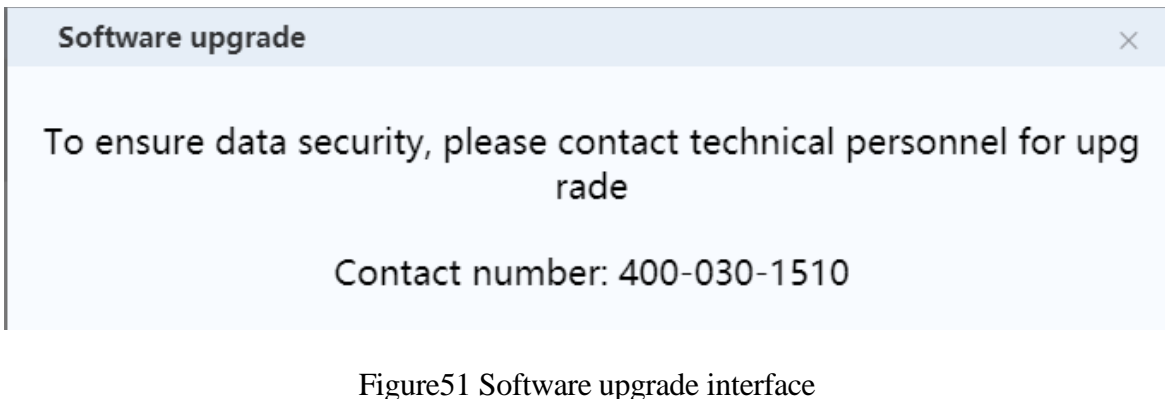

Software upgrade needs to contact technical personnel, so provide after-sales service telephone to users for easy contact

### ⑿HIS configuration

HIS address configuration can effectively serve for hospital management and operation

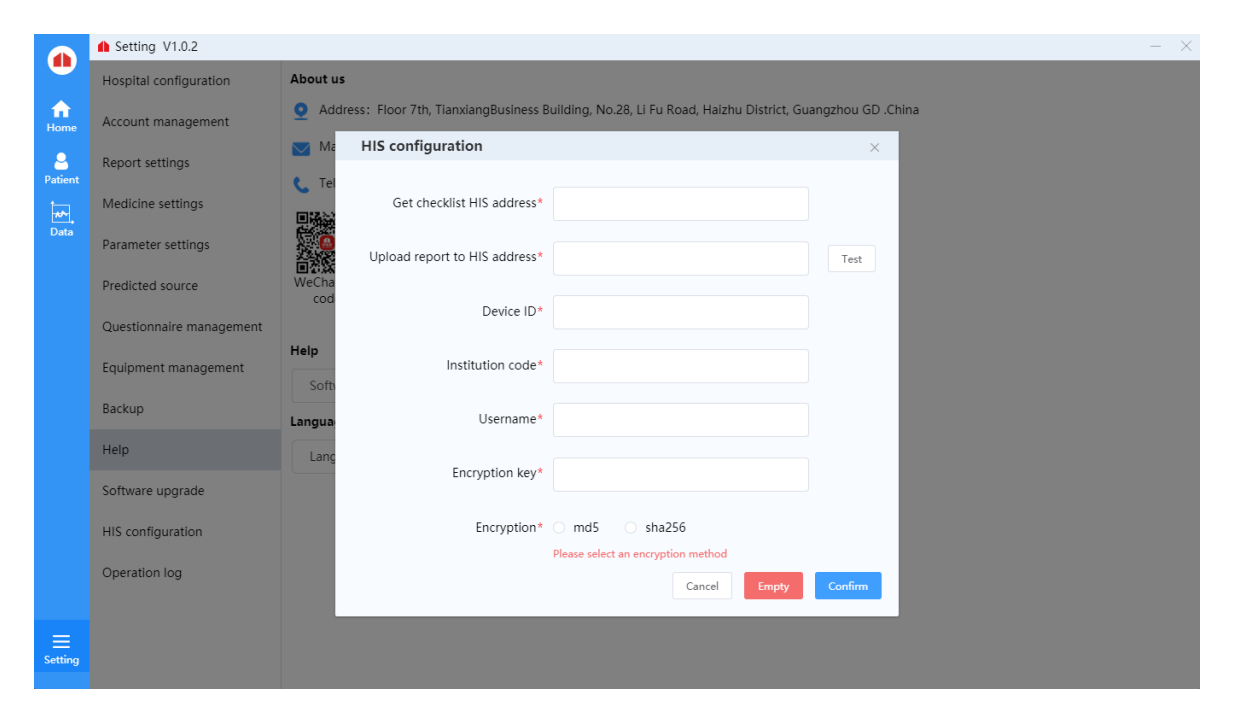

48 Figure52 HIS configuration interface

# ⒀Operation log

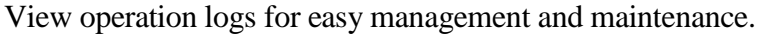

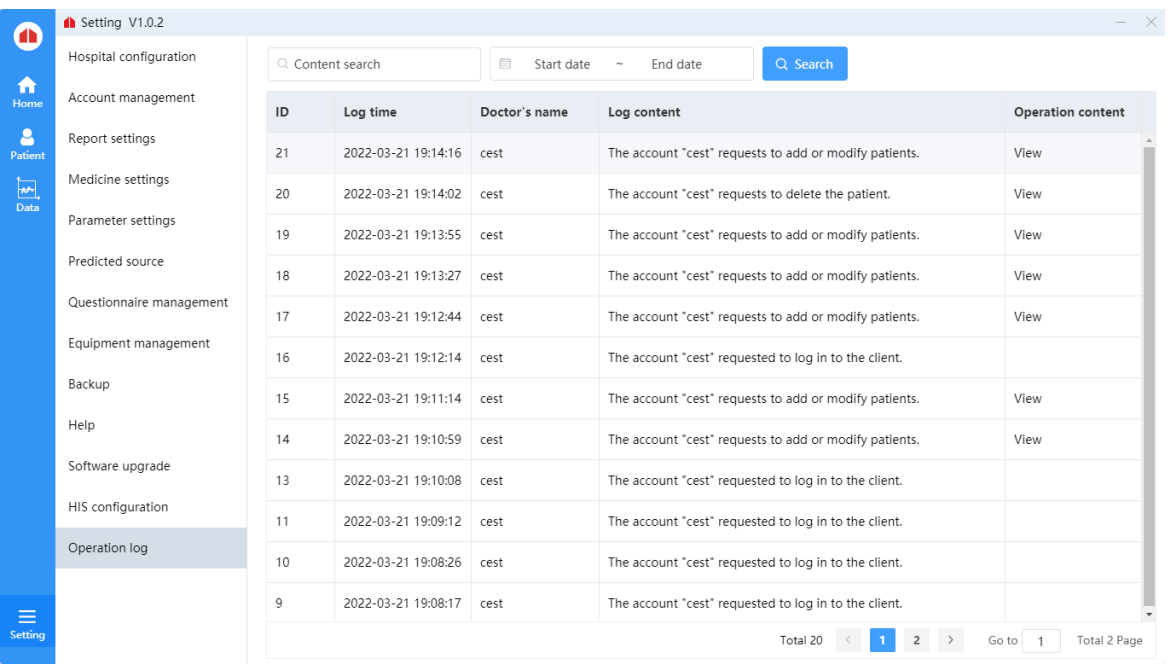

Figure53 Operation log interface

# **Chapter 7 Maintenance and precautions**

### **7.1 Overview**

In order to give full play to the performance of this software, ensure its reliability, and prolong its service life, please maintain, and maintain it strictly in accordance with the requirements of this chapter.

### **7.2 Daily maintenance methods**

Such as occurs when the software failed to start, run-time error, etc., should stop using, and contact Guangzhou Homesun Medical Technology Co., Ltd., or local agents.

### **7.3 Daily use precautions**

Do not copy the software to other machines for installation and use without the written authorization of the manufacturer or its sales representative.

Before using the software, please read the " user manual" of this product carefully, and use it by trained and qualified personnel.

### **7.4 Quality control**

Personnel to operate only through the use of Guangzhou Homesun Medical Technology Co., Ltd. or its agents trained and authorized, or may adversely affect the test results can be.

# **Chapter 8 Failure analysis and treatment**

### **8.1 Overview**

This chapter introduces the handling methods and steps of common software failures. If you still cannot eliminate the failure according to the work instructions in this chapter or need more and more detailed information, please contact Homesun's after-sales service department.

This manual is not equivalent to the maintenance manual. It only provides the measures that the operator should take when the analyzer has a fault alarm.

### **8.2 Simple troubleshooting**

After the following malfunctions occur in the software, the troubleshooting methods in the following table should be used to solve them. If you can not solve or cause other problems now like, please do not resolve itself, please contact with us.

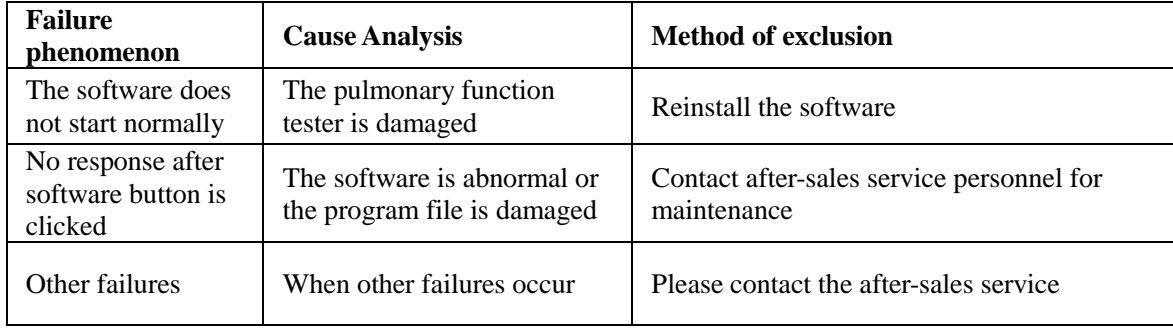

Summary of daily software failure analysis and handling

# **Chapter 9 Electromagnetic compatibility description**

### **9.1 Parameter description**

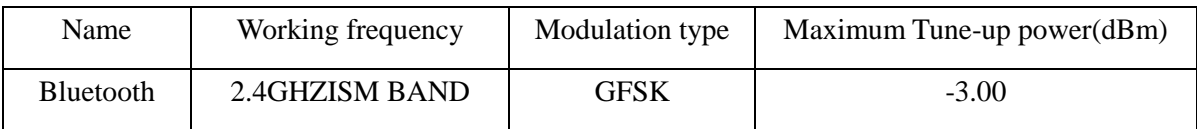

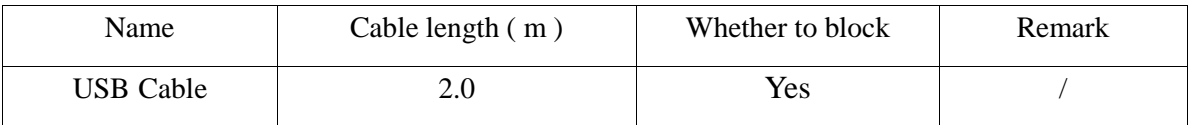

# **WARNING**

**Even if other equipment meets the emission requirements of the corresponding national standards, the equipment or system may still be interfered by other equipment.**

### **9.2 EMC statement**

1) Model A9 needs special precautions regarding EMC and needs to be installed and put into service according to the EMC information provided in the accompanying document;

2) Portable and mobile RF communications equipment can affect model A9.

# **WARNING**

1) Don't be near active HF surgical equipment and the RF shielded room of an ME system for magnetic resonance imaging, where the intensity of EM disturbances is high.

2) Use of accessories, transducers and cables other than those specified or provided by the manufacturer of Model A9 could result in increased electromagnetic emissions or decreased electromagnetic immunity of this equipment and result in improper operation.

3) Use of Model A9 adjacent to or stacked with other equipment should be avoided because it could result in improper operation. If such use is necessary, this equipment and the other equipment should be observed to verify that they are operating normally.

## **9.3 Declaration of conformity**

### Table 1

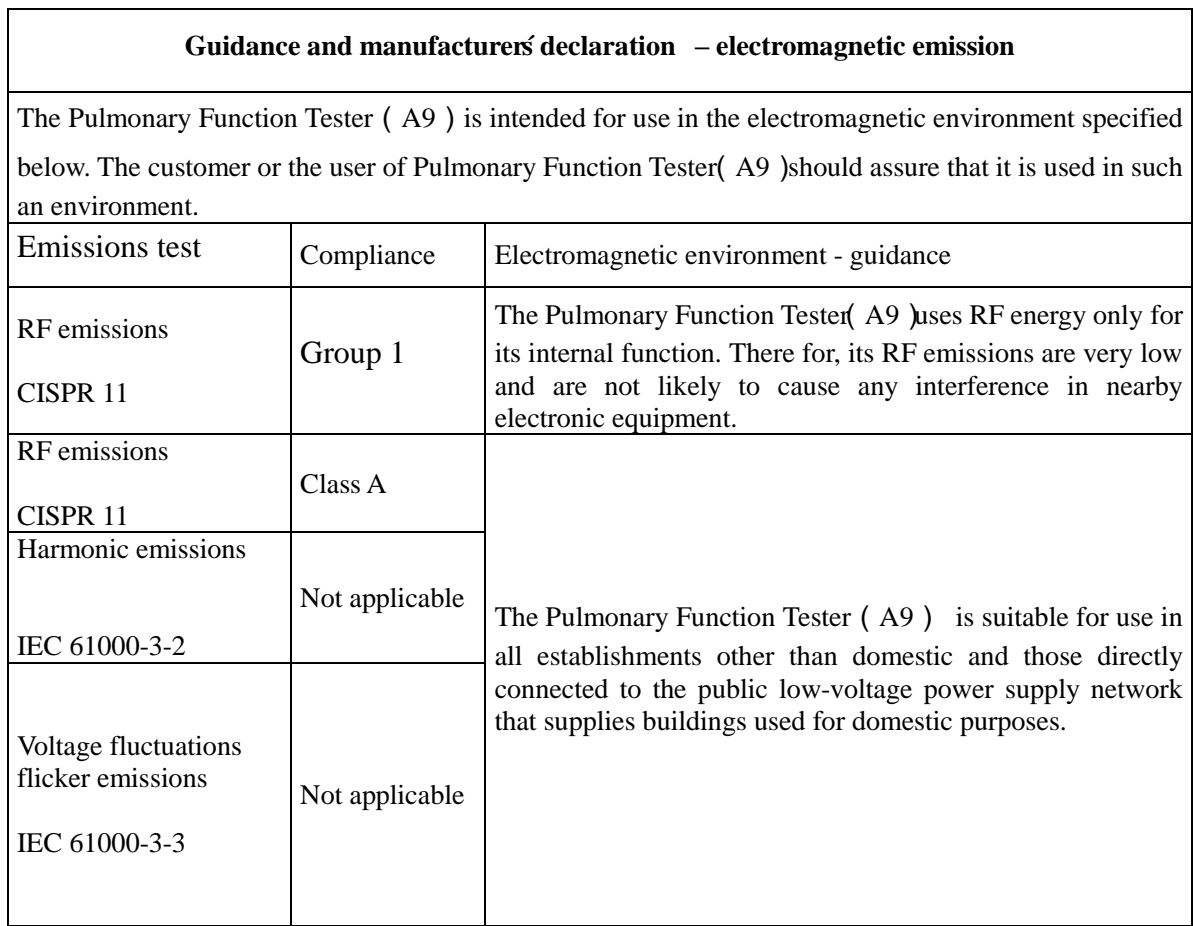

### Table 2

### **Guidance and manufacturer´s declaration – electromagnetic immunity** The Pulmonary Function Tester(A9) is intended for use in the electromagnetic environment specified below. The customer or the user of the Pulmonary Function Tester(A9) should assure that it is used in such an environment. **Immunity test IEC 60601**<br>test level **the Compliance level is extended as Electromagnetic environment**  $\begin{bmatrix} \text{Electromagnetic environment} \\ \text{mildence} \end{bmatrix}$ **-guidance** Electrostatic discharge (ESD) IEC 61000-4-2  $\pm 8$  kV contact  $\pm 2$  kV,  $\pm 4$  kV,  $\pm 8$  kV,  $\pm$ 15 kV air  $\pm 8$  kV contact  $\pm 2$  kV,  $\pm 4$  kV,  $\pm 8$  kV,  $\pm$ 15 kV air Floors should be wood, concrete or ceramic tile. If<br>floors are covered with floors are covered synthetic material, the relative

humidity should be at least

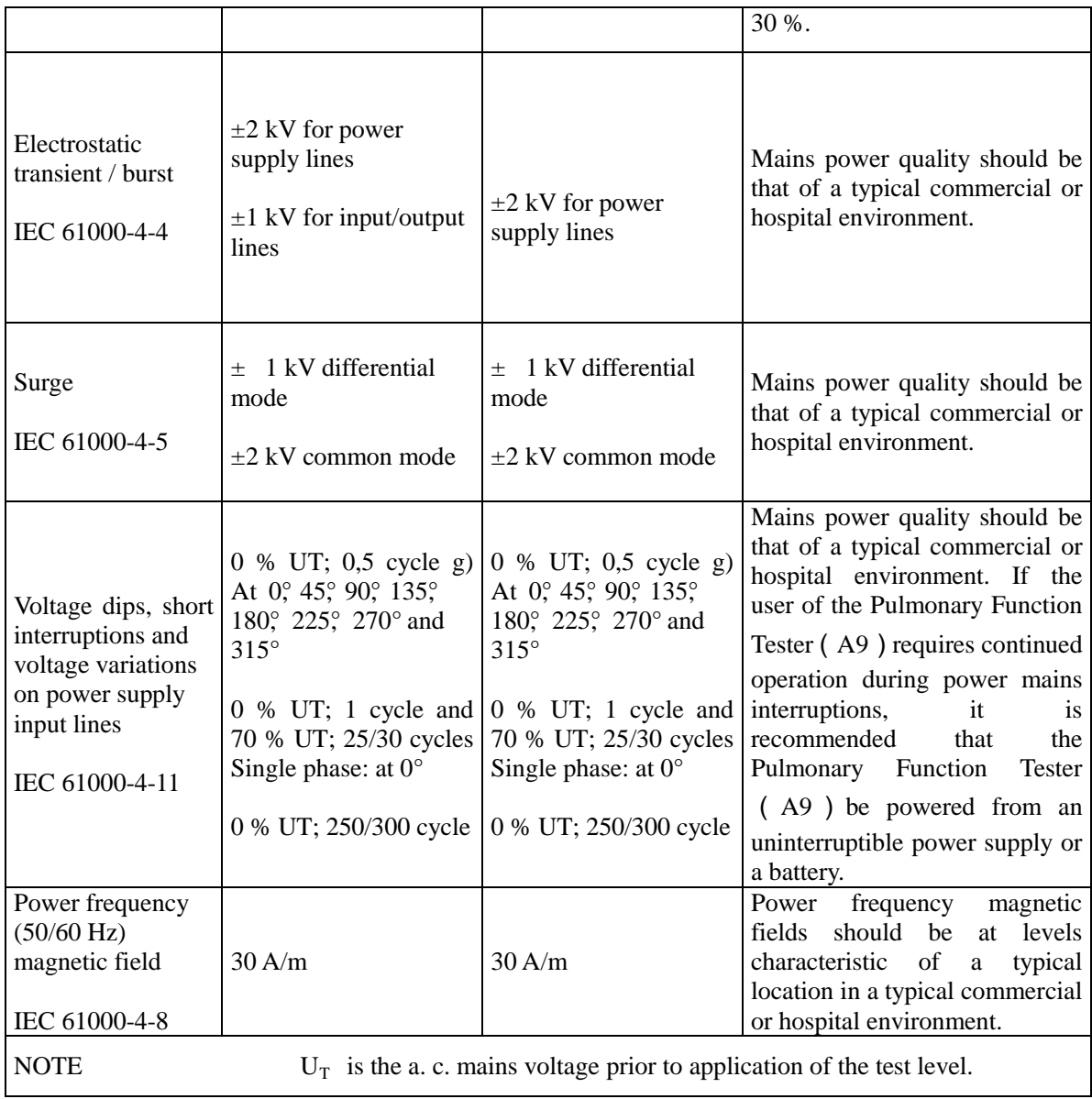

# Table 3

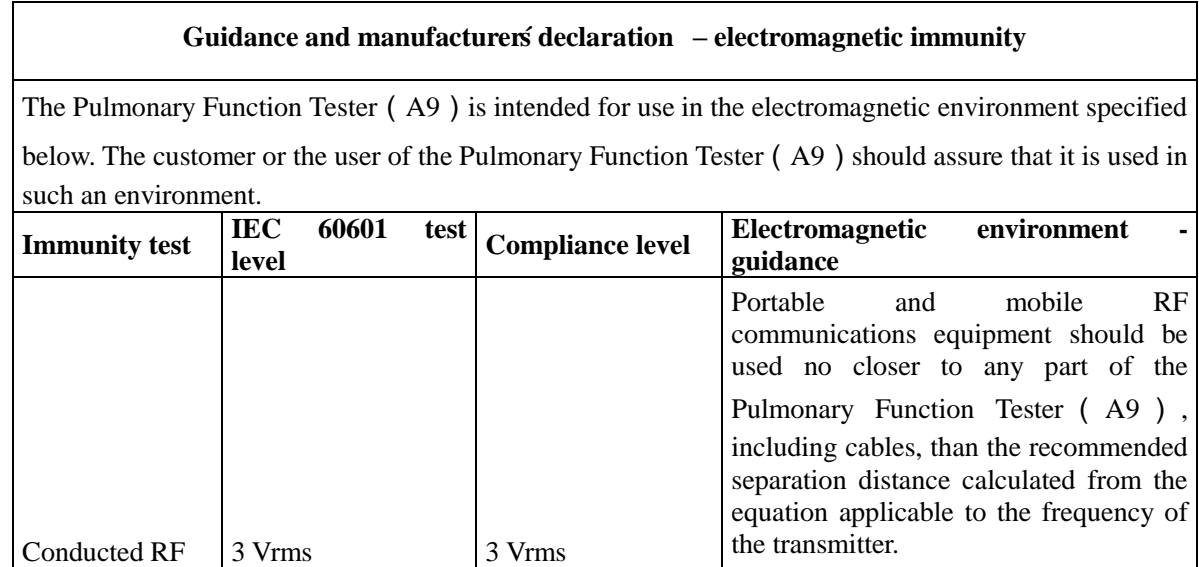

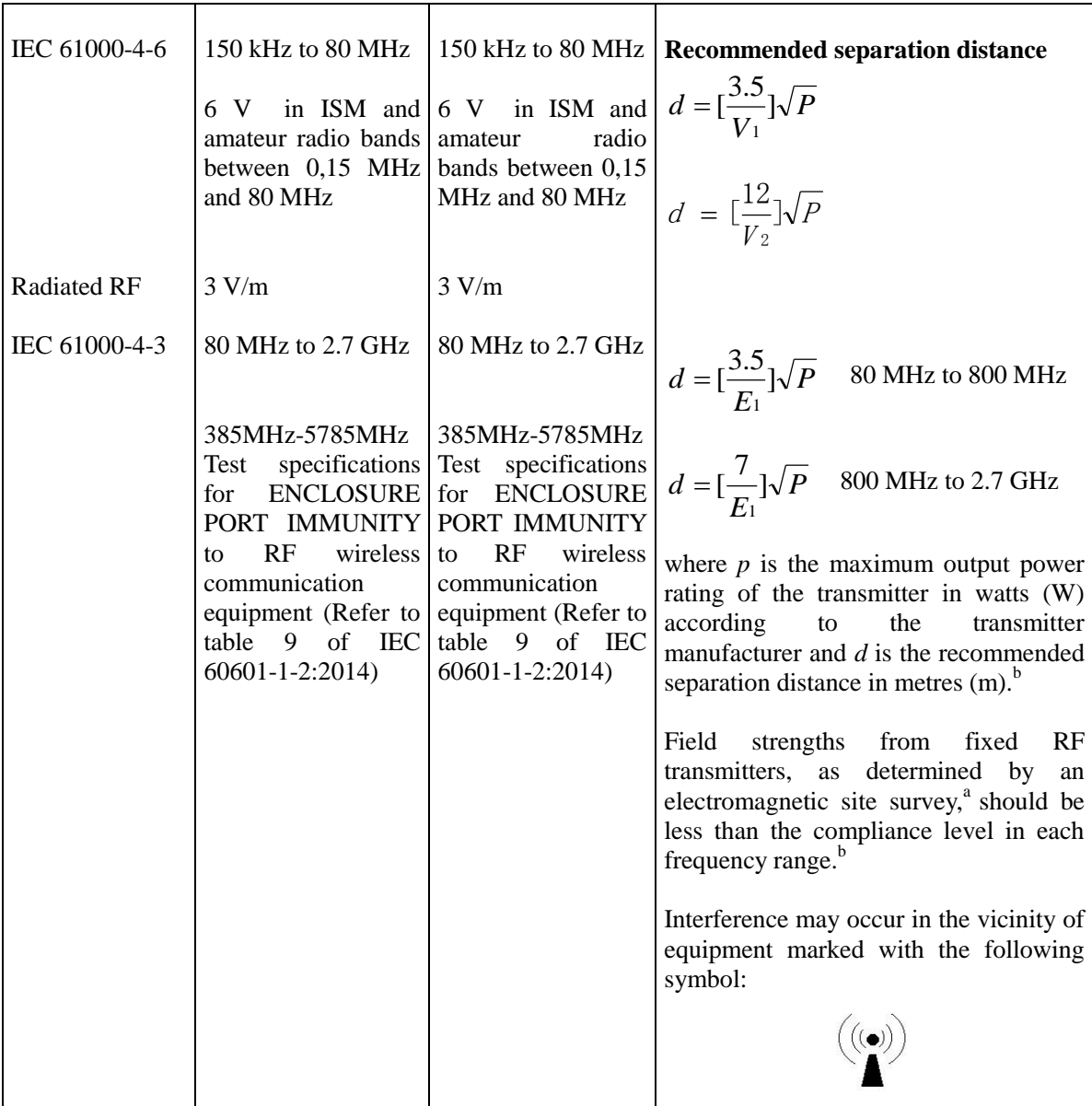

NOTE 1 At 80 MHz and 800 MHz, the higher frequency range applies.

c

NOTE 2 These guidelines may not apply in all situations. Electromagnetic is affected by absorption and reflection from structures, objects and people.

a The ISM (industrial, scientific and medical) bands between 150 kHz and 80 MHz are 6,765 MHz to 6,795 MHz; 13,553 MHz to 13,567 MHz; 26,957 MHz to 27,283 MHz; and 40,66 MHz to 40,70 MHz. The amateur radio bands between 0,15 MHz and 80 MHz are 1,8 MHz to 2,0 MHz, 3,5 MHz to 4,0 MHz, 5,3 MHz to 5,4 MHz, 7 MHz to 7,3 MHz, 10,1 MHz to 10,15 MHz, 14 MHz to 14,2 MHz, 18,07 MHz to 18,17 MHz, 21,0 MHz to 21,4 MHz, 24,89 MHz to 24,99 MHz, 28,0 MHz to 29,7 MHz and 50,0 MHz to 54,0 MHz.

<sup>b</sup>Field strengths from fixed transmitters, such as base stations for radio (cellular/cordless) telephones and land mobile radios, amateur radio, AM and FM radio broadcast and TV broadcast cannot be predicted theoretically with accuracy. To assess the electromagnetic environment due to fixed RF transmitters, an electromagnetic site survey should be considered. If the measured field strength in the location in which the Pulmonary Function Tester (A9) is used exceeds the applicable RF compliance

level above, the Pulmonary Function Tester (A9) should be observed to verify normal operation. If abnormal performance is observed, additional measures may be necessary, such as reorienting or relocating the Pulmonary Function Tester(A9).

Over the frequency range 150 kHz to 80 MHz, field strengths should be less than 3V/m.

### Table 4

### **Recommended separation distances between**

### **portable and mobile RF communications equipment and the Pulmonary Function Tester**(**A9**)

The Pulmonary Function Tester (A9) is intended for use in an electromagnetic environment in which radiated RF disturbances are controlled. The customer or the user of the Pulmonary Function Tester (A9) can help prevent electromagnetic interference by maintaining a minimum distance between portable and mobile RF communications equipment (transmitters) and the Pulmonary Function Tester (A9)as recommended below, according to the maximum output power of the communications equipment

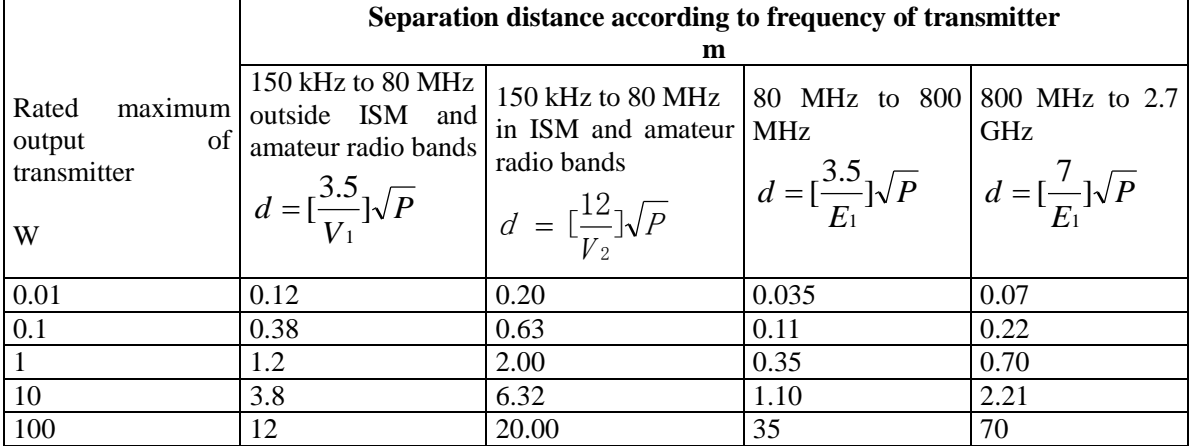

For transmitters rated at a maximum output power not listed above the recommended separation distance d in metres (m) can be estimated using the equation applicable to the frequency of the transmitter, where P is the maximum output power rating of the transmitter in watts (W) according to the transmitter manufacturer.

NOTE 1 At 80 MHz and 800 MHz, the separation distance for the higher frequency range applies.

NOTE 2 These guidelines may not apply in all situations. Electromagnetic propagation is affected by absorption and reflection from structures, objects and people.